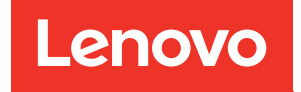

# Guía de configuración de ThinkSystem SR860

Tipo de equipo: 7X69 y 7X70

#### Aviso

Antes de utilizar esta información y el producto al que se da soporte, no olvide leer y comprender la información de seguridad y las instrucciones de seguridad, que están disponibles en:[https://](https://pubs.lenovo.com/safety_documentation/) [pubs.lenovo.com/safety\\_documentation/](https://pubs.lenovo.com/safety_documentation/)

Además, asegúrese de estar familiarizado con los términos y las condiciones de la garantía de Lenovo para su servidor, que se pueden encontrar en:<http://datacentersupport.lenovo.com/warrantylookup>

#### Vigésima sexta edición (Diciembre 2023)

#### © Copyright Lenovo 2017, 2023.

AVISO DE DERECHOS LIMITADOS Y RESTRINGIDOS: Si los datos o el software se suministran según el contrato GSA (General Services Administration), la utilización, reproducción o divulgación están sujetas a las restricciones establecidas en el Contrato Núm GS-35F-05925.

## <span id="page-2-0"></span>Contenido

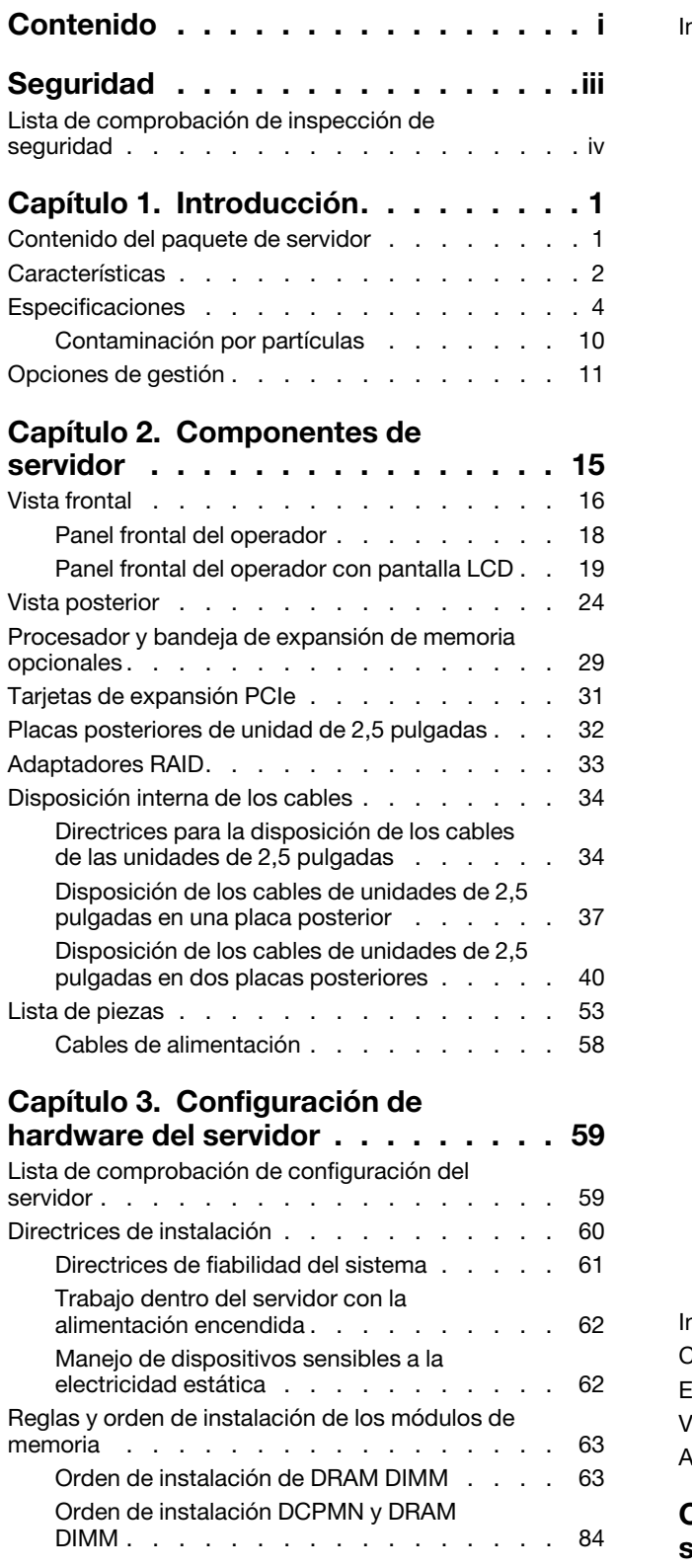

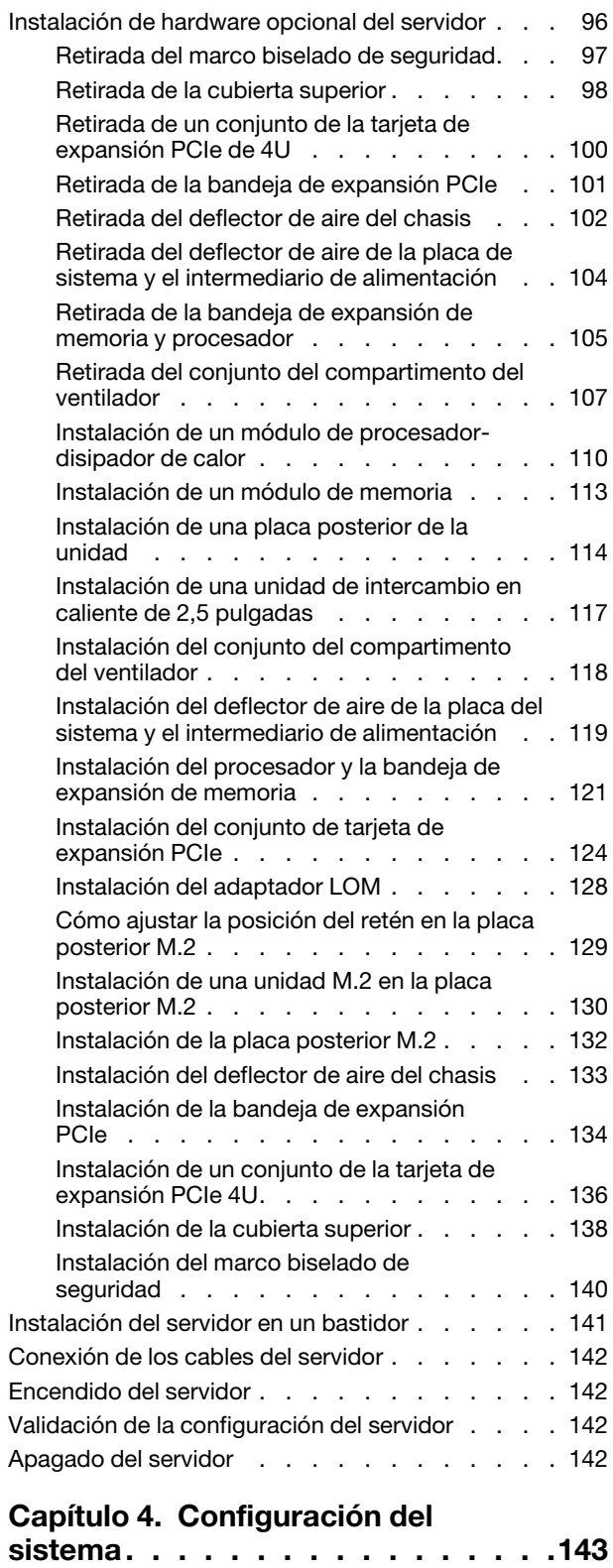

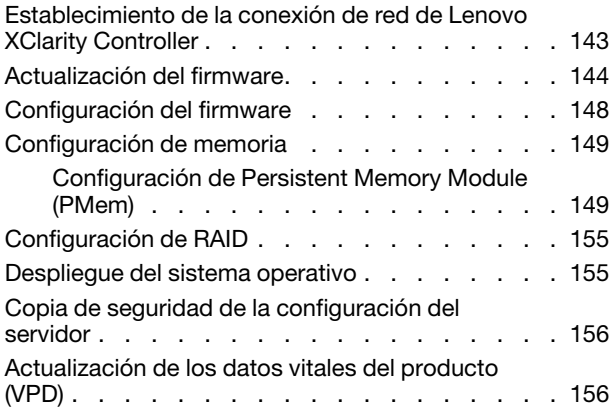

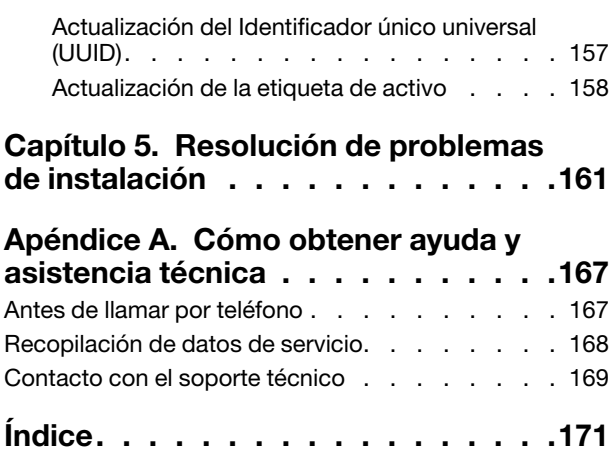

### <span id="page-4-0"></span>Seguridad

Before installing this product, read the Safety Information.

قبل تركيب هذا المنتج، يجب قر اءة الملاحظات الأمنية

Antes de instalar este produto, leia as Informações de Segurança.

在安装本产品之前,请仔细阅读 Safety Information (安全信息)。

安裝本產品之前,請先閱讀「安全資訊」。

Prije instalacije ovog produkta obavezno pročitajte Sigurnosne Upute.

Před instalací tohoto produktu si přečtěte příručku bezpečnostních instrukcí.

Læs sikkerhedsforskrifterne, før du installerer dette produkt.

Lees voordat u dit product installeert eerst de veiligheidsvoorschriften.

Ennen kuin asennat tämän tuotteen, lue turvaohjeet kohdasta Safety Information.

Avant d'installer ce produit, lisez les consignes de sécurité.

Vor der Installation dieses Produkts die Sicherheitshinweise lesen.

Πριν εγκαταστήσετε το προϊόν αυτό, διαβάστε τις πληροφορίες ασφάλειας (safety information).

לפני שתתקינו מוצר זה, קראו את הוראות הבטיחות.

A termék telepítése előtt olvassa el a Biztonsági előírásokat!

Prima di installare questo prodotto, leggere le Informazioni sulla Sicurezza.

製品の設置の前に、安全情報をお読みください。

본 제품을 설치하기 전에 안전 정보를 읽으십시오.

Пред да се инсталира овој продукт, прочитајте информацијата за безбедност.

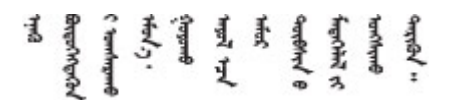

Les sikkerhetsinformasjonen (Safety Information) før du installerer dette produktet.

Przed zainstalowaniem tego produktu, należy zapoznać się z książką "Informacje dotyczące bezpieczeństwa" (Safety Information).

Antes de instalar este produto, leia as Informações sobre Segurança.

Перед установкой продукта прочтите инструкции по технике безопасности.

Pred inštaláciou tohto zariadenia si pečítaje Bezpečnostné predpisy.

Pred namestitvijo tega proizvoda preberite Varnostne informacije.

Antes de instalar este producto, lea la información de seguridad.

Läs säkerhetsinformationen innan du installerar den här produkten.

Bu ürünü kurmadan önce güvenlik bilgilerini okuyun.

مەزكۇر مەھسۇلاتنى ئورنىتىشتىن بۇرۇن بىخەتەرلىك ئۇچۇرلىرىنى ئوقۇپ چىقىڭ.

Youq mwngz yungh canjbinj neix gaxgonq, itdingh aeu doeg aen canjbinj soengq cungj vahgangj ancien siusik.

### <span id="page-5-0"></span>Lista de comprobación de inspección de seguridad

Utilice la información de esta sección para identificar las condiciones potencialmente inseguras de su servidor. Cuando se diseñó y fabricó cada máquina, se instalaron elementos de seguridad para proteger a los usuarios y técnicos de servicio de posibles daños.

#### Notas:

- 1. El producto no es adecuado para su uso en lugares de trabajo con pantallas visuales, de acuerdo con el artículo 2 del Reglamento sobre lugares de trabajo.
- 2. La configuración del servidor se realiza únicamente en la sala de servidores.

#### PRECAUCIÓN:

Este equipo debe ser instalado o reparado por personal cualificado, según lo definido por NEC, IEC 62368-1 & IEC 60950-1, la norma para la Seguridad de Equipos Electrónicos dentro del Campo de Audio/Video, Tecnología de la Información y Tecnología de la Comunicación. Lenovo presupone que está cualificado para reparar equipos y que sabe reconocer los riesgos de unos niveles de energía peligrosos en los productos. El acceso al equipo se realiza mediante el uso de una herramienta, candado y llave, u otros medios de seguridad y está controlado por la autoridad responsable del lugar.

Importante: Es necesaria la conexión a tierra eléctrica del servidor para la seguridad del operador y el funcionamiento correcto del sistema. Un electricista cualificado puede verificar que la conexión a tierra de la toma de corriente es adecuada.

Utilice la siguiente lista de comprobación para asegurarse de que no hay condiciones potencialmente inseguras:

- 1. Asegúrese de que todo está apagado y el cable de alimentación está desconectado.
- 2. Compruebe el cable de alimentación.
	- Asegúrese de que el conductor neutro a tierra está en buen estado. Utilice un medidor para comprobar si la continuidad del tercer hilo de toma de tierra es de 0,1 ohmios o menos entre la patilla de toma de tierra externa y la toma de tierra del bastidor.

• Asegúrese de que el cable de alimentación es del tipo correcto.

Para ver los cables de alimentación que están disponibles para el servidor:

a. Vaya a:

#### <http://dcsc.lenovo.com/#/>

- b. Haga clic en Preconfigured Model o Configure to order.
- c. Especifique el tipo de equipo y modelo del servidor para mostrar en la página de configuración.
- d. Haga clic en la pestaña Power → Power Cables para ver todos los cables de línea.
- Asegúrese de que el aislamiento no se ha desgastado o dañado.
- 3. Verifique si hay alguna alteración obvia que no sea de Lenovo. Utilice el sentido común para la seguridad de las alteraciones que no son de Lenovo.
- 4. Compruebe el interior del servidor por si hay condiciones peligrosas evidentes, como virutas metálicas, contaminación, agua u otro líquido o señales de daños causados por fuego o humo.
- 5. Compruebe cables desgastados, pelados o que tengan mal aspecto.
- 6. Asegúrese de que no se han quitado o alterado los cierres de la cubierta de la fuente de alimentación (tornillos o remaches).

### <span id="page-8-0"></span>Capítulo 1. Introducción

ThinkSystem SR860 es un servidor de bastidor 4U diseñado para el procesamiento de grandes volúmenes de transacciones de red. Este servidor multinúcleo de alto rendimiento es ideal para entornos de red que requieren un rendimiento del procesador superior, flexibilidad de entrada y salida (E/S) y alta gestionabilidad.

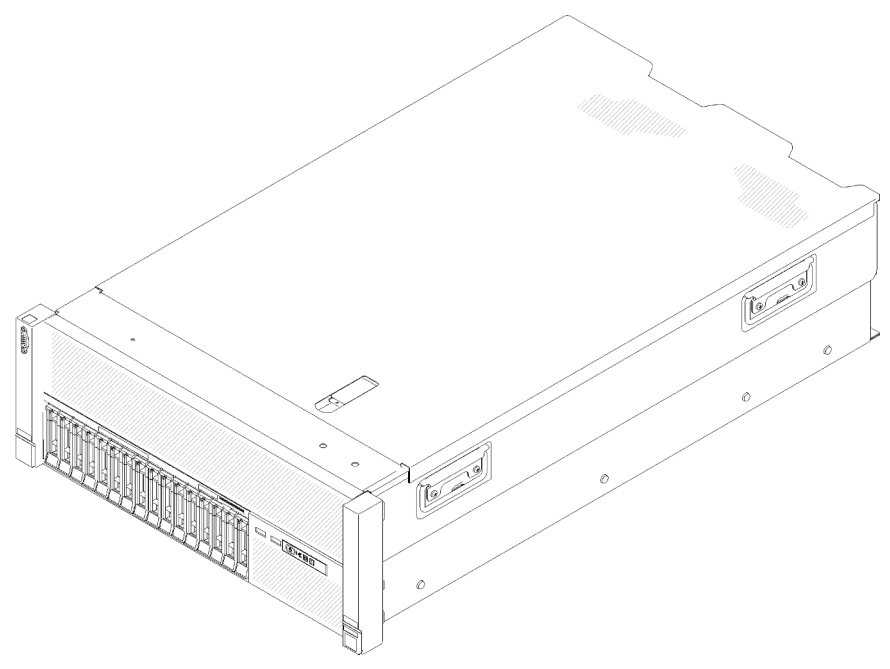

Figura 1. ThinkSystem SR860

El servidor viene con una garantía limitada. Para obtener más información acerca de la garantía, consulte: <https://support.lenovo.com/us/en/solutions/ht503310>

Para obtener más detalles sobre su garantía específica, consulte: [http://datacentersupport.lenovo.com/](http://datacentersupport.lenovo.com/warrantylookup)  [warrantylookup](http://datacentersupport.lenovo.com/warrantylookup)

Asimismo, la etiqueta de servicio del sistema, situada en la cubierta superior del servidor, proporciona un código QR para el acceso móvil a información de servicio. Puede escanear el código QR con un dispositivo móvil para acceder rápidamente a información adicional, incluida la instalación y sustitución de piezas y los códigos de error.

La siguiente ilustración muestra el código QR:

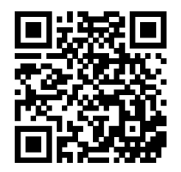

<span id="page-8-1"></span>Figura 2. Código QR

### Contenido del paquete de servidor

Al recibir el servidor, verifique que el envío contiene todo que espera recibir.

El paquete del servidor incluye lo siguiente:

Nota: Algunos de los elementos enumerados solo están disponibles en modelos específicos.

- Servidor
- Kit de instalación en riel (opcional). En el paquete se facilitan instrucciones detalladas para instalar el kit de instalación en riel.
- <span id="page-9-0"></span>• Caja de material, que incluye elementos como la guía de instalación del raíl y el kit de accesorios.

### Características

El rendimiento, la facilidad de uso, la fiabilidad y las capacidades de expansión son las consideraciones clave que se han tenido en cuenta al diseñar el servidor. Estas características de diseño permiten personalizar el hardware del sistema para satisfacer sus necesidades actuales y ofrecen capacidades de expansión flexibles para sus necesidades futuras.

El servidor implementa las siguientes características y tecnologías:

#### • Features on Demand

Si hay alguna característica de Features on Demand integrada en el servidor o en un dispositivo opcional que esté instalado en el servidor, puede comprar una clave de activación para activar dicha característica. Para obtener información sobre Features on Demand, consulte:

#### <https://fod.lenovo.com/lkms>

#### • Lenovo XClarity Controller (XCC)

Lenovo XClarity Controller es el controlador de gestión habitual del hardware de servidor de Lenovo ThinkSystem. Lenovo XClarity Controller combina varias funciones de gestión en un único chip en la placa del sistema del servidor.

Algunas de las características exclusivas de Lenovo XClarity Controller son un rendimiento mejorado, vídeo remoto con una resolución más alta y opciones de seguridad ampliadas. Para obtener información adicional sobre Lenovo XClarity Controller, consulte la documentación XCC compatible con su servidor en:

#### <https://pubs.lenovo.com/lxcc-overview/>

Importante: La versión compatible de Lenovo XClarity Controller (XCC) varía según el producto. Todas las versiones de Lenovo XClarity Controller se denominan Lenovo XClarity Controller y XCC en este documento, a menos que se especifique lo contrario. Para ver la versión de XCC compatible con su servidor, vaya a <https://pubs.lenovo.com/lxcc-overview/>.

#### • Firmware de servidor compatible con UEFI

El firmware Lenovo ThinkSystem de Lenovo es compatible con Unified Extensible Firmware Interface (UEFI). UEFI sustituye a la BIOS y define una interfaz estándar entre el sistema operativo, el firmware de la plataforma y los dispositivos externos.

Los servidores Lenovo ThinkSystem tienen la capacidad de arrancar sistemas operativos y adaptadores compatibles con UEFI, así como sistemas operativos y adaptadores basados en la BIOS.

Nota: El servidor no es compatible con Disk Operating System (DOS).

#### • Active Memory

La característica Active Memory mejora la fiabilidad de la memoria mediante el duplicado de memoria. El modo de duplicado de memoria replica y almacena simultáneamente datos en dos pares de módulos DIMM dentro de dos canales. Si se produce una anomalía, el controlador de memoria cambia del par primario de DIMM de memoria al par de seguridad de DIMM.

#### • Gran capacidad de memoria del sistema

El servidor admite módulos de memoria dual en línea (DIMM) registrados con memoria dinámica de acceso aleatorio (SDRAM) y código de corrección de errores (ECC). Para obtener más información acerca de los tipos específicos y la cantidad máxima de memoria, consulte ["Especificaciones" en la página 4.](#page-11-0)

#### • Módulo de plataforma de confianza (TPM) integrado

Este chip de seguridad integrado realiza funciones criptográficas y almacena claves privadas y públicas. Proporciona el soporte de hardware para la especificación Trusted Computing Group (TCG). Puede descargar el software para admitir la especificación de TCG cuando el software esté disponible.

Nota: Para los clientes en la China continental, el TPM integrado no es compatible. Sin embargo, los clientes de China continental pueden instalar un adaptador Trusted Cryptographic Module (TCM) o un adaptador TPM apto para Lenovo (a veces denominado tarjeta hija).

#### • Gran capacidad de almacenamiento de datos y prestación de intercambio en caliente

Los modelos de servidor admiten un máximo de dieciséis unidades de disco duro de intercambio en caliente de 2,5 pulgadas SCSI conectadas en serie (SAS) o Serial ATA (SATA) o un máximo de ocho unidades de estado sólido de 2,5 pulgadas con memoria no volátil express (NVMe).

Con la prestación de intercambio en caliente puede añadir, eliminar o sustituir las unidades de disco duro sin apagar el servidor.

#### • Diagnóstico de Lightpath

El diagnóstico Lightpath proporciona unos LED que ayudan a diagnosticar los problemas. Para obtener más información acerca del diagnóstico de Lightpath, consulte ["Panel frontal del operador con pantalla](#page-26-0) [LCD" en la página 19](#page-26-0) y "Diagnóstico de Lightpath" en Manual de mantenimiento de ThinkSystem SR860.

#### • Acceso móvil al sitio web de Lenovo Service Information

El servidor proporciona un código QR en la etiqueta de servicio del sistema, situado en la cubierta superior del servidor, que puede escanear utilizando un lector de códigos QR y un escáner con un dispositivo móvil para obtener un rápido acceso al sitio web de Lenovo Service Information. El sitio web de Lenovo Service Information proporciona información adicional para los vídeos de instalación y sustitución de componentes, así como códigos de error para el soporte del servidor.

#### • Conexión de red redundante

Lenovo XClarity Controller ofrece la capacidad de conmutación por error a una conexión Ethernet redundante con la aplicación aplicable instalada. Si surge un problema con la conexión Ethernet principal, todo el tráfico Ethernet que está asociado a la conexión principal se conmuta automáticamente a la conexión Ethernet redundante opcional. Si los controladores de dispositivos aplicables están instalados, este cambio se produce sin pérdida de datos y sin la intervención del usuario.

#### • Capacidades de refrigeración redundante y alimentación opcional

El servidor admite un máximo de dos fuentes de alimentación de intercambio en caliente de 750, 1100, 1600 o 2000 vatios y tres ventiladores de motor dual sin intercambio en caliente que proporcionan redundancia para una configuración típica. La refrigeración redundante de los ventiladores del servidor permite el funcionamiento continuo si uno de los ventiladores falla. El servidor incluye una fuente de alimentación de intercambio en caliente de 750, 1100, 1600 o 2000 vatios y tres ventiladores sin intercambio en caliente.

Nota: No puede mezclar fuentes de alimentación de 750, 1100, 1600 o 2000 vatios en el servidor.

#### • Compatibilidad con RAID

El adaptador RAID ThinkSystem proporciona compatibilidad con una matriz redundante de hardware de discos independientes (RAID) para crear configuraciones. El adaptador RAID estándar ofrece los niveles RAID 0 y 1. Puede comprar un adaptador RAID opcional.

### <span id="page-11-0"></span>Especificaciones

La siguiente información es un resumen de las características y especificaciones del servidor. Dependiendo del modelo, es posible que algunas funciones no estén disponibles o que algunas especificaciones no se apliquen.

Tabla 1. Especificaciones (7X69 y 7X70)

| Especificación                           | Descripción                                                                                                    |  |
|------------------------------------------|----------------------------------------------------------------------------------------------------|--|
| Dimensión                                | Servidor de 4U<br>• Altura: 175,0 mm (6,9 pulgadas)<br>• Anchura:<br>- Con asas de bastidor: 482,0 mm (19,0 pulgadas)<br>- Sin asas de bastidor: 447,0 mm (17,6 pulgadas)<br>• Profundidad: 765,9 mm (30,1 pulgadas)<br>Nota: La profundidad se mide con las asas de bastidor instaladas, pero sin el marco<br>biselado de seguridad instalado.                                                                                                    |  |
| Peso (en función de la<br>configuración) | 39,8 Kg (87,7 libras) como máximo.                                                                                                    |  |
| Procesador (en función del<br>modelo)    | Admite procesadores Intel Xeon de varios núcleos con controlador de memoria<br>integrado y arquitectura Intel Ultra Path Interconnect (UPI)<br>· Dos zócalos procesador (ampliable hasta cuatro) con el requisito mínimo de dos<br>instalados.<br>· Diseñado para zócalos LGA 3647<br>• Ampliable hasta 28 núcleos<br>• Admite tecnología de memoria ampliada Intel 32/64 (EM32/64T)                                                                                                    |  |
|                                          | Notas:                                                                                                    |  |
|                                          | · Cuando el servidor está instalado con dos procesadores, solo se admite conjunto de<br>la tarjeta de expansión PCIe de 4U 2.                                                                                                    |  |
|                                          | · Cuando el servidor está instalado con dos procesadores y dos placas posteriores<br>AnyBay, conjunto de la tarjeta de expansión PCIe de 4U no se admite.                                                                                                    |  |
|                                          | • Cuando el servidor está instalado con cuatro procesadores y dos placas posteriores<br>AnyBay, solo se admite una conjunto de la tarjeta de expansión PCIe de 4U.                                                                                                    |  |
| Memoria                                  | Ver "Reglas y orden de instalación de los módulos de memoria" en la página 63 para<br>obtener información detallada sobre la configuración y configuración de la memoria.<br>• Mínimo: 16 GB<br>· Máximo:<br>$-$ RDIMM: 1,5 TB<br>- LRDIMM: 3 TB<br>- 3DS-RDIMM: 6 TB<br>- DC Persistent Memory Module (DCPMM): 12 TB en modo de memoria                                                                                                    |  |
|                                          | Nota: Algunos tipos de GPU requieren que la memoria total instalada sea menos de<br>1 TB. Para los tipos específicos de GPU, consulte: https://support.lenovo.com/en/<br>solutions/ht114952.<br>· Tipos de módulos de memoria:<br>- Doble tasa de datos 4 (DDR4), con código de corrección de errores (ECC), DIMM<br>registrada (RDIMM), DIMM de carga reducida (LRDIMM) y 3DS-RDIMM<br>- DC Persistent Memory Module (DCPMM)<br>• Ranuras: 24 ranuras entrelazadas de dos vías DIMM (ampliables a 48)<br>Nota: La lista de módulos de memoria compatibles es diferente para los procesadores<br>Intel Xeon de primera generación (Skylake) y segunda generación (Cascade Lake).<br>Asegúrese de instalar módulos de memoria compatibles para evitar errores del sistema.<br>Para ver una lista de los DIMM admitidos, consulte: https://serverproven.lenovo.com/. |  |

Tabla 1. Especificaciones (7X69 y 7X70) (continuación)

| Expansión de unidad                | Dieciséis bahías de unidad de 2,5 pulgadas:<br>· Ocho bahías de unidad SATA/SAS de intercambio en caliente de 2,5 pulgadas (bahía<br>$0-3, 8-11$<br>· Ocho bahías de unidad SATA/SAS/NVMe de intercambio en caliente de 2,5 pulgadas<br>(bahía 4-7, 12-15)                                                                                                    |
|------------------------------------|----------------------------------------------------------------------------------------------------|
| Placa posterior de unidad          | Dos tipos de placas posteriores de unidad:<br>• Placa posterior de 8 bahías SATA/SAS de 2,5 pulgadas (denominada "Placa<br>posterior de 8 bahías")<br>· Placa posterior de 8 bahías AnyBay de 2,5 pulgadas (denominada "Placa posterior<br>AnyBay")                                                                                                    |
| Tarjeta de expansión PCIe<br>de 4U | Cuatro tipos de Tarjeta de expansión PCIe de 4U:<br>• Tarjeta de expansión ThinkSystem SR860 1x16 PCIe FH 2<br>Tarjeta de expansión ThinkSystem SR860 2x8 PCIe FH 2<br>Tarjeta de expansión ThinkSystem SR860 1x16 PCIe FH 3<br>• Tarjeta de expansión ThinkSystem SR860 2x8 PCIe FH 3<br><b>Nota:</b> GPU NVIDIA V100 es compatible únicamente cuando se instalan dos unidades<br>con fuente de alimentación de 2000 W en el servidor y todos los procesadores tienen<br>menos de 200 vatios. |

Tabla 1. Especificaciones (7X69 y 7X70) (continuación)

| Ranuras de expansión | Quince ranuras de expansión                                                                                                    |
|----------------------|----------------------------------------------------------------------------------------------------|
|                      | • Ranuras 1 y 2: PCI Express 3.0 para Tarjeta de expansión PCIe de 4U con las<br>siguientes ranuras disponibles, dependiendo de la tarjeta de expansión instalada en<br>la ranura 3:         |
|                      | - La tarjeta de expansión ThinkSystem SR860 2x8 PCIe FH 2 incluye:                                                                                                    |
|                      | - Ranura 1: PCI Express 3.0 x8                                                                                                    |
|                      | - Ranura 2: PCI Express 3.0 x8                                                                                                    |
|                      | Nota:<br>- La tarjeta de expansión PCIe utiliza conectores mecánicos x16 con señales x8.<br>- La tarjeta de expansión es compatible con el adaptador HBA y red/RAID con<br>conexión externa. |
|                      | - La tarjeta de expansión ThinkSystem SR860 1x16 PCIe FH 2 incluye:                                                                                                    |
|                      | - Ranura 1: GPU                                                                                                    |
|                      | - Ranura 2: No está disponible en la tarjeta de expansión                                                                                                    |
|                      | · Ranura 3: PCI Express 3.0 x16 (admite Tarjeta de conmutador PCIe o Tarjeta de<br>expansión PCIe de 4U)                                                                                     |
|                      | • Ranura 4: PCI Express 3.0 x8 (admite un adaptador RAID para unidades SATA/SAS)                                                                                                    |
|                      | • Ranuras 5 a 7: PCI Express 3.0 para tarjeta de expansión PCIe con las siguientes<br>ranuras disponibles, dependiendo de la tarjeta de expansión 1 instalada:                               |
|                      | - Un Conjunto de la tarjeta de expansión de altura completa PCIe x8/x8/x8<br>proporciona:                                                                                                    |
|                      | - Ranura 5: PCI Express 3.0 x8 (no se admiten adaptadores de red con<br>conectores RJ45)                                                                                                    |
|                      | - Ranura 6: PCI Express 3.0 x8                                                                                                    |
|                      | - Ranura 7: PCI Express 3.0 x8                                                                                                    |
|                      | Un Conjunto de la tarjeta de expansión de altura completa PCIe ML2 x8/x8/x8<br>-<br>proporciona:                                                                                             |
|                      | - Ranura 5: PCI Express 3.0 x8 (no se admiten adaptadores de red con<br>conectores RJ45)                                                                                                    |
|                      | - Ranura 6: PCI Express 3.0 x8                                                                                                    |
|                      | - Ranura 7: Ranura personalizada para el adaptador ML2 x8                                                                                                    |
|                      | Un Conjunto de la tarjeta de expansión de altura completa PCIe ML2 x8/x16<br>proporciona:                                                                                                    |
|                      | Ranura 5: PCI Express 3.0 x8 (no se admiten adaptadores de red con<br>conectores RJ45)                                                                                                    |
|                      | - Ranura 6: No está disponible en la tarjeta de expansión                                                                                                    |
|                      | - Ranura 7: Ranura personalizada para el adaptador x16 ML2                                                                                                    |
|                      | • Ranura 8: Ranura personalizada para placa posterior M.2                                                                                                    |
|                      | • Ranura 9: Ranura personalizada para Adaptador LOM                                                                                                    |
|                      | Ranura 10: PCI Express 3.0 x8                                                                                                    |
|                      | Ranura 11: PCI Express 3.0 x8                                                                                                    |
|                      | Ranura 12: PCI Express 3.0 x8 (admite adaptadores RAID para unidades SATA/SAS)                                                                                                    |
|                      | • Ranura 13: PCI Express 3.0 x16 (admite Tarjeta de conmutador PCIe o Tarjeta de<br>expansión PCIe de 4U)                                                                                    |

Tabla 1. Especificaciones (7X69 y 7X70) (continuación)

|                                          | · Ranuras 14 y 15: PCI Express 3.0 para Tarjeta de expansión PCIe de 4U con las<br>siguientes ranuras disponibles, dependiendo de la tarjeta de expansión instalada en<br>la ranura 13:                                                                                                    |
|------------------------------------------|----------------------------------------------------------------------------------------------------|
|                                          | La tarjeta de expansión ThinkSystem SR860 2x8 PCIe FH 3 incluye:                                                                                                    |
|                                          | - Ranura 14: PCI Express 3.0 x8                                                                                                    |
|                                          | - Ranura 15: PCI Express 3.0 x8                                                                                                    |
|                                          | Nota:<br>- La tarjeta de expansión PCIe utiliza conectores mecánicos x16 con señales x8.<br>- La tarjeta de expansión es compatible con el adaptador HBA y red/RAID con<br>conexión externa.                                                                                                    |
|                                          | La tarjeta de expansión ThinkSystem SR860 1x16 PCIe FH 3 incluye:                                                                                                    |
|                                          | - Ranura 14: GPU                                                                                                    |
|                                          | - Ranura 15: No está disponible en la tarjeta de expansión                                                                                                    |
| Adaptador RAID(en función<br>del modelo) | Las siguientes opciones compatibles con niveles RAID 0, 1 y 10 están disponibles para<br>este servidor:<br>• Adaptador ThinkSystem RAID 530-8i PCIe de 12 GB<br>• Adaptador ThinkSystem RAID 730-8i 1 GB Cache PCIe de 12 GB<br>• Adaptador para ThinkSystem RAID 730-8i 2 GB PCIe cache 12 GB<br>• Adaptador ThinkSystem RAID 930-8i 2 GB Flash PCIe de 12 GB<br>• Adaptador ThinkSystem RAID 930-16i 4 GB Flash PCIe de 12 GB<br>• Adaptador ThinkSystem RAID 930-8e 4 GB Flash PCIe de 12 GB                                                                                                    |
| Ventiladores                             | • Seis (60 mm x 38 mm) ventiladores del sistema internos (redundancia N+1)<br>Dos ventiladores del conjunto de expansión PCIe de 4U (60 x 56 mm) (redundancia n<br>$+1)$                                                                                                    |
| Funciones integradas                     | • Lenovo XClarity Controller proporciona funciones de supervisión y control del<br>procesador de servicio, controlador de vídeo y teclado remoto, capacidades de<br>vídeo, ratón y unidad remota.<br>· Un conector RJ-45 de gestión de sistemas en la parte posterior para conectar a una<br>red de gestión de sistemas. Este conector está dedicado a las funciones de Lenovo<br>XClarity Controller y se ejecuta a 1 GB de velocidad.<br>· Diagnóstico Lightpath<br>• Cuatro puertos bus de serie universal (USB):<br>- Dos en la parte frontal del servidor<br>- Un USB 2.0 con gestión de Lenovo XClarity Controller<br>- Un USB 2.0 o 3.0 (en función del modelo)<br>- Dos USB 3.0 en la parte posterior del servidor<br>• Un puerto serie |

Tabla 1. Especificaciones (7X69 y 7X70) (continuación)

| Entrada eléctrica                    | Este servidor incluye tres tipos de unidades de fuente de alimentación:<br>· Fuente de alimentación platino de 750 vatios<br>- alimentación de entrada de 115 V o 230 V de CA<br>· Fuente de alimentación platino de 1100 vatios<br>- alimentación de entrada de 115 V o 230 V de CA<br>· Fuente de alimentación platino de 1600 vatios<br>- alimentación de entrada de 230 V de CA<br>· Fuente de alimentación de platino de 2000 W<br>- alimentación de entrada de 230 V de CA<br>Dos fuentes de alimentación proporcionan compatibilidad con redundancia N+1.<br><b>PRECAUCIÓN:</b><br>Entrada de CC de 240 V (intervalo de entrada: 180-300 V de CC) solo se admite en<br>China. La fuente de alimentación con entrada de 240 V de CC no puede admitir la<br>función de conexión en caliente del cable de alimentación. Antes de quitar la<br>fuente de alimentación con entrada de CC, apague el servidor o desconecte las<br>fuentes de energía de CC en el panel interruptor o apague la fuente de energía. A<br>continuación, desconecte el cable de alimentación. |
|--------------------------------------|----------------------------------------------------------------------------------------------------|
| Configuración mínima para<br>depurar | • Dos procesadores en los zócalos del procesador 1 y 2<br>• Dos DIMM de memoria en las ranuras 8 y 20<br>• Una fuente de alimentación<br>• Seis ventiladores del sistema (ventilador 1 a 6)<br>• Un M.2 o una unidad de disco duro con el adaptador RAID y la placa posterior (si se<br>necesita el sistema operativo para la depuración)                                                                                                    |
| Emisiones de ruido<br>acústico       | · Niveles de potencia de ruido, inactivo<br>- 5,8 belios, mínimo<br>- 6,4 belios, típico<br>- 6,6 belios, máximo<br>· Niveles de potencia de ruido, en funcionamiento<br>- 6,8 belios, mínimo<br>- 7,0 belios, típico<br>- 7,2 belios, máximo<br>Nota: Los niveles de potencia de ruido acústico declarados se basan en las<br>configuraciones especificadas, que pueden cambiar ligeramente en función de las<br>configuraciones o condiciones.                                                                                                    |
| Emisión de calor                     | Emisión de calor aproximada:<br>• Configuración mínima: 579 BTU, 169 W (en BTU por hora y vatios)<br>• Configuración máxima: 5320 BTU, 1559 W (en BTU por hora y vatios)                                                                                                    |

Tabla 1. Especificaciones (7X69 y 7X70) (continuación)

| Entorno             | ThinkSystem SR860 cumple las especificaciones ASHRAE de clase A2. En función de la<br>configuración del hardware, algunos modelos de soluciones cumplen las<br>especificaciones ASHRAE de clase A3 o clase A4. El rendimiento del sistema puede<br>verse afectado si la temperatura de funcionamiento está fuera de la especificación<br>ASHRAE A2 o hay un ventilador averiado.<br>Nota: Las tarjetas GPU no son compatibles con las especificaciones ASHRAE clase A3<br>y clase A4. |  |
|---------------------|----------------------------------------------------------------------------------------------------|--|
|                     | ThinkSystem SR860 se admite en el siguiente entorno:                                                                                                    |  |
|                     | • Temperatura del aire:                                                                                                    |  |
|                     | - En funcionamiento                                                                                                    |  |
|                     | - ASHRAE de clase A2: de 10 a 35 °C (de 50 a 95 °F;) la temperatura ambiente<br>máxima se reduce en 1 °C por cada incremento de 300 m (984 pies) de altitud<br>por encima de los 900 m (2953 pies).                                                                                                    |  |
|                     | - ASHRAE de clase A3: de 5 a 40 $^{\circ}$ C (de 41 a 104 $^{\circ}$ F;) la temperatura ambiente<br>máxima se reduce en 1 °C por cada incremento de 175 m (574 pies) de altitud<br>por encima de los 900 m (2953 pies).                                                                                                    |  |
|                     | - ASHRAE de clase A4: de 5 a 45 °C (de 41 a 113 °F;) la temperatura ambiente<br>máxima se reduce en 1 °C por cada incremento de 125 m (410 pies) de altitud<br>por encima de los 900 m (2953 pies).                                                                                                    |  |
|                     | - Servidor apagado: de 5 a 45 °C (de 41 a 113 °F)                                                                                                    |  |
|                     | - Envío/almacenamiento: de -40 a 60 °C (de -40 a 140 °F)                                                                                                    |  |
|                     | Altitud máxima: 3050 m (10.000 pies)                                                                                                    |  |
|                     | · Humedad relativa (sin condensación):                                                                                                    |  |
|                     | - En funcionamiento                                                                                                    |  |
|                     | - ASHRAE de clase A2: de 8 a 80 %; punto máximo de humedad: 21 °C (70 °F)                                                                                                    |  |
|                     | - ASHRAE de clase A3: de 8 a 85 %; punto máximo de humedad: 24 °C (75 °F)                                                                                                    |  |
|                     | - ASHRAE de clase A4: de 8 a 90 %; punto máximo de humedad: 24 °C (75 °F)                                                                                                    |  |
|                     | Envío/almacenamiento: de 8 a 90 %                                                                                                    |  |
|                     | • Contaminación por partículas Las partículas transportadas por el aire y los gases<br>reactivos actuando solos o en combinación con otros factores ambientales como la<br>humedad o la temperatura pueden representar un riesgo para el servidor. Para<br>obtener más información sobre los límites para partículas y gases, consulte<br>"Contaminación por partículas" en Manual de mantenimiento de ThinkSystem SR860.                                                             |  |
|                     | Sistemas operativos compatibles y certificados:                                                                                                    |  |
| Sistemas operativos | <b>Microsoft Windows Server</b>                                                                                                    |  |
|                     | <b>VMware ESXi</b>                                                                                                    |  |
|                     | Red Hat Enterprise Linux                                                                                                    |  |
|                     | <b>SUSE Linux Enterprise Server</b>                                                                                                    |  |
|                     | Preferencias:                                                                                                    |  |
|                     | Lista completa de sistemas operativos disponibles: https://lenovopress.lenovo.com/<br>osig.                                                                                                    |  |
|                     | Instrucciones de despliegue del sistema operativo: "Despliegue del sistema<br>operativo" en la página 155.                                                                                                    |  |

### <span id="page-17-0"></span>Contaminación por partículas

Atención: Las partículas transportadas por el aire (incluyendo escamas o partículas de metal) y los gases reactivos actuando solos o en combinación con otros factores ambientales como la humedad o la temperatura pueden representar un riesgo para el dispositivo descrito en este documento.

Los riesgos que representan la presencia de excesivos niveles de partículas o concentraciones de gases dañinos incluyen un daño que puede causar que el dispositivo funcione mal o que deje de funcionar. Esta especificación define límites para partículas y gases con la intención de evitar tales daños. Los límites no deben verse ni utilizarse como límites definitivos, porque muchos otros factores, como la temperatura o el contenido de humedad del aire, pueden influir en el impacto de la transferencia de partículas o de contaminantes ambientales corrosivos o gaseosos. En ausencia de los límites específicos establecidos en este documento, debe poner en práctica procedimientos que mantengan los gases y las partículas en unos niveles que estén en consonancia con la protección de la seguridad y de la salud humana. Si Lenovo determina que los niveles de partículas o de gases del entorno han dañado el dispositivo, Lenovo puede condicionar la prestación de servicios de reparación o de sustitución de los dispositivos o de las piezas al hecho de que se hayan puesto en práctica medidas correctivas adecuadas para reducir este tipo de contaminación medioambiental. La puesta en práctica de estas medidas correctivas es responsabilidad del cliente.

Tabla 2. Límites de partículas y gases

| Contaminante                                                                                                    | Límites                                                                                                    |
|----------------------------------------------------------------------------------------------------|----------------------------------------------------------------------------------------------------|
| Gases reactivos                                                                                                    | Nivel de gravedad G1 según ANSI/ISA 71.04-1985 <sup>1</sup> :                                                                                                    |
|                                                                                                    | • El nivel de reactividad del cobre será inferior a 200 Angstroms por mes (Å/mes $\approx$ 0,0035 µg/<br>cm <sup>2</sup> -hora de aumento de peso). <sup>2</sup>                                                                                                    |
|                                                                                                    | • El nivel de reactividad de la plata será inferior a 200 Angstroms por mes (Å/mes $\approx$ 0,0035 µg/<br>cm <sup>2</sup> -hora de aumento de peso). <sup>3</sup>                                                                                                    |
|                                                                                                    | • El control reactivo de la corrosividad gaseosa debe realizarse aproximadamente a 5 cm (2<br>pulg.) por delante del bastidor en el lado de entrada de aire a una altura de bastidor de un<br>cuarto y tres cuartos del suelo o donde la velocidad del aire sea mucho mayor. |
| Partículas en<br>suspensión                                                                                                    | Los centros de datos deben cumplir el nivel de limpieza de la norma ISO 14644-1 clase 8.                                                                                                    |
|                                                                                                    | Para los centros de datos sin economizador de aire, la limpieza ISO 14644-1 clase 8 podría<br>cumplirse eligiendo uno de los siguientes métodos de filtración:                                                                                                    |
|                                                                                                    | • El aire ambiente podría filtrarse continuamente con filtros MERV 8.                                                                                                    |
|                                                                                                    | • El aire que entra en un centro de datos puede filtrarse con filtros MERV 11 o, preferiblemente,<br><b>MERV 13.</b>                                                                                                    |
|                                                                                                    | En el caso de los centros de datos con economizadores de aire, la elección de los filtros para<br>alcanzar la limpieza ISO clase 8 depende de las condiciones específicas presentes en ese centro<br>de datos.                                                               |
|                                                                                                    | • La humedad relativa delicuescente de la contaminación por partículas debe ser superior al<br>60 % de HR. <sup>4</sup>                                                                                                    |
|                                                                                                    | • Los centros de datos deben estar libres de filamentos de zinc. <sup>5</sup>                                                                                                    |
|                                                                                                    | 1 ANSI/ISA-71.04-1985. Condiciones del entorno para sistemas de control y medición del proceso: contaminantes<br>transportados por el aire. Instrument Society of America, Research Triangle Park, North Carolina, U.S.A.                                                    |
|                                                                                                    | <sup>2</sup> La derivación de la equivalencia entre la tasa de crecimiento de la corrosión del cobre en el espesor del producto<br>de corrosión en Å/mes y la tasa de aumento de peso supone que Cu2S y Cu2O crecen en proporciones iguales.                                 |
| <sup>3</sup> La derivación de la equivalencia entre la tasa de crecimiento de la corrosión de la plata en el espesor del<br>producto de corrosión en Å/mes y la tasa de aumento de peso supone que Ag2S es el único producto de<br>corrosión.                                                                                                    |                                                                                                    |
| 4 La humedad relativa delicuescente de la contaminación por partículas es la humedad relativa a la que el polvo<br>absorbe agua suficiente para humedecerse y aumentar la conducción iónica.                                                                                                    |                                                                                                    |
| <sup>5</sup> Los residuos superficiales se recogen aleatoriamente de 10 zonas del centro de datos en un disco de 1,5 cm de<br>diámetro de cinta adhesiva conductora de la electricidad sobre un soporte metálico. Si el examen de la cinta<br>adhesiva en un microscopio electrónico de barrido no revela la presencia de filamentos de zinc, se considera que<br>el centro de datos está libre de filamentos de zinc. |                                                                                                    |
|                                                                                                    |                                                                                                    |

### <span id="page-18-0"></span>Opciones de gestión

La cartera XClarity y otras opciones de gestión del sistema descritas en esta sección están disponibles para ayudarle a gestionar los servidores de forma más cómoda y eficaz.

#### Descripción general

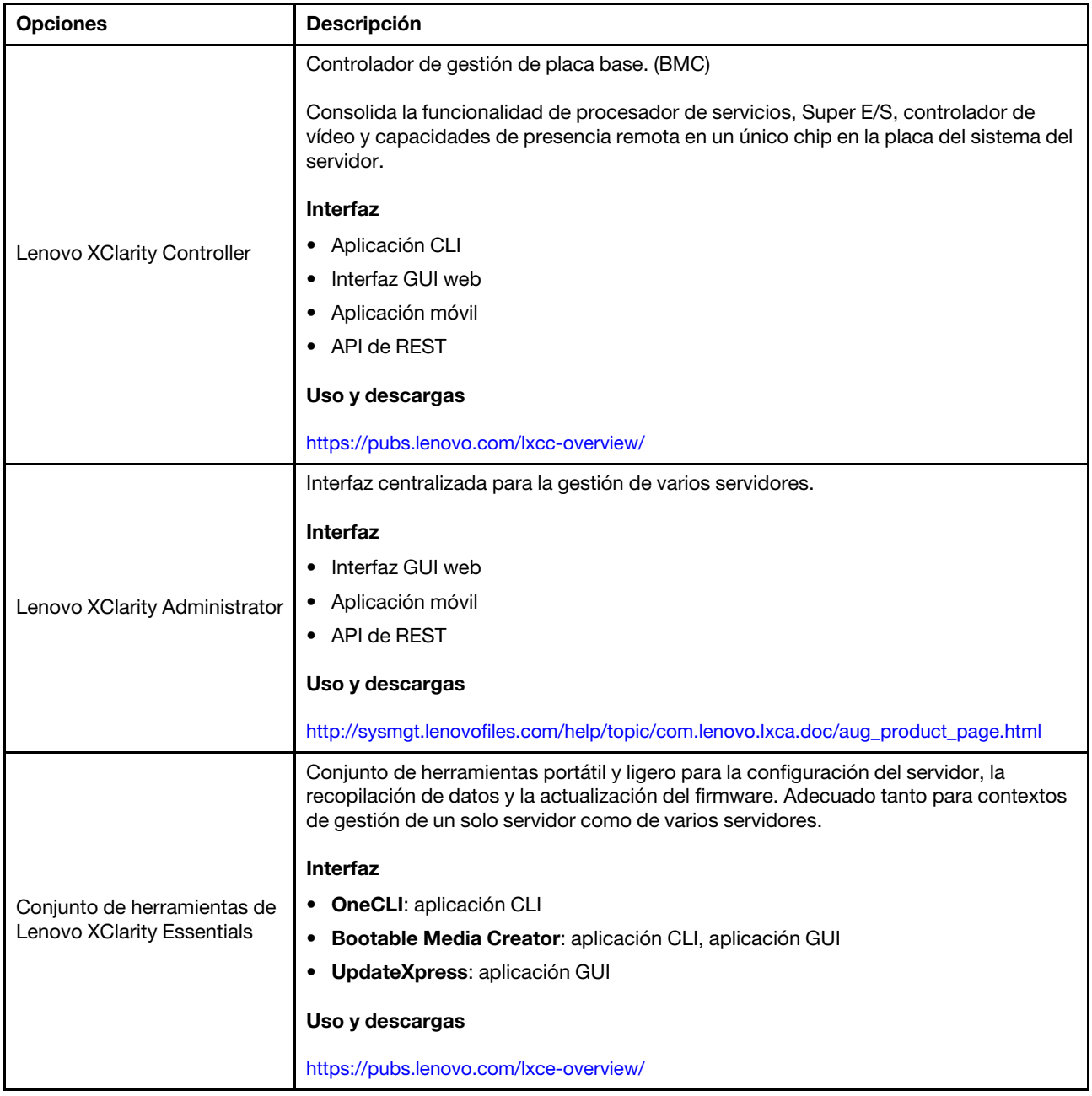

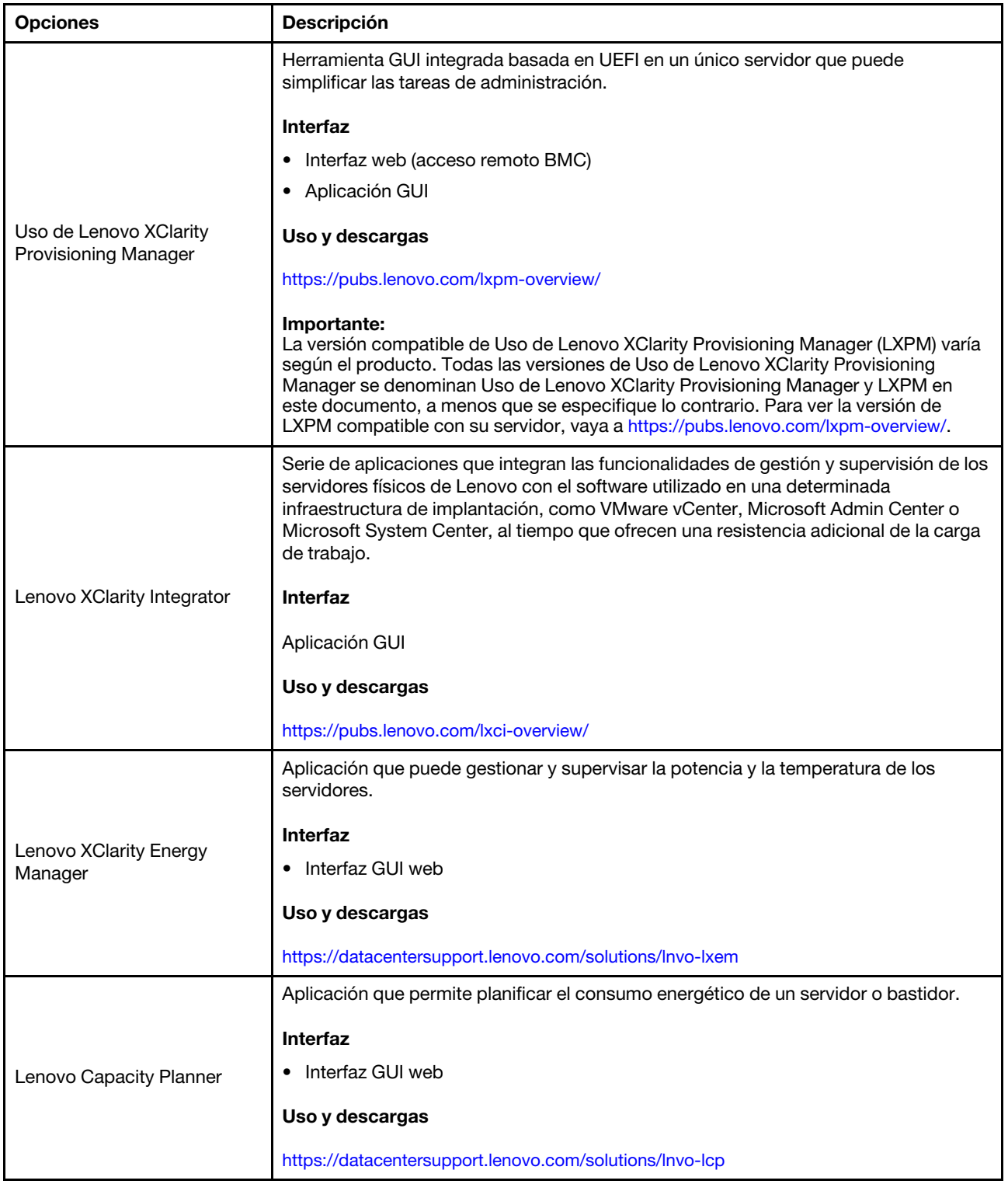

#### Funciones

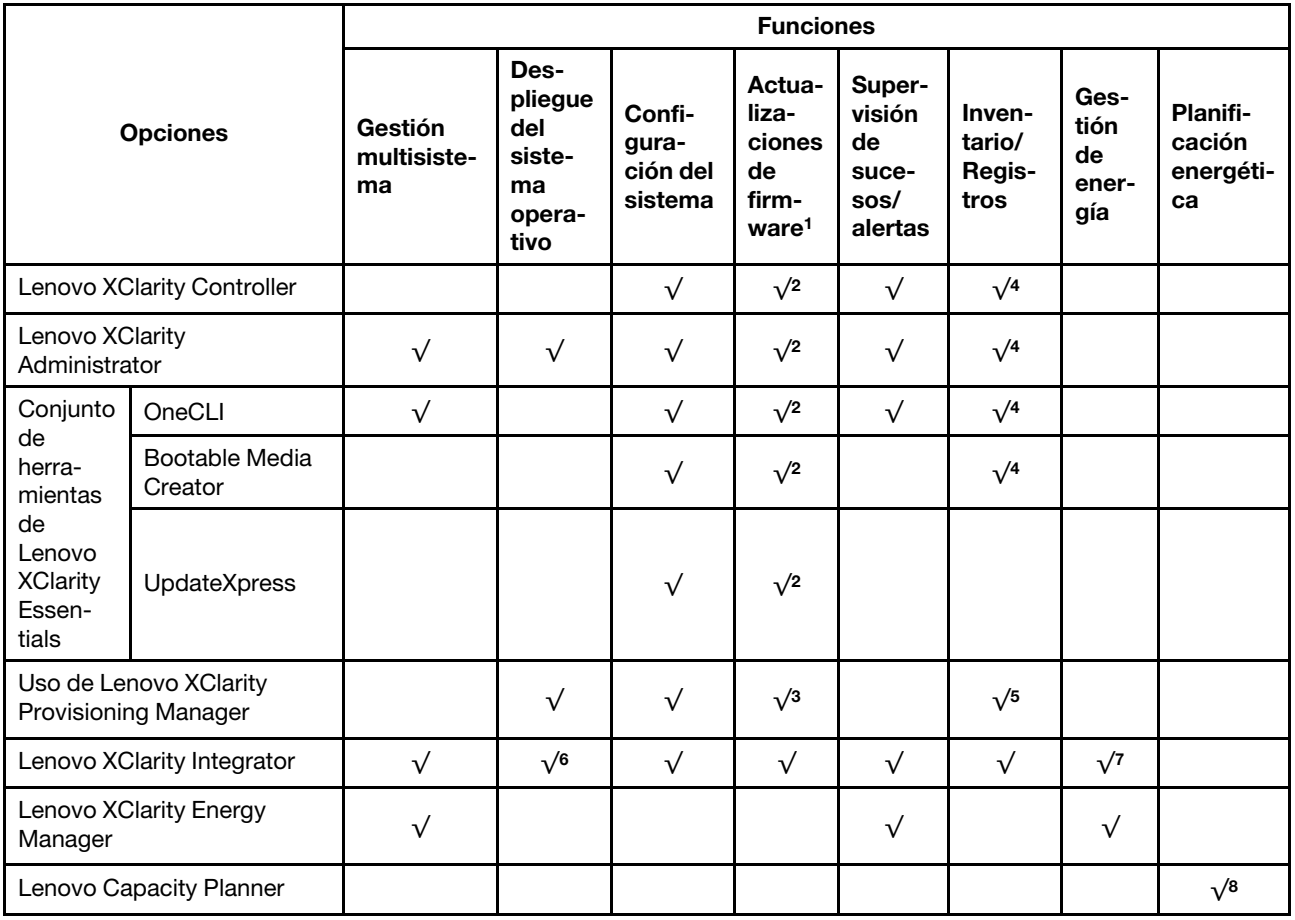

#### Notas:

- 1. La mayoría de las opciones se pueden actualizar a través de Lenovo Tools. Algunas opciones, como el firmware de GPU o el firmware de Omni-Path, requieren la utilización de herramientas creadas por el proveedor.
- 2. Los valores de UEFI del servidor para la opción ROM deben establecerse en Auto o UEFI para actualizar el firmware mediante Lenovo XClarity Administrator, Lenovo XClarity Essentials o Lenovo XClarity Controller.
- 3. Las actualizaciones de firmware se limitan solo a Uso de Lenovo XClarity Provisioning Manager, Lenovo XClarity Controller y UEFI. No se admiten actualizaciones de firmware para dispositivos opcionales, como los adaptadores.
- 4. Los valores de UEFI del servidor para la opción ROM deben establecerse en **Auto o UEFI** para que la información detallada sobre la tarjeta del adaptador, como el nombre del modelo y los niveles de firmware, se muestren en Lenovo XClarity Administrator, Lenovo XClarity Controller o Lenovo XClarity Essentials.
- 5. Inventario limitado.
- 6. La comprobación de despliegue de Lenovo XClarity Integrator para System Center Configuration Manager (SCCM) admite el despliegue del sistema operativo Windows.
- 7. La función de gestión de alimentación solo está admitida por Lenovo XClarity Integrator para VMware vCenter.
- 8. Se recomienda encarecidamente que compruebe los datos de resumen de energía de su servidor usando Lenovo Capacity Planner antes de comprar piezas nuevas.

### <span id="page-22-0"></span>Capítulo 2. Componentes de servidor

Utilice la información de esta sección para aprender acerca de cada uno de los componentes relacionados con el servidor.

#### Identificación del servidor

Cuando se ponga en contacto con Lenovo para obtener ayuda, la información sobre el tipo de máquina, modelo y número de serie ayudan a los técnicos de soporte a identificar el servidor y ofrecerle un servicio más rápido.

[Figura 3 "Ubicación del tipo de máquina, modelo y número de serie" en la página 15](#page-22-1) muestra la ubicación de la etiqueta que indica el tipo de máquina, modelo y número de serie.

<span id="page-22-1"></span>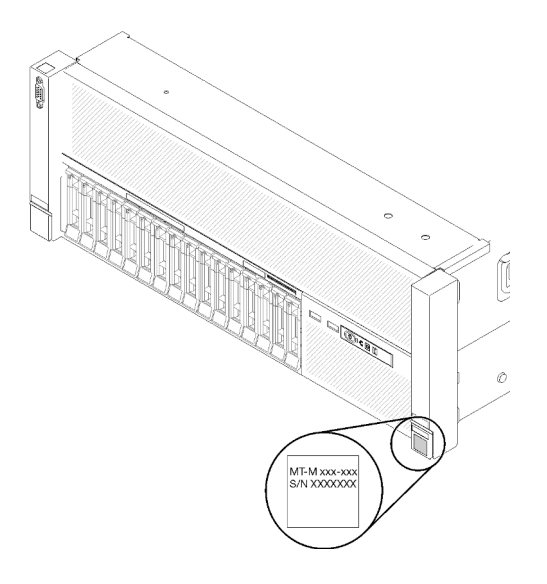

Figura 3. Ubicación del tipo de máquina, modelo y número de serie

El número de modelo y el número de serie están en la etiqueta de ID en la parte delantera del servidor, como se muestra en las ilustraciones. También puede agregar otras etiquetas de información del sistema en la parte frontal del servidor en los espacios para las etiquetas del cliente.

#### Etiqueta de acceso a la red de XClarity Controller

Además, la etiqueta de acceso a la red de XClarity Controller está adherida a la pestaña de información extraíble ubicada cerca del centro de la vista frontal y la dirección MAC es accesible con una simple extracción.

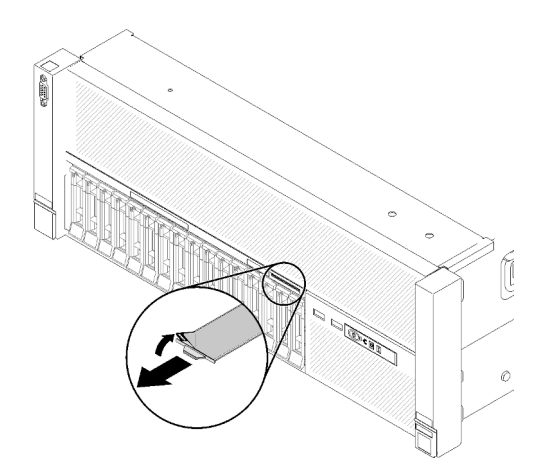

Figura 4. Etiqueta de acceso de red de XClarity Controller en la pestaña de información extraíble

### <span id="page-23-0"></span>Vista frontal

Esta sección contiene información acerca de los controles, LED y conectores de la parte frontal del servidor.

En la siguiente ilustración se muestran los controles, LED y conectores de la parte delantera del servidor.

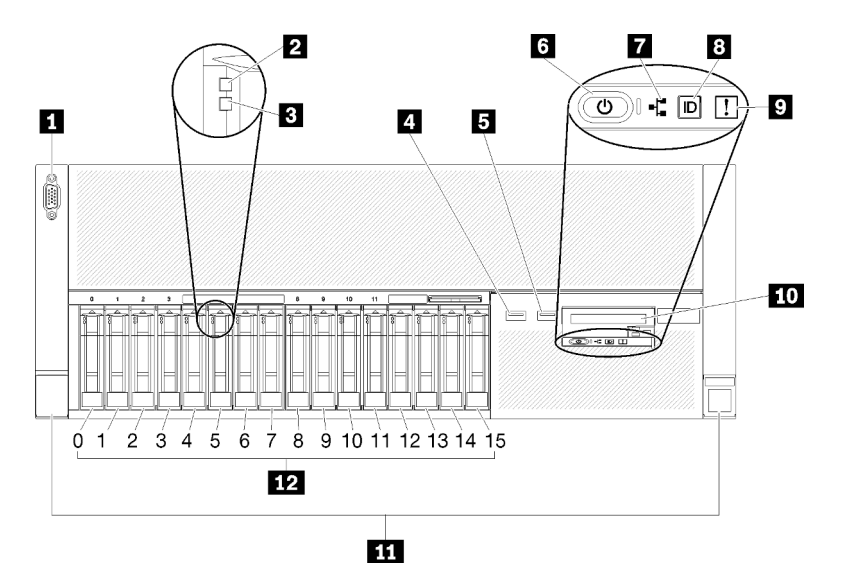

Figura 5. Vista frontal

Tabla 3. Componentes de la vista frontal del servidor

| <b>R</b> Conector VGA                                        | LED de actividad de red (verde)                                             |
|--------------------------------------------------------------|-----------------------------------------------------------------------------|
| <b>2</b> LED de actividad de la unidad (verde)               | 8 Botón de identificación/LED (azul)                                        |
| <b>B</b> LED de estado de la unidad (amarillo)               | <b>D</b> LED de error del sistema (amarillo)                                |
| USB 1 (USB 2.0 con gestión de Lenovo XClarity<br>Controller) | <b>10</b> Panel frontal del operador con pantalla LCD extraíble<br>opcional |
| $I$ USB 2                                                    | <b>11</b> Pestillos de liberación del bastidor                              |
| <b>6</b> Botón de encendido/LED (verde)                      | <b>E2</b> Bahías de unidad de 2,5 pulgadas                                  |

#### **11 Conector VGA:**

Enchufe un monitor a este conector.

#### Notas:

- Cuando el conector VGA frontal está en uso, se deshabilita el conector VGA trasero.
- La resolución de vídeo máxima es de 1920 x 1200 a 60 Hz.

#### **2** LED de actividad de la unidad (verde):

Cada una de las unidades de disco duro de intercambio en caliente incluye un LED de actividad y, cuando este LED parpadea, indica que la unidad está en uso.

#### **3** LED de estado de la unidad (amarillo):

Estos LED están en las unidades de disco duro SAS o SATA y las unidades de estado sólido. Cuando uno de estos LED se enciende, indica que la unidad ha fallado. Cuando este LED parpadea lentamente (un parpadeo por segundo), indica que se está reconstruyendo la unidad. Si el LED parpadea rápidamente (tres parpadeos por segundo), indica que el controlador está identificando la unidad.

#### **4 5** Conectores USB:

Enchufe un dispositivo USB, por ejemplo, un ratón, un teclado u otro dispositivo USB a cualquiera de estos conectores. A continuación se incluye una descripción detallada de todos los conectores:

- USB 1: USB 2.0 con gestión de Lenovo XClarity Controller
- USB 2: USB 2.0 o 3.0 (dependiendo del modelo)

#### **6** Botón de encendido/LED (verde):

Presione el botón de encendido para encender y apagar el servidor manualmente. Los estados del LED de encendido son los siguientes:

Desactivado: no hay una fuente de alimentación instalada correctamente, o el propio LED ha fallado.

Parpadea rápidamente (4 veces por segundo): el servidor está apagado y no está preparado para encenderse. El botón de control de alimentación está desactivado. Esto durará aproximadamente de 5 a 10 segundos.

Parpadea lentamente (una vez por segundo): el servidor está apagado y está preparado para encenderse. Puede pulsar el botón de control de alimentación para encender el servidor.

Encendido continuamente: el servidor está encendido.

#### **7 LED** de actividad de red (verde):

Cuando este LED está encendido, indica que el servidor transmite o recibe señales de la LAN Ethernet.

#### **8** Botón de identificación/LED (azul):

Pulse este botón para localizar visualmente el servidor entre otros servidores. Utilice este LED para localizar visualmente el servidor entre otros servidores. Puede utilizar Lenovo XClarity Controller para encender y apagar este LED.

#### **9** LED de error del sistema (amarillo):

Cuando este LED amarillo está encendido, indica que se ha producido un error del sistema. Este LED se puede controlar mediante Lenovo XClarity Administrator. La información facilitada por la pantalla LCD del panel frontal del operador también puede servir para aislar un error.

#### **10** Panel frontal del operador con pantalla LCD extraíble opcional:

Este panel contiene controles y LED que proporcionan información acerca del estado del servidor.

#### **11 Pestillos de liberación del bastidor:**

Presione el pestillo en ambos lados de la parte frontal del servidor para extraer el servidor del bastidor.

#### **12** Bahías de unidad de 2,5 pulgadas:

Instale unidades de 2,5 pulgadas en estas bahías. Consulte ["Instalación de una unidad de intercambio en](#page-124-0) [caliente de 2,5 pulgadas" en la página 117](#page-124-0) para obtener más información.

### <span id="page-25-0"></span>Panel frontal del operador

En la siguiente ilustración se muestran los controles y LED del panel frontal del operador.

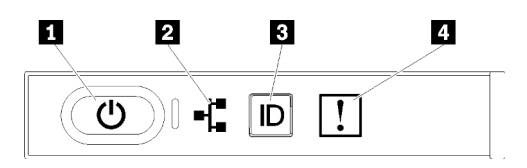

Figura 6. Panel frontal del operador

Tabla 4. Botones y LED del panel frontal del operador

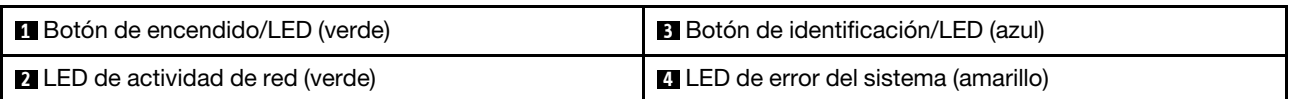

#### **1** Botón de encendido/LED (verde)

Pulse este botón para encender y apagar el servidor manualmente. Los estados del LED de encendido son los siguientes:

Desactivado: no hay una fuente de alimentación instalada correctamente, o el propio LED ha fallado.

Parpadea rápidamente (4 veces por segundo): el servidor está apagado y no está preparado para encenderse. El botón de control de alimentación está desactivado. Esto durará aproximadamente de 5 a 10 segundos.

Parpadea lentamente (una vez por segundo): el servidor está apagado y está preparado para encenderse. Puede pulsar el botón de control de alimentación para encender el servidor.

Encendido continuamente: el servidor está encendido.

#### **2** LED de actividad de red (verde)

Cuando este LED está encendido, indica que el servidor transmite o recibe señales de la LAN Ethernet.

#### **3** Botón de identificación/LED (azul)

Utilice este LED azul para localizar visualmente el servidor entre otros servidores. Este LED también se utiliza como botón de detección de presencia. Puede utilizar Lenovo XClarity Administrator para iluminar este LED remotamente.

#### **4** LED de error del sistema (amarillo)

Cuando este LED amarillo está encendido, indica que se ha producido un error del sistema. Este LED se puede controlar mediante Lenovo XClarity Administrator. La información facilitada por la pantalla LCD del panel frontal del operador también puede servir para aislar un error.

### <span id="page-26-0"></span>Panel frontal del operador con pantalla LCD

La siguiente sección contiene información general sobre el panel LCD de visualización de información de sistema de panel frontal del operador, que muestra varios tipos de información sobre el servidor.

En función de la configuración, su panel frontal del operador puede incluir una pantalla LCD, a la que se puede acceder al tirar del pestillo situado en la parte derecha del panel frontal del operador.

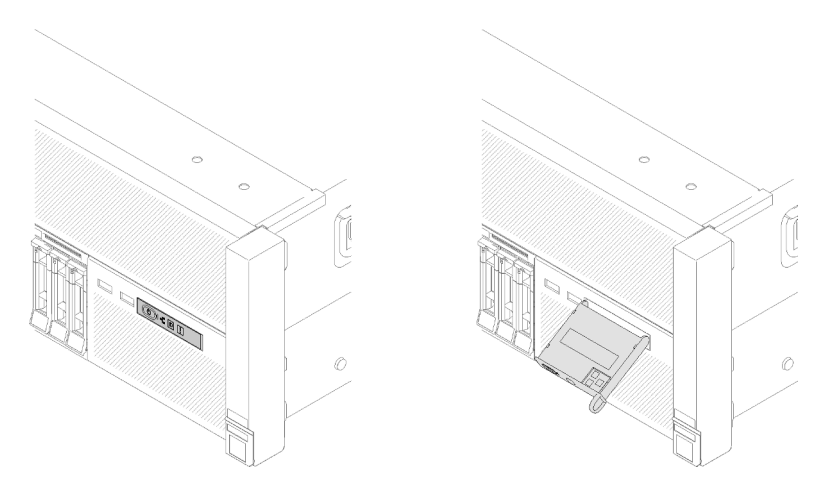

Figura 7. Panel frontal del operador y pantalla LCD

El panel LCD de visualización de información del sistema conectado a la parte frontal del servidor permite un acceso rápido a la información de estado, firmware, red y condición del sistema.

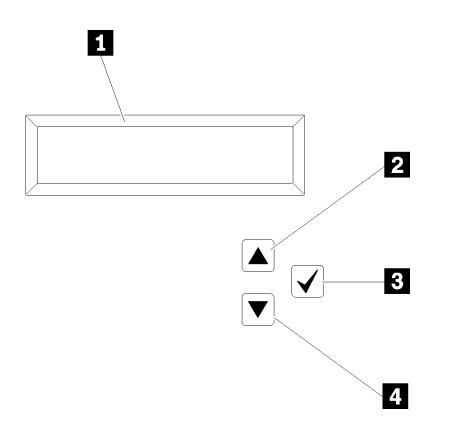

Figura 8. Información del sistema y control del panel frontal del operador

Tabla 5. Información del sistema y control del panel frontal del operador

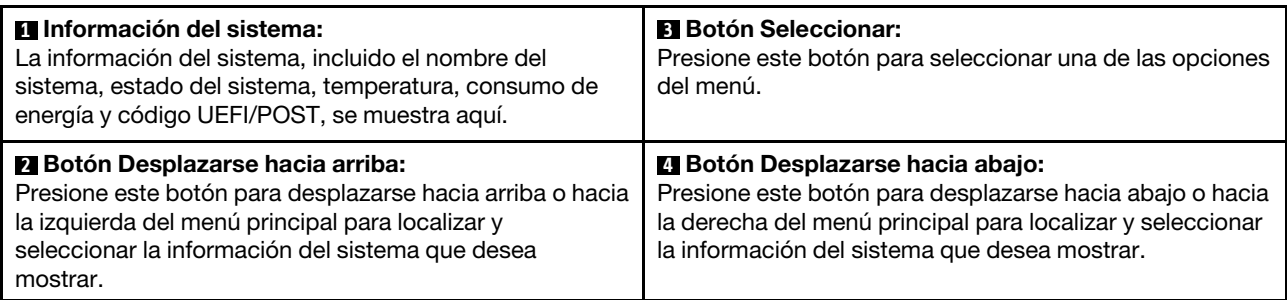

A continuación, se muestra un ejemplo de la información del panel de visualización.

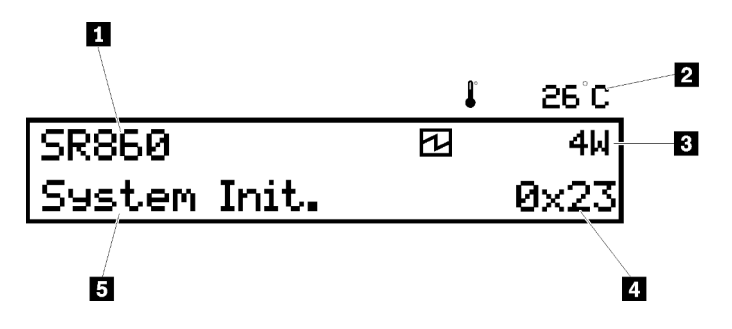

Figura 9. Información del sistema en el panel LCD de visualización

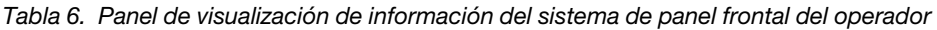

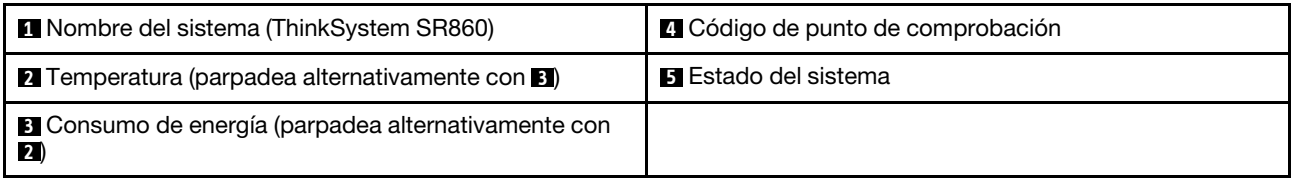

A continuación, se ilustra el flujo de la IU del menú de opciones en la pantalla LCD.

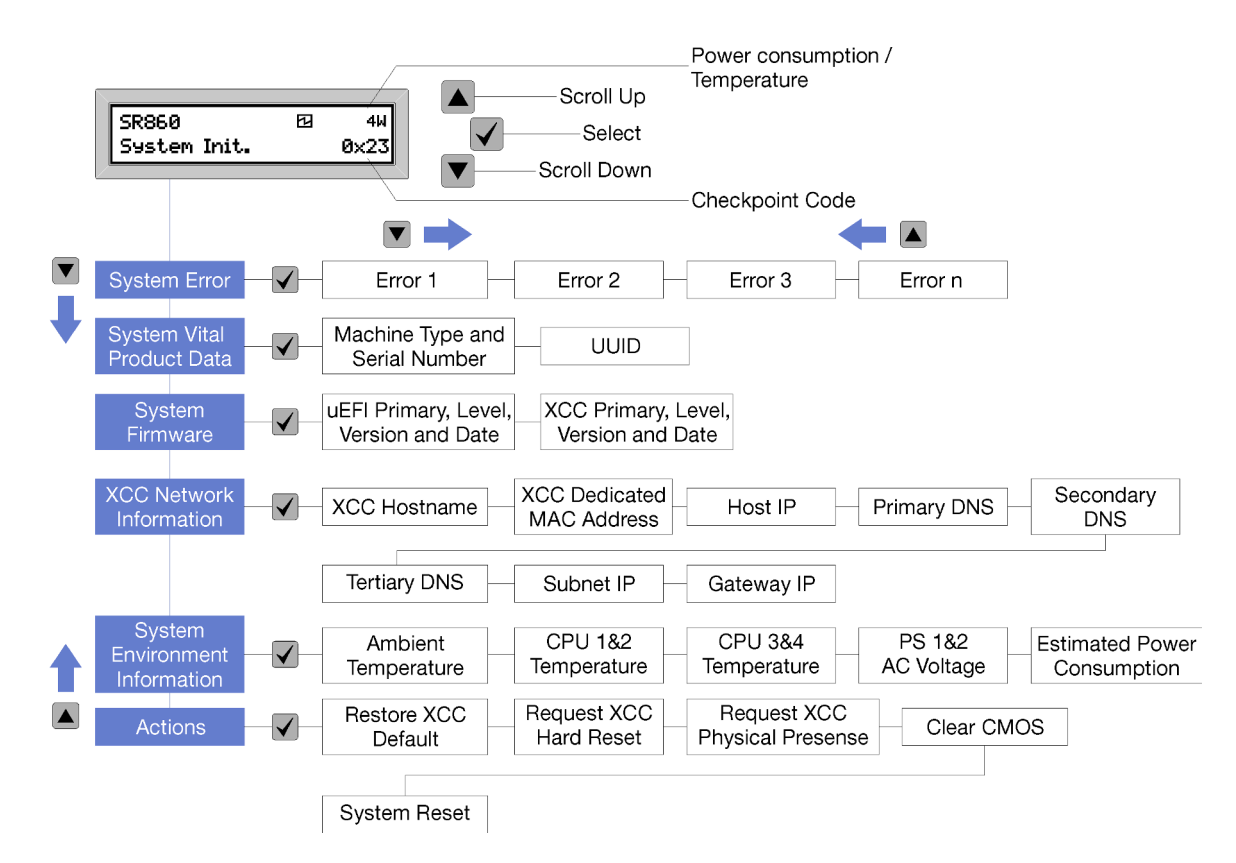

Figura 10. Flujo de la IU del menú de opciones del panel frontal del operador

A continuación, encontrará una lista de las opciones disponibles en el panel frontal del operador. Alterne entre una opción y las entradas de información subordinadas con el botón Seleccionar (√) y cambie entre las opciones o las entradas de información con los botones de desplazamiento hacia arriba (▼) y desplazamiento hacia abajo (▲).

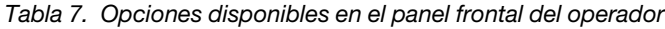

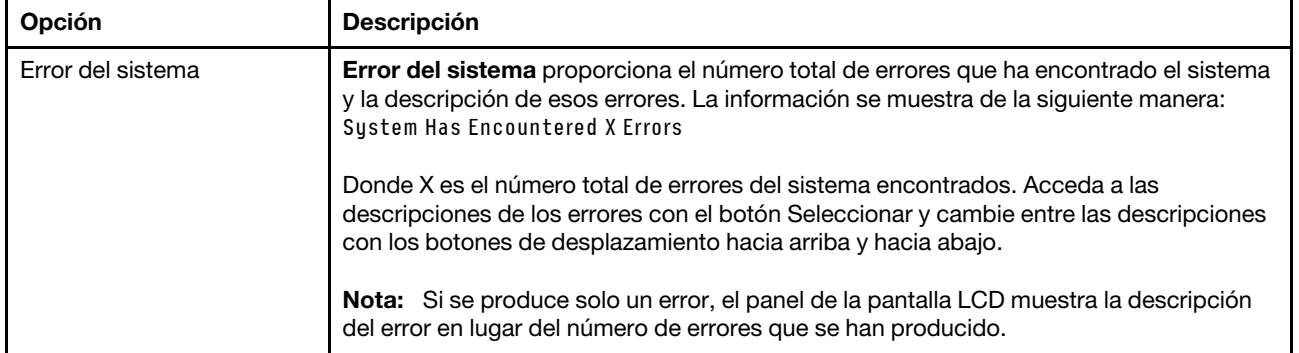

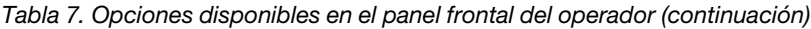

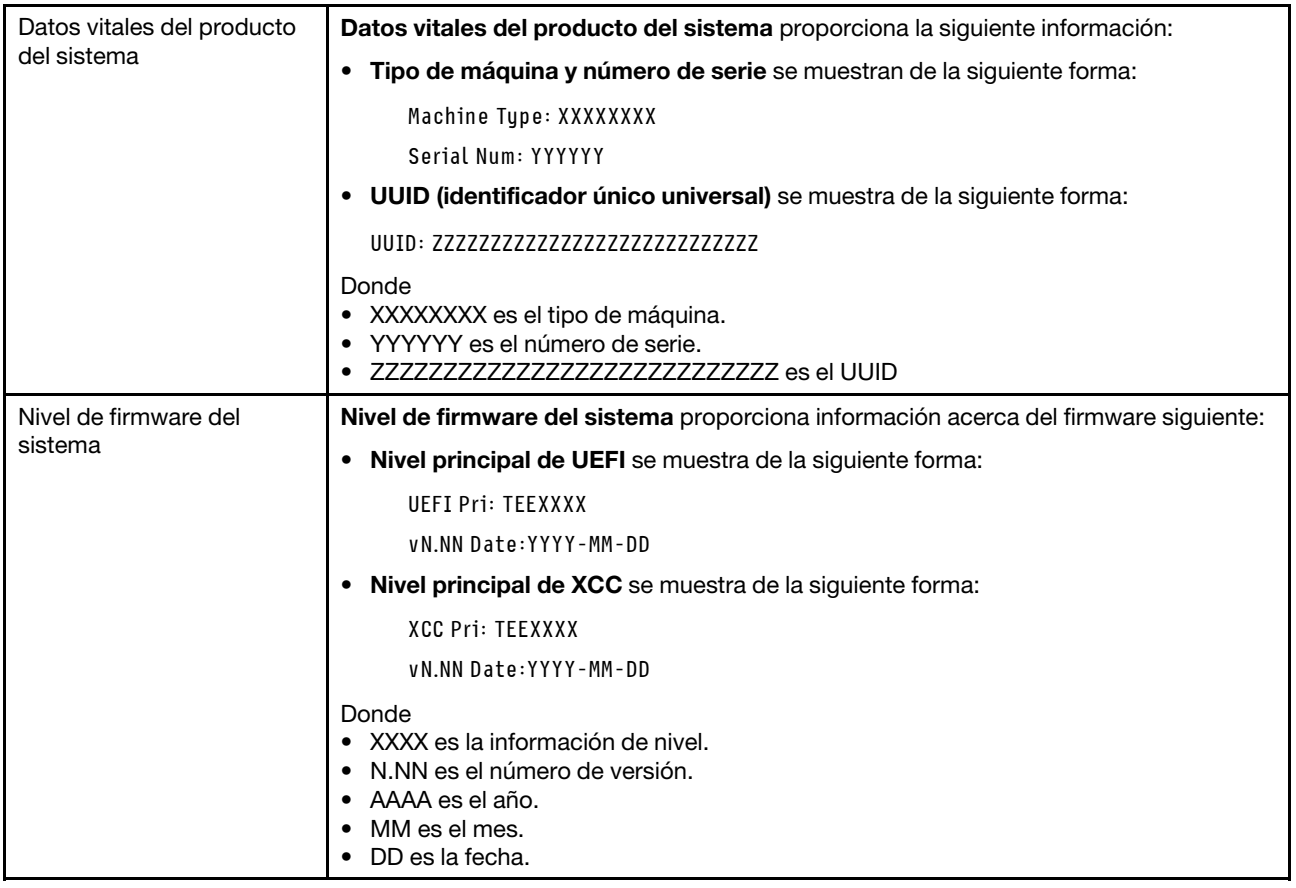

Tabla 7. Opciones disponibles en el panel frontal del operador (continuación)

| Información de red XCC        | Información de red XCC proporciona la siguiente información de red relacionada con<br>XCC:    |
|-------------------------------|-----------------------------------------------------------------------------------------------|
|                               | • Nombre de host XCC se muestra de la siguiente forma:                                        |
|                               | XCC Hostname: XCC-NNNN                                                                        |
|                               | • XCC compartido o dirección MAC de extensión se muestra de la siguiente forma:               |
|                               | XCC Dedicated MAC: XX:XX:XX:XX:XX:XX                                                          |
|                               | · Dirección IP se muestra de la siguiente forma:                                              |
|                               | IP Host IP: Y.Y.Y.Y                                                                           |
|                               | • DNS principal se muestra de la siguiente forma:                                             |
|                               | IP Primary DNS: Y.Y.Y.Y                                                                       |
|                               | • DNS secundario se muestra de la siguiente forma:                                            |
|                               | IP Secondary DNS: Y.Y.Y.Y                                                                     |
|                               | • DNS terciario se muestra de la siguiente forma:                                             |
|                               | IP Tertiary DNS: Y.Y.Y.Y                                                                      |
|                               | • IP de subred se muestra de la siguiente forma:                                              |
|                               | IP Subnet IP: Y.Y.Y.Y                                                                         |
|                               | • IP de pasarela se muestra de la siguiente forma:                                            |
|                               | IP Gateway IP: Y.Y.Y.Y                                                                        |
|                               | Donde                                                                                         |
|                               | · NNNN es el tipo de máquina.                                                                 |
|                               | • XX. XX: xx: xx: xx: xx es una dirección MAC.                                                |
|                               | • Y.Y.Y.Y es una dirección IPv4 o IPv6.                                                       |
| Información                   | Información medioambiental del sistema proporciona la siguiente información:                  |
| medioambiental del<br>sistema | • Temperatura ambiente se muestra de la siguiente forma:                                      |
|                               | Ambient Temperature: XX C                                                                     |
|                               | • Temperatura del procesador se muestra de la siguiente forma:                                |
|                               | CPU1 Temperature: XX C                                                                        |
|                               | CPU2 Temperature: XX C                                                                        |
|                               | CPU3 Temperature: XX C                                                                        |
|                               | CPU4 Temperature: XX C                                                                        |
|                               | Cambie entre CPU1/2 y CPU3/4 con los botones de desplazamiento hacia arriba y<br>hacia abajo. |
|                               | • Voltaje de entrada de CA se muestra de la siguiente forma:                                  |
|                               | PS1 AC Voltage: YYY V                                                                         |
|                               | PS2 AC Voltage: YYY V                                                                         |
|                               | • Consumo de alimentación estimado se muestra de la siguiente forma:                          |
|                               | Sytem Power: ZZW                                                                              |
|                               | Donde                                                                                         |
|                               | • XX es la temperatura.                                                                       |
|                               | • YYY es el voltaje de CA.                                                                    |

Tabla 7. Opciones disponibles en el panel frontal del operador (continuación)

|          | • ZZ son los vatios.                                                                                                    |
|----------|----------------------------------------------------------------------------------------------------|
| Acciones | Acciones proporciona las siguientes acciones que se aplican cuando se mantiene<br>pulsado el botón Seleccionar durante tres segundos: |
|          | • Restaurar configuración predeterminada de XCC se muestra de la siguiente<br>forma:                                                  |
|          | <b>RESTORE XCC DEFAULTS?</b>                                                                                                    |
|          | $H$ <sub>0</sub> $I$ <sub>D</sub> $V$ F <sub>0</sub> $R$ <sub>3s</sub>                                                                |
|          | • Reiniciar XCC se muestra de la siguiente forma:                                                                                     |
|          | <b>REQUEST XCC HARD RESET?</b>                                                                                                    |
|          | HOLD v FOR 3s                                                                                                    |
|          | • Solicitud de presencia física de XCC se muestra de la siguiente forma:                                                              |
|          | <b>REQUEST XCC PHY. PRES.?</b>                                                                                                    |
|          | HOLD v FOR 3s                                                                                                    |
|          | Borrar CMOS se muestra de la siguiente forma:                                                                                         |
|          | <b>CLEAR CMOS?</b>                                                                                                    |
|          | HOLD v FOR 3s                                                                                                    |
|          | Nota: Esta acción solo está disponible cuando el sistema está apagado.                                                                |
|          | Reinicio del sistema se muestra de la siguiente forma:                                                                                |
|          | <b>SYSTEM RESET BUTTOM?</b>                                                                                                    |
|          | HOLD v FOR 3s                                                                                                    |

### <span id="page-31-0"></span>Vista posterior

Esta sección contiene información acerca de los LED y conectores de la parte posterior del servidor.

Las siguientes ilustraciones muestran los conectores y los LED en la parte posterior del servidor.

Hay dos secciones que muestran los diferentes componentes en el servidor posterior. Consulte la sección ["Conectores y LED en el servidor posterior" en la página 25](#page-32-0) y la sección ["Ranuras de expansión en el](#page-34-0) [servidor trasero" en la página 27](#page-34-0) para obtener más información.

#### <span id="page-32-0"></span>Conectores y LED en el servidor posterior

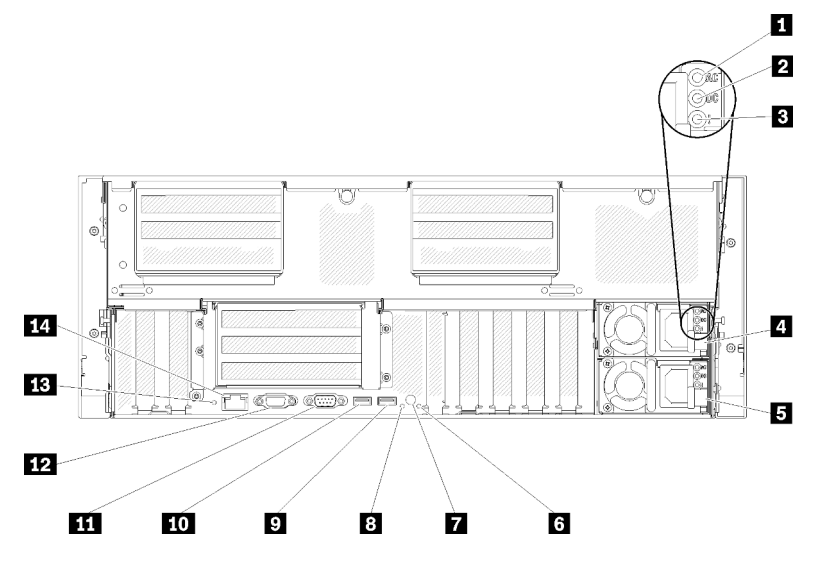

Figura 11. Vista posterior

Tabla 8. Componentes de la vista posterior del servidor

| LED de alimentación de CA (verde)                       | 8 LED de identificación (azul)                          |
|---------------------------------------------------------|---------------------------------------------------------|
| LED de alimentación de CC (verde)                       | $\blacksquare$ USB 4 (USB 3.0)                          |
| El LED de error de la fuente de alimentación (amarillo) | $\Box$ USB 3 (USB 3.0)                                  |
| A Unidad de fuente de alimentación 2                    | <b>III</b> Conector serie                               |
| <b>El</b> Unidad de fuente de alimentación 1            | <b>FRI</b> Conector VGA                                 |
| <b>6</b> LED de error del sistema (amarillo)            | <b>FB</b> Botón NMI                                     |
| Botón de identificación                                 | <b>LA</b> Conector de red de Lenovo XClarity Controller |

#### **11 LED de alimentación de CA:**

Cada fuente de alimentación de intercambio en caliente tiene un LED de alimentación de CA y un LED de alimentación de CC. Cuando el LED de alimentación de CA está encendido, indica que la alimentación que se suministra a la fuente de alimentación a través del cable de alimentación es suficiente. Durante un funcionamiento normal, los LED de alimentación de CC y CA están encendidos. Para obtener más información, consulte "Diagnóstico de Lightpath" en Manual de mantenimiento de ThinkSystem SR860.

#### **2 LED** de alimentación de CC:

Cada fuente de alimentación de intercambio en caliente tiene un LED de alimentación de CC y un LED de alimentación de CA. Cuando el LED de alimentación de CC está encendido, indica que la fuente de alimentación está suministrando alimentación de CC adecuada para el sistema. Durante un funcionamiento normal, los LED de alimentación de CC y CA están encendidos. Para obtener más información, consulte "Diagnóstico de Lightpath" en Manual de mantenimiento de ThinkSystem SR860.

#### **3** LED de error de fuente de alimentación:

Cuando el LED de error de fuente de alimentación está encendido, indica que la fuente de alimentación ha fallado.

#### **4 5** Unidades de fuente de alimentación:

Instale las unidades de fuente de alimentación en estas bahías, conéctelas a los cables de alimentación. Asegúrese de que los cables de alimentación estén conectados correctamente. Las siguientes fuentes de alimentación son las que admite este sistema:

- Fuente de alimentación platino de 750 vatios – alimentación de entrada de 115 V o 230 V de CA
- Fuente de alimentación platino de 1100 vatios
- alimentación de entrada de 115 V o 230 V de CA
- Fuente de alimentación platino de 1600 vatios – alimentación de entrada de 230 V de CA
- Fuente de alimentación de platino de 2000 W
	- alimentación de entrada de 230 V de CA

#### **6 LED** de error de sistema (amarillo):

Cuando este LED amarillo está encendido, indica que se ha producido un error del sistema. Este LED se puede controlar mediante Lenovo XClarity Administrator. La información facilitada por la pantalla LCD del panel frontal del operador también puede servir para aislar un error.

#### **7** Botón de identificación:

Pulse este botón para localizar visualmente el servidor entre otros servidores. Este botón es funcionalmente equivalente al botón de identificación de la parte frontal del servidor.

#### **8** LED de identificación (azul):

Utilice este LED para localizar visualmente el servidor entre otros servidores. Puede utilizar Lenovo XClarity Controller para encender y apagar este LED. Este LED es funcionalmente equivalente al LED de identificación de la parte frontal del servidor.

#### **9 10** Conectores USB (USB 3.0):

Enchufe un dispositivo USB, por ejemplo, un ratón, un teclado u otro dispositivo USB a cualquiera de estos conectores.

#### **ITI Conector serie:**

Conecte un dispositivo serie de 9 patillas a este conector. El puerto serie se comparte con Lenovo XClarity Controller. El Lenovo XClarity Controller puede tomar el control del puerto serie compartido para redirigir el tráfico serie mediante Serie sobre LAN (SOL).

#### **12** Conector VGA:

Enchufe un monitor a este conector.

#### Notas:

- Cuando el conector VGA frontal está en uso, se deshabilita el conector VGA trasero.
- La resolución de vídeo máxima es de 1920 x 1200 a 60 Hz.

#### **13** Botón NMI:

Pulse este botón para forzar una interrupción no enmascarable en el procesador. Es posible que tenga que utilizar un bolígrafo o el extremo de un clip de papel para pulsar el botón. También puede utilizarlo para forzar un volcado de la memoria de pantalla azul. Utilice este botón solamente cuando se lo indique Lenovo Support.

#### **14 Conector de red de Lenovo XClarity Controller:**

Utilice este conector para gestionar el servidor, utilizando una red de gestión dedicada. Si utiliza este conector, no se podrá acceder directamente a Lenovo XClarity Controller desde la red de producción. Una red de gestión dedicada proporciona seguridad adicional separando físicamente el tráfico de red de gestión de la red de producción. Puede utilizar el programa de utilidad de configuración para configurar el servidor para utilizar una red de gestión de sistemas dedicados o una red compartida.

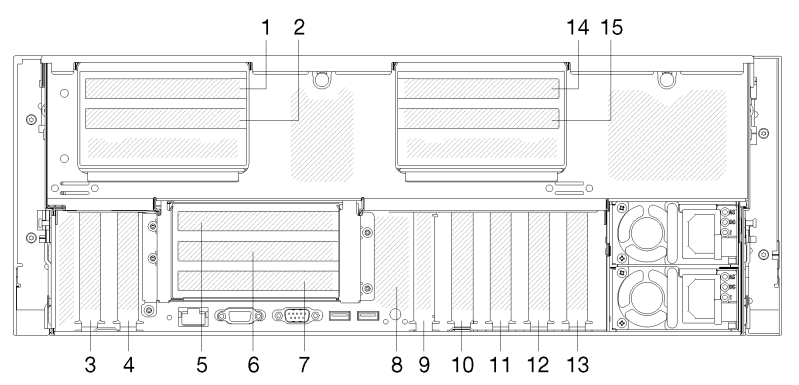

#### <span id="page-34-0"></span>Ranuras de expansión en el servidor trasero

Figura 12. Vista trasera (número de ranura PCIe)

#### • Ranura de PCIe 1 y 2 (en conjunto de la tarjeta de expansión PCIe de 4U 2):

Las ranuras de PCIe 1 y 2 están disponibles con una Tarjeta de expansión PCIe de 4U instalada en la ranura 3. Estas son las tarjetas de expansión PCIe de 4U compatibles con este servidor.

- La tarjeta de expansión ThinkSystem SR860 2x8 PCIe FH 2 incluye:
	- Ranura 1: PCI Express 3.0 x8
	- Ranura 2: PCI Express 3.0 x8

#### Nota:

- La tarjeta de expansión PCIe utiliza conectores mecánicos x16 con señales x8.
- La tarjeta de expansión es compatible con el adaptador HBA y red/RAID con conexión externa.
- La tarjeta de expansión ThinkSystem SR860 1x16 PCIe FH 2 incluye:
	- Ranura 1: GPU
	- Ranura 2: No está disponible en la tarjeta de expansión
- Ranura PCIe 3:

PCI Express 3.0 x16 (admite tarjeta de conmutador PCIe, no está disponible después de que se instale Tarjeta de expansión PCIe de 4U)

• Ranura PCIe 4:

PCI Express 3.0 x8 (admite adaptadores RAID para unidades SATA/SAS)

#### • Ranura de PCIe 5-7 (en la tarjeta de expansión de PCIe 1):

Instale una tarjeta de expansión PCIe de altura completa en esta ranura. A continuación, se indican las tarjetas de expansión PCIe que admite este servidor.

- Un Conjunto de la tarjeta de expansión de altura completa PCIe x8/x8/x8 proporciona:
	- Ranura 5: PCI Express 3.0 x8 (no se admiten adaptadores de red con conectores RJ45)
	- Ranura 6: PCI Express 3.0 x8
- Ranura 7: PCI Express 3.0 x8
- Un Conjunto de la tarjeta de expansión de altura completa PCIe ML2 x8/x8/x8 proporciona:
	- Ranura 5: PCI Express 3.0 x8 (no se admiten adaptadores de red con conectores RJ45)
	- Ranura 6: PCI Express 3.0 x8
	- Ranura 7: Ranura personalizada para el adaptador ML2 x8
- Un Conjunto de la tarjeta de expansión de altura completa PCIe ML2 x8/x16 proporciona:
	- Ranura 5: PCI Express 3.0 x8 (no se admiten adaptadores de red con conectores RJ45)
	- Ranura 6: No está disponible en la tarjeta de expansión
	- Ranura 7: Ranura personalizada para el adaptador x16 ML2
- Placa posterior M.2 (ranura 8):

Instale la placa posterior M.2 en esta ranura. Consulte ["Instalación de la placa posterior M.2" en la página](#page-139-0) [132](#page-139-0) e ["Instalación de una unidad M.2 en la placa posterior M.2" en la página 130](#page-137-0) para obtener información detallada.

#### • Adaptador LOM (ranura 9):

Inserte el Adaptador LOM en esta ranura (consulte "Conectores de la placa del sistema" en Manual de mantenimiento de ThinkSystem SR860 para conocer la ubicación de la ranura del Adaptador LOM en la placa del sistema y "Sustitución del adaptador LOM" en Manual de mantenimiento de ThinkSystem SR860 para obtener información sobre la instalación del Adaptador LOM).

• Ranura PCIe 10:

PCI Express 3.0 x8

• Ranura PCIe 11:

PCI Express 3.0 x8

• Ranura PCIe 12:

PCI Express 3.0 x8 admite adaptadores RAID para unidades SATA/SAS

• Ranura PCIe 13:

PCI Express 3.0 x16 (admite tarjeta de conmutador PCIe, no está disponible después de que se instale Tarjeta de expansión PCIe de 4U)

• Ranura de PCIe 14 y 15 (en conjunto de la tarjeta de expansión PCIe de 4U 3):

Las ranuras de PCIe 14 y 15 están disponibles con una Tarjeta de expansión PCIe de 4U instalada en la ranura 13. Estas son las tarjetas de expansión PCIe de 4U compatibles con este servidor.

- La tarjeta de expansión ThinkSystem SR860 2x8 PCIe FH 3 incluye:
	- Ranura 14: PCI Express 3.0 x8
	- Ranura 15: PCI Express 3.0 x8

#### Nota:

- La tarjeta de expansión PCIe utiliza conectores mecánicos x16 con señales x8.
- La tarjeta de expansión es compatible con el adaptador HBA y red/RAID con conexión externa.
- La tarjeta de expansión ThinkSystem SR860 1x16 PCIe FH 3 incluye:
	- Ranura 14: GPU
	- Ranura 15: No está disponible en la tarjeta de expansión
### Procesador y bandeja de expansión de memoria opcionales

Utilice esta información para localizar los conectores y los LED en la Bandeja de expansión de memoria y procesador opcional.

En las siguientes ilustraciones se muestran los conectores y los LED en la Bandeja de expansión de memoria y procesador.

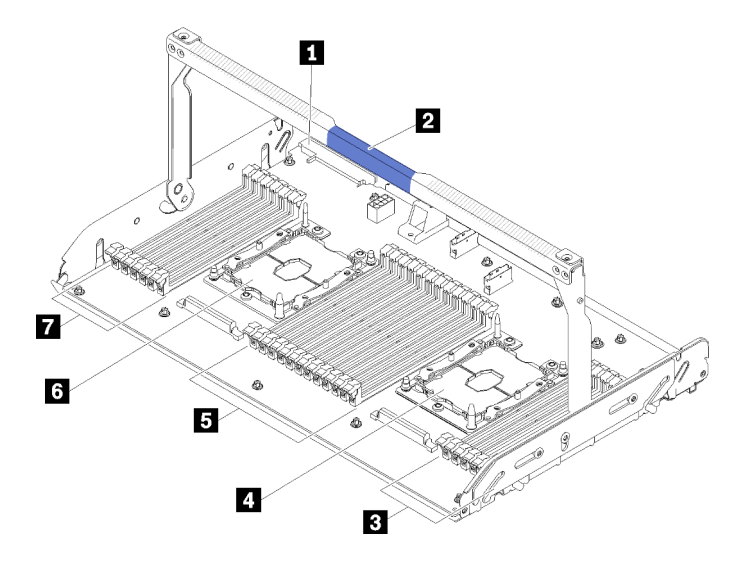

Figura 13. Bandeja de expansión de memoria y procesador opcional

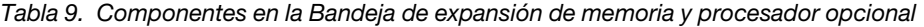

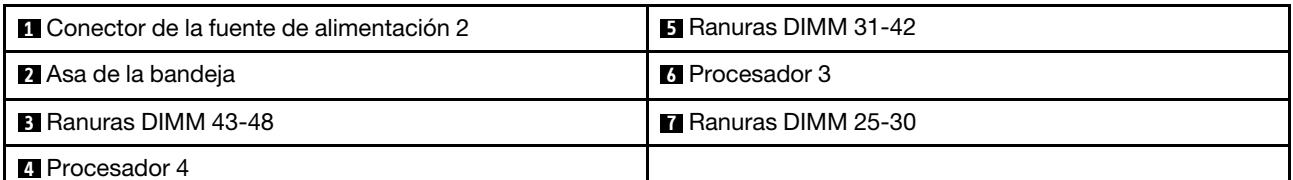

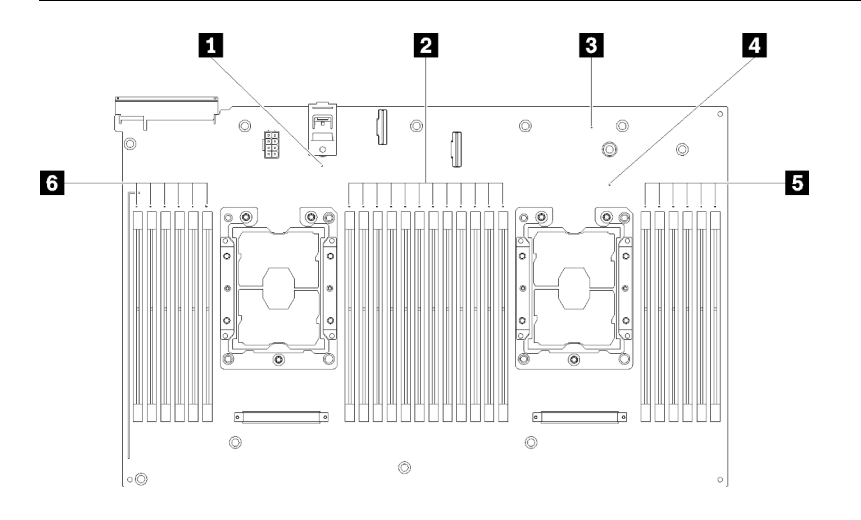

Figura 14. LED en la Bandeja de expansión de memoria y procesador opcionales

Tabla 10. LED en la Bandeja de expansión de memoria y procesador opcionales

| <b>Full LED</b> de error del Procesador 3        | <b>ALLED</b> de error del Procesador 4  |
|--------------------------------------------------|-----------------------------------------|
| <b>2</b> LED de error de las ranuras DIMM 31-42  | ELED de error de las ranuras DIMM 43-48 |
| <b>B</b> LED de error de la tarjeta de expansión | LED de error de las ranuras DIMM 25-30  |

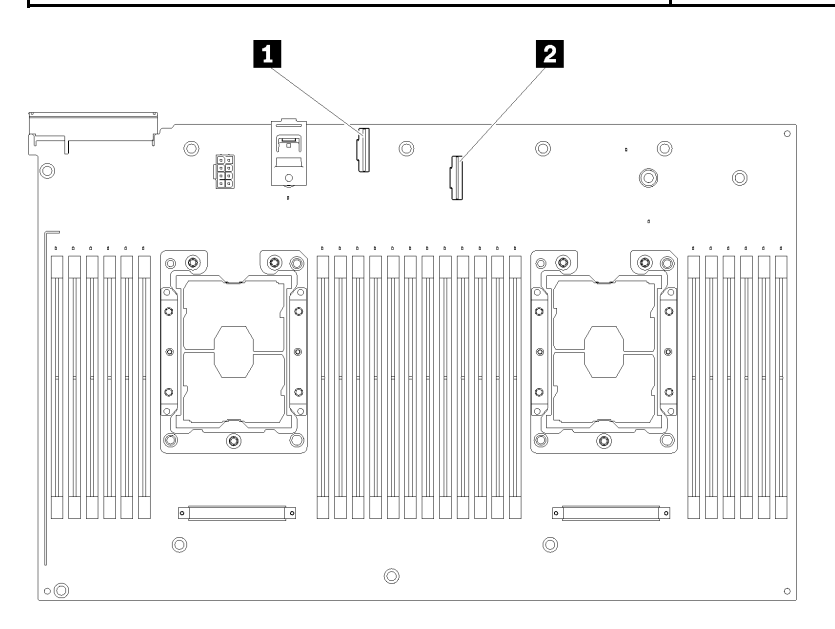

Figura 15. Conectores en la Bandeja de expansión de memoria y procesador opcional

Tabla 11. Conectores en la Bandeja de expansión de memoria y procesador opcional

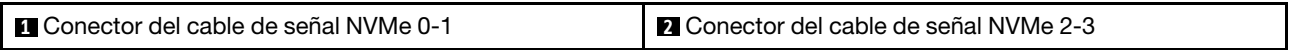

## Tarjetas de expansión PCIe

Utilice esta información para localizar los conectores en las tarjetas de expansión PCIe opcionales.

#### Conjunto de la tarjeta de expansión de altura completa (FH) PCIe x8/x8/x8

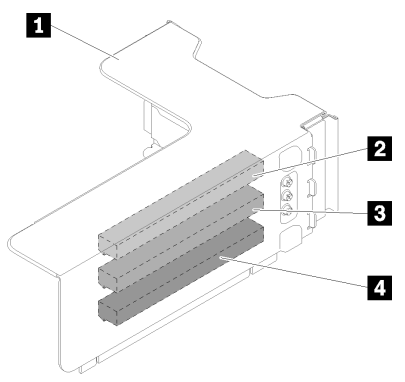

Figura 16. Conjunto de la tarjeta de expansión de altura completa (FH) PCIe x8/x8/x8

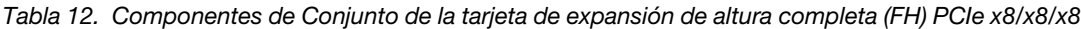

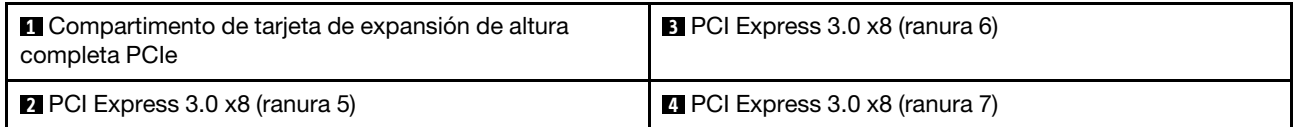

#### Conjunto de la tarjeta de expansión de altura completa PCIe ML2 x8/x8/x8

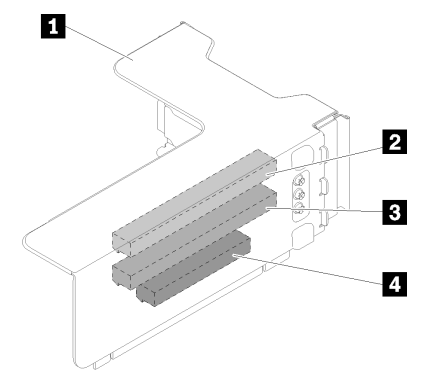

Figura 17. Conjunto de la tarjeta de expansión de altura completa PCIe ML2 x8/x8/x8

Tabla 13. Componentes de Conjunto de la tarjeta de expansión de altura completa PCIe ML2 x8/x8/x8

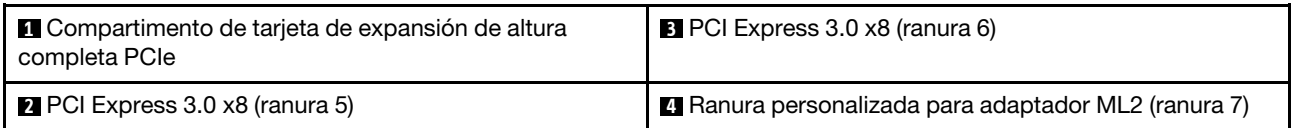

Conjunto de la tarjeta de expansión de altura completa PCIe ML2 x8/x16

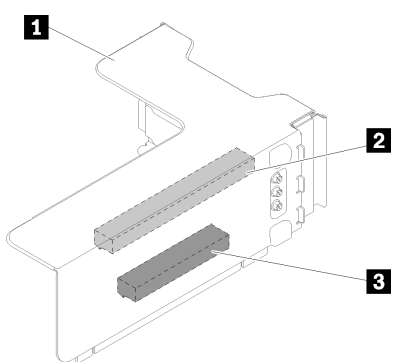

Figura 18. Conjunto de la tarjeta de expansión de altura completa PCIe ML2 x8/x16

Tabla 14. Componentes de Conjunto de la tarjeta de expansión de altura completa PCIe ML2 x8/x16

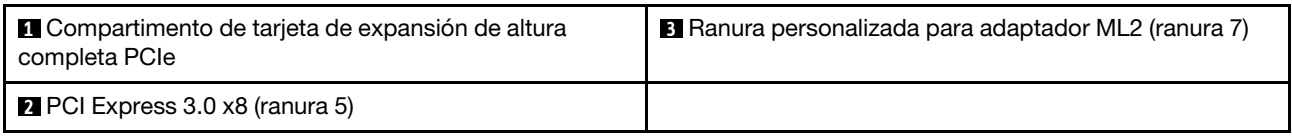

### Placas posteriores de unidad de 2,5 pulgadas

Utilice esta información para localizar los conectores en las placas posteriores de unidad de 2,5 pulgadas opcionales.

#### Placa posterior de 8 bahías SATA/SAS de 2,5 pulgadas

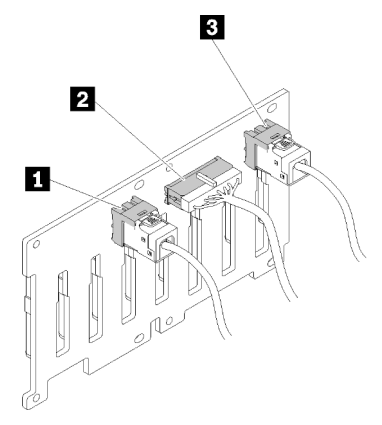

Figura 19. Placa posterior de 8 bahías SATA/SAS de 2,5 pulgadas

Tabla 15. Conectores en Placa posterior de 8 bahías SATA/SAS de 2,5 pulgadas

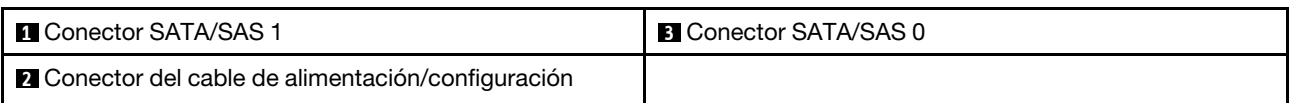

Una Placa posterior de 8 bahías SATA/SAS de 2,5 pulgadas incluye:

- Ocho conectores de unidad SATA/SAS con números de bahía de 0 a 7 o de 8 a 15, según la ubicación de la instalación.
- Un conector de alimentación/configuración

• Dos conectores SATA/SAS (0, 1)

Placa posterior de 8 bahías (SATA/SAS/NVMe) AnyBay de 2,5 pulgadas

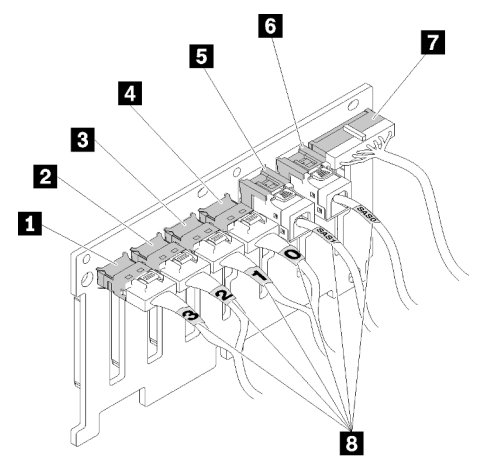

Figura 20. Placa posterior de 8 bahías (SATA/SAS/NVMe) AnyBay de 2,5 pulgadas

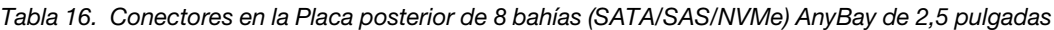

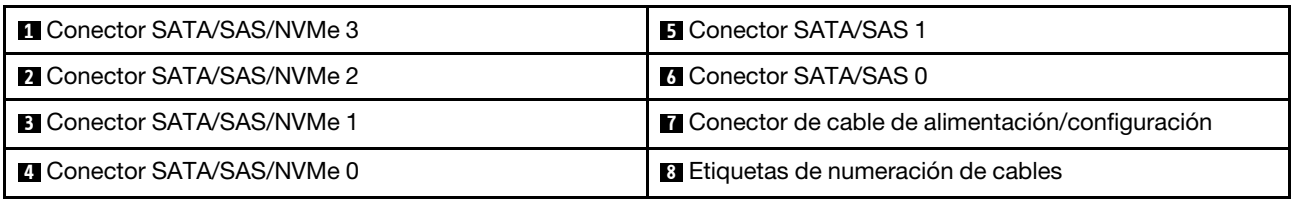

Una Placa posterior de 8 bahías (SATA/SAS/NVMe) AnyBay de 2,5 pulgadas incluye:

- Cuatro conectores de unidad SATA/SAS con números de bahía de 0 a 3 o de 8 a 11, según la ubicación de la instalación.
- Cuatro conectores de unidad NVMe con números de bahía de 4 a 7 o de 12 a 15, según la ubicación de la instalación.
- Un conector de cable de alimentación/configuración
- Dos conectores SATA/SAS (0, 1)
- Cuatro conectores NVMe (0, 1, 2, 3)

## Adaptadores RAID

Utilice esta información para localizar los conectores en los adaptadores RAID opcionales.

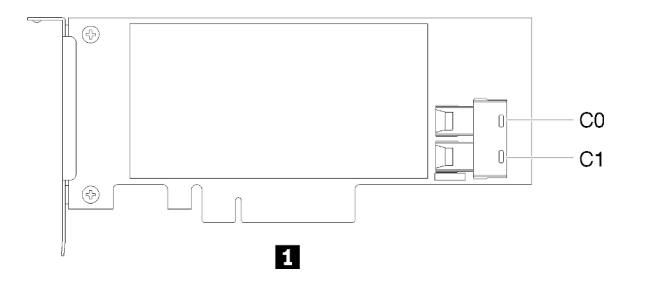

Figura 21. Conectores en el Adaptador RAID SATA/SAS (8i)

#### Tabla 17. Adaptador RAID SATA/SAS (8i)

#### **1** Adaptador RAID SATA/SAS (8i) con dos conectores SATA/SAS (C0, C1)

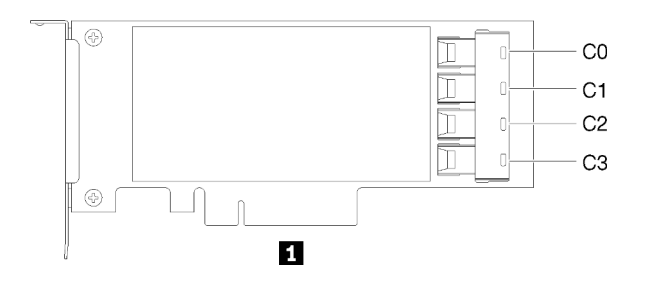

Figura 22. Conectores en el Adaptador RAID SATA/SAS (16i)

#### Tabla 18. Adaptador RAID SATA/SAS (16i)

**1** Adaptador RAID SATA/SAS (16i) con cuatro conectores SATA/SAS (C0, C1, C2, C3)

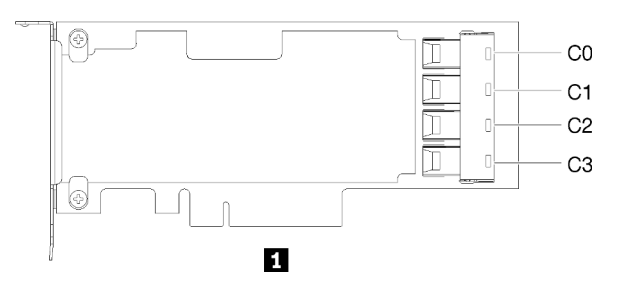

Figura 23. Conectores en el Tarjeta de conmutador PCIe

```
Tabla 19. Tarjeta de conmutador PCIe
```
**1** Tarjeta de conmutador PCIe con cuatro conectores SATA/SAS (C0, C1, C2, C3)

### Disposición interna de los cables

En esta sección se ofrece información sobre la disposición de los cables al instalar los componentes en el servidor.

Para obtener más información sobre los requisitos de los cables y los dispositivos de conexión, consulte la documentación que acompaña a estos dispositivos.

### Directrices para la disposición de los cables de las unidades de 2,5 pulgadas

Directrices generales para la disposición de los cables de las unidades de 2,5 pulgadas.

1. Asegúrese de que todos los cables de señal pasen a través de las guías de cables.

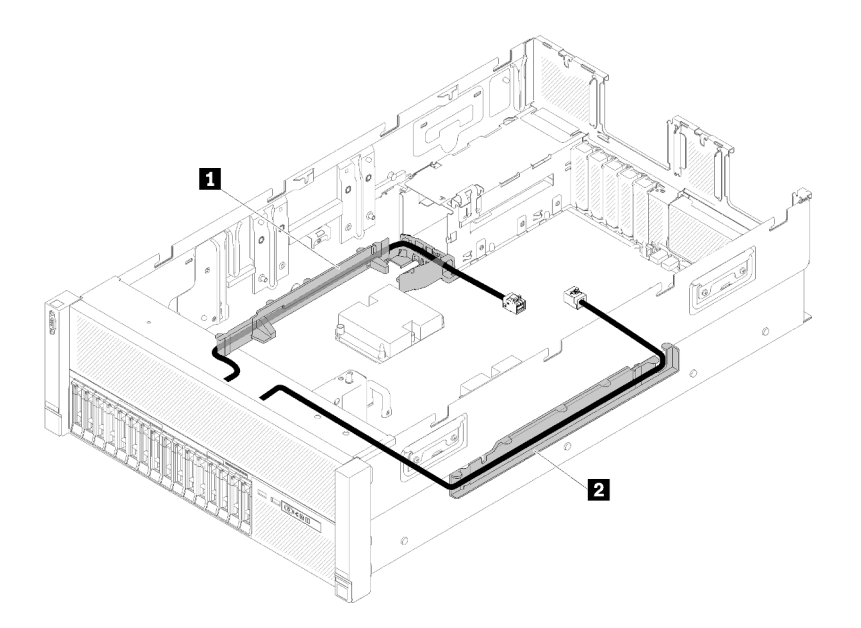

Figura 24. Ubicaciones de las guías de cables

Tabla 20. Guías de cables

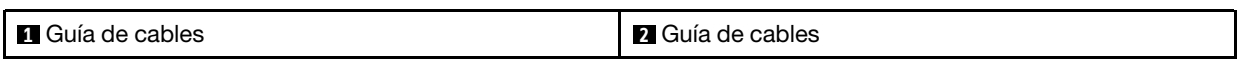

2. Si la Bandeja de expansión de memoria y procesador está instalada en el servidor, levante la bandeja y coloque los cables de la señal NVMe directos en la guía de cables y detrás de la bandeja.

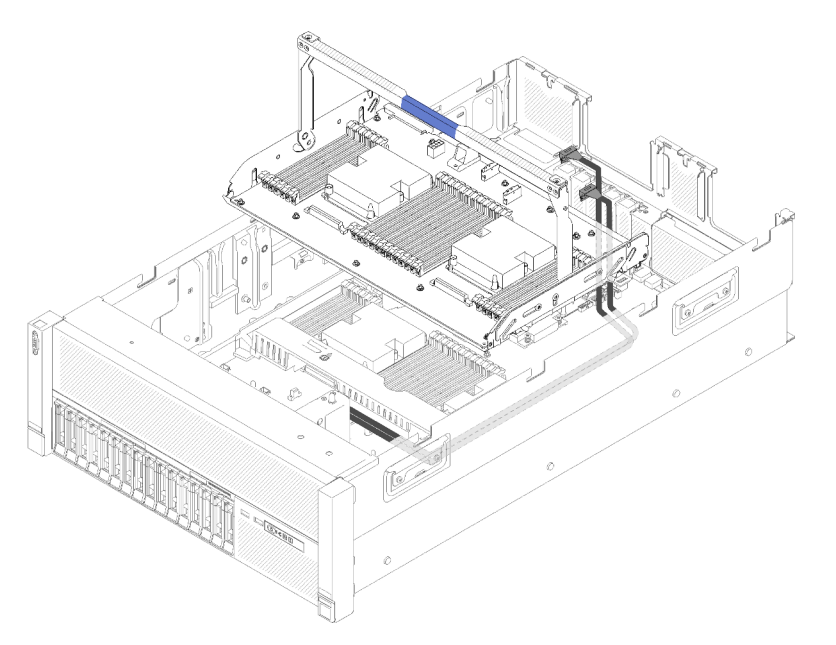

Figura 25. Colocación de los cables NVMe en la Bandeja de expansión de memoria y procesador

Conecte los cables de señal NVMe directamente a los conectores NVMe en la Bandeja de expansión de memoria y procesador.

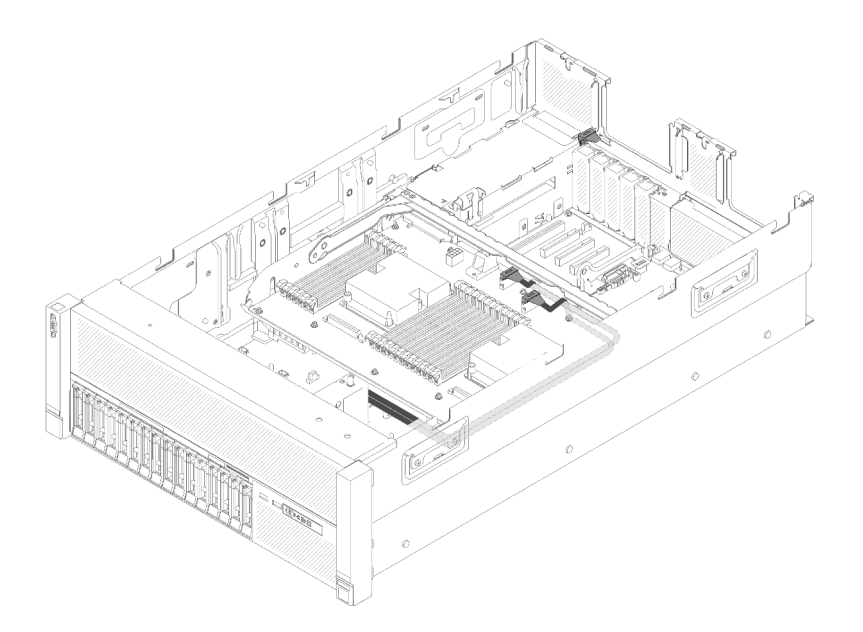

Figura 26. Conexión de los cables NVMe a la Bandeja de expansión de memoria y procesador

Antes de preparar la disposición de los cables de las unidades de 2,5 pulgadas:

- 1. Quite el conjunto del compartimento del ventilador (consulte ["Retirada del conjunto del compartimento](#page-114-0) [del ventilador" en la página 107](#page-114-0)).
- 2. Quite el deflector de aire de la placa del sistema (consulte ["Retirada del deflector de aire de la placa de](#page-111-0) [sistema y el intermediario de alimentación" en la página 104](#page-111-0)) o Bandeja de expansión de memoria y procesador y deflector de aire de la bandeja de expansión de memoria y procesador (consulte ["Retirada](#page-112-0) [de la bandeja de expansión de memoria y procesador" en la página 105](#page-112-0)).

#### Conectar el cable de alimentación

Conecte los cables de alimentación de las placas posteriores de la unidad como se muestra en la siguiente ilustración.

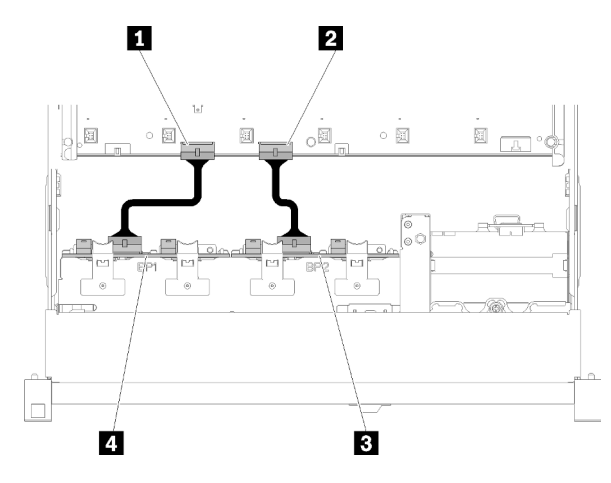

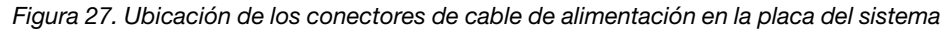

Tabla 21. Conectores de cable de alimentación en la placa del sistema y las placas posteriores de la unidad

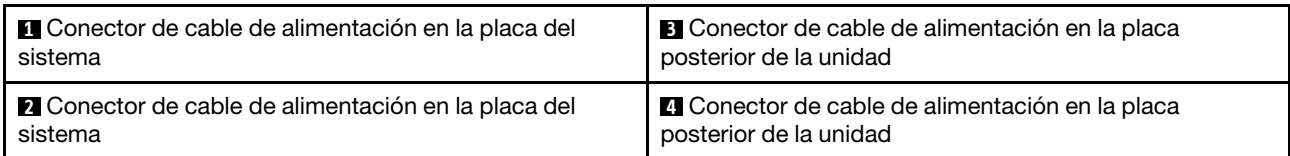

Este sistema admite dos tipos de placas posteriores de la unidad:

- Placa posterior de 8 bahías SATA/SAS de 2,5 pulgadas (denominada "Placa posterior de 8 bahías")
- Placa posterior de 8 bahías AnyBay de 2,5 pulgadas (denominada "Placa posterior AnyBay")

Conjuntos de tarjetas de expansión PCIe de 4U se puede instalar cuando las ranuras de PCIe 3 o 13 no están ocupadas por los adaptadores PCIe. Asegúrese de que hay disponibles ranuras de tarjetas de expansión PCIe de 4U antes de la instalación de la tarjeta de expansión.

### Disposición de los cables de unidades de 2,5 pulgadas en una placa posterior

Esta sección describe cómo disponer los cables de las unidades de 2,5 pulgadas en una placa posterior.

A continuación se enumera una lista de las combinaciones de disposiciones de cables de unidades de 2,5 pulgadas en una placa posterior.

- ["Conectar cables de señal a una placa posterior" en la página 37](#page-44-0)
	- ["Una Placa posterior de 8 bahías" en la página 38](#page-45-0)
	- ["Una Placa posterior AnyBay" en la página 39](#page-46-0)
		- [Dos procesadores instalados](#page-46-1)
		- [Cuatro procesadores instalados](#page-47-0)

#### <span id="page-44-0"></span>Conectar cables de señal a una placa posterior

Si hay una placa posterior instalada, consulte las siguientes ilustraciones para la disposición de los cables.

#### <span id="page-45-0"></span>Una Placa posterior de 8 bahías

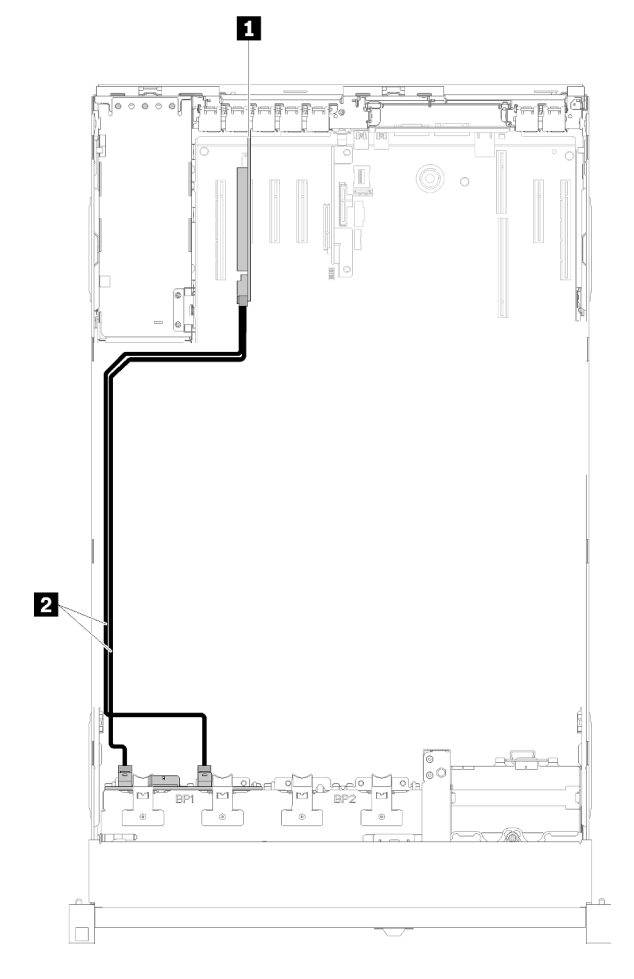

Figura 28. Disposición de los cables, Placa posterior de 8 bahías

Tabla 22. Disposición de cables y adaptadores

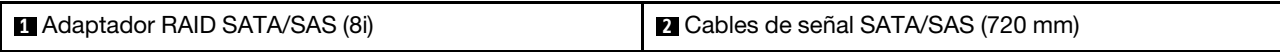

#### <span id="page-46-0"></span>Una Placa posterior AnyBay

#### Dos procesadores instalados

<span id="page-46-1"></span>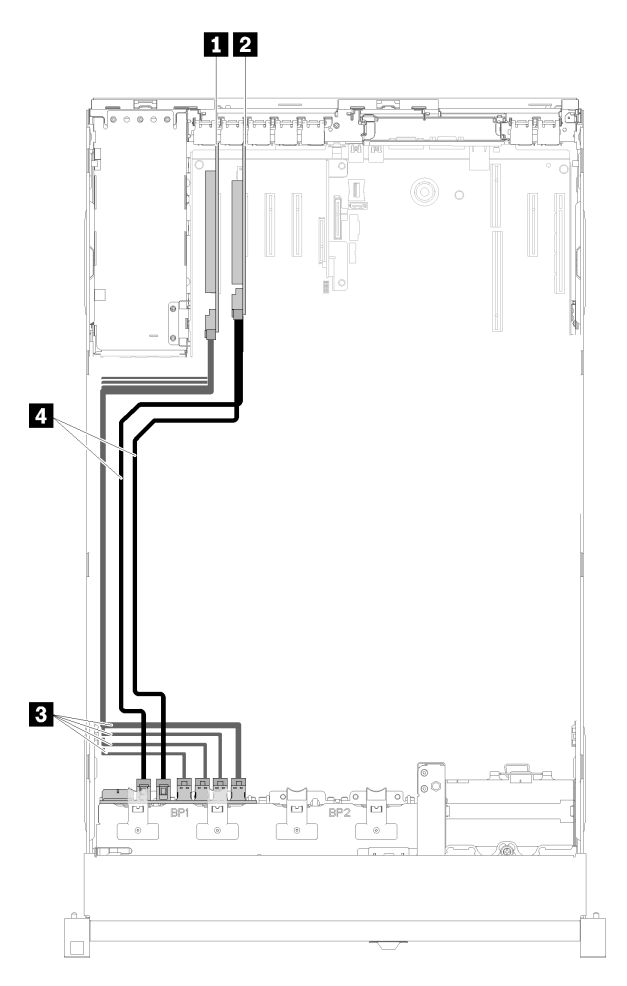

Figura 29. Disposición de los cables, Placa posterior AnyBay con dos procesadores instalados

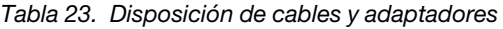

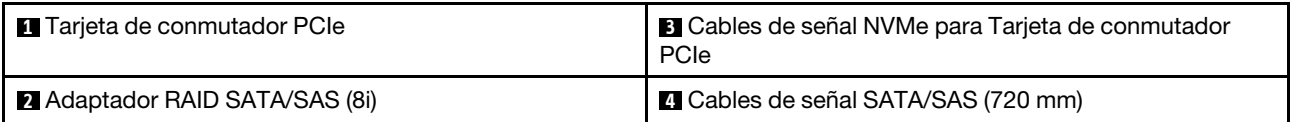

Cuatro procesadores instalados

<span id="page-47-0"></span>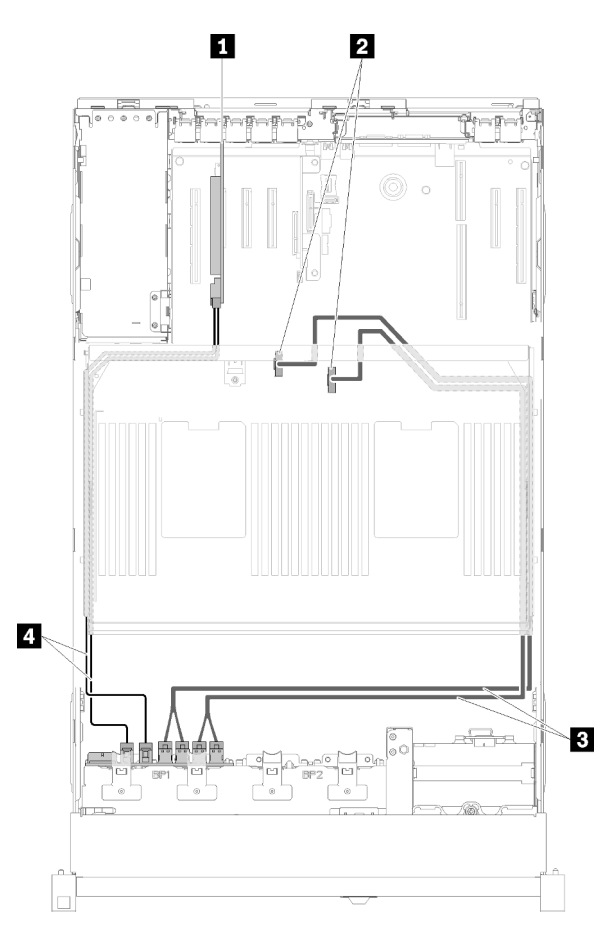

Figura 30. Disposición de los cables, Placa posterior AnyBay

Nota: Instale la Bandeja de expansión de memoria y procesador antes de conectar los cables de señal al conector NVMe en la bandeja de expansión.

Tabla 24. Disposición de cables y adaptadores

| Adaptador RAID SATA/SAS (8i)                                                   | <b>El Cables de señal NVMe directos de la Bandeja de</b><br>expansión de memoria y procesador |
|--------------------------------------------------------------------------------|-----------------------------------------------------------------------------------------------|
| <b>2</b> Conectores NVMe en la Bandeja de expansión de<br>memoria y procesador | <b>D</b> Cables de señal SATA/SAS (720 mm)                                                    |

## Disposición de los cables de unidades de 2,5 pulgadas en dos placas posteriores

Esta sección describe cómo disponer los cables de las unidades de 2,5 pulgadas en dos placas posteriores.

A continuación se enumera una lista de las combinaciones de disposiciones de cables de unidades de 2,5 pulgadas en dos placas posteriores.

- ["Conectar cables de señal a dos placas posteriores" en la página 42](#page-49-0)
	- ["Placa posterior de 8 bahías + Placa posterior de 8 bahías" en la página 42](#page-49-1)
	- ["Placa posterior AnyBay + Placa posterior de 8 bahías " en la página 44](#page-51-0)
- [Dos procesadores instalados](#page-51-1)
- [Cuatro procesadores instalados](#page-53-0)
- ["Placa posterior AnyBay + Placa posterior AnyBay" en la página 48](#page-55-0)
	- [Dos procesadores instalados](#page-55-1)
	- [Cuatro procesadores instalados](#page-57-0)

#### <span id="page-49-0"></span>Conectar cables de señal a dos placas posteriores

Si hay dos placas posteriores instaladas, consulte las siguientes ilustraciones para ver la disposición de los cables.

#### <span id="page-49-1"></span>Placa posterior de 8 bahías + Placa posterior de 8 bahías

Existen dos opciones para esta combinación:

1. Con Adaptador RAID SATA/SAS (16i)

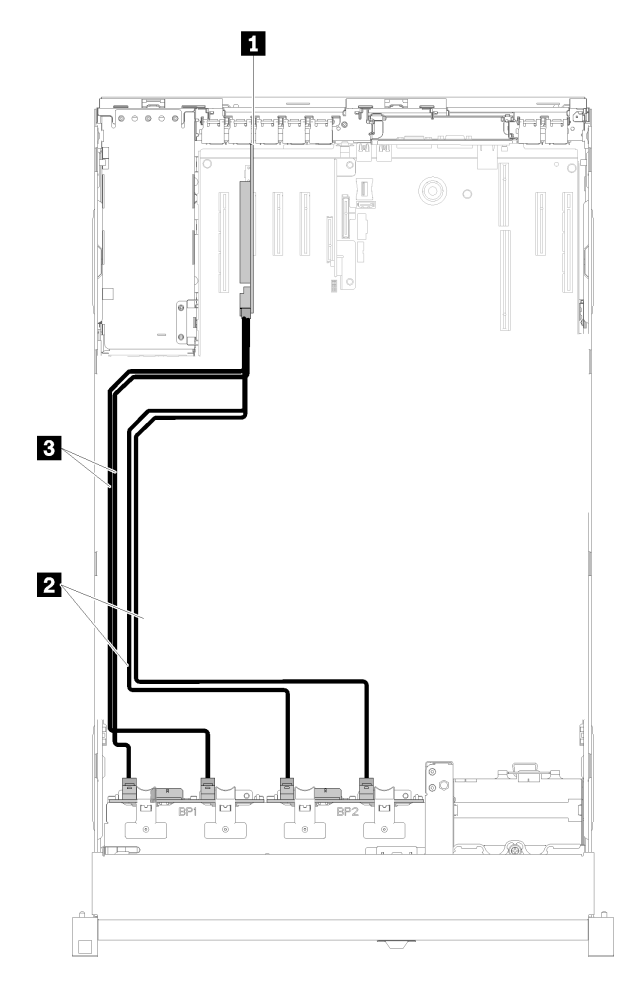

Figura 31. Disposición de los cables, Placa posterior de 8 bahías + Placa posterior de 8 bahías

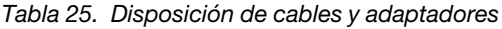

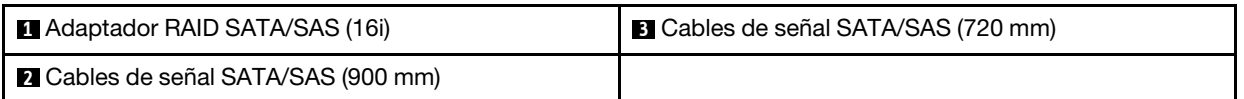

2. Con Adaptador RAID SATA/SAS (8i)

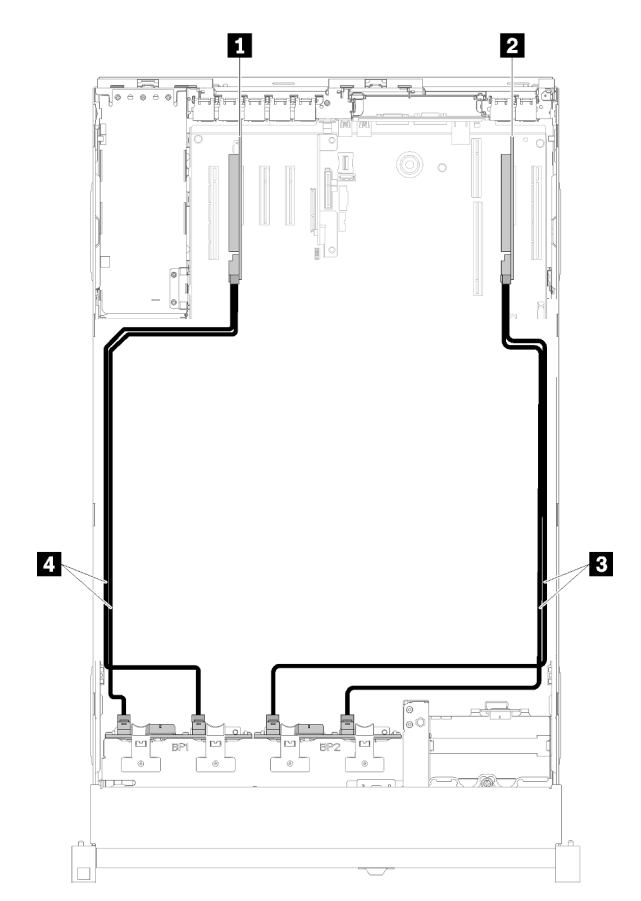

Figura 32. Disposición de los cables, Placa posterior de 8 bahías + Placa posterior de 8 bahías

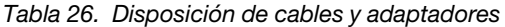

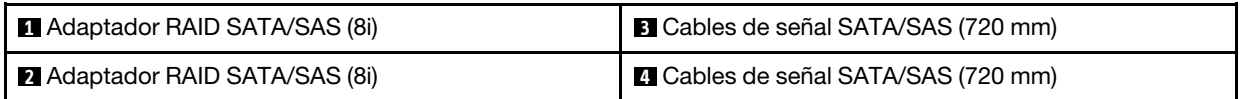

#### <span id="page-51-0"></span>Placa posterior AnyBay + Placa posterior de 8 bahías

#### Dos procesadores instalados

Existen dos opciones para esta combinación:

Atención: Al instalar una Placa posterior AnyBay y una Placa posterior de 8 bahías, instale siempre la Placa posterior AnyBay en las bahías de la unidad 0 a 7 y la Placa posterior de 8 bahías en las bahías de la unidad 8 a 15.

1. Con Adaptador RAID SATA/SAS (16i)

<span id="page-51-1"></span>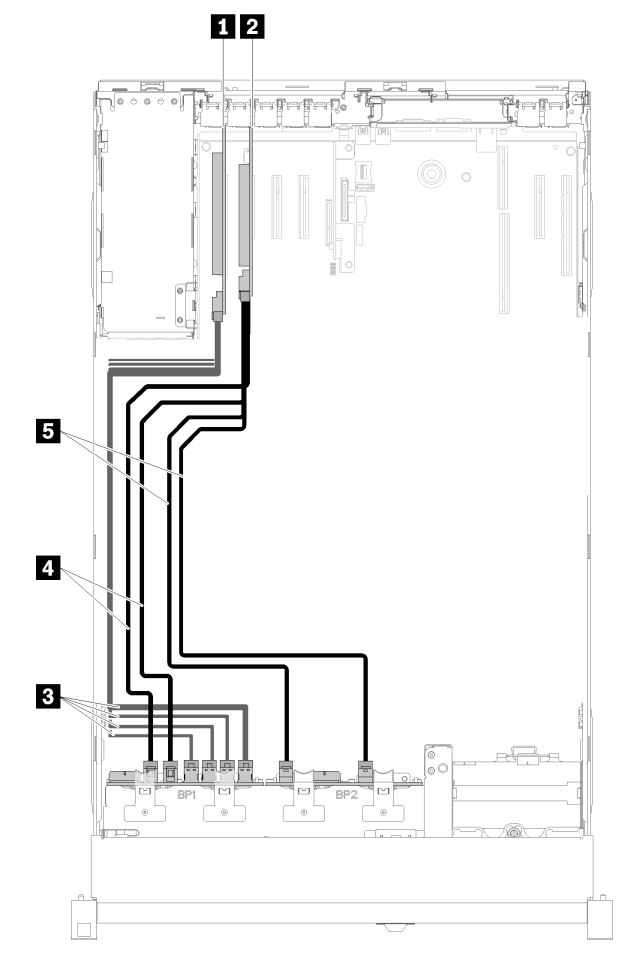

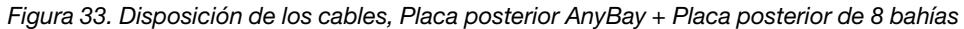

Tabla 27. Disposición de cables y adaptadores

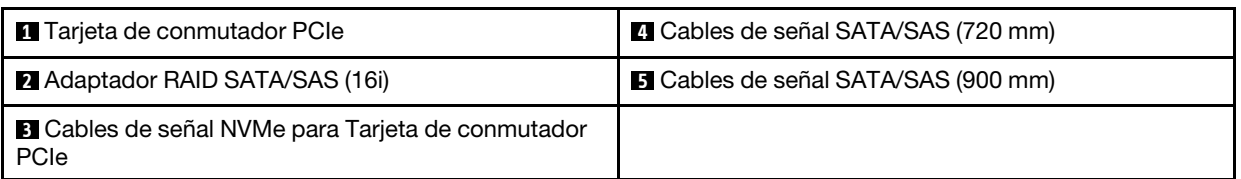

2. Con Adaptador RAID SATA/SAS (8i)

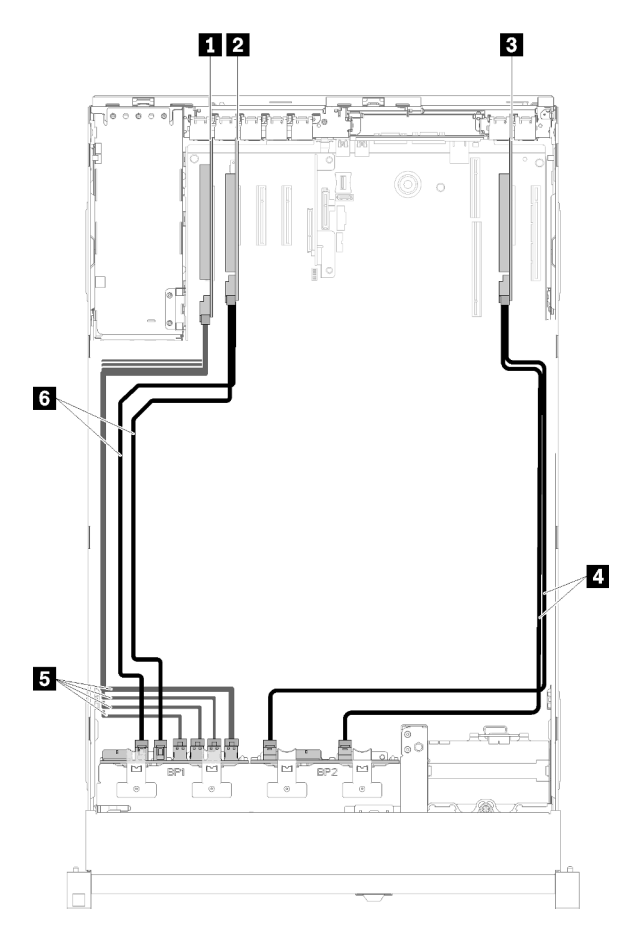

Figura 34. Disposición de los cables, Placa posterior AnyBay + Placa posterior de 8 bahías

Tabla 28. Disposición de cables y adaptadores

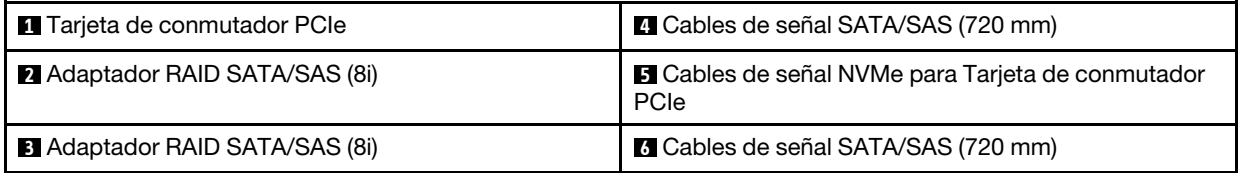

#### Cuatro procesadores instalados

Existen dos opciones para esta combinación:

#### Notas:

- Al instalar una Placa posterior AnyBay y una Placa posterior de 8 bahías, instale siempre la Placa posterior AnyBay en las bahías de la unidad 0 a 7 y la Placa posterior de 8 bahías en las bahías de la unidad 8 a 15.
- Instale la Bandeja de expansión de memoria y procesador antes de conectar los cables de señal al conector NVMe en la bandeja de expansión.
	- 1. Con Adaptador RAID SATA/SAS (16i)

<span id="page-53-0"></span>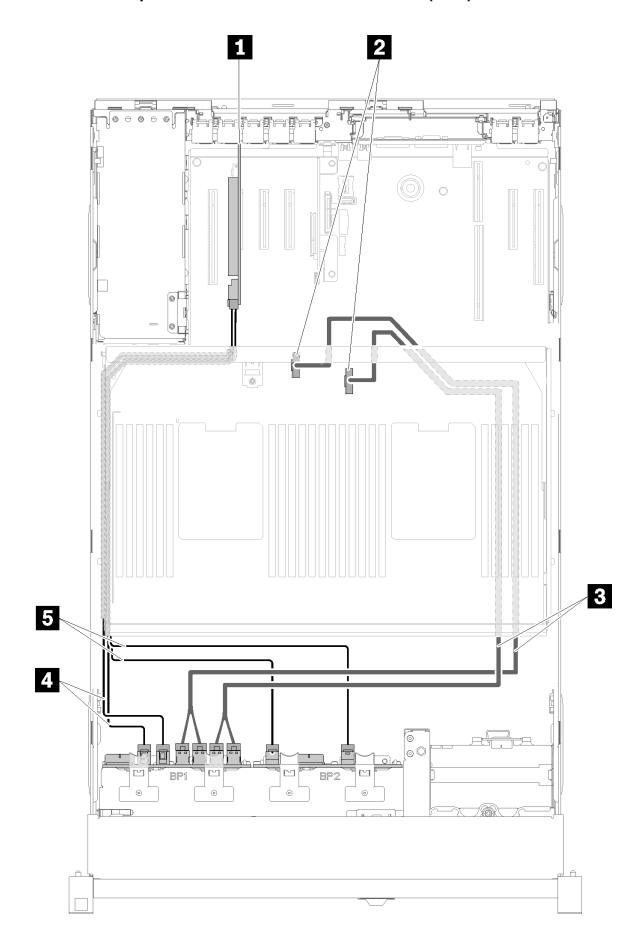

Figura 35. Disposición de los cables, Placa posterior AnyBay + Placa posterior de 8 bahías

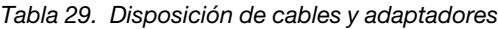

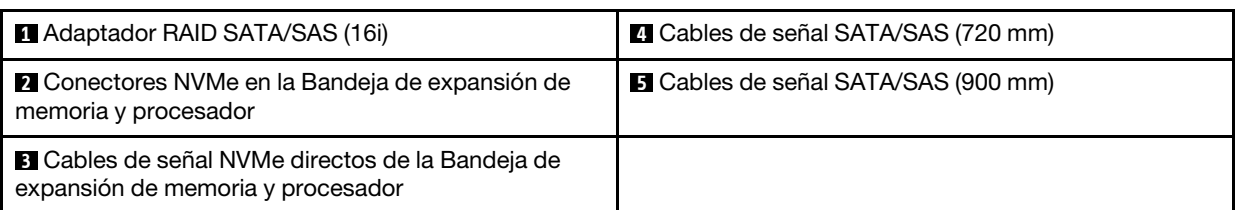

2. Con Adaptador RAID SATA/SAS (8i)

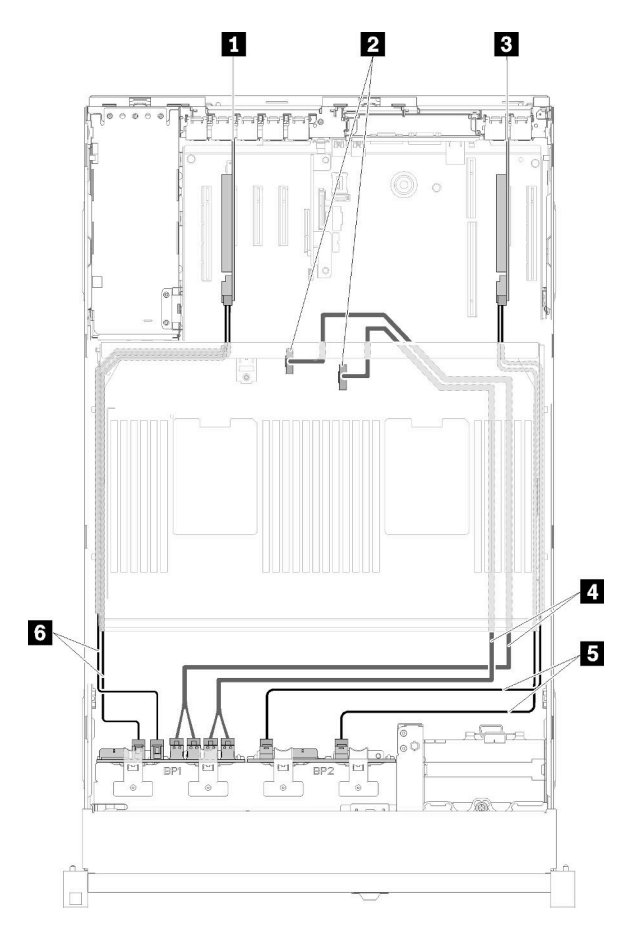

Figura 36. Disposición de los cables, Placa posterior AnyBay + Placa posterior de 8 bahías

Tabla 30. Disposición de cables y adaptadores

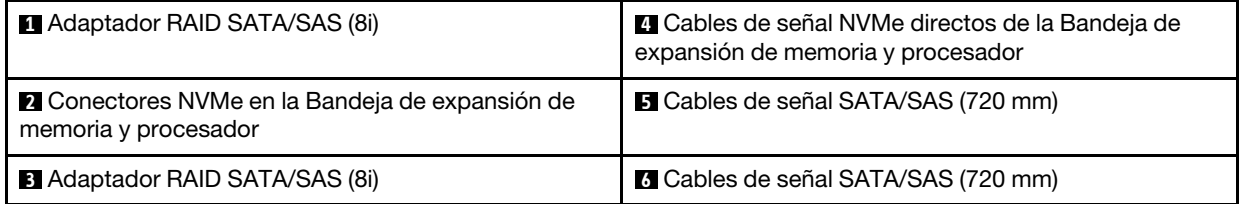

### <span id="page-55-0"></span>Placa posterior AnyBay + Placa posterior AnyBay Dos procesadores instalados

Existen dos opciones para esta combinación:

1. Con Adaptador RAID SATA/SAS (16i)

<span id="page-55-1"></span>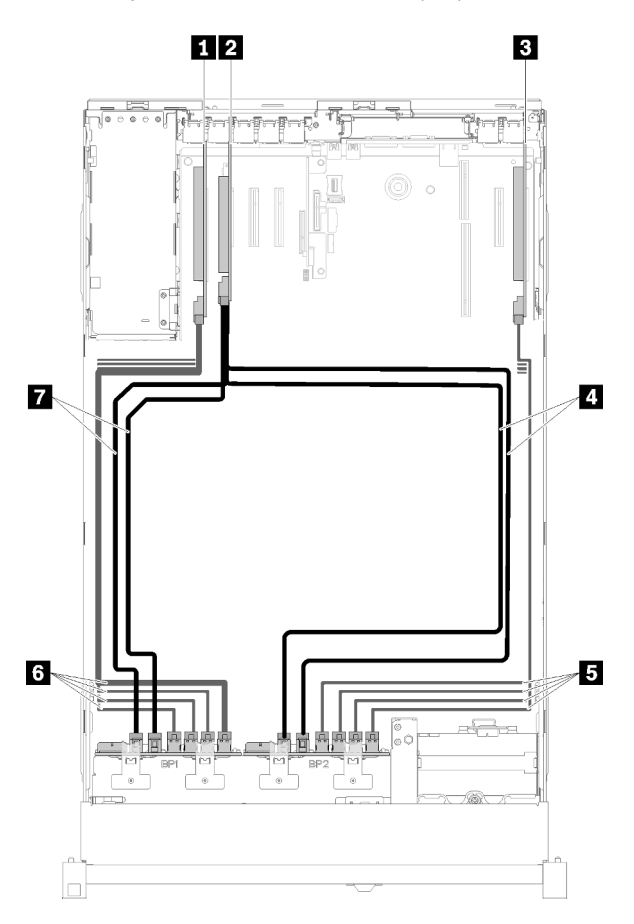

Figura 37. Disposición de los cables, Placa posterior AnyBay + Placa posterior AnyBay

Tabla 31. Disposición de cables y adaptadores

| <b>1</b> Tarjeta de conmutador PCIe        | <b>El</b> Cables de señal NVMe para Tarjeta de conmutador<br>PCIe |
|--------------------------------------------|-------------------------------------------------------------------|
| <b>2</b> Adaptador RAID SATA/SAS (16i)     | <b>6</b> Cables de señal NVMe para Tarjeta de conmutador<br>PCIe  |
| <b>B</b> Tarjeta de conmutador PCIe        | <b>T</b> Cables de señal SATA/SAS (720 mm)                        |
| <b>A</b> Cables de señal SATA/SAS (900 mm) |                                                                   |

2. Con Adaptador RAID SATA/SAS (8i)

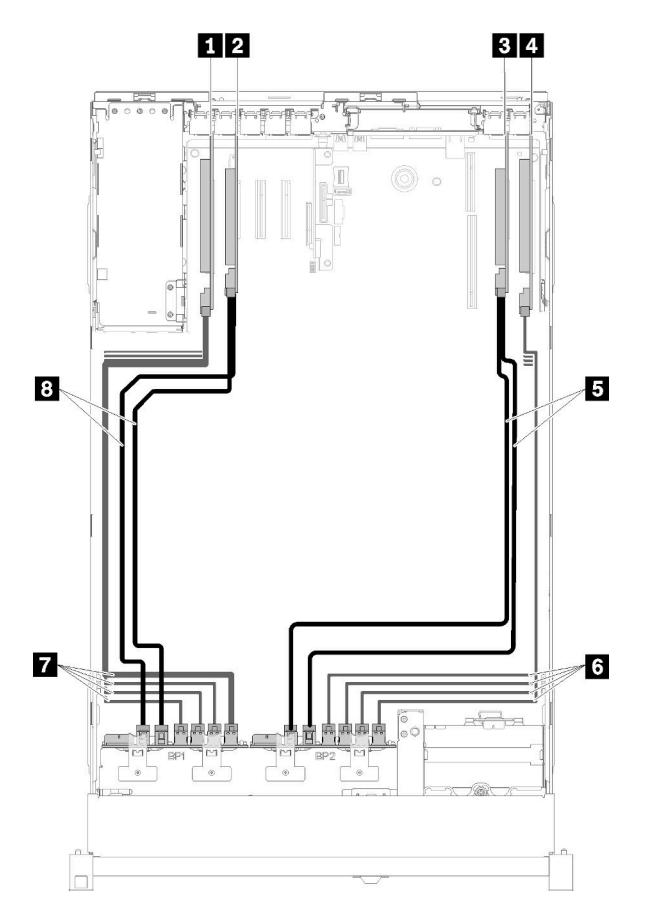

Figura 38. Disposición de los cables, Placa posterior AnyBay + Placa posterior AnyBay

Tabla 32. Disposición de cables y adaptadores

| Tarjeta de conmutador PCIe            | <b>B</b> Cables de señal SATA/SAS (720 mm)                       |
|---------------------------------------|------------------------------------------------------------------|
| <b>2</b> Adaptador RAID SATA/SAS (8i) | <b>6</b> Cables de señal NVMe para Tarjeta de conmutador<br>PCIe |
| <b>B</b> Adaptador RAID SATA/SAS (8i) | <b>T</b> Cables de señal NVMe para Tarjeta de conmutador<br>PCIe |
| <b>4</b> Tarjeta de conmutador PCIe   | 8 Cables de señal SATA/SAS (720 mm)                              |

#### Cuatro procesadores instalados

Existen cuatro opciones para esta combinación:

Nota: Instale la Bandeja de expansión de memoria y procesador antes de conectar los cables de señal al conector NVMe en la bandeja de expansión.

1. Con Adaptador RAID SATA/SAS (16i)

<span id="page-57-0"></span>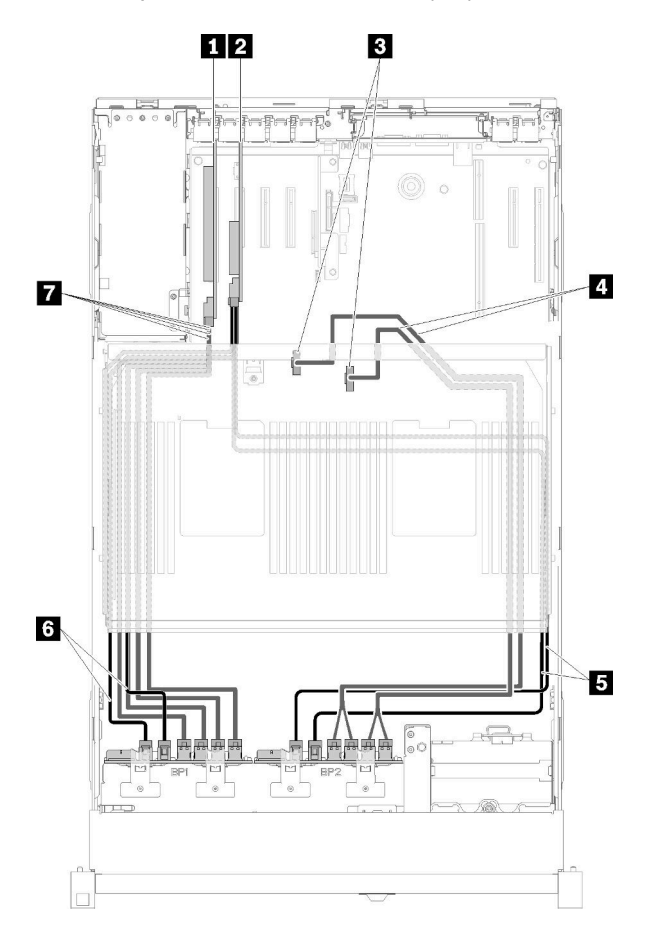

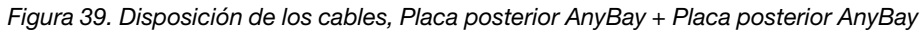

Tabla 33. Disposición de cables y adaptadores

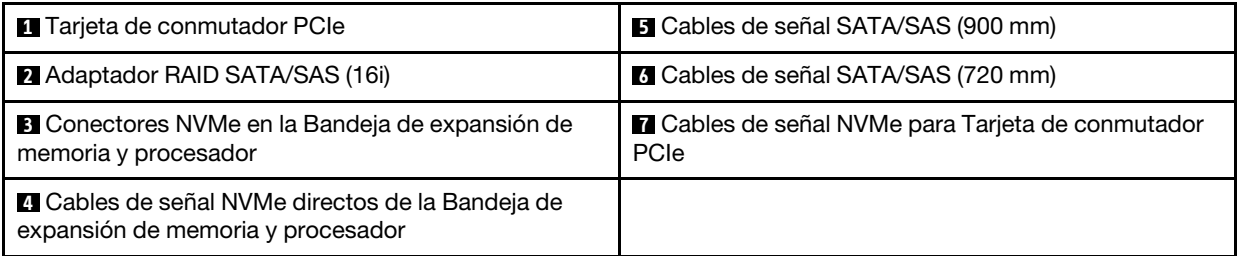

2. Con Adaptador RAID SATA/SAS (16i)

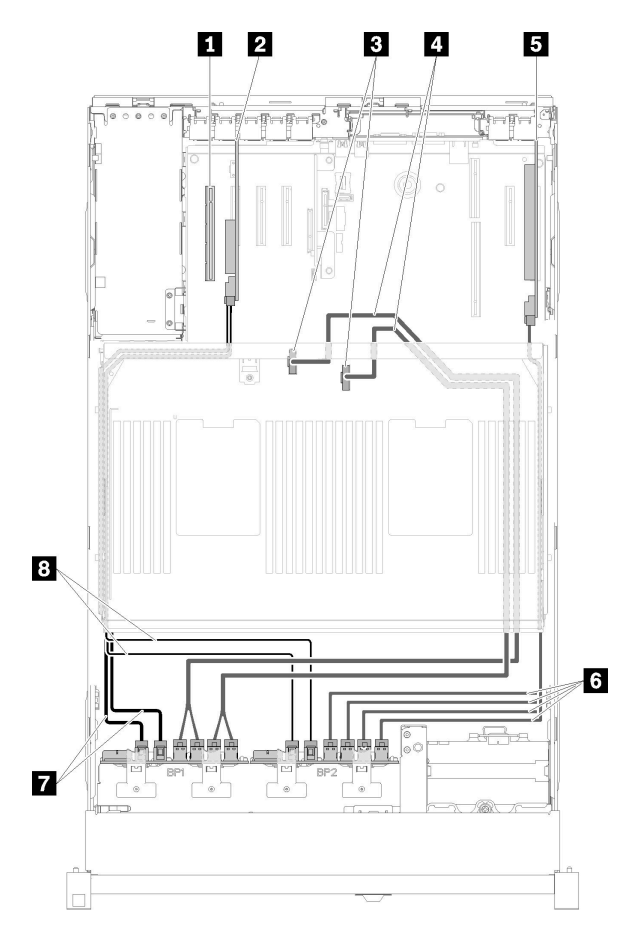

Figura 40. Disposición de los cables, Placa posterior AnyBay + Placa posterior AnyBay

Tabla 34. Disposición de cables y adaptadores

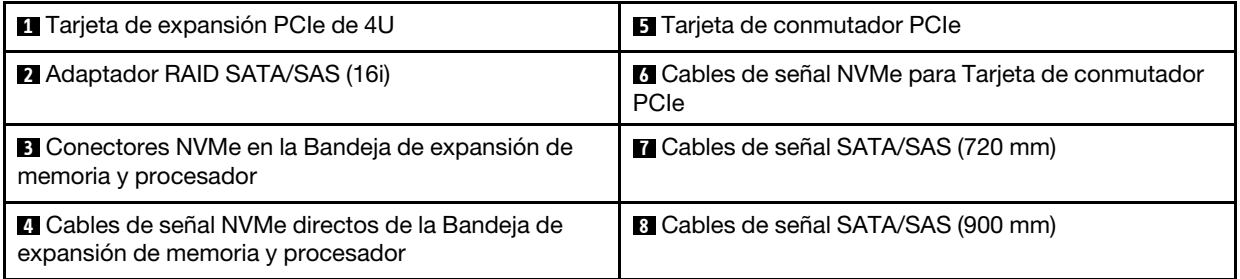

3. Con Adaptador RAID SATA/SAS (8i)

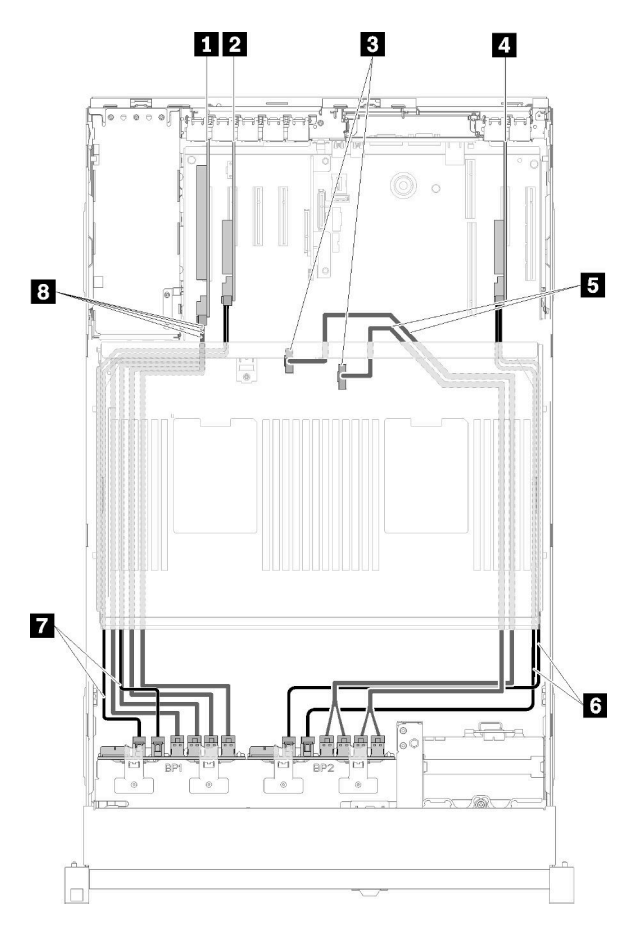

Figura 41. Disposición de los cables, Placa posterior AnyBay + Placa posterior AnyBay

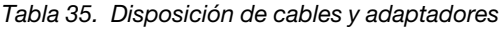

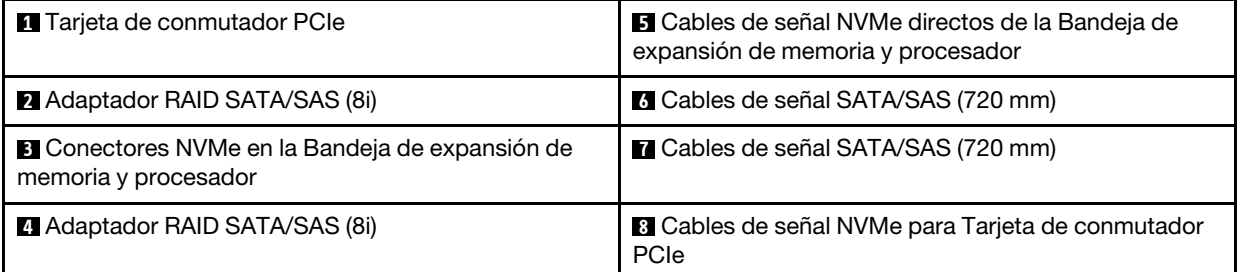

4. Con Adaptador RAID SATA/SAS (8i)

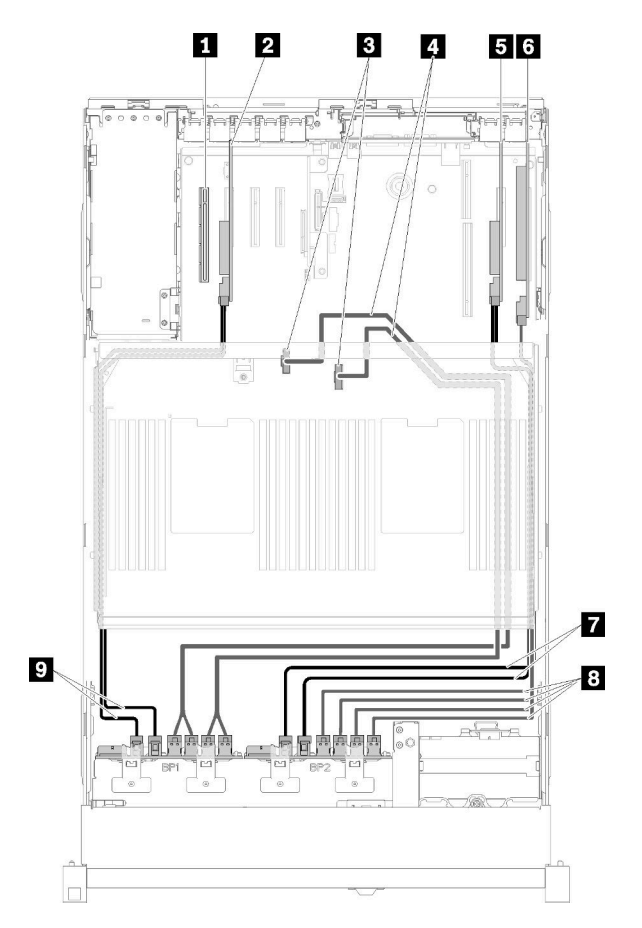

Figura 42. Disposición de los cables, Placa posterior AnyBay + Placa posterior AnyBay

Tabla 36. Disposición de cables y adaptadores

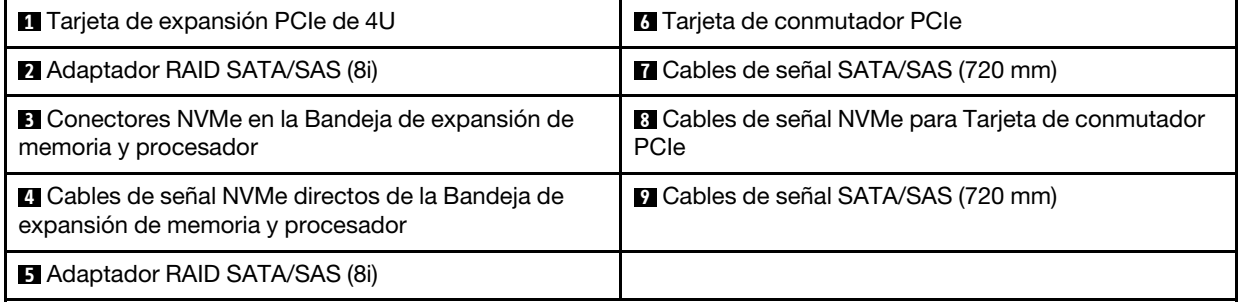

### Lista de piezas

Utilice esta lista de piezas para identificar cada uno de los componentes que están disponibles para su servidor.

Para obtener más información acerca de cómo realizar los pedidos de las piezas que se muestran en la [Figura 43 "Componentes de servidor" en la página 55:](#page-62-0)

<http://datacentersupport.lenovo.com/products/servers/thinksystem/sr850/7x18/parts>

Nota: En función del modelo, el servidor puede ser ligeramente diferente al de la ilustración.

<span id="page-62-0"></span>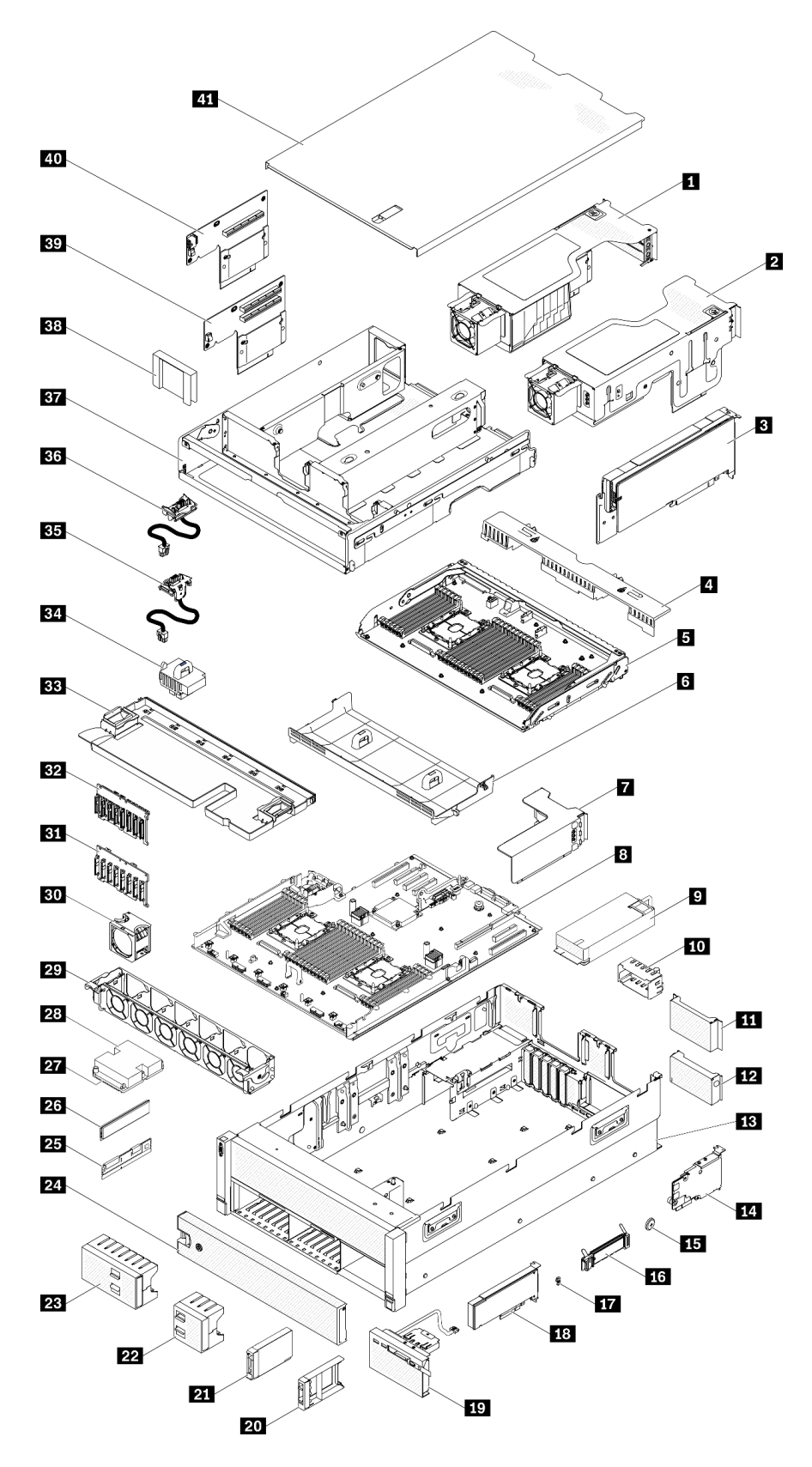

Figura 43. Componentes de servidor

Las piezas que se enumeran en la tabla siguiente se identifican como una de las siguientes:

- Unidad sustituible por el cliente (CRU) de nivel 1: la sustitución de las CRU de nivel 1 es responsabilidad del usuario. Si Lenovo instala una CRU de nivel 1 a su petición sin que exista un acuerdo de servicio, se le aplicará un cargo por la instalación.
- Unidad sustituible por el cliente de nivel 2 (CRU): puede instalar personalmente las CRU de nivel 2 o solicitar a Lenovo que las instale, sin cargo adicional alguno, bajo el tipo de servicio de garantía designado para el servidor.
- Unidad sustituible localmente (FRU): únicamente los técnicos de servicio cualificados deben instalarla.
- Piezas consumibles y estructurales: la compra y sustitución de las piezas consumibles y estructurales (componentes, como una cubierta o panel) es responsabilidad del usuario. Si Lenovo adquiere o instala un componente estructural porque se le ha solicitado, se le cobrará por el servicio.

Tabla 37. Listado de piezas

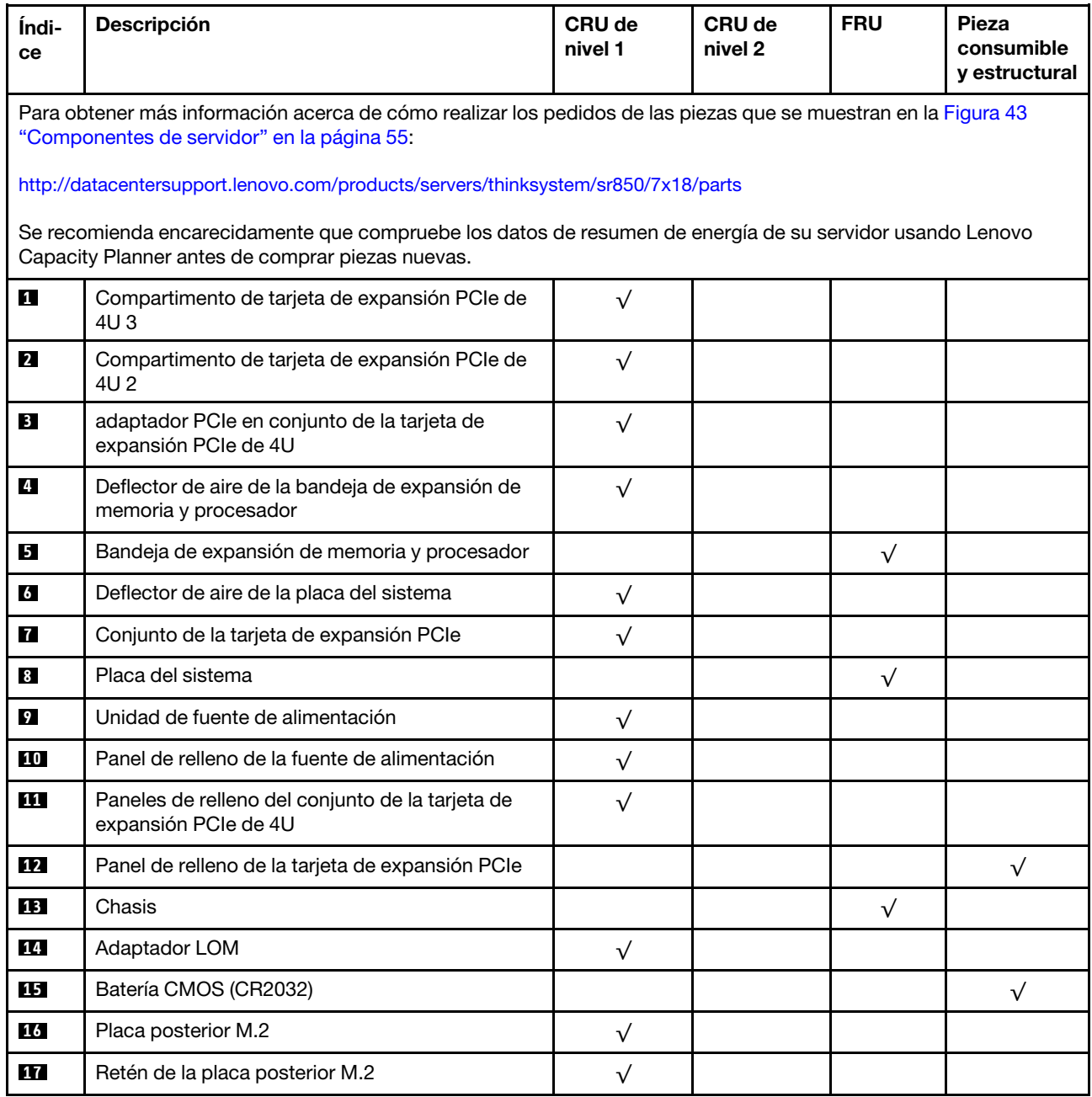

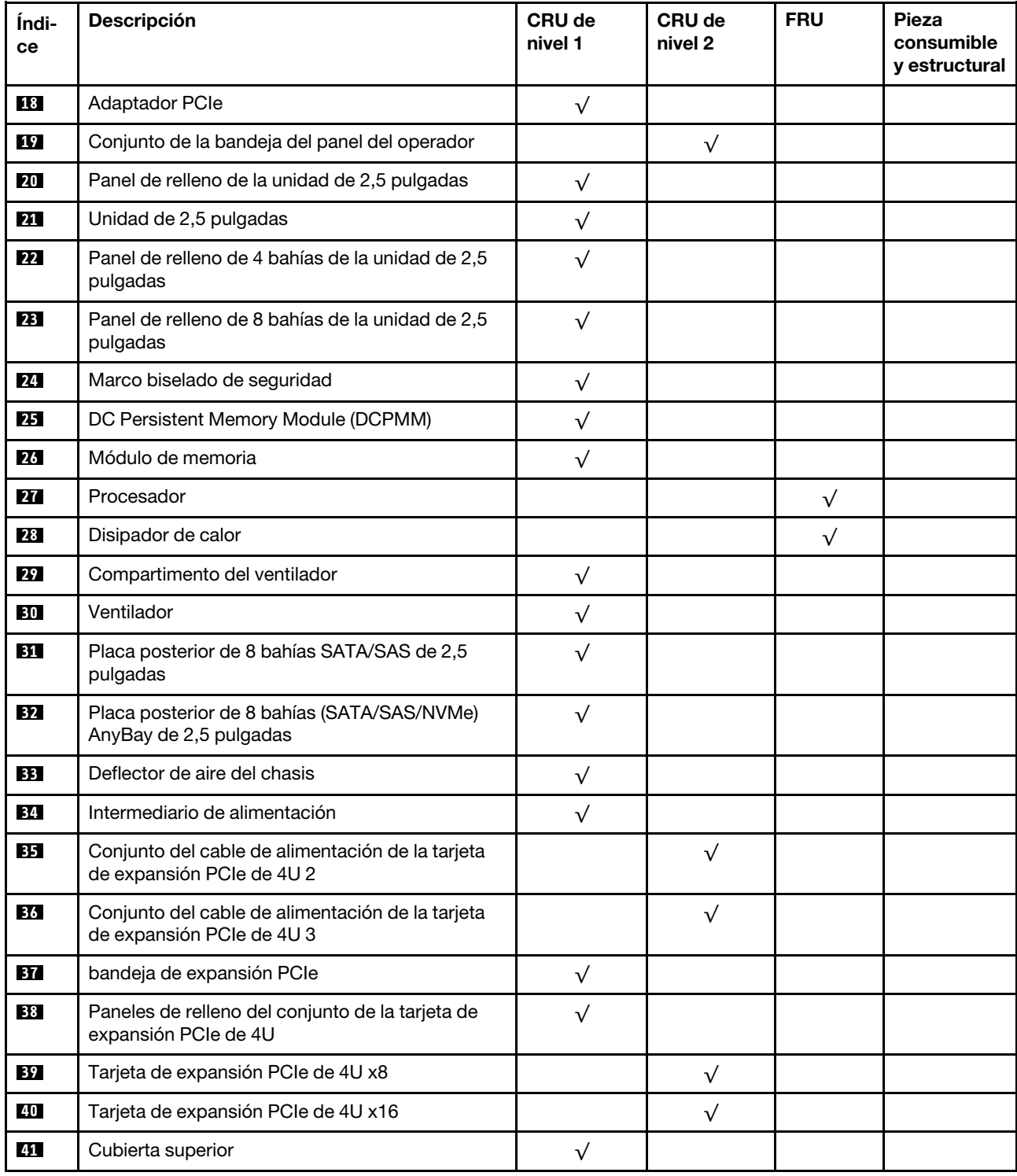

#### Tabla 37. Listado de piezas (continuación)

## Cables de alimentación

Hay varios cables de alimentación disponibles, según el país y la región donde está instalado el servidor.

Para ver los cables de alimentación que están disponibles para el servidor:

1. Vaya a:

#### <http://dcsc.lenovo.com/#/>

- 2. Haga clic en Preconfigured Model o Configure to order.
- 3. Especifique el tipo de equipo y modelo del servidor para mostrar en la página de configuración.
- 4. Haga clic en la pestaña Power  $\rightarrow$  Power Cables para ver todos los cables de línea.

#### Notas:

- Para su seguridad, se proporciona un cable de alimentación con un enchufe de conexión con toma a tierra para utilizarlo con este producto. Para evitar descargas eléctricas, utilice siempre cables de alimentación y enchufes con una toma de corriente debidamente conectada a tierra.
- Los cables de alimentación de este producto son los se utilizan en los Estados Unidos y en Canadá y los que Underwriter's Laboratories (UL) ha recomendado y Canadian Standards Association (CSA) ha certificado.
- Para las unidades destinadas a funcionar a 115 voltios: utilice un conjunto de cableado indicado por los UL y certificado por la CSA que se componga de un cable de tres conductores de 18 AWG como mínimo, de tipo SVT o SJT y con una longitud máxima de 4,57 m (15 pies) y de un enchufe de conexión de tres clavijas en paralelo con conexión a tierra de 15 amperios y 125 voltios.
- Para las unidades destinadas a funcionar a 230 voltios (uso en EE. UU.): Utilice un conjunto de cable homologado por UL y certificado por la CSA, compuesto por un cable de tres conductores de 18 AWG como mínimo, tipo SVT o SJT de 4,57 m (15 pies) de longitud como máximo y un enchufe con conexión a tierra y con clavijas en tándem de 15 amperios y 250 voltios.
- Para las unidades diseñadas para su uso a 230 voltios (fuera de Estados Unidos): utilice un conjunto de cable con clavija de conexión con toma de tierra. El conjunto de cable debe contar con las aprobaciones de seguridad apropiadas para el país en el que se instala el equipo.
- Los cables de alimentación para un país o zona específicos suelen estar disponibles únicamente en dicho país o zona.

# <span id="page-66-0"></span>Capítulo 3. Configuración de hardware del servidor

Para configurar el servidor, instale las opciones compradas, conecte los cables del servidor, configure y actualice el firmware e instale el sistema operativo.

### Lista de comprobación de configuración del servidor

Utilice la lista de comprobación de configuración del servidor para asegurarse de que se han realizado todas las tareas necesarias para configurar su servidor.

El procedimiento de instalación del servidor varía según la configuración del servidor cuando se entregó. En algunos casos, el servidor está completamente configurado y solo es necesario conectar el servidor a la red y a una fuente de alimentación de CA y, a continuación, encender el servidor. En otros casos, es necesario instalar opciones de hardware del servidor, requiere la configuración del hardware y el firmware y se debe instalar un sistema operativo.

Los pasos siguientes describen el procedimiento general para configurar un servidor:

- 1. Descomprima el paquete del servidor. Consulte ["Contenido del paquete de servidor" en la página 1.](#page-8-0)
- 2. Configure el hardware del servidor.
	- a. Instale las opciones de hardware o de servidor necesarias. Consulte los temas relacionados en ["Instalación de hardware opcional del servidor" en la página 96](#page-103-0).
	- b. Si es necesario, instale el servidor en un armario de bastidor estándar mediante el kit de rieles que se suministra con el servidor. Consulte las Instrucciones de instalación del bastidor que se incluyen con el kit de rieles opcional.
	- c. Conecte los cables Ethernet y los cables de alimentación al servidor. Consulte ["Vista posterior" en la](#page-31-0) [página 24](#page-31-0) para localizar los conectores. Consulte ["Conexión de los cables del servidor" en la página](#page-149-0)  [142](#page-149-0) para conocer las prácticas recomendadas de cableado.
	- d. Encienda el servidor. Consulte ["Encendido del servidor" en la página 142](#page-149-1).

Nota: Puede acceder a la interfaz del procesador de gestión para configurar el sistema sin encender el servidor. Siempre que el servidor está conectado a la alimentación, la interfaz del procesador de gestión está disponible. Para obtener información sobre cómo acceder al procesador del servidor de gestión, consulte:

Sección "Apertura y uso de la interfaz web de XClarity Controller" la versión de documentación de XCC compatible con su servidor en <https://pubs.lenovo.com/lxcc-overview/>.

- e. Compruebe que el hardware del servidor se ha configurado correctamente. Consulte ["Validación de](#page-149-2)  [la configuración del servidor" en la página 142.](#page-149-2)
- 3. Configure el sistema.
	- a. Conecte Lenovo XClarity Controller a la red de gestión. Consulte ["Establecimiento de la conexión de](#page-150-0) [red de Lenovo XClarity Controller" en la página 143.](#page-150-0)
	- b. Actualice el firmware del servidor, si es necesario. Consulte ["Actualización del firmware" en la página](#page-151-0) [144](#page-151-0).
	- c. Configure el firmware del servidor. Consulte ["Configuración del firmware" en la página 148.](#page-155-0)

A continuación se muestra la información disponible para la configuración de RAID:

- <https://lenovopress.com/lp0578-lenovo-raid-introduction>
- <https://lenovopress.com/lp0579-lenovo-raid-management-tools-and-resources>
- d. Instale el sistema operativo. Consulte ["Despliegue del sistema operativo" en la página 155.](#page-162-0)
- e. Haga una copia de seguridad de la configuración del servidor. Consulte ["Copia de seguridad de la](#page-163-0)  [configuración del servidor" en la página 156.](#page-163-0)
- f. Instale las aplicaciones y los programas para los que está diseñado el servidor.

### Directrices de instalación

Utilice las directrices de instalación para instalar componentes en su servidor.

Antes de instalar dispositivos opcionales, lea los siguientes avisos con atención:

Atención: Evite la exposición a la electricidad estática, que podría producir fallos en el sistema y la pérdida de datos, manteniendo los componentes sensibles a la estática en sus envases antiestáticos hasta la instalación y manipulando estos dispositivos con una muñequera de descarga electrostática u otro sistema de descarga a tierra.

- Lea la información y las directrices de seguridad para garantizar su seguridad en el trabajo:
	- Encontrará una lista completa de información de seguridad para todos los productos en:

[https://pubs.lenovo.com/safety\\_documentation/](https://pubs.lenovo.com/safety_documentation/)

- También están disponibles las siguientes directrices: ["Manejo de dispositivos sensibles a la](#page-69-0) [electricidad estática" en la página 62](#page-69-0) y ["Trabajo dentro del servidor con la alimentación encendida" en](#page-69-1) [la página 62](#page-69-1).
- Asegúrese de que los componentes que está instalando sean compatibles con el servidor. Para obtener una lista de los componentes opcionales compatibles con el servidor, consulte [https://](https://serverproven.lenovo.com/)  [serverproven.lenovo.com/](https://serverproven.lenovo.com/).
- Cuando instale un nuevo servidor, descargue y aplique el firmware más reciente. Esto le ayudará a asegurarse de que se han resuelto los problemas conocidos y de que el servidor está preparado para funcionar con un rendimiento óptimo. Para descargar las actualizaciones de firmware más recientes para su servidor, vaya a [ThinkSystem SR860 Controladores y software](http://datacentersupport.lenovo.com/products/servers/system-x/system-x3850-x6/6241/downloads).

Importante: Algunas soluciones de clúster requieren niveles de código específicos o actualizaciones de código coordinadas. Si el componente forma parte de una solución en clúster, compruebe si en el último menú de nivel de código Best Recipe existe el firmware y el controlador compatibles con el clúster antes de actualizar el código.

- Se recomienda asegurarse de que el servidor funciona correctamente antes de instalar un componente opcional.
- Mantenga la zona de trabajo limpia y coloque los componentes desconectados en una superficie plana y lisa que no tiemble ni se incline.
- No intente levantar un objeto que crea que sea demasiado pesado para usted. Si debe levantar un objeto pesado, tenga en cuenta las precauciones siguientes:
	- Asegúrese de que puede mantenerse en pie sin resbalar.
	- Distribuya el peso del objeto por igual entre sus pies.
	- Levántese lentamente. No se mueva de repente ni gire cuando levante un objeto pesado.
	- Para evitar hacerse daño en los músculos de la espalda, levántelo estando quieto o impulsando hacia arriba con los músculos de las piernas.
- Asegúrese de que dispone de un número adecuado de tomas de corriente con toma de tierra para el servidor, el monitor y otros dispositivos.
- Realice una copia de seguridad de todos los datos importantes antes de realizar cambios en las unidades de disco.
- Tenga a mano un destornillador de punta plana, un pequeño destornillador Phillips y un destornillador Torx T8.
- Para ver los LED de error de la placa del sistema y los componentes internos, déjelos encendidos.
- No es necesario apagar el servidor para quitar o instalar las fuentes de alimentación de intercambio en caliente o los dispositivos USB conectables en caliente. Sin embargo, debe apagar el servidor antes de realizar cualquier paso que implique retirar o instalar cables del adaptador y debe desconectar la fuente de alimentación del servidor antes de realizar cualquier paso que implique la retirada o instalación de una tarjeta de expansión.
- El color azul en un componente indica los puntos de contacto, por los que puede sujetar un componente para extraerlo o instalarlo en el servidor, abrir o cerrar un mecanismo de cierre, etc.
- El color terracota en un componente o una etiqueta de terracota sobre un componente, o cerca del mismo, indica que el componente se puede intercambiar en caliente, lo que significa que si el servidor y el sistema operativo permiten el intercambio en caliente, es posible extraer o instalar el componente mientras el servidor está en ejecución. (El color terracota también indica puntos táctiles en componentes de intercambio en caliente). Consulte las instrucciones para retirar o instalar un componente de intercambio en caliente específico para cualquier procedimiento adicional que es posible que tenga que realizar antes de que retire o instale el componente.
- La banda roja en las unidades, ubicada junto al pestillo de liberación, indica que la unidad se puede intercambiar en caliente si el servidor y el sistema operativo admiten esta capacidad. Esto significa que puede quitar o instalar la unidad mientras el servidor está en ejecución.

Nota: Consulte las instrucciones específicas para el sistema para extraer o instalar una unidad de intercambio en caliente con el fin de ver posibles procedimientos adicionales que sea necesario realizar antes de extraer o instalar la unidad.

• Cuando haya finalizado el trabajo en el servidor, asegúrese de volver a instalar las pantallas protectoras de seguridad, los protectores, las etiquetas y los cables de toma de tierra.

## Directrices de fiabilidad del sistema

Revise las directrices de fiabilidad del sistema para garantizar una refrigeración y fiabilidad correctas del mismo.

Asegúrese de que cumple los siguientes requisitos:

- Cuando el servidor tiene una alimentación redundante, se debe instalar una fuente de alimentación en cada bahía de fuente de alimentación.
- Debe existir un espacio suficiente alrededor del servidor para permitir que el sistema de refrigeración del servidor funcione adecuadamente. Deje aproximadamente 50 mm (2,0 pulgadas) de espacio alrededor de la parte frontal y de la parte posterior del servidor. No coloque ningún objeto en la parte frontal de los ventiladores.
- Para permitir la refrigeración y el flujo de aire adecuados, vuelva a colocar la cubierta del servidor antes de encenderlo. No utilice el servidor durante más de 30 minutos con la cubierta del servidor extraída, ya que se podrían dañar los componentes del servidor.
- Se deben seguir las instrucciones de cableado que se proporcionan con los adaptadores opcionales.
- Un ventilador averiado se debe sustituir en un plazo de 48 horas desde que deja de funcionar.
- Un ventilador de intercambio en caliente extraído se debe sustituir en menos de 30 segundos después de la extracción.
- Una unidad de intercambio en caliente extraída se debe sustituir en menos de dos minutos después de la extracción.
- Una fuente de alimentación de intercambio en caliente extraída se debe sustituir en menos de dos minutos después de la extracción.
- Cada deflector de aire que viene con el servidor se debe instalar cuando el servidor arranca (algunos servidores puede venir con más de un deflector de aire). Si utiliza el servidor con un deflector de aire faltante, pueden producirse daños en el procesador.
- Todos los zócalos del procesador deben contener siempre una cubierta de zócalo o un procesador y un disipador de calor.
- Cuando se instala más de un procesador, se deben seguir de forma estricta las reglas de colocación de ventiladores para cada servidor.

## <span id="page-69-1"></span>Trabajo dentro del servidor con la alimentación encendida

Directrices para trabajar dentro del servidor con la alimentación encendida.

Atención: El servidor se puede detener y se pueden perder datos cuando los componentes internos del servidor se exponen a la electricidad estática. Para evitar este posible problema, utilice siempre una muñequera antiestática u otro sistema con toma de tierra cuando trabaje en el interior del servidor con la alimentación activada.

- Evite llevar ropa holgada, especialmente en los antebrazos. Abróchese o arremangue las mangas antes de trabajar dentro del servidor.
- Evite que la corbata, la bufanda, la cinta de la insignia o el pelo cuelguen en el servidor.
- Quítese las joyas, como brazaletes, collares, anillos, gemelos y relojes de pulsera.
- Sáquese los objetos que tenga en el bolsillo de la camisa, como bolígrafos o lápices, ya que pueden caerse dentro del servidor si se inclina sobre el mismo.
- Evite que se caigan objetos metálicos como clips de papel, horquillas de pelo y tornillos dentro del servidor.

## <span id="page-69-0"></span>Manejo de dispositivos sensibles a la electricidad estática

Utilice esta información para la manipulación de dispositivos sensibles a la electricidad estática.

Atención: Evite la exposición a la electricidad estática, que podría producir fallos en el sistema y la pérdida de datos, manteniendo los componentes sensibles a la estática en sus envases antiestáticos hasta la instalación y manipulando estos dispositivos con una muñequera de descarga electrostática u otro sistema de descarga a tierra.

- Limite su movimiento para evitar que se acumule la electricidad estática a su alrededor.
- Tenga especial cuidado al manipular dispositivos cuando hace frío, porque la calefacción puede reducir la humedad interna y aumentar la electricidad estática.
- Utilice siempre una muñequera antiestática u otro sistema de conexión a tierra cuando trabaje, en particular, en el interior del servidor con la alimentación activada.
- Con el dispositivo todavía en el interior de su bolsa protectora antiestática, póngalo en contacto con una pieza metálica sin pintar de la parte exterior del servidor durante al menos 2 segundos. Esto absorbe la electricidad estática de la bolsa y del cuerpo.
- Quite el dispositivo de la bolsa e instálelo directamente en el servidor sin soltar el dispositivo. Si es necesario soltar el dispositivo, introdúzcalo de nuevo en su bolsa antiestática de protección. No coloque nunca el dispositivo sobre el servidor ni sobre una superficie metálica.
- Al manipular el dispositivo, sosténgalo con cuidado por sus bordes o su marco.
- No toque los puntos de soldadura, las patillas o los circuitos que quedan a la vista.
- Mantenga el dispositivo alejado de otros para evitar daños posibles.

### Reglas y orden de instalación de los módulos de memoria

Los módulos de memoria se deben instalar en un orden específico, según la configuración de memoria implementada y la cantidad de procesadores y módulos de memoria instalados en el servidor.

Las siguientes configuraciones de memoria y las secuencias de colocación están admitidas para el servidor ThinkSystem SR860:

- ["Modo de memoria independiente" en la página 64](#page-71-0)
	- ["Orden de instalación: modo de memoria independiente con dos procesadores" en la página 67](#page-74-0)
	- ["Orden de instalación: modo de memoria independiente con cuatro procesadores" en la página 68](#page-75-0)
- ["Duplicado de memoria" en la página 72](#page-79-0)
	- ["Orden de instalación: duplicado de memoria con dos procesadores" en la página 75](#page-82-0)
	- ["Orden de instalación: duplicado de memoria con cuatro procesadores" en la página 76](#page-83-0)
- ["Recambio de memoria" en la página 78](#page-85-0)
	- ["Orden de instalación: recambio de memoria con dos procesadores" en la página 81](#page-88-0)
	- ["Orden de instalación: recambio de memoria con cuatro procesadores" en la página 82](#page-89-0)

## Orden de instalación de DRAM DIMM

Esta sección contiene información sobre cómo instalar DIMM DRAM correctamente.

#### <span id="page-71-0"></span>Modo de memoria independiente

En el modo de memoria independiente, los canales de memoria se pueden rellenar con DIMM en cualquier orden y puede llenar todos los canales para cada procesador en cualquier orden sin requisitos de coincidencia. El modo de memoria independiente proporciona el mayor nivel de rendimiento de la memoria, pero no posee la protección de conmutación por error. El orden de instalación de DIMM para el modo de memoria independiente varía de acuerdo con el número de procesadores y módulos de memoria instalados en el servidor.

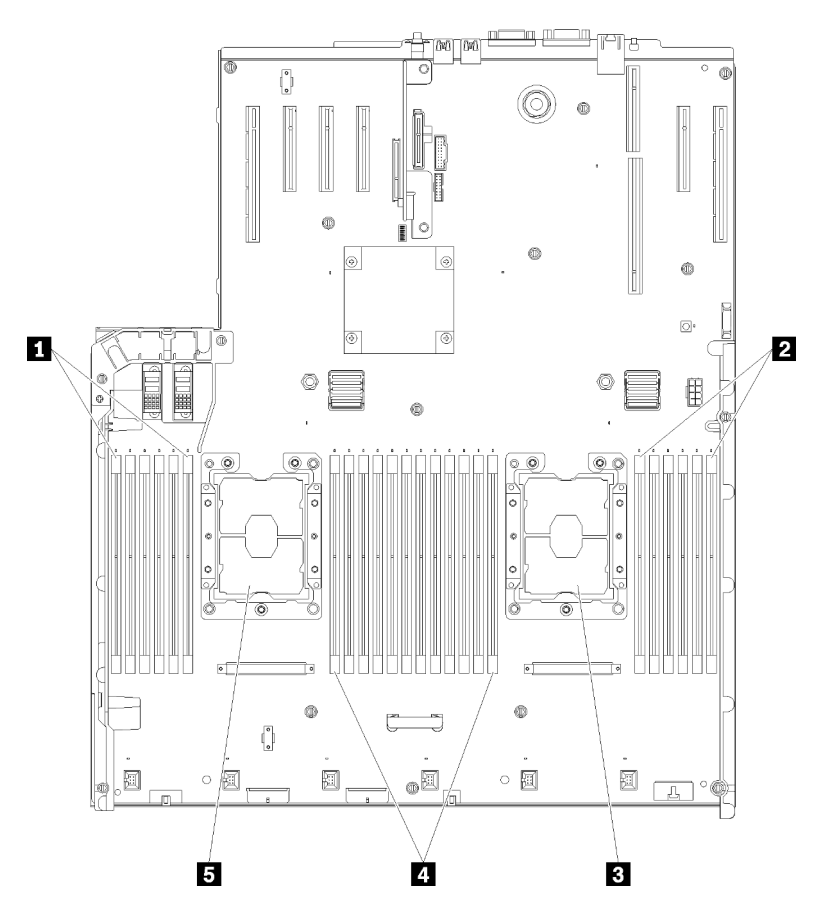

Figura 44. Diseño del procesador y del módulo de memoria: procesadores 1 y 2

Tabla 38. Diseño del procesador y del módulo de memoria: procesadores 1 y 2

| $\blacksquare$ DIMM 1-6 | <b>4 DIMM 7-18</b>    |
|-------------------------|-----------------------|
| <b>2 DIMM 19-24</b>     | <b>B</b> Procesador 1 |
| <b>B</b> Procesador 2   |                       |
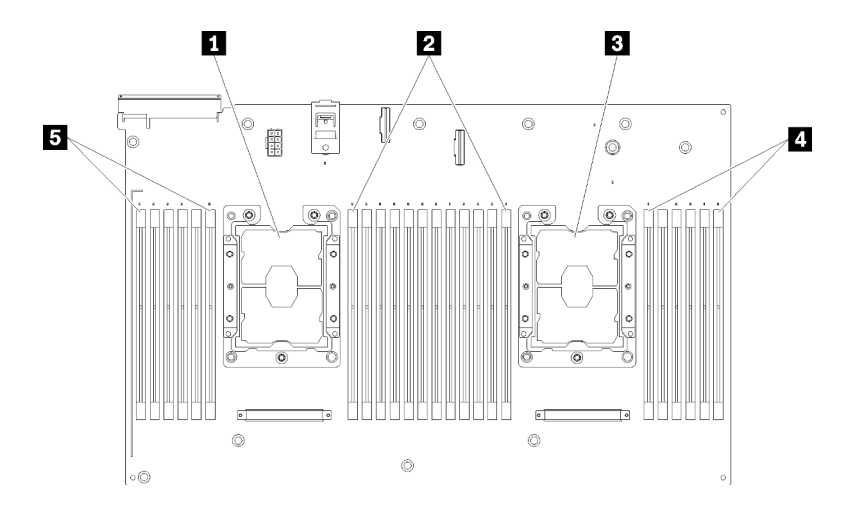

Figura 45. Diseño del procesador y del módulo de memoria: procesadores 3 y 4

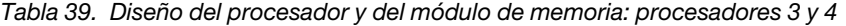

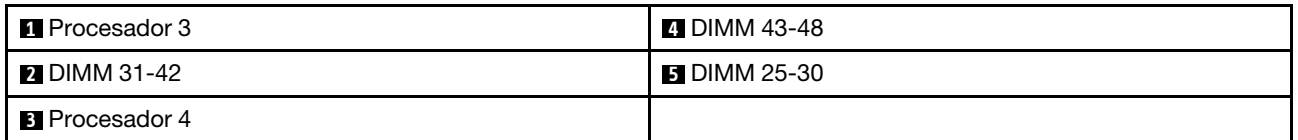

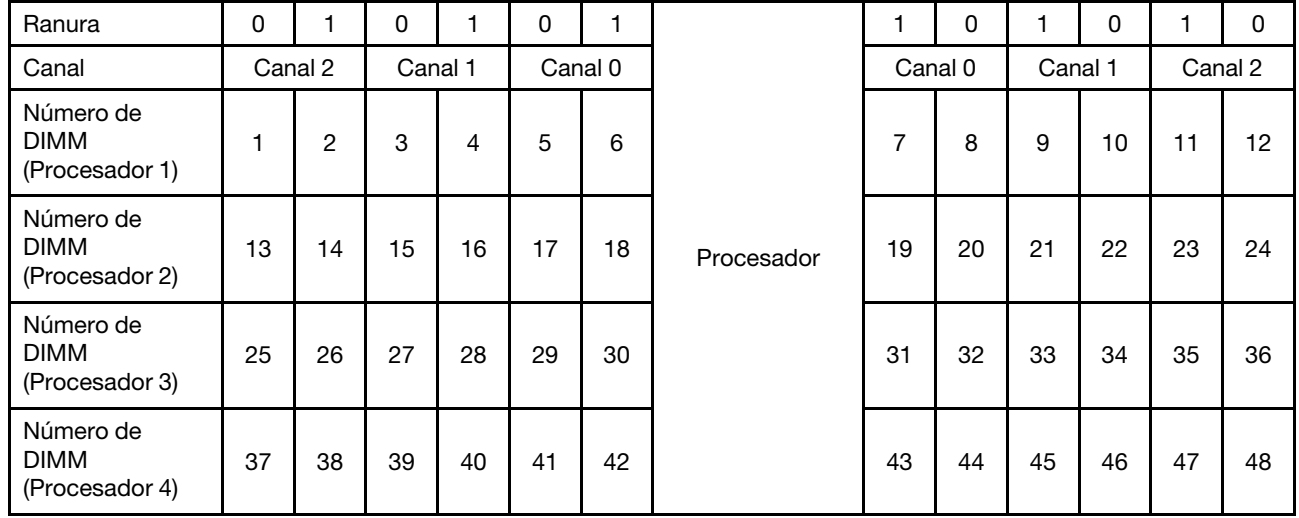

Tabla 40. Información de canal y ranura de DIMM alrededor de un procesador

Directrices del modo de memoria independiente:

- Los canales individuales de memoria pueden funcionar con diferentes sincronizaciones de DIMM, pero todos los canales deben funcionar con la misma frecuencia de interfaz.
- Llene primero el canal de memoria 0.
- El canal de memoria 1 está vacío o se llenó de forma idéntica al canal de memoria 0.
- El canal de memoria 2 está vacío o se llenó de forma idéntica al canal de memoria 1.
- En cada canal de memoria, llene primero la ranura 0.
- Si un canal de memoria tiene dos DIMM, llene el DIMM con un número más alto de filas en la ranura 0.

Las secuencias de llenado de DIMM del modo de memoria independiente para cada configuración admitida del procesador son:

- ["Orden de instalación: modo de memoria independiente con dos procesadores" en la página 67](#page-74-0)
- ["Orden de instalación: modo de memoria independiente con cuatro procesadores" en la página 68](#page-75-0)

#### <span id="page-74-0"></span>Orden de instalación: modo de memoria independiente con dos procesadores

Orden de instalación de módulos de memoria para el modo de memoria independiente (no duplicado) con dos procesadores instalados en el servidor.

La siguiente tabla muestra la secuencia de colocación de DIMM para el modo de memoria independiente con dos procesadores instalados.

• Los procesadores 1 y 2 están instalados en la placa del sistema.

Nota: Cuando se agrega uno o más DIMM durante una actualización de memoria, es posible que deba extraer algunos DIMM que ya están instalados en las nuevas ubicaciones.

| <b>Total</b>            |              |                |   |                |   |   | Procesador 1   |   |   |    |    |    |    |    |    |    |    |    | <b>Procesador 2</b> |                 |    |    |    |    | <b>Total</b>            |
|-------------------------|--------------|----------------|---|----------------|---|---|----------------|---|---|----|----|----|----|----|----|----|----|----|---------------------|-----------------|----|----|----|----|-------------------------|
| <b>DIMM</b>             | 1            | 2              | 3 | 4              | 5 | 6 | $\overline{7}$ | 8 | 9 | 10 | 11 | 12 | 13 | 14 | 15 | 16 | 17 | 18 | 19                  | 20 <sub>1</sub> | 21 | 22 | 23 | 24 | <b>DIMM</b>             |
| $\overline{2}$          |              |                |   |                |   |   |                | 8 |   |    |    |    |    |    |    |    |    |    |                     | 20              |    |    |    |    | $\overline{2}$          |
| 3                       |              |                |   |                | 5 |   |                | 8 |   |    |    |    |    |    |    |    |    |    |                     | 20              |    |    |    |    | 3                       |
| 4                       |              |                |   |                | 5 |   |                | 8 |   |    |    |    |    |    |    |    | 17 |    |                     | 20              |    |    |    |    | $\overline{\mathbf{4}}$ |
| 5                       |              |                |   |                | 5 |   |                | 8 |   | 10 |    |    |    |    |    |    | 17 |    |                     | 20              |    |    |    |    | 5                       |
| 6                       |              |                |   |                | 5 |   |                | 8 |   | 10 |    |    |    |    |    |    | 17 |    |                     | 20              |    | 22 |    |    | $6\phantom{1}$          |
| $\overline{\mathbf{r}}$ |              |                | 3 |                | 5 |   |                | 8 |   | 10 |    |    |    |    |    |    | 17 |    |                     | 20              |    | 22 |    |    | $\overline{7}$          |
| 8                       |              |                | 3 |                | 5 |   |                | 8 |   | 10 |    |    |    |    | 15 |    | 17 |    |                     | 20              |    | 22 |    |    | 8                       |
| 9                       |              |                | 3 |                | 5 |   |                | 8 |   | 10 |    | 12 |    |    | 15 |    | 17 |    |                     | 20              |    | 22 |    |    | 9                       |
| 10                      |              |                | 3 |                | 5 |   |                | 8 |   | 10 |    | 12 |    |    | 15 |    | 17 |    |                     | 20              |    | 22 |    | 24 | 10                      |
| 11                      | 1            |                | 3 |                | 5 |   |                | 8 |   | 10 |    | 12 |    |    | 15 |    | 17 |    |                     | 20              |    | 22 |    | 24 | 11                      |
| 12                      | 1            |                | 3 |                | 5 |   |                | 8 |   | 10 |    | 12 | 13 |    | 15 |    | 17 |    |                     | 20              |    | 22 |    | 24 | 12                      |
| 13                      | 1            |                | 3 |                | 5 |   | $\overline{7}$ | 8 | 9 | 10 |    |    | 13 |    | 15 |    | 17 |    |                     | 20              |    | 22 |    | 24 | 13                      |
| 14                      | 1            |                | 3 |                | 5 |   | $\overline{7}$ | 8 | 9 | 10 |    |    | 13 |    | 15 |    | 17 |    | 19                  | 20              | 21 | 22 |    |    | 14                      |
| 15                      |              |                | 3 | 4              | 5 | 6 | 7              | 8 | 9 | 10 |    |    | 13 |    | 15 |    | 17 |    | 19                  | 20              | 21 | 22 |    |    | 15                      |
| 16                      |              |                | 3 | 4              | 5 | 6 | $\overline{7}$ | 8 | 9 | 10 |    |    |    |    | 15 | 16 | 17 | 18 | 19                  | 20              | 21 | 22 |    |    | 16                      |
| 17                      | $\mathbf{1}$ |                | 3 |                | 5 |   | $\overline{7}$ | 8 | 9 | 10 | 11 | 12 |    |    | 15 | 16 | 17 | 18 | 19                  | 20              | 21 | 22 |    |    | 17                      |
| 18                      | $\mathbf{1}$ |                | 3 |                | 5 |   | $\overline{7}$ | 8 | 9 | 10 | 11 | 12 | 13 |    | 15 |    | 17 |    | 19                  | 20              | 21 | 22 | 23 | 24 | 18                      |
| 19                      |              |                | 3 | 4              | 5 | 6 | $\overline{7}$ | 8 | 9 | 10 | 11 | 12 | 13 |    | 15 |    | 17 |    | 19                  | 20              | 21 | 22 | 23 | 24 | 19                      |
| 20                      |              |                | 3 | 4              | 5 | 6 | $\overline{7}$ | 8 | 9 | 10 | 11 | 12 |    |    | 15 | 16 | 17 | 18 | 19                  | 20              | 21 | 22 | 23 | 24 | 20                      |
| 21                      | 1            | $\overline{2}$ | 3 | 4              | 5 | 6 | $\overline{7}$ | 8 | 9 | 10 | 11 | 12 | 13 |    | 15 |    | 17 |    | 19                  | 20              | 21 | 22 | 23 | 24 | 21                      |
| 22                      | $\mathbf{1}$ |                | 3 | 4              | 5 | 6 | $\overline{7}$ | 8 | 9 | 10 | 11 | 12 | 13 |    | 15 | 16 | 17 | 18 | 19                  | 20              | 21 | 22 | 23 | 24 | 22                      |
| 23                      | 1            | 2              | 3 | 4              | 5 | 6 | 7              | 8 | 9 | 10 | 11 | 12 | 13 |    | 15 | 16 | 17 | 18 | 19                  | 20              | 21 | 22 | 23 | 24 | 23                      |
| 24                      | 1            | $\overline{2}$ | 3 | $\overline{4}$ | 5 | 6 | $\overline{7}$ | 8 | 9 | 10 | 11 | 12 | 13 | 14 | 15 | 16 | 17 | 18 | 19                  | 20              | 21 | 22 | 23 | 24 | 24                      |

Tabla 41. Modo independiente con dos procesadores

#### <span id="page-75-0"></span>Orden de instalación: modo de memoria independiente con cuatro procesadores

Orden de instalación de módulos de memoria para el modo de memoria independiente (no duplicado) con cuatro procesadores instalados en el servidor.

Las siguientes tablas muestran la secuencia de colocación de DIMM para el modo de memoria independiente con cuatro procesadores instalados.

- Los procesadores 1 y 2 están instalados en la placa del sistema.
- Los procesadores 3 y 4 están instalados en la Bandeja de expansión de memoria y procesador.

Nota: Cuando se agrega uno o más DIMM durante una actualización de memoria, es posible que deba extraer algunos DIMM que ya están instalados en las nuevas ubicaciones.

<span id="page-75-1"></span>Tabla 42. Modo independiente con cuatro procesadores (Procesadores 1 y 2, 4 a 24 DIMM en total instalados en el servidor).

| <b>Total</b>   |              |              |   |   |   |   | Procesador 1   |   |   |                 |    |    |    |    |    |    |    |    | Procesador 2 |    |    |    |    |    | <b>Total</b>            |
|----------------|--------------|--------------|---|---|---|---|----------------|---|---|-----------------|----|----|----|----|----|----|----|----|--------------|----|----|----|----|----|-------------------------|
| <b>DIMM</b>    | 1            | $\mathbf{2}$ | 3 | 4 | 5 | 6 | $\overline{7}$ | 8 | 9 | 10 <sup>1</sup> | 11 | 12 | 13 | 14 | 15 | 16 | 17 | 18 | 19           | 20 | 21 | 22 | 23 | 24 | <b>DIMM</b>             |
| $\overline{4}$ |              |              |   |   |   |   |                | 8 |   |                 |    |    |    |    |    |    |    |    |              | 20 |    |    |    |    | $\overline{\mathbf{4}}$ |
| 5              |              |              |   |   | 5 |   |                | 8 |   |                 |    |    |    |    |    |    |    |    |              | 20 |    |    |    |    | 5                       |
| 6              |              |              |   |   | 5 |   |                | 8 |   |                 |    |    |    |    |    |    | 17 |    |              | 20 |    |    |    |    | $\bf 6$                 |
| $\overline{7}$ |              |              |   |   | 5 |   |                | 8 |   |                 |    |    |    |    |    |    | 17 |    |              | 20 |    |    |    |    | $\overline{7}$          |
| 8              |              |              |   |   | 5 |   |                | 8 |   |                 |    |    |    |    |    |    | 17 |    |              | 20 |    |    |    |    | 8                       |
| 9              |              |              |   |   | 5 |   |                | 8 |   | 10              |    |    |    |    |    |    | 17 |    |              | 20 |    |    |    |    | 9                       |
| 10             |              |              |   |   | 5 |   |                | 8 |   | 10              |    |    |    |    |    |    | 17 |    |              | 20 |    | 22 |    |    | 10                      |
| 11             |              |              |   |   | 5 |   |                | 8 |   | 10              |    |    |    |    |    |    | 17 |    |              | 20 |    | 22 |    |    | 11                      |
| 12             |              |              |   |   | 5 |   |                | 8 |   | 10              |    |    |    |    |    |    | 17 |    |              | 20 |    | 22 |    |    | 12                      |
| 13             |              |              | 3 |   | 5 |   |                | 8 |   | 10              |    |    |    |    |    |    | 17 |    |              | 20 |    | 22 |    |    | 13                      |
| 14             |              |              | 3 |   | 5 |   |                | 8 |   | 10              |    |    |    |    | 15 |    | 17 |    |              | 20 |    | 22 |    |    | 14                      |
| 15             |              |              | 3 |   | 5 |   |                | 8 |   | 10              |    |    |    |    | 15 |    | 17 |    |              | 20 |    | 22 |    |    | 15                      |
| 16             |              |              | 3 |   | 5 |   |                | 8 |   | 10              |    |    |    |    | 15 |    | 17 |    |              | 20 |    | 22 |    |    | 16                      |
| 17             |              |              | 3 |   | 5 |   |                | 8 |   | 10              |    | 12 |    |    | 15 |    | 17 |    |              | 20 |    | 22 |    |    | 17                      |
| 18             |              |              | 3 |   | 5 |   |                | 8 |   | 10              |    | 12 |    |    | 15 |    | 17 |    |              | 20 |    | 22 |    | 24 | 18                      |
| 19             |              |              | 3 |   | 5 |   |                | 8 |   | 10              |    | 12 |    |    | 15 |    | 17 |    |              | 20 |    | 22 |    | 24 | 19                      |
| 20             |              |              | 3 |   | 5 |   |                | 8 |   | 10              |    | 12 |    |    | 15 |    | 17 |    |              | 20 |    | 22 |    | 24 | 20                      |
| 21             | $\mathbf{1}$ |              | 3 |   | 5 |   |                | 8 |   | 10              |    | 12 |    |    | 15 |    | 17 |    |              | 20 |    | 22 |    | 24 | 21                      |
| 22             | $\mathbf{1}$ |              | 3 |   | 5 |   |                | 8 |   | 10              |    | 12 | 13 |    | 15 |    | 17 |    |              | 20 |    | 22 |    | 24 | 22                      |
| 23             | $\mathbf{1}$ |              | 3 |   | 5 |   |                | 8 |   | 10              |    | 12 | 13 |    | 15 |    | 17 |    |              | 20 |    | 22 |    | 24 | 23                      |
| 24             | $\mathbf{1}$ |              | 3 |   | 5 |   |                | 8 |   | 10              |    | 12 | 13 |    | 15 |    | 17 |    |              | 20 |    | 22 |    | 24 | 24                      |

Secuencias de colocación de DIMM relacionadas para cuatro sistemas de procesador:

- Para la secuencia de colocación de DIMM de los procesadores 1 y 2 para un sistema con 25 a 48 DIMM, consulte [Tabla 43 "Modo independiente con cuatro procesadores \(Procesadores 1 y 2, 25 a 48 DIMM en](#page-76-0)  [total instalados en el servidor\)" en la página 69.](#page-76-0)
- Para continuar colocando los DIMM de los procesadores 3 y 4 para un sistema con 4 a 24 DIMM, consulte [Tabla 44 "Modo independiente con cuatro procesadores \(Procesadores 3 y 4, 4 a 24 DIMM en](#page-77-0) [total instalados en el servidor\)" en la página 70.](#page-77-0)

| <b>Total</b>       |              |                |   |                |   |   | Procesador 1   |   |   |    |    |    |    |    |    |    |    |    | <b>Procesador 2</b> |    |    |    |    |    | <b>Total</b> |
|--------------------|--------------|----------------|---|----------------|---|---|----------------|---|---|----|----|----|----|----|----|----|----|----|---------------------|----|----|----|----|----|--------------|
| Módu-              |              |                |   |                |   |   |                |   |   |    |    |    |    |    |    |    |    |    |                     |    |    |    |    |    | <b>DIMM</b>  |
| los<br><b>DIMM</b> | 1            | $\mathbf{2}$   | 3 | 4              | 5 | 6 | 7              | 8 | 9 | 10 | 11 | 12 | 13 | 14 | 15 | 16 | 17 | 18 | 19                  | 20 | 21 | 22 | 23 | 24 |              |
| 25                 | 1.           |                | 3 |                | 5 |   | $\overline{7}$ | 8 | 9 | 10 |    |    | 13 |    | 15 |    | 17 |    |                     | 20 |    | 22 |    | 24 | 25           |
| 26                 | $\mathbf{1}$ |                | 3 |                | 5 |   | 7              | 8 | 9 | 10 |    |    | 13 |    | 15 |    | 17 |    | 19                  | 20 | 21 | 22 |    |    | 26           |
| 27                 | 1            |                | 3 |                | 5 |   | 7              | 8 | 9 | 10 |    |    | 13 |    | 15 |    | 17 |    | 19                  | 20 | 21 | 22 |    |    | 27           |
| 28                 | $\mathbf{1}$ |                | 3 |                | 5 |   | $\overline{7}$ | 8 | 9 | 10 |    |    | 13 |    | 15 |    | 17 |    | 19                  | 20 | 21 | 22 |    |    | 28           |
| 29                 |              |                | 3 | 4              | 5 | 6 | $\overline{7}$ | 8 | 9 | 10 |    |    | 13 |    | 15 |    | 17 |    | 19                  | 20 | 21 | 22 |    |    | 29           |
| 30                 |              |                | 3 | 4              | 5 | 6 | $\overline{7}$ | 8 | 9 | 10 |    |    |    |    | 15 | 16 | 17 | 18 | 19                  | 20 | 21 | 22 |    |    | 30           |
| 31                 |              |                | 3 | 4              | 5 | 6 | 7              | 8 | 9 | 10 |    |    |    |    | 15 | 16 | 17 | 18 | 19                  | 20 | 21 | 22 |    |    | 31           |
| 32                 |              |                | 3 | 4              | 5 | 6 | 7              | 8 | 9 | 10 |    |    |    |    | 15 | 16 | 17 | 18 | 19                  | 20 | 21 | 22 |    |    | 32           |
| 33                 | 1            |                | 3 |                | 5 |   | $\overline{7}$ | 8 | 9 | 10 | 11 | 12 |    |    | 15 | 16 | 17 | 18 | 19                  | 20 | 21 | 22 |    |    | 33           |
| 34                 | $\mathbf{1}$ |                | 3 |                | 5 |   | 7              | 8 | 9 | 10 | 11 | 12 | 13 |    | 15 |    | 17 |    | 19                  | 20 | 21 | 22 | 23 | 24 | 34           |
| 35                 | 1            |                | 3 |                | 5 |   | 7              | 8 | 9 | 10 | 11 | 12 | 13 |    | 15 |    | 17 |    | 19                  | 20 | 21 | 22 | 23 | 24 | 35           |
| 36                 | $\mathbf{1}$ |                | 3 |                | 5 |   | 7              | 8 | 9 | 10 | 11 | 12 | 13 |    | 15 |    | 17 |    | 19                  | 20 | 21 | 22 | 23 | 24 | 36           |
| 37                 |              |                | 3 | 4              | 5 | 6 | $\overline{7}$ | 8 | 9 | 10 | 11 | 12 | 13 |    | 15 |    | 17 |    | 19                  | 20 | 21 | 22 | 23 | 24 | 37           |
| 38                 |              |                | 3 | $\overline{4}$ | 5 | 6 | $\overline{7}$ | 8 | 9 | 10 | 11 | 12 |    |    | 15 | 16 | 17 | 18 | 19                  | 20 | 21 | 22 | 23 | 24 | 38           |
| 39                 |              |                | 3 | 4              | 5 | 6 | $\overline{7}$ | 8 | 9 | 10 | 11 | 12 |    |    | 15 | 16 | 17 | 18 | 19                  | 20 | 21 | 22 | 23 | 24 | 39           |
| 40                 |              |                | 3 | 4              | 5 | 6 | 7              | 8 | 9 | 10 | 11 | 12 |    |    | 15 | 16 | 17 | 18 | 19                  | 20 | 21 | 22 | 23 | 24 | 40           |
| 41                 | 1            | 2              | 3 | 4              | 5 | 6 | 7              | 8 | 9 | 10 | 11 | 12 | 13 |    | 15 |    | 17 |    | 19                  | 20 | 21 | 22 | 23 | 24 | 41           |
| 42                 | 1            | 2              | 3 | 4              | 5 | 6 | 7              | 8 | 9 | 10 | 11 | 12 | 13 | 14 | 15 | 16 | 17 | 18 | 19                  | 20 | 21 | 22 | 23 | 24 | 42           |
| 43                 | 1            | $\overline{2}$ | 3 | 4              | 5 | 6 | $\overline{7}$ | 8 | 9 | 10 | 11 | 12 | 13 | 14 | 15 | 16 | 17 | 18 | 19                  | 20 | 21 | 22 | 23 | 24 | 43           |
| 44                 | $\mathbf{1}$ |                | 3 | $\overline{4}$ | 5 | 6 | $\overline{7}$ | 8 | 9 | 10 | 11 | 12 | 13 |    | 15 | 16 | 17 | 18 | 19                  | 20 | 21 | 22 | 23 | 24 | 44           |
| 45                 | 1            | 2              | 3 | 4              | 5 | 6 | 7              | 8 | 9 | 10 | 11 | 12 | 13 | 14 | 15 | 16 | 17 | 18 | 19                  | 20 | 21 | 22 | 23 | 24 | 45           |
| 46                 | 1            | 2              | 3 | 4              | 5 | 6 | 7              | 8 | 9 | 10 | 11 | 12 | 13 | 14 | 15 | 16 | 17 | 18 | 19                  | 20 | 21 | 22 | 23 | 24 | 46           |
| 47                 | 1            | 2              | 3 | 4              | 5 | 6 | 7              | 8 | 9 | 10 | 11 | 12 | 13 | 14 | 15 | 16 | 17 | 18 | 19                  | 20 | 21 | 22 | 23 | 24 | 47           |
| 48                 | 1            | $\overline{2}$ | 3 | 4              | 5 | 6 | $\overline{7}$ | 8 | 9 | 10 | 11 | 12 | 13 | 14 | 15 | 16 | 17 | 18 | 19                  | 20 | 21 | 22 | 23 | 24 | 48           |

<span id="page-76-0"></span>Tabla 43. Modo independiente con cuatro procesadores (Procesadores 1 y 2, 25 a 48 DIMM en total instalados en el servidor).

• Para la secuencia de colocación de DIMM de los procesadores 1 y 2 para un sistema con 4 a 24 DIMM, consulte [Tabla 42 "Modo independiente con cuatro procesadores \(Procesadores 1 y 2, 4 a 24 DIMM en](#page-75-1) [total instalados en el servidor\)" en la página 68.](#page-75-1)

• Para continuar colocando los DIMM de los procesadores 3 y 4 para un sistema con 25 a 48 DIMM, consulte [Tabla 45 "Modo independiente con cuatro procesadores \(Procesadores 3 y 4, 25 a 48 DIMM en](#page-78-0)  [total instalados en el servidor\)" en la página 71.](#page-78-0)

| <b>Total</b>                |    |    |    |    |    | Procesador 3 |    |    |    |    |    |    |    |    |    |    |    |    | Procesador 4 |    |    |    |    |    | <b>Total</b>                |
|-----------------------------|----|----|----|----|----|--------------|----|----|----|----|----|----|----|----|----|----|----|----|--------------|----|----|----|----|----|-----------------------------|
| Módu-<br>los<br><b>DIMM</b> | 25 | 26 | 27 | 28 | 29 | 30           | 31 | 32 | 33 | 34 | 35 | 36 | 37 | 38 | 39 | 40 | 41 | 42 | 43           | 44 | 45 | 46 | 47 | 48 | Módu-<br>los<br><b>DIMM</b> |
| $\overline{4}$              |    |    |    |    |    |              |    | 32 |    |    |    |    |    |    |    |    |    |    |              | 44 |    |    |    |    | 4                           |
| 5                           |    |    |    |    |    |              |    | 32 |    |    |    |    |    |    |    |    |    |    |              | 44 |    |    |    |    | 5                           |
| 6                           |    |    |    |    |    |              |    | 32 |    |    |    |    |    |    |    |    |    |    |              | 44 |    |    |    |    | $\bf 6$                     |
| $\overline{7}$              |    |    |    |    | 29 |              |    | 32 |    |    |    |    |    |    |    |    |    |    |              | 44 |    |    |    |    | $\overline{\mathbf{r}}$     |
| 8                           |    |    |    |    | 29 |              |    | 32 |    |    |    |    |    |    |    |    | 41 |    |              | 44 |    |    |    |    | 8                           |
| 9                           |    |    |    |    | 29 |              |    | 32 |    |    |    |    |    |    |    |    | 41 |    |              | 44 |    |    |    |    | 9                           |
| 10                          |    |    |    |    | 29 |              |    | 32 |    |    |    |    |    |    |    |    | 41 |    |              | 44 |    |    |    |    | 10                          |
| 11                          |    |    |    |    | 29 |              |    | 32 |    | 34 |    |    |    |    |    |    | 41 |    |              | 44 |    |    |    |    | 11                          |
| 12                          |    |    |    |    | 29 |              |    | 32 |    | 34 |    |    |    |    |    |    | 41 |    |              | 44 |    | 46 |    |    | 12                          |
| 13                          |    |    |    |    | 29 |              |    | 32 |    | 34 |    |    |    |    |    |    | 41 |    |              | 44 |    | 46 |    |    | 13                          |
| 14                          |    |    |    |    | 29 |              |    | 32 |    | 34 |    |    |    |    |    |    | 41 |    |              | 44 |    | 46 |    |    | 14                          |
| 15                          |    |    | 27 |    | 29 |              |    | 32 |    | 34 |    |    |    |    |    |    | 41 |    |              | 44 |    | 46 |    |    | 15                          |
| 16                          |    |    | 27 |    | 29 |              |    | 32 |    | 34 |    |    |    |    | 39 |    | 41 |    |              | 44 |    | 46 |    |    | 16                          |
| 17                          |    |    | 27 |    | 29 |              |    | 32 |    | 34 |    |    |    |    | 39 |    | 41 |    |              | 44 |    | 46 |    |    | 17                          |
| 18                          |    |    | 27 |    | 29 |              |    | 32 |    | 34 |    |    |    |    | 39 |    | 41 |    |              | 44 |    | 46 |    |    | 18                          |
| 19                          |    |    | 27 |    | 29 |              |    | 32 |    | 34 |    | 36 |    |    | 39 |    | 41 |    |              | 44 |    | 46 |    |    | 19                          |
| 20                          |    |    | 27 |    | 29 |              |    | 32 |    | 34 |    | 36 |    |    | 39 |    | 41 |    |              | 44 |    | 46 |    | 48 | 20                          |
| 21                          |    |    | 27 |    | 29 |              |    | 32 |    | 34 |    | 36 |    |    | 39 |    | 41 |    |              | 44 |    | 46 |    | 48 | 21                          |
| 22                          |    |    | 27 |    | 29 |              |    | 32 |    | 34 |    | 36 |    |    | 39 |    | 41 |    |              | 44 |    | 46 |    | 48 | 22                          |
| 23                          | 25 |    | 27 |    | 29 |              |    | 32 |    | 34 |    | 36 |    |    | 39 |    | 41 |    |              | 44 |    | 46 |    | 48 | 23                          |
| 24                          | 25 |    | 27 |    | 29 |              |    | 32 |    | 34 |    | 36 | 37 |    | 39 |    | 41 |    |              | 44 |    | 46 |    | 48 | 24                          |

<span id="page-77-0"></span>Tabla 44. Modo independiente con cuatro procesadores (Procesadores 3 y 4, 4 a 24 DIMM en total instalados en el servidor).

• Para la secuencia de colocación de DIMM de los procesadores 3 y 4 para un sistema con 25 a 48 DIMM, consulte [Tabla 45 "Modo independiente con cuatro procesadores \(Procesadores 3 y 4, 25 a 48 DIMM en](#page-78-0)  [total instalados en el servidor\)" en la página 71.](#page-78-0)

• Para continuar colocando los DIMM de los procesadores 1 y 2 para un sistema con 4 a 24 DIMM, consulte [Tabla 42 "Modo independiente con cuatro procesadores \(Procesadores 1 y 2, 4 a 24 DIMM en](#page-75-1) [total instalados en el servidor\)" en la página 68.](#page-75-1)

| <b>Total</b>       |    |    |    |    |    | Procesador 3 |    |    |    |    |    |    |    |    |    |    |    |    | Procesador 4 |    |    |    |    |    | <b>Total</b> |
|--------------------|----|----|----|----|----|--------------|----|----|----|----|----|----|----|----|----|----|----|----|--------------|----|----|----|----|----|--------------|
| Módu-              |    |    |    |    |    |              |    |    |    |    |    |    |    |    |    |    |    |    |              |    |    |    |    |    | <b>DIMM</b>  |
| los<br><b>DIMM</b> | 25 | 26 | 27 | 28 | 29 | 30           | 31 | 32 | 33 | 34 | 35 | 36 | 37 | 38 | 39 | 40 | 41 | 42 | 43           | 44 | 45 | 46 | 47 | 48 |              |
| 25                 | 25 |    | 27 |    | 29 |              |    | 32 |    | 34 |    | 36 | 37 |    | 39 |    | 41 |    |              | 44 |    | 46 |    | 48 | 25           |
| 26                 | 25 |    | 27 |    | 29 |              |    | 32 |    | 34 |    | 36 | 37 |    | 39 |    | 41 |    |              | 44 |    | 46 |    | 48 | 26           |
| 27                 | 25 |    | 27 |    | 29 |              | 31 | 32 | 33 | 34 |    |    | 37 |    | 39 |    | 41 |    |              | 44 |    | 46 |    | 48 | 27           |
| 28                 | 25 |    | 27 |    | 29 |              | 31 | 32 | 33 | 34 |    |    | 37 |    | 39 |    | 41 |    | 43           | 44 | 45 | 46 |    |    | 28           |
| 29                 | 25 |    | 27 |    | 29 |              | 31 | 32 | 33 | 34 |    |    | 37 |    | 39 |    | 41 |    | 43           | 44 | 45 | 46 |    |    | 29           |
| 30                 | 25 |    | 27 |    | 29 |              | 31 | 32 | 33 | 34 |    |    | 37 |    | 39 |    | 41 |    | 43           | 44 | 45 | 46 |    |    | 30           |
| 31                 |    |    | 27 | 28 | 29 | 30           | 31 | 32 | 33 | 34 |    |    | 37 |    | 39 |    | 41 |    | 43           | 44 | 45 | 46 |    |    | 31           |
| 32                 |    |    | 27 | 28 | 29 | 30           | 31 | 32 | 33 | 34 |    |    |    |    | 39 | 40 | 41 | 42 | 43           | 44 | 45 | 46 |    |    | 32           |
| 33                 |    |    | 27 | 28 | 29 | 30           | 31 | 32 | 33 | 34 |    |    |    |    | 39 | 40 | 41 | 42 | 43           | 44 | 45 | 46 |    |    | 33           |
| 34                 |    |    | 27 | 28 | 29 | 30           | 31 | 32 | 33 | 34 |    |    |    |    | 39 | 40 | 41 | 42 | 43           | 44 | 45 | 46 |    |    | 34           |
| 35                 | 25 |    | 27 |    | 29 |              | 31 | 32 | 33 | 34 | 35 | 36 |    |    | 39 | 40 | 41 | 42 | 43           | 44 | 45 | 46 |    |    | 35           |
| 36                 | 25 |    | 27 |    | 29 |              | 31 | 32 | 33 | 34 | 35 | 36 | 37 |    | 39 |    | 41 |    | 43           | 44 | 45 | 46 | 47 | 48 | 36           |
| 37                 | 25 |    | 27 |    | 29 |              | 31 | 32 | 33 | 34 | 35 | 36 | 37 |    | 39 |    | 41 |    | 43           | 44 | 45 | 46 | 47 | 48 | 37           |
| 38                 | 25 |    | 27 |    | 29 |              | 31 | 32 | 33 | 34 | 35 | 36 | 37 |    | 39 |    | 41 |    | 43           | 44 | 45 | 46 | 47 | 48 | 38           |
| 39                 |    |    | 27 | 28 | 29 | 30           | 31 | 32 | 33 | 34 | 35 | 36 | 37 |    | 39 |    | 41 |    | 43           | 44 | 45 | 46 | 47 | 48 | 39           |
| 40                 |    |    | 27 | 28 | 29 | 30           | 31 | 32 | 33 | 34 | 35 | 36 |    |    | 39 | 40 | 41 | 42 | 43           | 44 | 45 | 46 | 47 | 48 | 40           |
| 41                 |    |    | 27 | 28 | 29 | 30           | 31 | 32 | 33 | 34 | 35 | 36 |    |    | 39 | 40 | 41 | 42 | 43           | 44 | 45 | 46 | 47 | 48 | 41           |
| 42                 | 25 |    | 27 |    | 29 |              | 31 | 32 | 33 | 34 | 35 | 36 | 37 |    | 39 |    | 41 |    | 43           | 44 | 45 | 46 | 47 | 48 | 42           |
| 43                 |    |    | 27 | 28 | 29 | 30           | 31 | 32 | 33 | 34 | 35 | 36 | 37 |    | 39 |    | 41 |    | 43           | 44 | 45 | 46 | 47 | 48 | 43           |
| 44                 | 25 |    | 27 | 28 | 29 | 30           | 31 | 32 | 33 | 34 | 35 | 36 | 37 |    | 39 | 40 | 41 | 42 | 43           | 44 | 45 | 46 | 47 | 48 | 44           |
| 45                 | 25 | 26 | 27 | 28 | 29 | 30           | 31 | 32 | 33 | 34 | 35 | 36 | 37 |    | 39 |    | 41 |    | 43           | 44 | 45 | 46 | 47 | 48 | 45           |
| 46                 | 25 | 26 | 27 | 28 | 29 | 30           | 31 | 32 | 33 | 34 | 35 | 36 |    |    | 39 | 40 | 41 | 42 | 43           | 44 | 45 | 46 | 47 | 48 | 46           |
| 47                 | 25 | 26 | 27 | 28 | 29 | 30           | 31 | 32 | 33 | 34 | 35 | 36 | 37 |    | 39 | 40 | 41 | 42 | 43           | 44 | 45 | 46 | 47 | 48 | 47           |
| 48                 | 25 | 26 | 27 | 28 | 29 | 30           | 31 | 32 | 33 | 34 | 35 | 36 | 37 | 38 | 39 | 40 | 41 | 42 | 43           | 44 | 45 | 46 | 47 | 48 | 48           |

<span id="page-78-0"></span>Tabla 45. Modo Independiente con cuatro procesadores (procesadores 3 y 4, 25 a 48 DIMM en total instalados en el servidor).

• Para la secuencia de colocación de DIMM de los procesadores 3 y 4 para un sistema con 4 a 24 DIMM, consulte [Tabla 44 "Modo independiente con cuatro procesadores \(Procesadores 3 y 4, 4 a 24 DIMM en](#page-77-0) [total instalados en el servidor\)" en la página 70.](#page-77-0)

• Para continuar colocando los DIMM de los procesadores 1 y 2 para un sistema con 25 a 48 DIMM, consulte [Tabla 43 "Modo independiente con cuatro procesadores \(Procesadores 1 y 2, 25 a 48 DIMM en](#page-76-0)  [total instalados en el servidor\)" en la página 69.](#page-76-0)

### Duplicado de memoria

El modo de duplicado de memoria proporciona redundancia de memoria completa a la vez que reduce la capacidad de memoria total del sistema a la mitad. Los canales de memoria se agrupan en pares con cada canal que recibe los mismos datos. Si se produce un fallo, el controlador de memoria cambia de los DIMM del canal primario a los DIMM del canal de copia de seguridad. El orden de instalación de DIMM para el duplicado de memoria varía de acuerdo con el número de procesadores y DIMM instalados en el servidor.

Directrices de duplicado de memoria:

- El duplicado de memoria reduce la memoria máxima disponible a la mitad de la memoria instalada. Por ejemplo, si el servidor tiene 64 GB de memoria instalada, solo hay disponibles 32 GB de memoria utilizable cuando está habilitado el duplicado de memoria.
- Cada DIMM debe ser idéntico en tamaño y arquitectura.
- Los DIMM en cada canal de memoria deben tener la misma densidad.
- Si dos canales de memoria tienen DIMM, se produce un duplicado en dos DIMM (los canales 0/1 contendrán las cachés de memoria primaria o secundaria).
- Si tres canales de memoria tienen DIMM, se produce un duplicado en los tres DIMM (los canales 0/1, los canales el 1/2 y los canales 2/0 contendrán las cachés de memoria primaria o secundaria).

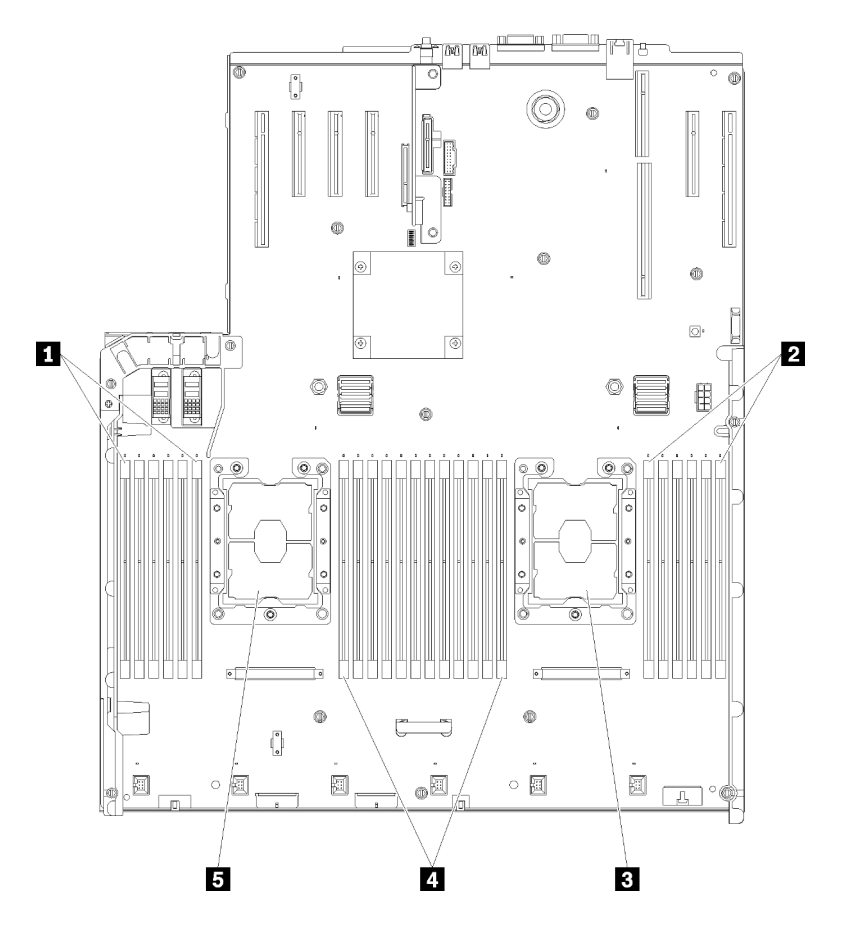

Figura 46. Diseño del procesador y del módulo de memoria: procesadores 1 y 2

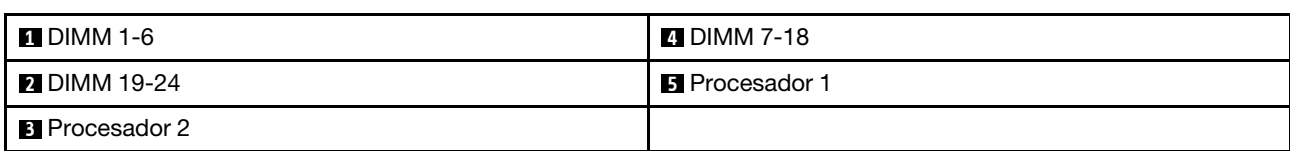

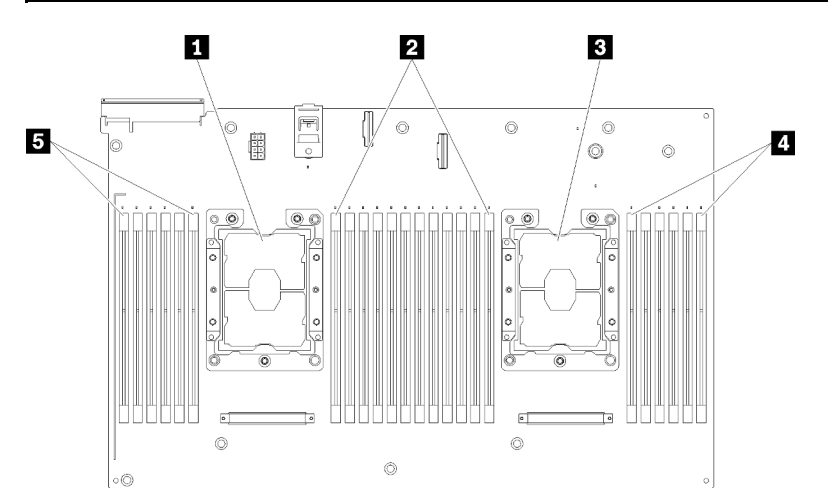

Tabla 46. Diseño del procesador y del módulo de memoria: procesadores 1 y 2

Figura 47. Diseño del procesador y del módulo de memoria: procesadores 3 y 4

| I Procesador 3        | <b>DIMM</b> 43-48    |
|-----------------------|----------------------|
| <b>2</b> DIMM 31-42   | <b>EI</b> DIMM 25-30 |
| <b>B</b> Procesador 4 |                      |

Tabla 47. Diseño del procesador y del módulo de memoria: procesadores 3 y 4

| Ranura                                     | 0       | 1  | 0       |    | 0  |         |            | ٠       | 0  |         | 0  |         | 0  |
|--------------------------------------------|---------|----|---------|----|----|---------|------------|---------|----|---------|----|---------|----|
| Canal                                      | Canal 2 |    | Canal 1 |    |    | Canal 0 |            | Canal 0 |    | Canal 1 |    | Canal 2 |    |
| Número de<br><b>DIMM</b><br>(Procesador 1) |         | 2  | 3       | 4  | 5  | 6       |            | 7       | 8  | 9       | 10 | 11      | 12 |
| Número de<br><b>DIMM</b><br>(Procesador 2) | 13      | 14 | 15      | 16 | 17 | 18      | Procesador | 19      | 20 | 21      | 22 | 23      | 24 |
| Número de<br><b>DIMM</b><br>(Procesador 3) | 25      | 26 | 27      | 28 | 29 | 30      |            | 31      | 32 | 33      | 34 | 35      | 36 |
| Número de<br><b>DIMM</b><br>(Procesador 4) | 37      | 38 | 39      | 40 | 41 | 42      |            | 43      | 44 | 45      | 46 | 47      | 48 |

Tabla 48. Información de canal y ranura de DIMM alrededor de un procesador

Las secuencias de llenado de DIMM de duplicado de memoria para cada una de las configuraciones admitidas del procesador se muestran en uno de los siguientes temas:

- ["Orden de instalación: duplicado de memoria con dos procesadores" en la página 75](#page-82-0)
- ["Orden de instalación: duplicado de memoria con cuatro procesadores" en la página 76](#page-83-0)

#### <span id="page-82-0"></span>Orden de instalación: duplicado de memoria con dos procesadores

Orden de instalación de módulos de memoria para duplicado de memoria con dos procesadores instalados en el servidor.

La siguiente tabla muestra la secuencia de colocación de DIMM para el duplicado de memoria cuando se instalan dos procesadores.

• Los procesadores 1 y 2 están instalados en la placa del sistema.

Nota: Cuando se agrega uno o más DIMM durante una actualización de memoria, es posible que deba extraer algunos DIMM que ya están instalados en las nuevas ubicaciones.

| <b>Total</b>       |              |                |   |   |   |   | <b>Procesador 1</b> |   |   |    |    |                  |    |    |    |    |      |                 | <b>Procesador 2</b> |    |    |    |    |    | <b>Total</b>            |
|--------------------|--------------|----------------|---|---|---|---|---------------------|---|---|----|----|------------------|----|----|----|----|------|-----------------|---------------------|----|----|----|----|----|-------------------------|
| Módu-              |              |                |   |   |   |   |                     |   |   |    |    |                  |    |    |    |    |      |                 |                     |    |    |    |    |    | <b>DIMM</b>             |
| los<br><b>DIMM</b> | 1            | $\overline{2}$ | 3 | 4 | 5 | 6 | $\overline{7}$      | 8 | 9 | 10 | 11 | 12 <sup>12</sup> | 13 | 14 | 15 | 16 | 17 I | 18 <sup>1</sup> | 19                  | 20 | 21 | 22 | 23 | 24 |                         |
| 4                  |              |                |   |   |   |   |                     | 8 |   | 10 |    |                  |    |    |    |    |      |                 |                     | 20 |    | 22 |    |    | $\overline{\mathbf{4}}$ |
| 5                  |              |                |   |   |   |   |                     | 8 |   | 10 |    | 12               |    |    |    |    |      |                 |                     | 20 |    | 22 |    |    | 5                       |
| 6                  |              |                |   |   |   |   |                     | 8 |   | 10 |    | 12               |    |    |    |    |      |                 |                     | 20 |    | 22 |    | 24 | 6                       |
| 7                  |              |                | 3 |   | 5 |   |                     | 8 |   | 10 |    |                  |    |    |    |    |      |                 |                     | 20 |    | 22 |    | 24 | 7                       |
| 8                  |              |                | 3 |   | 5 |   |                     | 8 |   | 10 |    |                  |    |    | 15 |    | 17   |                 |                     | 20 |    | 22 |    |    | 8                       |
| 9                  | 1            |                | 3 |   | 5 |   |                     | 8 |   | 10 |    | 12               |    |    |    |    |      |                 |                     | 20 |    | 22 |    | 24 | 9                       |
| 10                 | 1            |                | 3 |   | 5 |   |                     | 8 |   | 10 |    | 12               |    |    | 15 |    | 17   |                 |                     | 20 |    | 22 |    |    | 10                      |
| 12                 | 1            |                | 3 |   | 5 |   |                     | 8 |   | 10 |    | 12               | 13 |    | 15 |    | 17   |                 |                     | 20 |    | 22 |    | 24 | 12                      |
| 13                 | $\mathbf{1}$ |                | 3 |   | 5 |   | $\overline{7}$      | 8 | 9 | 10 | 11 | 12               |    |    | 15 |    | 17   |                 |                     | 20 |    | 22 |    |    | 13                      |
| 14                 | 1            |                | 3 |   | 5 |   |                     | 8 |   | 10 |    | 12               |    |    | 15 | 16 | 17   | 18              | 19                  | 20 | 21 | 22 |    |    | 14                      |
| 15                 | $\mathbf{1}$ |                | 3 |   | 5 |   | $\overline{7}$      | 8 | 9 | 10 | 11 | 12               | 13 |    | 15 |    | 17   |                 |                     | 20 |    | 22 |    | 24 | 15                      |
| 16                 |              |                | 3 | 4 | 5 | 6 | 7                   | 8 | 9 | 10 |    |                  |    |    | 15 | 16 | 17   | 18              | 19                  | 20 | 21 | 22 |    |    | 16                      |
| 17                 | $\mathbf{1}$ |                | 3 |   | 5 |   | $\overline{7}$      | 8 | 9 | 10 | 11 | 12               |    |    | 15 | 16 | 17   | 18              | 19                  | 20 | 21 | 22 |    |    | 17                      |
| 18                 | 1            | $\overline{2}$ | 3 | 4 | 5 | 6 | 7                   | 8 | 9 | 10 | 11 | 12               | 13 |    | 15 |    | 17   |                 |                     | 20 |    | 22 |    | 24 | 18                      |
| 20                 | 1            | $\overline{2}$ | 3 | 4 | 5 | 6 | $\overline{7}$      | 8 | 9 | 10 | 11 | 12               |    |    | 15 | 16 | 17   | 18              | 19                  | 20 | 21 | 22 |    |    | 20                      |
| 21                 | 1            | 2              | 3 | 4 | 5 | 6 | 7                   | 8 | 9 | 10 | 11 | 12               | 13 |    | 15 |    | 17   |                 | 19                  | 20 | 21 | 22 | 23 | 24 | 21                      |
| 24                 | 1            | 2              | 3 | 4 | 5 | 6 | $\overline{7}$      | 8 | 9 | 10 | 11 | 12               | 13 | 14 | 15 | 16 | 17   | 18              | 19                  | 20 | 21 | 22 | 23 | 24 | 24                      |

Tabla 49. Duplicado de memoria con dos procesadores

#### <span id="page-83-0"></span>Orden de instalación: duplicado de memoria con cuatro procesadores

Orden de instalación de módulos de memoria para el duplicado de memoria con cuatro procesadores instalados en el servidor.

La siguiente tabla muestra la secuencia de colocación de DIMM para el duplicado de memoria cuando se instalan cuatro procesadores.

- Los procesadores 1 y 2 están instalados en la placa del sistema.
- Los procesadores 3 y 4 están instalados en la Bandeja de expansión de memoria y procesador.

Nota: Cuando se agrega uno o más DIMM durante una actualización de memoria, es posible que deba extraer algunos DIMM que ya están instalados en las nuevas ubicaciones.

| <b>Total</b>                |              |                |   |                |   |   | <b>Procesador 1</b> |   |   |    |    |    |    |                 |    |    |    |    | <b>Procesador 2</b> |    |    |    |    |    | <b>Total</b>                |
|-----------------------------|--------------|----------------|---|----------------|---|---|---------------------|---|---|----|----|----|----|-----------------|----|----|----|----|---------------------|----|----|----|----|----|-----------------------------|
| Módu-<br>los<br><b>DIMM</b> | 1.           | 2              | 3 | 4              | 5 | 6 | 7                   | 8 | 9 | 10 | 11 | 12 | 13 | 14 <sub>l</sub> | 15 | 16 | 17 | 18 | 19                  | 20 | 21 | 22 | 23 | 24 | Módu-<br>los<br><b>DIMM</b> |
| 8                           |              |                |   |                |   |   |                     | 8 |   | 10 |    |    |    |                 |    |    |    |    |                     | 20 |    | 22 |    |    | 8                           |
| 10                          |              |                |   |                |   |   |                     | 8 |   | 10 |    | 12 |    |                 |    |    |    |    |                     | 20 |    | 22 |    |    | 10                          |
| 12                          |              |                | 3 |                | 5 |   |                     | 8 |   | 10 |    |    |    |                 |    |    |    |    |                     | 20 |    | 22 |    |    | 12                          |
| 14                          |              |                | 3 |                | 5 |   |                     | 8 |   | 10 |    |    |    |                 |    |    |    |    |                     | 20 |    | 22 |    | 24 | 14                          |
| 16                          |              |                | 3 |                | 5 |   |                     | 8 |   | 10 |    |    |    |                 | 15 |    | 17 |    |                     | 20 |    | 22 |    |    | 16                          |
| 18                          | 1            |                | 3 |                | 5 |   |                     | 8 |   | 10 |    | 12 |    |                 | 15 |    | 17 |    |                     | 20 |    | 22 |    |    | 18                          |
| 20                          | 1            |                | 3 |                | 5 |   |                     | 8 |   | 10 |    | 12 |    |                 | 15 |    | 17 |    |                     | 20 |    | 22 |    |    | 20                          |
| 22                          | 1            |                | 3 |                | 5 |   |                     | 8 |   | 10 |    | 12 | 13 |                 | 15 |    | 17 |    |                     | 20 |    | 22 |    | 24 | 22                          |
| 24                          | $\mathbf{1}$ |                | 3 |                | 5 |   |                     | 8 |   | 10 |    | 12 | 13 |                 | 15 |    | 17 |    |                     | 20 |    | 22 |    | 24 | 24                          |
| 26                          |              |                | 3 | 4              | 5 | 6 | $\overline{7}$      | 8 | 9 | 10 |    |    | 13 |                 | 15 |    | 17 |    |                     | 20 |    | 22 |    | 24 | 26                          |
| 28                          |              |                | 3 | 4              | 5 | 6 | $\overline{7}$      | 8 | 9 | 10 |    |    |    |                 | 15 | 16 | 17 | 18 | 19                  | 20 | 21 | 22 |    |    | 28                          |
| 30                          |              |                | 3 | 4              | 5 | 6 | $\overline{7}$      | 8 | 9 | 10 |    |    |    |                 | 15 | 16 | 17 | 18 | 19                  | 20 | 21 | 22 |    |    | 30                          |
| 32                          |              |                | 3 | 4              | 5 | 6 | $\overline{7}$      | 8 | 9 | 10 |    |    |    |                 | 15 | 16 | 17 | 18 | 19                  | 20 | 21 | 22 |    |    | 32                          |
| 34                          | 1            | $\overline{2}$ | 3 | 4              | 5 | 6 | 7                   | 8 | 9 | 10 | 11 | 12 |    |                 | 15 | 16 | 17 | 18 | 19                  | 20 | 21 | 22 |    |    | 34                          |
| 36                          | $\mathbf{1}$ | 2              | 3 | $\overline{4}$ | 5 | 6 | $\overline{7}$      | 8 | 9 | 10 | 11 | 12 | 13 | 14              | 15 | 16 | 17 | 18 | 19                  | 20 | 21 | 22 | 23 | 24 | 36                          |
| 38                          | 1            | 2              | 3 | 4              | 5 | 6 | 7                   | 8 | 9 | 10 | 11 | 12 | 13 | 14              | 15 | 16 | 17 | 18 | 19                  | 20 | 21 | 22 | 23 | 24 | 38                          |
| 40                          | 1            | $\overline{2}$ | 3 | 4              | 5 | 6 | 7                   | 8 | 9 | 10 | 11 | 12 | 13 | 14              | 15 | 16 | 17 | 18 | 19                  | 20 | 21 | 22 | 23 | 24 | 40                          |
| 42                          | 1            | 2              | 3 | 4              | 5 | 6 | 7                   | 8 | 9 | 10 | 11 | 12 | 13 | 14              | 15 | 16 | 17 | 18 | 19                  | 20 | 21 | 22 | 23 | 24 | 42                          |
| 44                          | 1            | 2              | 3 | 4              | 5 | 6 | $\overline{7}$      | 8 | 9 | 10 | 11 | 12 | 13 | 14              | 15 | 16 | 17 | 18 | 19                  | 20 | 21 | 22 | 23 | 24 | 44                          |
| 48                          | 1            | 2              | 3 | 4              | 5 | 6 | $\overline{7}$      | 8 | 9 | 10 | 11 | 12 | 13 | 14              | 15 | 16 | 17 | 18 | 19                  | 20 | 21 | 22 | 23 | 24 | 48                          |

<span id="page-83-1"></span>Tabla 50. Duplicado de memoria con cuatro procesadores (Procesadores 1 y 2)

Secuencias de colocación de DIMM relacionadas para cuatro sistemas de procesador:

• Para continuar colocando los DIMM de los procesadores 3 y 4, consulte [Tabla 51 "Duplicado de memoria](#page-84-0) [con cuatro procesadores \(Procesadores 3 y 4\)" en la página 77](#page-84-0).

| <b>Total</b> |    |    |    |    |    |    | Procesador 3 |    |    |    |    |    |    |    |    |    |    |    | Procesador 4 |    |    |    |    |    | <b>Total</b>                |
|--------------|----|----|----|----|----|----|--------------|----|----|----|----|----|----|----|----|----|----|----|--------------|----|----|----|----|----|-----------------------------|
| <b>DIMM</b>  | 25 | 26 | 27 | 28 | 29 | 30 | 31           | 32 | 33 | 34 | 35 | 36 | 37 | 38 | 39 | 40 | 41 | 42 | 43           | 44 | 45 | 46 | 47 | 48 | Módu-<br>los<br><b>DIMM</b> |
| 8            |    |    |    |    |    |    |              | 32 |    | 34 |    |    |    |    |    |    |    |    |              | 44 |    | 46 |    |    | 8                           |
| 10           |    |    |    |    |    |    |              | 32 |    | 34 |    | 36 |    |    |    |    |    |    |              | 44 |    | 46 |    |    | 10                          |
| 12           |    |    | 27 |    | 29 |    |              | 32 |    | 34 |    |    |    |    |    |    |    |    |              | 44 |    | 46 |    |    | 12                          |
| 14           |    |    | 27 |    | 29 |    |              | 32 |    | 34 |    |    |    |    |    |    |    |    |              | 44 |    | 46 |    | 48 | 14                          |
| 16           |    |    | 27 |    | 29 |    |              | 32 |    | 34 |    |    |    |    | 39 |    | 41 |    |              | 44 |    | 46 |    |    | 16                          |
| 18           |    |    | 27 |    | 29 |    |              | 32 |    | 34 |    |    |    |    | 39 |    | 41 |    |              | 44 |    | 46 |    |    | 18                          |
| 20           | 25 |    | 27 |    | 29 |    |              | 32 |    | 34 |    | 36 |    |    | 39 |    | 41 |    |              | 44 |    | 46 |    |    | 20                          |
| 22           | 25 |    | 27 |    | 29 |    |              | 32 |    | 34 |    | 36 |    |    | 39 |    | 41 |    |              | 44 |    | 46 |    |    | 22                          |
| 24           | 25 |    | 27 |    | 29 |    |              | 32 |    | 34 |    | 36 | 37 |    | 39 |    | 41 |    |              | 44 |    | 46 |    | 48 | 24                          |
| 26           | 25 |    | 27 |    | 29 |    |              | 32 |    | 34 |    | 36 | 37 |    | 39 |    | 41 |    |              | 44 |    | 46 |    | 48 | 26                          |
| 28           | 25 |    | 27 |    | 29 |    |              | 32 |    | 34 |    | 36 | 37 |    | 39 |    | 41 |    |              | 44 |    | 46 |    | 48 | 28                          |
| 30           |    |    | 27 | 28 | 29 | 30 | 31           | 32 | 33 | 34 |    |    | 37 |    | 39 |    | 41 |    |              | 44 |    | 46 |    | 48 | 30                          |
| 32           |    |    | 27 | 28 | 29 | 30 | 31           | 32 | 33 | 34 |    |    |    |    | 39 | 40 | 41 | 42 | 43           | 44 | 45 | 46 |    |    | 32                          |
| 34           |    |    | 27 | 28 | 29 | 30 | 31           | 32 | 33 | 34 |    |    | 37 |    | 39 |    | 41 |    |              | 44 |    | 46 |    | 48 | 34                          |
| 36           | 25 |    | 27 |    | 29 |    |              | 32 |    | 34 |    | 36 | 37 |    | 39 |    | 41 |    |              | 44 |    | 46 |    | 48 | 36                          |
| 38           |    |    | 27 | 28 | 29 | 30 | 31           | 32 | 33 | 34 |    |    | 37 |    | 39 |    | 41 |    |              | 44 |    | 46 |    | 48 | 38                          |
| 40           |    |    | 27 | 28 | 29 | 30 | 31           | 32 | 33 | 34 |    |    |    |    | 39 | 40 | 41 | 42 | 43           | 44 | 45 | 46 |    |    | 40                          |
| 42           | 25 | 26 | 27 | 28 | 29 | 30 | 31           | 32 | 33 | 34 | 35 | 36 | 37 |    | 39 |    | 41 |    |              | 44 |    | 46 |    | 48 | 42                          |
| 44           | 25 | 26 | 27 | 28 | 29 | 30 | 31           | 32 | 33 | 34 | 35 | 36 |    |    | 39 | 40 | 41 | 42 | 43           | 44 | 45 | 46 | 47 | 48 | 44                          |
| 48           | 25 | 26 | 27 | 28 | 29 | 30 | 31           | 32 | 33 | 34 | 35 | 36 | 37 | 38 | 39 | 10 | 41 | 42 | 43           | 44 | 45 | 46 | 47 | 48 | 48                          |

<span id="page-84-0"></span>Tabla 51. Duplicado de memoria con cuatro procesadores (procesadores 3 y 4)

• Para continuar colocando los DIMM de los procesadores 1 y 2, consulte [Tabla 50 "Duplicado de memoria](#page-83-1) [con cuatro procesadores \(Procesadores 1 y 2\)" en la página 76](#page-83-1).

### Recambio de memoria

En el modo de recambio de memoria, un rango de memoria sirve de recambio para otros rangos del mismo canal en caso de que fallen. El rango de recambio se mantiene en reserva y no se utiliza como memoria activa hasta que se indica un error, restándose la capacidad reservada a la memoria total disponible en el sistema. El orden de instalación de DIMM para el recambio de memoria varía de acuerdo con el número de procesadores y los módulos de memoria instalados en el servidor.

Una vez superado un umbral de error en un sistema protegido mediante recambio de memoria, el contenido de un rango de módulos DIMM que ha fallado se copia en el rango de recambio. El rango que ha fallado se pone fuera de línea y el rango de recambio se pone en línea para utilizarlo como memoria activa en lugar del rango que ha fallado. Dado que el proceso de conmutación por error implica copiar el contenido de la memoria, el nivel de redundancia de la memoria que proporciona el recambio de memoria es menor que el que proporciona el duplicado de memoria: el duplicado de memoria es la opción de protección contra fallos preferible para las aplicaciones críticas.

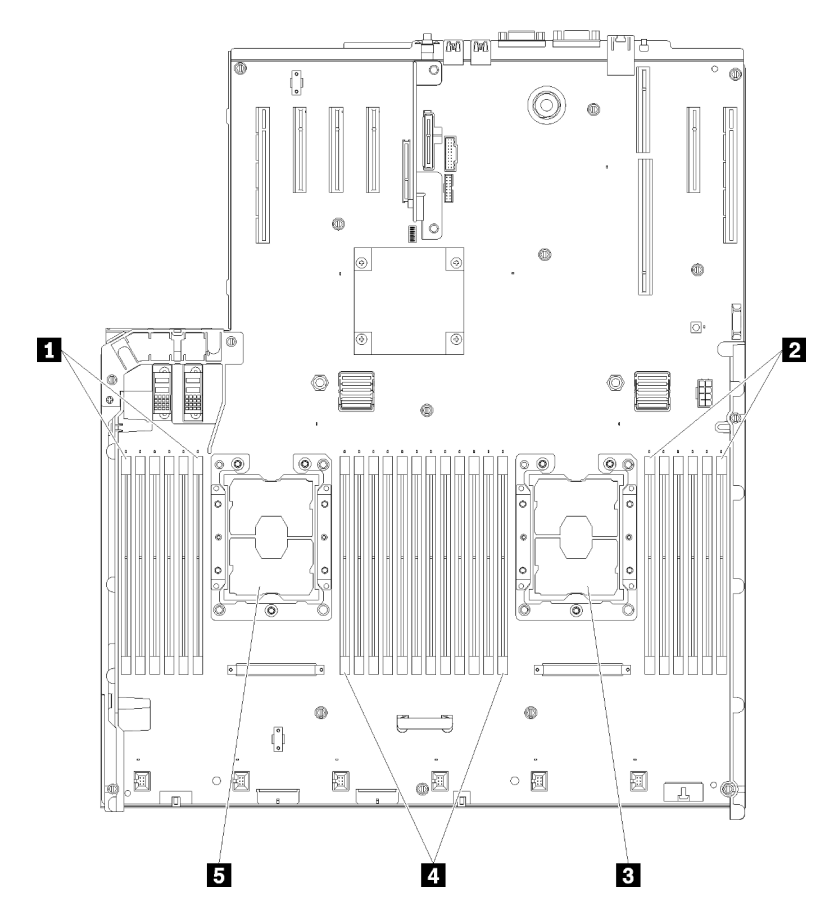

Figura 48. Diseño del procesador y del módulo de memoria: procesadores 1 y 2

Tabla 52. Diseño del procesador y del módulo de memoria: procesadores 1 y 2

| $\P$ DIMM 1-6         | <b>4 DIMM 7-18</b>    |
|-----------------------|-----------------------|
| <b>2</b> DIMM 19-24   | <b>B</b> Procesador 1 |
| <b>B</b> Procesador 2 |                       |

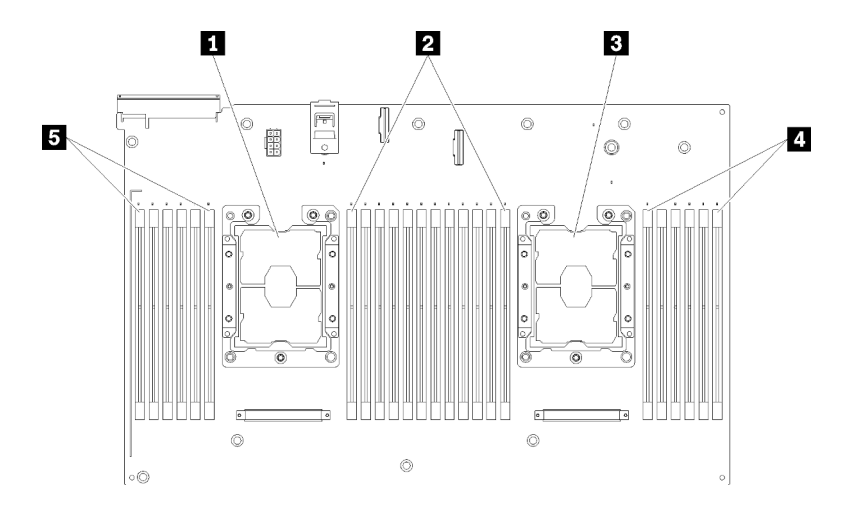

Figura 49. Diseño del procesador y del módulo de memoria: procesadores 3 y 4

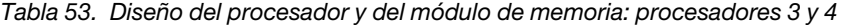

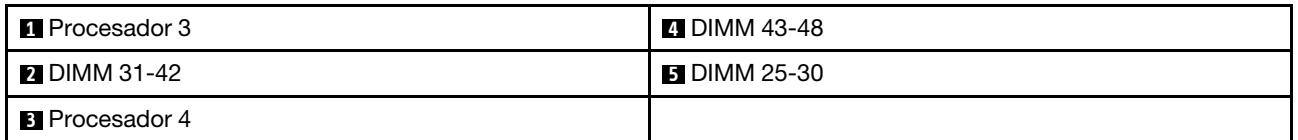

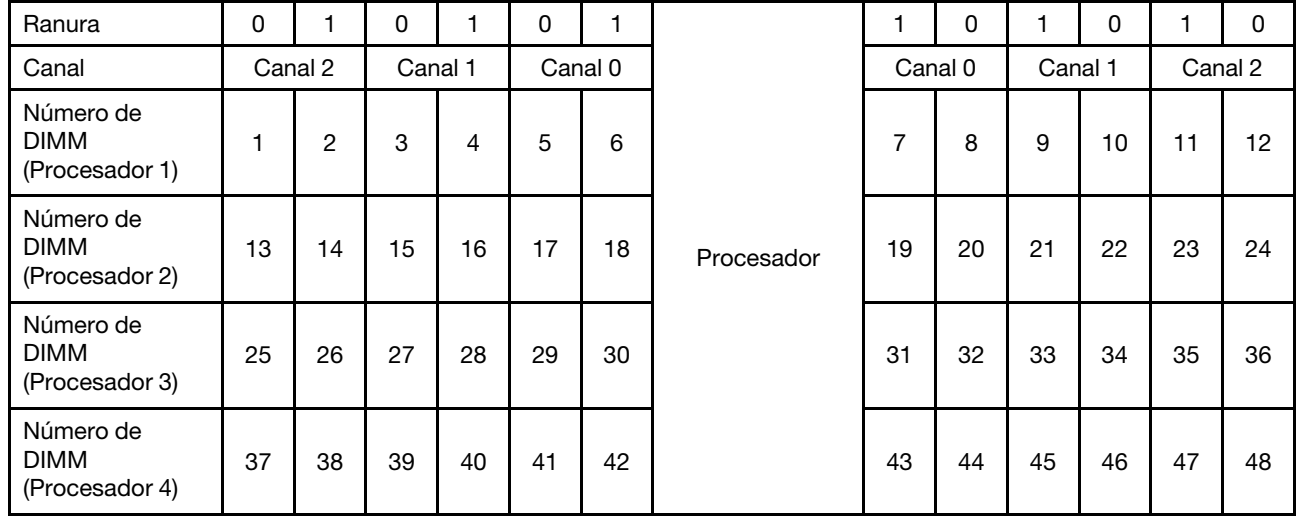

Tabla 54. Información de canal y ranura de DIMM alrededor de un procesador

Directrices del recambio de memoria:

- El rango de recambio debe tener una capacidad de memoria idéntica o superior a todos los demás rangos de memoria activos del mismo canal.
- Si instala módulos DIMM que constan de solo rango, siga las secuencias de colocación que se enumeran a continuación.
- Si instala módulos DIMM con más de un rango, siga las secuencias de colocación especificadas para el modo de memoria independiente. Consulte ["Modo de memoria independiente" en la página 64.](#page-71-0)

Las secuencias de colocación de módulos DIMM de recambio de memoria para cada configuración de procesador compatible son:

- ["Orden de instalación: recambio de memoria con dos procesadores" en la página 81](#page-88-0)
- ["Orden de instalación: recambio de memoria con cuatro procesadores" en la página 82](#page-89-0)

Nota: Este modo solo se aplica a los módulos de memoria de un solo rango. Si instala módulos DIMM que constan de más de dos rangos, incluidos módulos de memoria de dos, cuatro u ocho rangos, en su lugar, consulte la sección ["Modo de memoria independiente" en la página 64.](#page-71-0)

#### <span id="page-88-0"></span>Orden de instalación: recambio de memoria con dos procesadores

Orden de instalación del módulo de memoria para un recambio de memoria con dos procesadores instalados en el servidor.

La siguiente tabla muestra la secuencia de colocación de módulos DIMM de un recambio de memoria con dos procesadores instalados.

• Los procesadores 1 y 2 están instalados en la placa del sistema.

#### Notas:

- 1. El recambio de memoria requiere un número par de módulos DIMM.
- 2. Este modo solo se aplica a los módulos de memoria de un solo rango. Si instala módulos DIMM que constan de más de dos rangos, incluidos módulos de memoria de dos, cuatro u ocho rangos, en su lugar, consulte la sección ["Modo de memoria independiente" en la página 64.](#page-71-0)

| <b>Total</b> |   |                |   |                |   |   | <b>Procesador 1</b> |   |   |    |    |                 |    |    |    |    |    |    | <b>Procesador 2</b> |    |    |    |    |    | Total       |
|--------------|---|----------------|---|----------------|---|---|---------------------|---|---|----|----|-----------------|----|----|----|----|----|----|---------------------|----|----|----|----|----|-------------|
| Módu-<br>los |   |                |   |                |   |   |                     |   |   |    |    |                 |    |    |    |    |    |    |                     |    |    |    |    |    | <b>DIMM</b> |
| <b>DIMM</b>  |   | 2              | 3 | 4              | 5 | 6 | 7                   | 8 | 9 | 10 | 11 | 12 <sub>l</sub> | 13 | 14 | 15 | 16 | 17 | 18 | 19                  | 20 | 21 | 22 | 23 | 24 |             |
| 4            |   |                |   |                |   |   | 7                   | 8 |   |    |    |                 |    |    |    |    |    |    | 19                  | 20 |    |    |    |    | 4           |
| 6            |   |                |   |                | 5 | 6 | $\overline{7}$      | 8 |   |    |    |                 |    |    |    |    |    |    | 19                  | 20 |    |    |    |    | 6           |
| 8            |   |                |   |                | 5 | 6 | 7                   | 8 |   |    |    |                 |    |    |    |    | 17 | 18 | 19                  | 20 |    |    |    |    | 8           |
| 10           |   |                |   |                | 5 | 6 | 7                   | 8 | 9 | 10 |    |                 |    |    |    |    | 17 | 18 | 19                  | 20 |    |    |    |    | 10          |
| 12           |   |                |   |                | 5 | 6 | 7                   | 8 | 9 | 10 |    |                 |    |    |    |    | 17 | 18 | 19                  | 20 | 21 | 22 |    |    | 12          |
| 14           |   |                | 3 | $\overline{4}$ | 5 | 6 | $\overline{7}$      | 8 | 9 | 10 |    |                 |    |    |    |    | 17 | 18 | 19                  | 20 | 21 | 22 |    |    | 14          |
| 16           |   |                | 3 | 4              | 5 | 6 | 7                   | 8 | 9 | 10 |    |                 |    |    | 15 | 16 | 17 | 18 | 19                  | 20 | 21 | 22 |    |    | 16          |
| 18           |   |                | 3 | $\overline{4}$ | 5 | 6 | $\overline{7}$      | 8 | 9 | 10 | 11 | 12              |    |    | 15 | 16 | 17 | 18 | 19                  | 20 | 21 | 22 |    |    | 18          |
| 20           |   |                | 3 | 4              | 5 | 6 | 7                   | 8 | 9 | 10 | 11 | 12              |    |    | 15 | 16 | 17 | 18 | 19                  | 20 | 21 | 22 | 23 | 24 | 20          |
| 22           | 1 | $\overline{2}$ | 3 | 4              | 5 | 6 | 7                   | 8 | 9 | 10 | 11 | 12              |    |    | 15 | 16 | 17 | 18 | 19                  | 20 | 21 | 22 | 23 | 24 | 22          |
| 24           |   | 2              | 3 | 4              | 5 | 6 | 7                   | 8 | 9 | 10 | 11 | 12              | 13 | 14 | 15 | 16 | 17 | 18 | 19                  | 20 | 21 | 22 | 23 | 24 | 24          |

Tabla 55. Recambio de memoria con dos procesadores

#### <span id="page-89-0"></span>Orden de instalación: recambio de memoria con cuatro procesadores

Orden de instalación del módulo de memoria de un recambio de memoria con cuatro procesadores instalados en el servidor.

Las siguientes tablas muestran la secuencia de colocación de módulos DIMM de un recambio de memoria con cuatro procesadores instalados.

- Los procesadores 1 y 2 están instalados en la placa del sistema.
- Los procesadores 3 y 4 están instalados en la Bandeja de expansión de memoria y procesador.

#### Notas:

- 1. Cuando se agrega uno o más DIMM durante una actualización de memoria, es posible que deba extraer algunos DIMM que ya están instalados en las nuevas ubicaciones.
- 2. El recambio de memoria requiere un número par de módulos DIMM.
- 3. Este modo solo se aplica a los módulos de memoria de un solo rango. Si instala módulos DIMM que constan de más de dos rangos, incluidos módulos de memoria de dos, cuatro u ocho rangos, en su lugar, consulte la sección ["Modo de memoria independiente" en la página 64](#page-71-0).

| <b>Total</b>       |              | Procesador 1   |   |                |   |   |                |   |   |    |    |         |             |                 |                 |    |    |              | <b>Procesador 2</b> |                 |         |    |    |    | <b>Total</b> |
|--------------------|--------------|----------------|---|----------------|---|---|----------------|---|---|----|----|---------|-------------|-----------------|-----------------|----|----|--------------|---------------------|-----------------|---------|----|----|----|--------------|
| Módu-              |              |                |   |                |   |   |                |   |   |    |    |         | <b>DIMM</b> |                 |                 |    |    |              |                     |                 |         |    |    |    |              |
| los<br><b>DIMM</b> | 1            | 2              | 3 | 4              | 5 | 6 | $\overline{7}$ | 8 | 9 | 10 | 11 | $12 \,$ | 13 I        | 14 <sup>1</sup> | 15 <sub>l</sub> |    |    | 16   17   18 | l 19                |                 | 20   21 | 22 | 23 | 24 |              |
| 8                  |              |                |   |                |   |   | $\overline{7}$ | 8 |   |    |    |         |             |                 |                 |    |    |              | 19                  | 20              |         |    |    |    | 8            |
|                    |              |                |   |                |   |   |                |   |   |    |    |         |             |                 |                 |    |    |              |                     |                 |         |    |    |    |              |
| 10                 |              |                |   |                | 5 | 6 | $\overline{7}$ | 8 |   |    |    |         |             |                 |                 |    |    |              | 19                  | 20              |         |    |    |    | 10           |
| 12                 |              |                |   |                | 5 | 6 | $\overline{7}$ | 8 |   |    |    |         |             |                 |                 |    | 17 | 18           | 19                  | 20              |         |    |    |    | 12           |
| 14                 |              |                |   |                | 5 | 6 | $\overline{7}$ | 8 |   |    |    |         |             |                 |                 |    | 17 | 18           | 19                  | 20              |         |    |    |    | 14           |
| 16                 |              |                |   |                | 5 | 6 | $\overline{7}$ | 8 |   |    |    |         |             |                 |                 |    | 17 | 18           | 19                  | 20              |         |    |    |    | 16           |
| 18                 |              |                |   |                | 5 | 6 | $\overline{7}$ | 8 | 9 | 10 |    |         |             |                 |                 |    | 17 | 18           | 19                  | 20              |         |    |    |    | 18           |
| 20                 |              |                |   |                | 5 | 6 | $\overline{7}$ | 8 | 9 | 10 |    |         |             |                 |                 |    | 17 | 18           | 19                  | 20 <sub>1</sub> | 21      | 22 |    |    | 20           |
| 22                 |              |                |   |                | 5 | 6 | $\overline{7}$ | 8 | 9 | 10 |    |         |             |                 |                 |    | 17 | 18           | 19                  | 20 <sub>1</sub> | 21      | 22 |    |    | 22           |
| 24                 |              |                |   |                | 5 | 6 | 7              | 8 | 9 | 10 |    |         |             |                 |                 |    | 17 | 18           | 19                  | 20              | 21      | 22 |    |    | 24           |
| 26                 |              |                | 3 | 4              | 5 | 6 | $\overline{7}$ | 8 | 9 | 10 |    |         |             |                 |                 |    | 17 | 18           | 19                  | 20              | 21      | 22 |    |    | 26           |
| 28                 |              |                | 3 | 4              | 5 | 6 | $\overline{7}$ | 8 | 9 | 10 |    |         |             |                 | 15              | 16 | 17 | 18           | 19                  | 20 <sup>1</sup> | 21      | 22 |    |    | 28           |
| 30                 |              |                | 3 | 4              | 5 | 6 | 7              | 8 | 9 | 10 |    |         |             |                 | 15              | 16 | 17 | 18           | 19                  | 20 <sub>1</sub> | 21      | 22 |    |    | 30           |
| 32                 |              |                | 3 | 4              | 5 | 6 | $\overline{7}$ | 8 | 9 | 10 |    |         |             |                 | 15              | 16 | 17 | 18           | 19                  | 20 <sup>1</sup> | 21      | 22 |    |    | 32           |
| 34                 |              |                | 3 | 4              | 5 | 6 | 7              | 8 | 9 | 10 | 11 | 12      |             |                 | 15              | 16 | 17 | 18           | 19                  | 20 <sub>1</sub> | 21      | 22 |    |    | 34           |
| 36                 |              |                | 3 | 4              | 5 | 6 | 7              | 8 | 9 | 10 | 11 | 12      |             |                 | 15              | 16 | 17 | 18           | 19                  | 20              | 21      | 22 | 23 | 24 | 36           |
| 38                 |              |                | 3 | 4              | 5 | 6 | $\overline{7}$ | 8 | 9 | 10 | 11 | 12      |             |                 | 15              | 16 | 17 | 18           | 19                  | 20              | 21      | 22 | 23 | 24 | 38           |
| 40                 |              |                | 3 | 4              | 5 | 6 | $\overline{7}$ | 8 | 9 | 10 | 11 | 12      |             |                 | 15              | 16 | 17 | 18           | 19                  | 20 <sup>1</sup> | 21      | 22 | 23 | 24 | 40           |
| 42                 | $\mathbf{1}$ | $\overline{2}$ | 3 | 4              | 5 | 6 | $\overline{7}$ | 8 | 9 | 10 | 11 | 12      |             |                 | 15              | 16 | 17 | 18           | 19                  | 20              | 21      | 22 | 23 | 24 | 42           |
| 44                 | $\mathbf{1}$ | $\overline{2}$ | 3 | $\overline{4}$ | 5 | 6 | $\overline{7}$ | 8 | 9 | 10 | 11 | 12      | 13          | 14              | 15              | 16 | 17 | 18           | 19                  | 20 <sup>1</sup> | 21      | 22 | 23 | 24 | 44           |
| 46                 | 1            | 2              | 3 | 4              | 5 | 6 | $\overline{7}$ | 8 | 9 | 10 | 11 | 12      | 13          | 14              | 15              | 16 | 17 | 18           | 19                  | 20 <sub>1</sub> | 21      | 22 | 23 | 24 | 46           |
| 48                 | 1            | 2              | 3 | 4              | 5 | 6 | 7              | 8 | 9 | 10 | 11 | 12      | 13          | 14              | 15              | 16 | 17 | 18           | 19                  | 20              | 21      | 22 | 23 | 24 | 48           |

<span id="page-89-1"></span>Tabla 56. Recambio de memoria con cuatro procesadores (procesador 1 y 2)

Secuencias de colocación de DIMM relacionadas para cuatro sistemas de procesador:

• Para continuar con la colocación de módulos DIMM de los procesadores 3 y 4, consulte [Tabla 57](#page-91-0)  ["Recambio de memoria con cuatro procesadores \(procesadores 3 y 4\)" en la página 84.](#page-91-0)

| <b>Total</b>                |    |    |    |    |    | Procesador 3 |    |    |    |    |    |    |    |    |    |    |    |    | Procesador 4 |    |    |    |    |    | <b>Total</b>                |
|-----------------------------|----|----|----|----|----|--------------|----|----|----|----|----|----|----|----|----|----|----|----|--------------|----|----|----|----|----|-----------------------------|
| Módu-<br>los<br><b>DIMM</b> | 25 | 26 | 27 | 28 | 29 | 30           | 31 | 32 | 33 | 34 | 35 | 36 | 37 | 38 | 39 | 40 | 41 | 42 | 43           | 44 | 45 | 46 | 47 | 48 | Módu-<br>los<br><b>DIMM</b> |
| 8                           |    |    |    |    |    |              | 31 | 32 |    |    |    |    |    |    |    |    |    |    | 43           | 44 |    |    |    |    | 8                           |
| 10                          |    |    |    |    |    |              | 31 | 32 |    |    |    |    |    |    |    |    |    |    | 43           | 44 |    |    |    |    | 10                          |
| 12                          |    |    |    |    |    |              | 31 | 32 |    |    |    |    |    |    |    |    |    |    | 43           | 44 |    |    |    |    | 12                          |
| 14                          |    |    |    |    | 29 | 30           | 31 | 32 |    |    |    |    |    |    |    |    |    |    | 43           | 44 |    |    |    |    | 14                          |
| 16                          |    |    |    |    | 29 | 30           | 31 | 32 |    |    |    |    |    |    |    |    | 41 | 42 | 43           | 44 |    |    |    |    | 16                          |
| 18                          |    |    |    |    | 29 | 30           | 31 | 32 |    |    |    |    |    |    |    |    | 41 | 42 | 43           | 44 |    |    |    |    | 18                          |
| 20                          |    |    |    |    | 29 | 30           | 31 | 32 |    |    |    |    |    |    |    |    | 41 | 42 | 43           | 44 |    |    |    |    | 20                          |
| 22                          |    |    |    |    | 29 | 30           | 31 | 32 | 33 | 34 |    |    |    |    |    |    | 41 | 42 | 43           | 44 |    |    |    |    | 22                          |
| 24                          |    |    |    |    | 29 | 30           | 31 | 32 | 33 | 34 |    |    |    |    |    |    | 41 | 42 | 43           | 44 | 45 | 46 |    |    | 24                          |
| 26                          |    |    |    |    | 29 | 30           | 31 | 32 | 33 | 34 |    |    |    |    |    |    | 41 | 42 | 43           | 44 | 45 | 46 |    |    | 26                          |
| 28                          |    |    |    |    | 29 | 30           | 31 | 32 | 33 | 34 |    |    |    |    |    |    | 41 | 42 | 43           | 44 | 45 | 46 |    |    | 28                          |
| 30                          |    |    | 27 | 28 | 29 | 30           | 31 | 32 | 33 | 34 |    |    |    |    |    |    | 41 | 42 | 43           | 44 | 45 | 46 |    |    | 30                          |
| 32                          |    |    | 27 | 28 | 29 | 30           | 31 | 32 | 33 | 34 |    |    |    |    | 39 | 40 | 41 | 42 | 43           | 44 | 45 | 46 |    |    | 32                          |
| 34                          |    |    | 27 | 28 | 29 | 30           | 31 | 32 | 33 | 34 |    |    |    |    | 39 | 40 | 41 | 42 | 43           | 44 | 45 | 46 |    |    | 34                          |
| 36                          |    |    | 27 | 28 | 29 | 30           | 31 | 32 | 33 | 34 |    |    |    |    | 39 | 40 | 41 | 42 | 43           | 44 | 45 | 46 |    |    | 36                          |
| 38                          |    |    | 27 | 28 | 29 | 30           | 31 | 32 | 33 | 34 | 35 | 36 |    |    | 39 | 40 | 41 | 42 | 43           | 44 | 45 | 46 |    |    | 38                          |
| 40                          |    |    | 27 | 28 | 29 | 30           | 31 | 32 | 33 | 34 | 35 | 36 |    |    | 39 | 40 | 41 | 42 | 43           | 44 | 45 | 46 | 47 | 48 | 40                          |
| 42                          |    |    | 27 | 28 | 29 | 30           | 31 | 32 | 33 | 34 | 35 | 36 |    |    | 39 | 40 | 41 | 42 | 43           | 44 | 45 | 46 | 47 | 48 | 42                          |
| 44                          |    |    | 27 | 28 | 29 | 30           | 31 | 32 | 33 | 34 | 35 | 36 |    |    | 39 | 40 | 41 | 42 | 43           | 44 | 45 | 46 | 47 | 48 | 44                          |
| 46                          | 25 | 26 | 27 | 28 | 29 | 30           | 31 | 32 | 33 | 34 | 35 | 36 |    |    | 39 | 40 | 41 | 42 | 43           | 44 | 45 | 46 | 47 | 48 | 46                          |
| 48                          | 25 | 26 | 27 | 28 | 29 | 30           | 31 | 32 | 33 | 34 | 35 | 36 | 37 | 38 | 39 | 40 | 41 | 42 | 43           | 44 | 45 | 46 | 47 | 48 | 48                          |

<span id="page-91-0"></span>Tabla 57. Duplicado de memoria con cuatro procesadores (procesadores 3 y 4)

• Para continuar con la colocación de módulos DIMM de los procesadores 1 y 2, consulte [Tabla 56](#page-89-1) ["Recambio de memoria con cuatro procesadores \(procesadores 1 y 2\)" en la página 82.](#page-89-1)

# Orden de instalación DCPMN y DRAM DIMM

Esta sección contiene información sobre cómo instalar DCPMM y DIMM DRAM correctamente.

#### Notas:

- Antes de instalar DCPMM y DIMM DRAM, consulte "Configuración de Intel Optane DC Persistent Memory (DCPMM)" en la Guía de configuración ["Configuración del DC Persistent Memory Module \(DCPMM\)" en la](#page-92-0) [página 85](#page-92-0) y asegúrese de que cumple todos los requisitos.
- Para verificar si los procesadores actualmente instalados son compatibles con DCPMM, examine los cuatro dígitos de la descripción del procesador. Solo los procesadores con una descripción que cumpla los dos requisitos siguientes admiten DCPMM.
	- El primer dígito es 5 o un número mayor.

Nota: La única excepción a esta regla es *Intel Xeon Silver 4215*, que también admite DCPMM.

– El segundo dígito es 2.

Ejemplo: Intel Xeon 5215L y Xeon Platinum 8280M

Para verificar si los procesadores actualmente instalados son compatibles con DCPMM, examine los cuatro dígitos de la descripción del procesador. Solo los procesadores con una descripción que cumpla los dos requisitos siguientes admiten DCPMM.

- El rango de capacidad de memoria admitido varía con los tipos de DCPMM siguientes.
	- Capa de gran memoria (L): procesadores con L después de los cuatro dígitos (por ejemplo: Intel Xeon 5215L)
	- Capa de memoria media (M): procesadores con M después de los cuatro dígitos (por ejemplo: Xeon Platinum 8280M)
	- Otros: otros procesadores que admiten DCPMM (por ejemplo: Intel Xeon Gold 5222)

Además, puede utilizar un configurador de memoria disponible en el sitio siguiente:

[http://1config.lenovo.com/#/memory\\_configuration](http://1config.lenovo.com/#/memory_configuration)

### <span id="page-92-0"></span>Configuración del DC Persistent Memory Module (DCPMM)

Siga las instrucciones de esta sección para completar la configuración necesaria antes de instalar DCPMM por primera vez, determinar la configuración más adecuada e instalar los módulos de memoria de forma acorde.

Complete los pasos siguientes para finalizar la configuración del sistema para admitir DCPMM e instale los módulos de memoria conforme a la combinación designada.

- 1. Actualice el firmware del sistema a la última versión compatible con DCPMM (consulte ["Actualización](#page-151-0) [del firmware" en la página 144\)](#page-151-0).
- 2. Asegúrese de cumplir todos los siguientes requisitos antes de instalar los DCPMM.
	- Todos los DCPMM instalados deben tener el mismo número de referencia.
	- Todas las DIMM DRAM instaladas deben ser del mismo tipo, rango y capacidad con una capacidad mínima de 16 GB. Se recomienda utilizar DIMM DRAM de Lenovo con un mismo número de referencia.
	- Las LRDIMM 3DS de 64 GB no son compatibles para combinarlas con DCPMM.
- 3. Consulte "Orden de instalación de DCPMM y DIMM DRAM" en la Referencia de colocación de memoria para determinar la combinación más adecuada y lo siguiente:
	- Número y capacidad de DCPMM y DIMM DRAM que es necesario instalar.
	- Compruebe si los procesadores actualmente instalados son compatibles con la combinación. Si no es así, sustituya los procesadores por otros que admitan la combinación.
- 4. En función de la combinación de DCPMM determinada, adquiera DCPMM, DIMM DRAM y procesadores si es necesario.
- 5. Sustituya los procesadores si es necesario (consulte "Sustitución de procesadores y disipadores de calor" en el Manual de mantenimiento).
- 6. Quite todos los módulos de memoria instalados (consulte "Retirada de un módulo de memoria'' en el Manual de mantenimiento).
- 7. Siga la combinación de ranuras en "Orden de instalación de DCPMM y DIMM DRAM" en la Referencia de colocación de memoria para instalar todos los DCPMM y las DIMM DRAM (consulte ["Instalación de](#page-120-0)  [un módulo de memoria" en la página 113](#page-120-0)).
- 8. Deshabilite la seguridad en todos los DCPMM instalados (consulte ["Configuración de Persistent](#page-156-0) [Memory Module \(PMem\)" en la página 149\)](#page-156-0).
- 9. Asegúrese de que el firmware del DCPMM sea la última versión. Si no es así, actualícelo a la última versión (consulte [https://sysmgt.lenovofiles.com/help/topic/com.lenovo.lxca.doc/update\\_fw.html](https://sysmgt.lenovofiles.com/help/topic/com.lenovo.lxca.doc/update_fw.html)).
- 10. Configure los DCPMM para que la capacidad esté disponible para el uso (consulte ["Configuración de](#page-156-0)  [Persistent Memory Module \(PMem\)" en la página 149\)](#page-156-0).

Nota: DC Persistent Memory Module solo admite el modo UEFI.

#### Añadir módulos de memoria con DCPMMs

Siga las instrucciones de esta sección para añadir módulos de memoria a la configuración existente con DCPMM.

Si los DCPMM ya están instalados y configurados en el sistema, complete los pasos siguientes para añadir módulos de memoria nuevos.

- 1. Actualice el firmware del sistema a la versión más reciente (consulte ["Actualización del firmware" en la](#page-151-0)  [página 144\)](#page-151-0).
- 2. Tenga en cuenta los requisitos siguientes sobre DCPMM antes de adquirir nuevas unidades de DCPMM.
	- Todos los DCPMM instalados deben tener el mismo número de referencia.
	- Todas las DIMM DRAM instaladas deben ser del mismo tipo, rango y capacidad con una capacidad mínima de 16 GB. Se recomienda utilizar DIMM DRAM de Lenovo con un mismo número de referencia.
- 3. Consulte "Orden de instalación de DCPMM y DIMM DRAM" en Referencia de llenado de memoria para determinar la configuración nueva y comprar los módulos de memoria de forma acorde.
- 4. Si los DCPMM están en modo de memoria y van a permanecer en este modo después de instalar las unidades nueva, siga la combinación que figura en "Instalación de DCPMM: modo de memoria" en la Referencia de colocación de memoria para instalar los nuevos módulos en las ranuras correctas. En caso contrario, vaya al paso siguiente.
- 5. Asegúrese de realizar copias de seguridad de los datos almacenados.
- 6. Si la capacidad de App Direct está entrelazada:
	- a. Elimine todos los espacios de nombres y sistemas de archivos creados en el sistema operativo.
	- b. Realice un borrado seguro en todos los DCPMM instalados. Vaya a Intel Optane DCPMMs  $\rightarrow$ Security → Press to Secure Erase para realizar un borrado seguro.

Nota: Si hay uno o más DCPMM protegidos con contraseña, asegúrese de desactivar la seguridad de todas las unidades antes de realizar el borrado seguro. En caso de pérdida u olvido de la contraseña, póngase en contacto con el servicio de Lenovo.

- 7. Siga la combinación de ranuras en "Orden de instalación de DCPMM y DIMM DRAM" en la Referencia de colocación de memoria para instalar todos los DCPMM y las DIMM DRAM (consulte ["Instalación de](#page-120-0) [un módulo de memoria" en la página 113](#page-120-0)).
- 8. Deshabilite la seguridad en todos los DCPMM instalados (consulte ["Configuración de Persistent](#page-156-0) [Memory Module \(PMem\)" en la página 149\)](#page-156-0).
- 9. Asegúrese de que el firmware del DCPMM sea la última versión. Si no es así, actualícelo a la última versión (consulte [https://sysmgt.lenovofiles.com/help/topic/com.lenovo.lxca.doc/update\\_fw.html](https://sysmgt.lenovofiles.com/help/topic/com.lenovo.lxca.doc/update_fw.html)).
- 10. Configure los DCPMM para que la capacidad esté disponible para el uso (consulte ["Configuración de](#page-156-0)  [Persistent Memory Module \(PMem\)" en la página 149\)](#page-156-0).
- 11. Restaure los datos de la copia de seguridad.

## Modo directo App

 $\mathsf{r}$ 

En este modo, los DCPMM actúan como recursos de memoria independientes y persistentes accesibles directamente por aplicaciones específicas y las DIMM DRAM actúan como memoria del sistema.

#### Orden de instalación: Modo App directo con dos procesadores

Orden de instalación de los módulos de memoria para el modo App Direct de DCPMM con dos procesadores instalados.

| • D: DIMM DRAM con 16 GB o mayor capacidad |   |              |              |   |   |   |                     |   |   |                 |    |              |    |                 |                 |    |              |                 |      |    |              |    |       |   |
|--------------------------------------------|---|--------------|--------------|---|---|---|---------------------|---|---|-----------------|----|--------------|----|-----------------|-----------------|----|--------------|-----------------|------|----|--------------|----|-------|---|
| • P: DC Persistent Memory Module (DCPMM)   |   |              |              |   |   |   |                     |   |   |                 |    |              |    |                 |                 |    |              |                 |      |    |              |    |       |   |
| Configuración                              |   |              |              |   |   |   | <b>Procesador 1</b> |   |   |                 |    | Procesador 2 |    |                 |                 |    |              |                 |      |    |              |    |       |   |
|                                            |   | $\mathbf{2}$ | 3            | 4 | 5 | 6 | 7                   | 8 | 9 | 10 <sup>1</sup> | 11 | 12           | 13 | 14 <sup>1</sup> | 15 <sup>1</sup> | 16 | 17           | 18 <sup>1</sup> | 19 I | 20 | 21           | 22 | 23 24 |   |
| 4 DCPMM y<br>8 DIMM                        | P |              | $\mathsf{D}$ |   | D |   |                     | D |   | D               |    | P            | P  |                 | $\mathsf{D}$    |    | $\mathsf{D}$ |                 |      | D  |              | D  |       | P |
| 4 DCPMM y<br>16 DIMM                       | P |              | $\mathsf{D}$ | D | D | D | $\mathsf{D}$        | D | D | D               |    | P            | P  |                 | D               | D  | D            | D               | D    | D  | $\mathsf{D}$ | D  |       | P |
| 4 DCPMM y<br>12 DIMM                       | D |              | $\mathsf{D}$ |   | D | P | P                   | D |   | $\mathsf{D}$    |    | $\mathsf{D}$ | D  |                 | $\mathsf{D}$    |    | $\mathsf{D}$ | P               | P    | D  |              | D  |       | D |
| 8 DCPMM y<br>12 DIMM                       | D |              | $\mathsf{D}$ | P | D | P | P                   | D | P | D               |    | D            | D  |                 | D               | P  | D            | P               | P    | D  | P            | D. |       | D |
| 12 DCPMM y<br>12 DIMM                      | D | P            | D            | P | D | P | P                   | D | P | D               | P  | D            | D  | P               | D               | P  | D            | P               | P    | D  | P            | D  | P     | D |

Tabla 58. Llenado de memoria en modo App Direct con dos procesadores

Tabla 59. Capacidad de DCPMM admitida en modo App Direct con dos procesadores

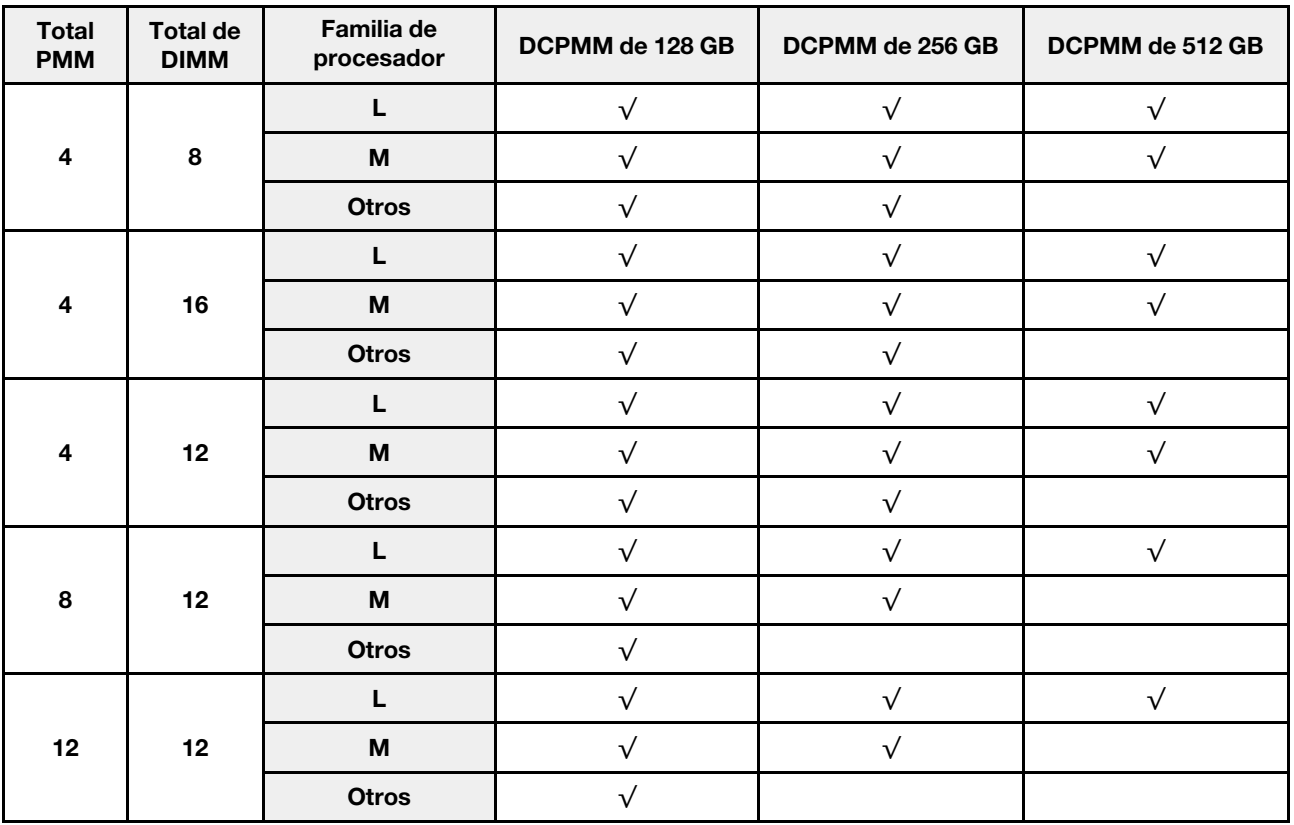

Tabla 60. Llenado de memoria en modo App Direct con dos procesadores (solo no entrelazados)

| D: DIMM DRAM con 16 GB o mayor capacidad<br>I۰<br>• P: DC Persistent Memory Module (DCPMM) |   |                                     |   |   |   |   |   |   |   |   |  |                |   |  |   |  |   |                      |   |   |                        |    |
|--------------------------------------------------------------------------------------------|---|-------------------------------------|---|---|---|---|---|---|---|---|--|----------------|---|--|---|--|---|----------------------|---|---|------------------------|----|
|                                                                                            |   | Procesador 2<br><b>Procesador 1</b> |   |   |   |   |   |   |   |   |  |                |   |  |   |  |   |                      |   |   |                        |    |
| Configuración                                                                              |   | $\mathbf{2}$                        | 3 | 4 | 5 | 6 | 7 | 8 | 9 |   |  | $10$   11   12 |   |  |   |  |   | 13 14 15 16 17 18 19 |   |   | 20   21   22   23   24 |    |
| 1 DCPMM y<br>12 DIMM                                                                       | D |                                     | D |   | D |   | P | D |   | D |  | D              | D |  | D |  | D |                      | D | D |                        | D  |
| 2 DCPMM y<br>12 DIMM                                                                       | D |                                     | D |   | D |   | P | D |   | D |  | D              | D |  | D |  | D | P                    |   | D |                        | D. |

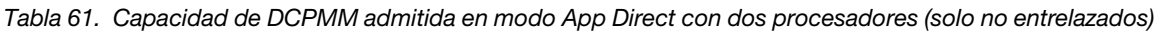

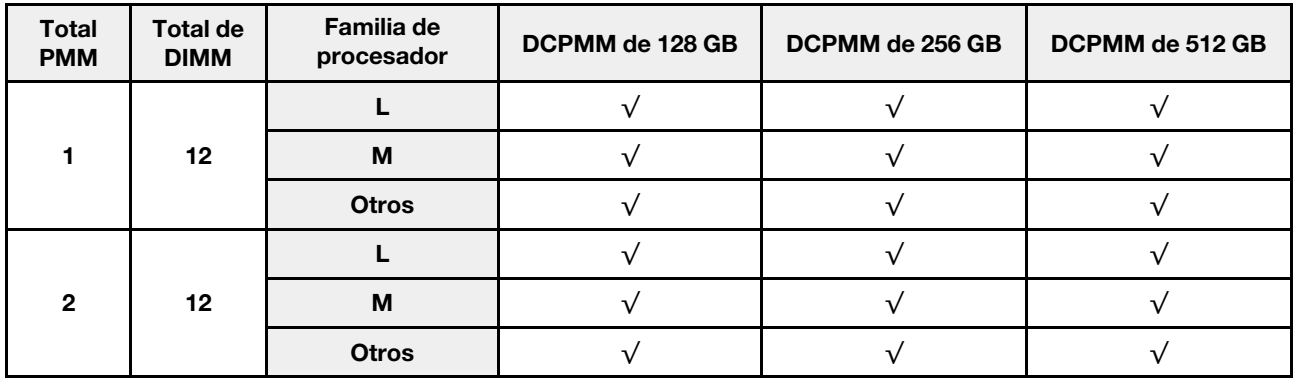

#### Orden de instalación: Modo App directo con cuatro procesadores

Orden de instalación de los módulos de memoria para el modo App Direct del DCPMM con cuatro procesadores instalados.

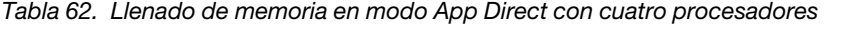

#### • D: DIMM DRAM con 16 GB o mayor capacidad

• P: DC Persistent Memory Module (DCPMM)

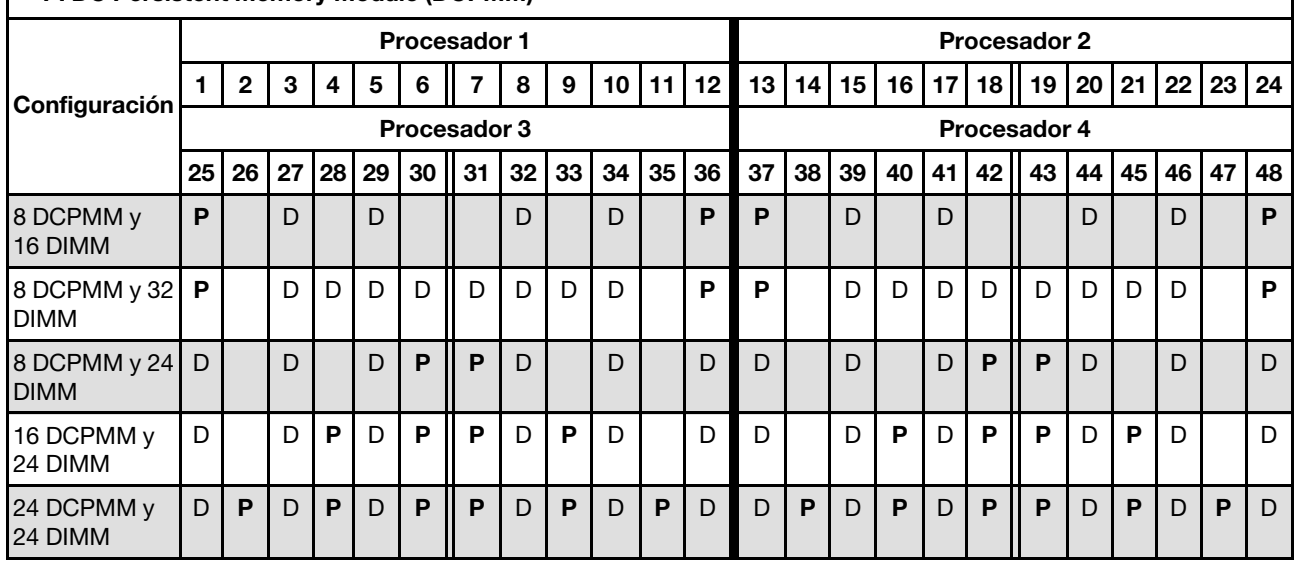

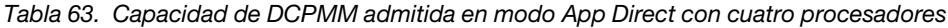

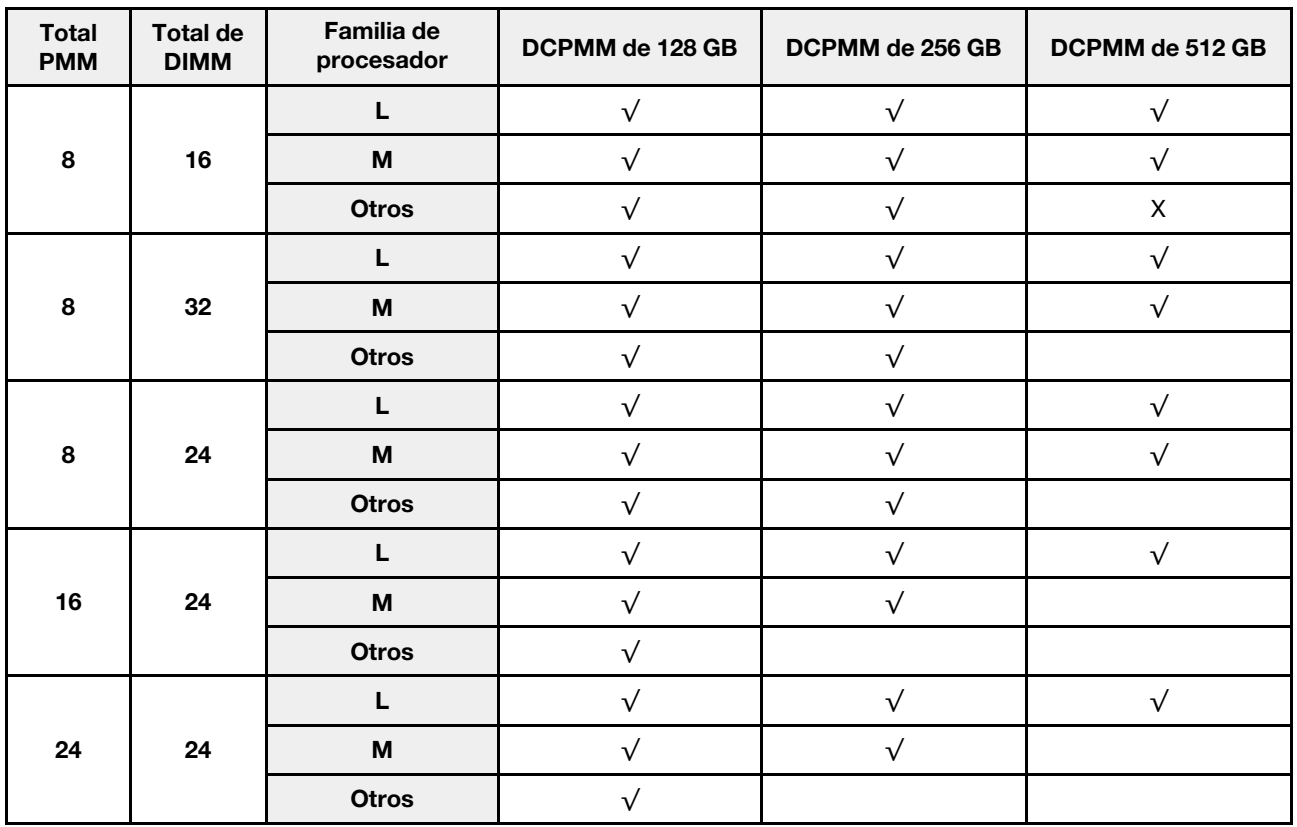

Tabla 64. Llenado de memoria en modo App Direct con cuatro procesadores (solo no entrelazados)

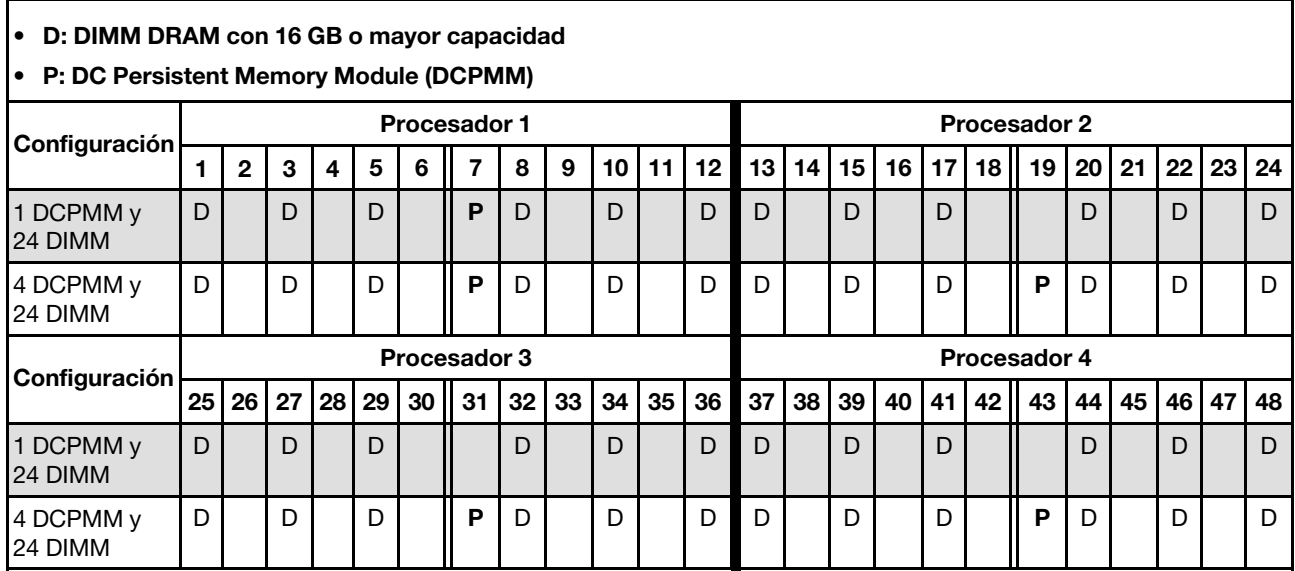

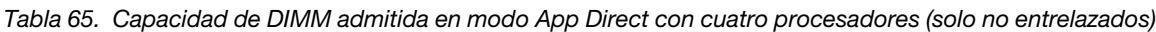

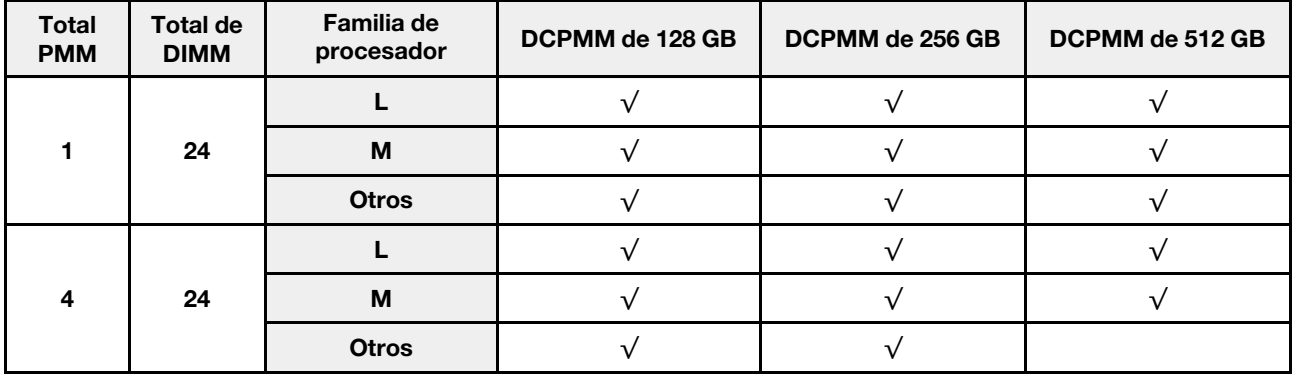

### Modo de memoria

En este modo, los DCPMM actúan como memoria volátil del sistema, mientras que las DIMM DRAM actúan como caché.

#### Orden de instalación: Modo de memoria con dos procesadores

Orden de instalación de los módulos de memoria para DCPMM en modo de memoria con dos procesadores instalados.

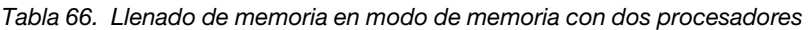

- D1: DIMM DRAM de 16 o 32 GB
- D2: DIMM DRAM de 32 GB o mayor capacidad
- P: DC Persistent Memory Module (DCPMM)

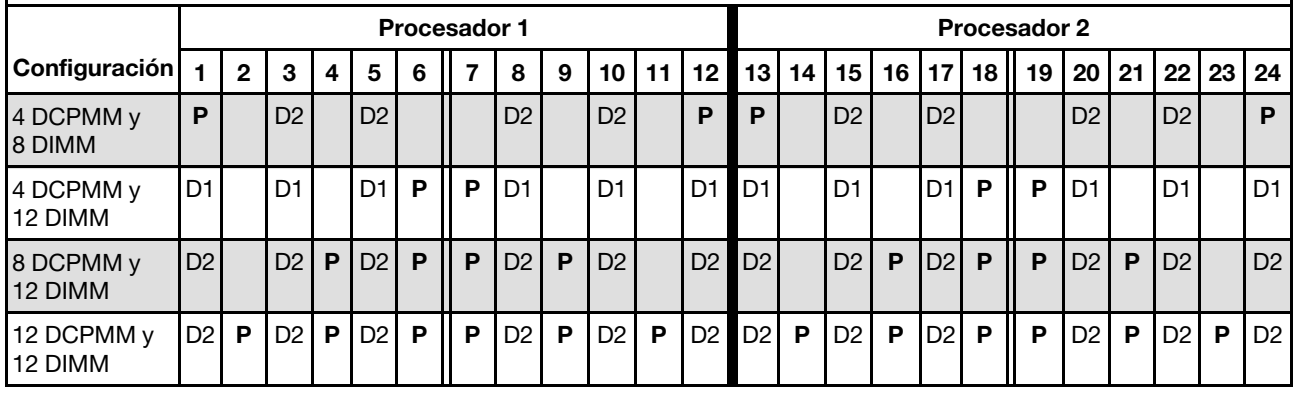

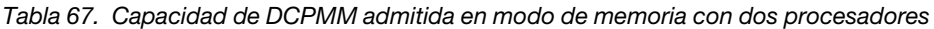

![](_page_100_Picture_277.jpeg)

#### Orden de instalación: Modo de memoria con cuatro procesadores

Orden de instalación de los módulos de memoria para DCPMM en modo de memoria con cuatro procesadores instalados.

Tabla 68. Llenado de memoria en modo de memoria con cuatro procesadores

#### • D1: DIMM DRAM de 16 o 32 GB

## • D2: DIMM DRAM de 32 GB o mayor capacidad

• P: DC Persistent Memory Module (DCPMM)

![](_page_101_Picture_278.jpeg)

![](_page_101_Picture_279.jpeg)

![](_page_101_Picture_280.jpeg)

### Modo de memoria mixto

En este modo, un porcentaje de la capacidad del DCPMM es accesible directamente para aplicaciones específicas (App Direct), mientras que el resto sirve como memoria del sistema. La parte de App Direct del DCPMM se muestra como memoria persistente, mientras que el resto de la capacidad del DCPMM se muestra como memoria del sistema. En este modo, las DIMM DRAM actúan como caché.

#### Orden de instalación: Modo de memoria mixto con dos procesadores

Orden de instalación de los módulos de memoria para el DCPMM en modo de memoria mixta con dos procesadores instalados.

![](_page_102_Picture_279.jpeg)

#### • D: DIMM DRAM de 16 GB o mayor capacidad

Nota: En este modo no se admiten las LRDIMM 3DS.

#### • P: DC Persistent Memory Module (DCPMM)

![](_page_102_Picture_280.jpeg)

![](_page_102_Picture_281.jpeg)

![](_page_102_Picture_282.jpeg)

#### Orden de instalación: Modo de memoria con cuatro procesadores

Orden de instalación de los módulos de memoria para DCPMM en modo de memoria con cuatro procesadores instalados.

![](_page_103_Picture_292.jpeg)

#### • D1: DIMM DRAM de 16 o 32 GB

#### • D2: DIMM DRAM de 32 GB o mayor capacidad

• P: DC Persistent Memory Module (DCPMM)

![](_page_103_Picture_293.jpeg)

![](_page_103_Picture_294.jpeg)

![](_page_103_Picture_295.jpeg)

# Instalación de hardware opcional del servidor

Esta sección incluye instrucciones para realizar la instalación inicial del hardware opcional. Cada procedimiento de instalación del componente se refiere a cualquier tarea que es necesario realizar para poder acceder al componente que se sustituye.

Los procedimientos de instalación se presentan en la secuencia óptima para minimizar el trabajo.

Atención: Para asegurarse de que los componentes que se instalen funcionen correctamente sin problemas, lee las siguientes precauciones detenidamente.

- Asegúrese de que los componentes que está instalando sean compatibles con el servidor. Para obtener una lista de los componentes opcionales compatibles con el servidor, consulte [https://](https://serverproven.lenovo.com/) [serverproven.lenovo.com/](https://serverproven.lenovo.com/).
- Siempre descargue y aplique el firmware más reciente. Esto le ayudará a asegurarse de que se han resuelto los problemas conocidos y de que el servidor está preparado para funcionar con un rendimiento óptimo. Para descargar las actualizaciones de firmware más recientes para su servidor, vaya a [ThinkSystem SR860 Controladores y software](http://datacentersupport.lenovo.com/products/servers/system-x/system-x3850-x6/6241/downloads).
- Se recomienda asegurarse de que el servidor funciona correctamente antes de instalar un componente opcional.
- Siga los procedimientos de instalación de esta sección y use las herramientas correctas. Los componentes no instalados correctamente pueden causar un fallo del sistema debido a patillas dañadas, conectores dañados, cables sueltos o componentes sueltos.

# Retirada del marco biselado de seguridad

Utilice este procedimiento para extraer el marco biselado de seguridad.

Antes de quitar el marco biselado de seguridad:

- 1. Lea la información de seguridad y las directrices de instalación (consulte ["Seguridad" en la página iii](#page-4-0) y ["Directrices de instalación" en la página 60](#page-67-0)).
- 2. Si el servidor está instalado en un bastidor, extienda o retire el servidor del bastidor.

Para retirar el marco biselado de seguridad, efectúe los pasos siguientes:

Paso 1. Utilice la llave para desbloquear el marco biselado de seguridad hasta la posición de apertura.

![](_page_104_Picture_13.jpeg)

Figura 50. Desbloqueo del marco biselado de seguridad

Paso 2. Presione el pestillo de liberación y gire el marco biselado de seguridad hacia afuera para extraerlo del chasis.

![](_page_105_Picture_0.jpeg)

Figura 51. Extracción del marco biselado de seguridad

#### Vídeo de demostración

[Mirar el procedimiento en YouTube](https://www.youtube.com/watch?v=9F-MG7AySuw)

# <span id="page-105-0"></span>Retirada de la cubierta superior

Utilice este procedimiento para quitar la cubierta superior.

#### S014

![](_page_105_Picture_7.jpeg)

#### PRECAUCIÓN:

Puede que haya niveles peligrosos de voltaje, corriente y energía. Solo el personal de servicio técnico especializado está autorizado para retirar las cubiertas que tienen adherida esta etiqueta.

S033

![](_page_105_Picture_11.jpeg)

#### PRECAUCIÓN:

Presencia de energía peligrosa. Los voltajes con energía peligrosa pueden generar calor si entran en cortocircuito con metales, lo que puede dar como resultado salpicaduras de metal, quemaduras o ambas.

Antes de quitar la cubierta superior:

- 1. Lea la información de seguridad y las directrices de instalación (consulte ["Seguridad" en la página iii](#page-4-0) y ["Directrices de instalación" en la página 60\)](#page-67-0).
- 2. Apague el servidor y los dispositivos periféricos y desconecte los cables de alimentación y todos los cables externos (consulte ["Apagado del servidor" en la página 142](#page-149-0)).
- 3. Si el servidor está instalado en un bastidor, retire el servidor del bastidor.

4. Quite la cubierta superior (consulte ["Retirada de la cubierta superior" en la página 98](#page-105-0)).

Para quitar la cubierta del servidor, siga estos pasos:

Paso 1. Desbloquee el pestillo de liberación de la cubierta con un destornillador de cabeza plana.

![](_page_106_Figure_3.jpeg)

Figura 52. Bloqueo del pestillo de la cubierta superior

Tabla 74. Direcciones de bloqueo/desbloqueo del pestillo de la cubierta superior

![](_page_106_Picture_82.jpeg)

- Paso 2. Pulse y mantenga presionada la pestaña azul del pestillo de liberación de la cubierta; a continuación, gire la punta del pestillo hacia arriba.
- Paso 3. Empuje el pestillo hacia delante para deslizar la cubierta superior y quitarla del servidor.

![](_page_106_Picture_9.jpeg)

Figura 53. Extracción de la cubierta superior

Paso 4. Levante la cubierta, quítela del servidor y apártela.

Si se le indica que devuelva el componente o el dispositivo opcional, siga todas las instrucciones de empaquetado y utilice el material de empaquetado proporcionado para su envío.

#### Vídeo de demostración

[Mirar el procedimiento en YouTube](https://www.youtube.com/watch?v=PpU7mPBu0S0)

# Retirada de un conjunto de la tarjeta de expansión PCIe de 4U

Utilice este procedimiento para quitar un conjunto de la tarjeta de expansión PCIe de 4U.

Antes de quitar un conjunto de la tarjeta de expansión PCIe de 4U:

- 1. Lea la información de seguridad y las directrices de instalación (consulte ["Seguridad" en la página iii](#page-4-0) y ["Directrices de instalación" en la página 60\)](#page-67-0).
- 2. Apague el servidor y los dispositivos periféricos y desconecte los cables de alimentación y todos los cables externos (consulte ["Apagado del servidor" en la página 142](#page-149-0)).
- 3. Si el servidor está instalado en un bastidor, retire el servidor del bastidor.
- 4. Quite la cubierta superior (consulte ["Retirada de la cubierta superior" en la página 98\)](#page-105-0).

Para extraer un conjunto de la tarjeta de expansión PCIe de 4U, efectúe los pasos siguientes:

![](_page_107_Figure_8.jpeg)

Figura 54. Extracción del conjunto de la tarjeta de expansión PCIe de 4U

Tabla 75. Panel de relleno del conjunto de la tarjeta de expansión PCIe de 4U

**1** Panel de relleno del conjunto de la tarjeta de expansión PCIe de 4U

Paso 1. Abra el pestillo de liberación
- Paso 2. Gire la palanca para desenganchar el conjunto de la tarjeta de expansión PCIe de 4U de la ranura.
- Paso 3. Levante el conjunto de la tarjeta de expansión PCIe de 4U para sacarlo de la bandeja de expansión PCIe.

Nota: Para mantener el enfriamiento adecuado del sistema, si solo hay instalado una conjunto de la tarjeta de expansión PCIe de 4U, se debe instalar el Panel de relleno del conjunto de la tarjeta de expansión PCIe de 4U para utilizar el servidor.

Si se le indica que devuelva el componente o el dispositivo opcional, siga todas las instrucciones de empaquetado y utilice el material de empaquetado proporcionado para su envío.

#### Vídeo de demostración

#### [Mirar el procedimiento en YouTube](https://www.youtube.com/watch?v=3Onq5BXoQQA)

## <span id="page-108-0"></span>Retirada de la bandeja de expansión PCIe

Utilice este procedimiento para quitar la bandeja de expansión PCIe.

Antes de quitar la bandeja de expansión PCIe:

- 1. Lea la información de seguridad y las directrices de instalación (consulte ["Seguridad" en la página iii](#page-4-0) y ["Directrices de instalación" en la página 60](#page-67-0)).
- 2. Apague el servidor y los dispositivos periféricos y desconecte los cables de alimentación y todos los cables externos (consulte ["Apagado del servidor" en la página 142\)](#page-149-0).
- 3. Si el servidor está instalado en un bastidor, retire el servidor del bastidor.
- 4. Quite la cubierta superior (consulte ["Retirada de la cubierta superior" en la página 98](#page-105-0)).

Para extraer la bandeja de expansión PCIe, siga estos pasos:

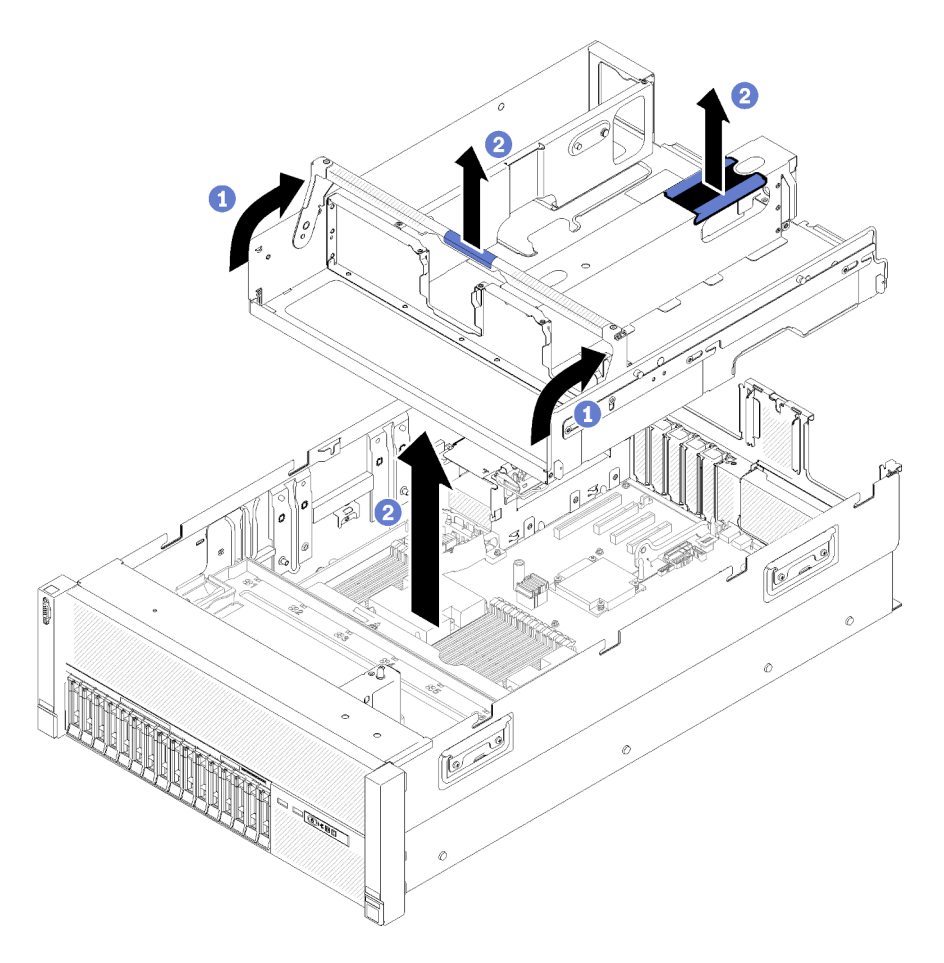

Figura 55. Extracción de la bandeja de expansión PCIe

- Paso 1. Extraiga todos los Conjuntos de tarjetas de expansión PCIe de 4U y los paneles de relleno del conjunto de la tarjeta de expansión PCIe de 4U que están instalados en la bandeja de expansión PCIe (consulte ["Retirada de un conjunto de la tarjeta de expansión PCIe de 4U" en la página 100\)](#page-107-0).
- Paso 2. Sujete el asa de la bandeja de expansión PCIe; a continuación, gire hacia arriba hasta la posición vertical.
- Paso 3. Sujete el asa con una de las manos, con la otra mano agarrando la bandeja de expansión PCIe de 4U por su punto de izado, levante la bandeja para extraerla del servidor.

Si se le indica que devuelva el componente o el dispositivo opcional, siga todas las instrucciones de empaquetado y utilice el material de empaquetado proporcionado para su envío.

### Vídeo de demostración

[Mirar el procedimiento en YouTube](https://www.youtube.com/watch?v=2Ntxchk6ets)

## <span id="page-109-0"></span>Retirada del deflector de aire del chasis

Utilice este procedimiento para quitar el deflector de aire del chasis.

Antes de quitar el deflector de aire del chasis:

1. Lea la información de seguridad y las directrices de instalación (consulte ["Seguridad" en la página iii](#page-4-0) y ["Directrices de instalación" en la página 60\)](#page-67-0).

- 2. Apague el servidor y los dispositivos periféricos y desconecte los cables de alimentación y todos los cables externos (consulte ["Apagado del servidor" en la página 142\)](#page-149-0).
- 3. Si el servidor está instalado en un bastidor, retire el servidor del bastidor.
- 4. Quite la cubierta superior (consulte ["Retirada de la cubierta superior" en la página 98](#page-105-0)).

Para extraer el deflector de aire del chasis, siga estos pasos:

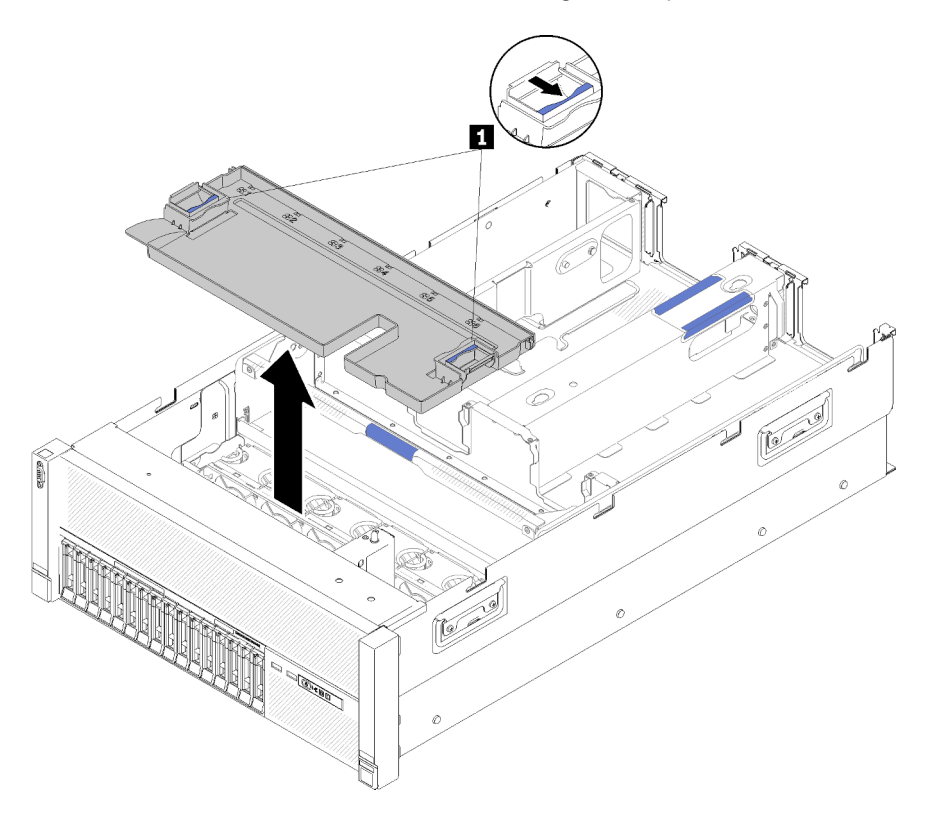

Figura 56. Extracción del Deflector de aire del chasis

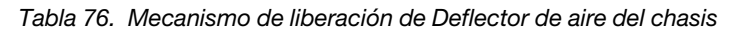

**1** Mecanismos de liberación

Paso 1. Presione los pestillos de liberación del deflector de aire del chasis; a continuación, levante el deflector de aire del chasis para sacarlo del servidor.

Nota: Para que exista un enfriamiento y flujo de aire adecuados, vuelva a montar el deflector de aire del chasis antes instalar el servidor en el bastidor. Si el servidor se pone en funcionamiento sin el deflector de aire del chasis se pueden dañar los componentes del servidor.

Si se le indica que devuelva el componente o el dispositivo opcional, siga todas las instrucciones de empaquetado y utilice el material de empaquetado proporcionado para su envío.

#### Vídeo de demostración

[Mirar el procedimiento en YouTube](https://www.youtube.com/watch?v=yF1nJcfosVU)

# <span id="page-111-0"></span>Retirada del deflector de aire de la placa de sistema y el intermediario de alimentación

Utilice este procedimiento para quitar el deflector de aire de la placa del sistema y el intermediario de alimentación.

Nota: Si el servidor incluye una Bandeja de expansión de memoria y procesador, no se incluye con este componente.

Antes de extraer el deflector de aire de la placa del sistema, lleve a cabo los pasos siguientes:

- 1. Lea la información de seguridad y las directrices de instalación (consulte ["Seguridad" en la página iii](#page-4-0) y ["Directrices de instalación" en la página 60\)](#page-67-0).
- 2. Apague el servidor y los dispositivos periféricos y desconecte los cables de alimentación y todos los cables externos (consulte ["Apagado del servidor" en la página 142](#page-149-0)).
- 3. Si el servidor está instalado en un bastidor, retire el servidor del bastidor.
- 4. Quite la cubierta superior (consulte ["Retirada de la cubierta superior" en la página 98\)](#page-105-0).
- 5. Extraiga el bandeja de expansión PCIe (consulte ["Retirada de la bandeja de expansión PCIe" en la](#page-108-0)  [página 101\)](#page-108-0).

Para extraer el deflector de aire de la placa del sistema, siga estos pasos:

- Paso 1. Deslice ligeramente la fuente de alimentación 2 para sacarla de su bahía (consulte "Extraer una unidad de fuente de alimentación de intercambio en caliente" en Manual de mantenimiento de ThinkSystem SR860).
- Paso 2. Levante el intermediario de alimentación del servidor y apártelo.

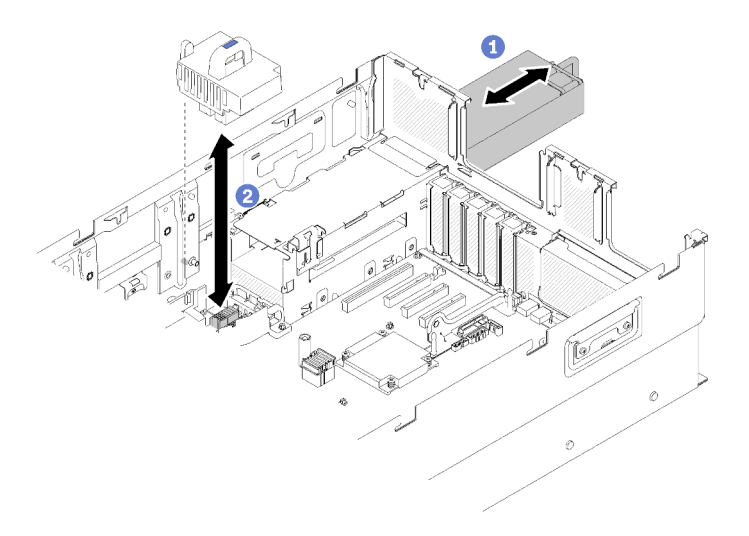

Figura 57. Extracción del Intermediario de alimentación

Paso 3. Levante el deflector de aire de la placa del sistema del servidor y apártelo.

Atención: El deflector de aire es necesario para generar un flujo de aire que realice un enfriamiento adecuado. Asegúrese de que los deflectores de aire adecuados estén instalados para la configuración del sistema antes de encender la alimentación.

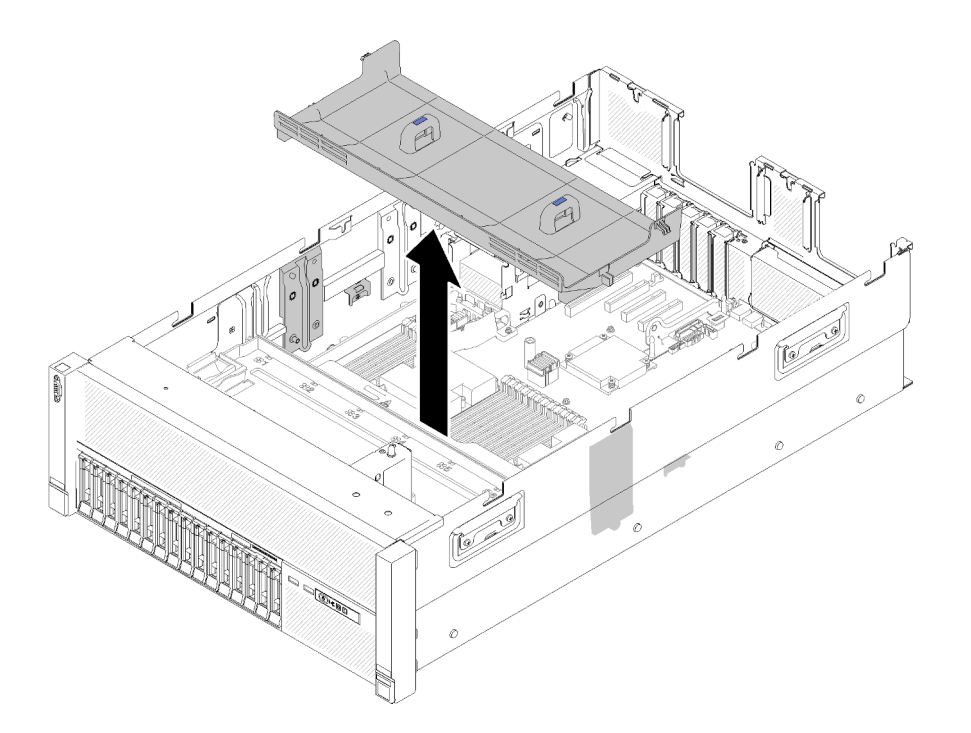

Figura 58. Extracción del Deflector de aire de la placa del sistema

Si se le indica que devuelva el componente o el dispositivo opcional, siga todas las instrucciones de empaquetado y utilice el material de empaquetado proporcionado para su envío.

#### Vídeo de demostración

[Mirar el procedimiento en YouTube](https://www.youtube.com/watch?v=oiNxLtvkFEo)

## <span id="page-112-0"></span>Retirada de la bandeja de expansión de memoria y procesador

Utilice este procedimiento para quitar la Bandeja de expansión de memoria y procesador.

Antes de quitar la Bandeja de expansión de memoria y procesador:

- 1. Lea la información de seguridad y las directrices de instalación (consulte ["Seguridad" en la página iii](#page-4-0) y ["Directrices de instalación" en la página 60](#page-67-0)).
- 2. Apague el servidor y los dispositivos periféricos y desconecte los cables de alimentación y todos los cables externos (consulte ["Apagado del servidor" en la página 142\)](#page-149-0).
- 3. Si el servidor está instalado en un bastidor, retire el servidor del bastidor.
- 4. Quite la cubierta superior (consulte ["Retirada de la cubierta superior" en la página 98](#page-105-0)).
- 5. Extraiga el bandeja de expansión PCIe (consulte ["Retirada de la bandeja de expansión PCIe" en la](#page-108-0) [página 101\)](#page-108-0).
- 6. Si está sustituyendo la Bandeja de expansión de memoria y procesador, quite la deflector de aire de la bandeja de expansión de memoria y procesador, los módulos DIMM (consulte Quitar un DIMM) y los PHM (consulte "Quitar un procesador y el disipador de calor" en Manual de mantenimiento de ThinkSystem SR860) en la Bandeja de expansión.

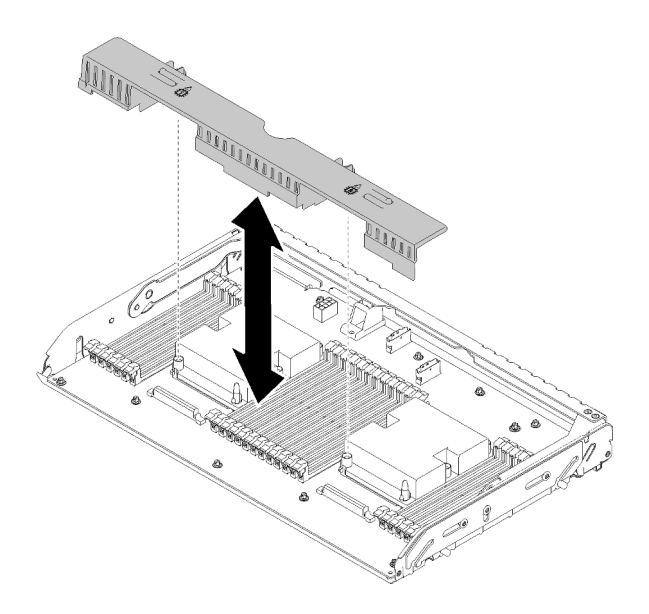

Figura 59. Extracción del Deflector de aire de la bandeja de expansión de memoria y procesador

Atención: No extraiga o instale los módulos DIMM y los procesadores en la Bandeja de expansión de memoria y procesador con la Bandeja de expansión extraída, porque la inestabilidad puede ocasionar daños en los componentes.

Para extraer la Bandeja de expansión de memoria y procesador, siga estos pasos:

- Paso 1. Desconecte todos los cables conectados a la Bandeja de expansión de memoria y procesador.
- Paso 2. Tire ligeramente de la fuente de alimentación 2.

Atención: No extraiga la Bandeja de expansión de memoria y procesador sin desconectar físicamente la fuente de alimentación 2.

- Paso 3. Sujete el asa de la Bandeja de expansión de memoria y procesador; a continuación, tire y gire hacia arriba de ella hasta la posición vertical. Así se desconecta la Bandeja de expansión de la placa del sistema.
- Paso 4. Sujete el asa y levante lentamente la Bandeja de expansión para sacarla del servidor; a continuación, colóquela sobre una superficie plana.

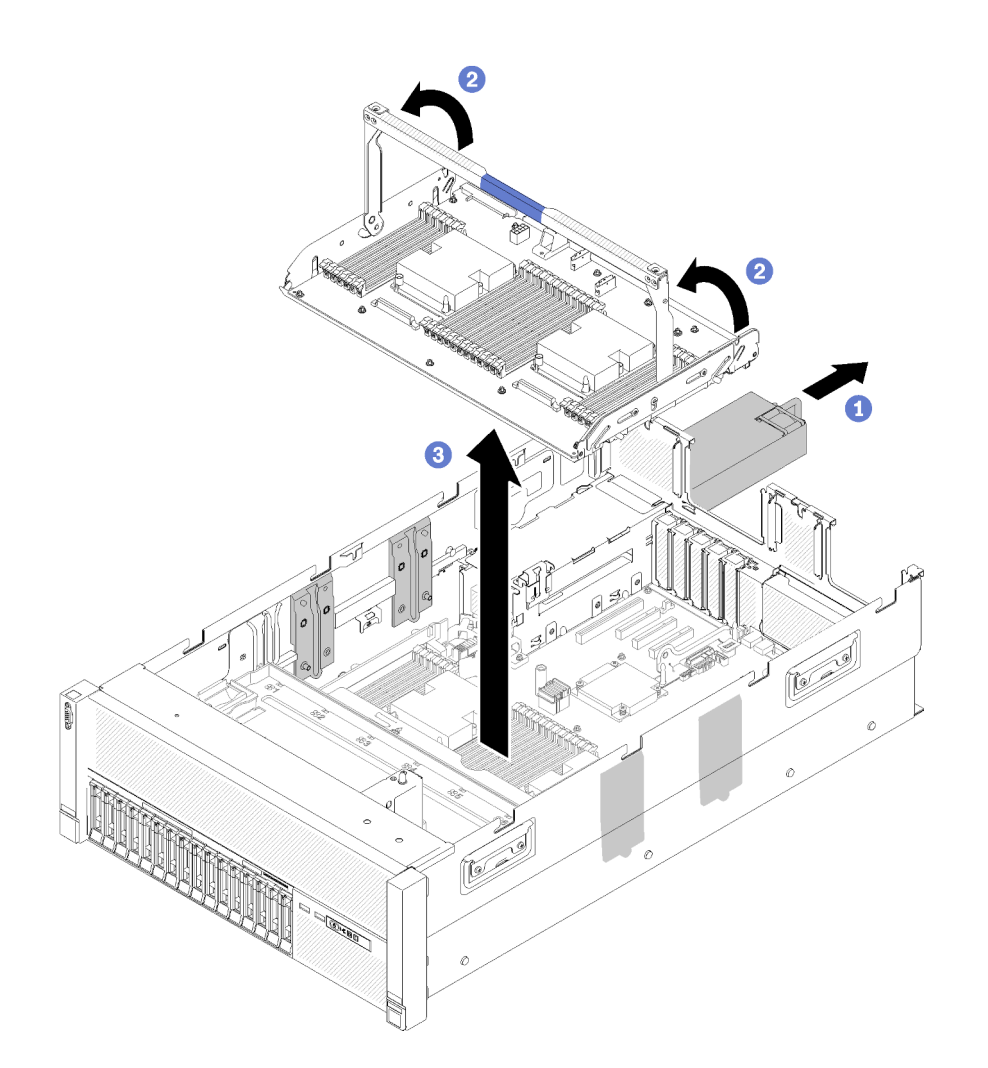

Figura 60. Extracción de la Bandeja de expansión de memoria y procesador

# Retirada del conjunto del compartimento del ventilador

Utilice este procedimiento para quitar el conjunto del compartimento del ventilador.

S002

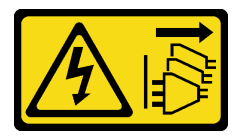

PRECAUCIÓN:

El botón de control de alimentación del dispositivo y el interruptor de alimentación de la fuente de alimentación no apagan la corriente eléctrica suministrada al dispositivo. El dispositivo también puede tener varios cables de alimentación. Para apagar la corriente eléctrica del dispositivo, asegúrese de que los cables de alimentación están desconectados de las fuentes de alimentación.

S017

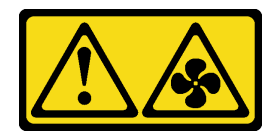

#### PRECAUCIÓN:

Aspas del ventilador peligrosas en movimiento en las proximidades. Mantenga alejados los dedos y otras partes del cuerpo.

Antes de extraer el conjunto del compartimento del ventilador:

- 1. Lea la información de seguridad y las directrices de instalación (consulte ["Seguridad" en la página iii](#page-4-0) y ["Directrices de instalación" en la página 60\)](#page-67-0).
- 2. Apague el servidor y los dispositivos periféricos y desconecte los cables de alimentación y todos los cables externos (consulte ["Apagado del servidor" en la página 142](#page-149-0)).
- 3. Si el servidor está instalado en un bastidor, retire el servidor del bastidor.
- 4. Quite la cubierta superior (consulte ["Retirada de la cubierta superior" en la página 98\)](#page-105-0).
- 5. Extraiga el deflector de aire del chasis (consulte ["Retirada del deflector de aire del chasis" en la página](#page-109-0) [102](#page-109-0)).

Para extraer el conjunto del compartimento del ventilador, lleve a cabo los pasos siguientes:

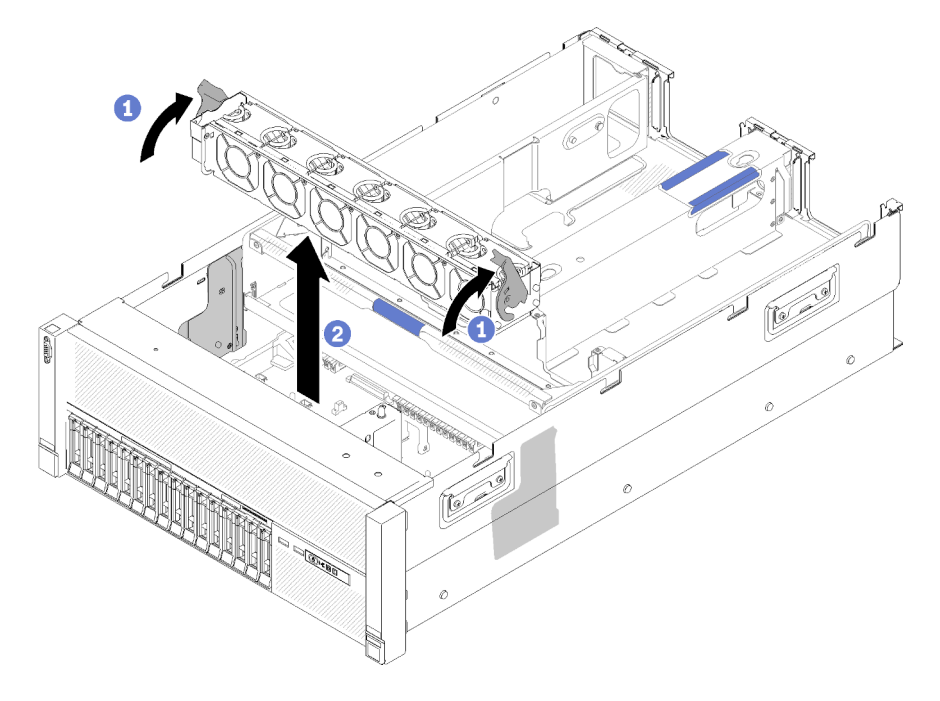

Figura 61. Extracción del conjunto del compartimento del ventilador

- Paso 1. Levante y gire los pestillos de liberación del compartimiento del ventilador para desenganchar el conjunto del compartimento del ventilador del servidor.
- Paso 2. Levante el conjunto del compartimento del ventilador para sacarlo del servidor.

Si se le indica que devuelva el componente o el dispositivo opcional, siga todas las instrucciones de empaquetado y utilice el material de empaquetado proporcionado para su envío.

### Vídeo de demostración

[Mirar el procedimiento en YouTube](https://www.youtube.com/watch?v=CnZPRYMjbzs)

# <span id="page-117-0"></span>Instalación de un módulo de procesador-disipador de calor

Los procesadores se encuentran en las placas del sistema de cálculo a las que se accede desde la parte frontal del servidor. El procesador y el disipador de calor se extraen juntos como parte de un conjunto de módulo de procesador-disipador de calor (PHM). La instalación de un PHM requiere una llave Torx T30.

Nota: Si va a instalar varias opciones relacionadas con la placa del sistema de cálculo, la instalación del PHM debe realizarse en primer lugar.

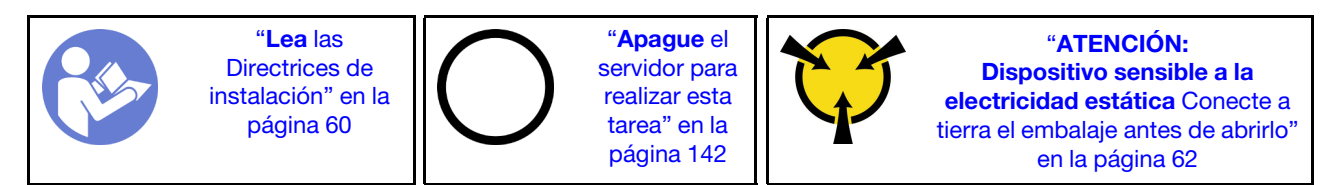

### Atención:

- Cada zócalo del procesador debe contener un PHM y un deflector disipador del aire. Al quitar o instalar un PHM, proteja los zócalos vacíos del procesador con una cubierta.
- No toque los zócalos ni los contactos del procesador. Los contactos del zócalo del procesador son muy frágiles y fáciles de dañar. La existencia de contaminantes en los contactos del procesador, como la grasa de la piel, puede ocasionar errores de conexión.
- Extraiga e instale solo un PHM a la vez. Si la placa del sistema admite varios procesadores, instale los PHM comenzando desde el primer zócalo de procesador.
- No permita que la grasa térmica del procesador o del disipador de calor entren en contacto con ningún objeto. El contacto con cualquier superficie puede ocasionar daños en dicha grasa, lo cual destruye su efectividad. La grasa térmica puede dañar los componentes, como los empalmes eléctricos del zócalo del procesador. No quite la cubierta de grasa del disipador de calor hasta que se le indique hacerlo.
- La grasa térmica puede permanecer funcional en el disipador de calor durante dos años. Cuando instale un disipador de calor nuevo, compruebe la fecha de fabricación para asegurarse de que la grasa térmica siga funcionando. Si la fecha es de hace más de dos años, sustituya la grasa térmica para evitar problemas de asentamiento.

### Notas:

- Los PHM están diseñados de modo que se indica dónde deben instalarse y con qué orientación.
- Para ver una lista de procesadores admitidos con su servidor, consulte <https://serverproven.lenovo.com/>. Todos los procesadores de la placa del sistema deben tener la misma velocidad, número de núcleos y frecuencia.
- Antes de instalar un nuevo PHM o de sustituir un procesador, actualice el firmware del sistema al nivel más reciente. Consulte ["Actualización del firmware" en la página 144](#page-151-0).
- La instalación de un PHM adicional puede cambiar los requisitos de memoria del sistema. Consulte Referencia de llenado de memoria de ThinkSystem SR860 para obtener una lista de relaciones entre procesadores y memorias.
- La capacidad máxima que admite el sistema varía en función de los procesadores instalados:
	- Procesadores L (su nombre de modelo acaba en L): 4.5 TB
	- Procesadores M (su nombre de modelo acaba en M): 2 TB
	- Otros procesadores que admiten PMM: 1 TB
- Los dispositivos opcionales disponibles para el sistema pueden tener requerimientos específicos de procesador. Consulte la documentación que se proporciona con el dispositivo opcional para obtener información.

Antes de instalar un PHM:

Nota: El PHM correspondiente a su sistema puede que sea diferente al PHM que se muestra en las ilustraciones.

- 1. Si el servidor está instalado en un bastidor, retire el servidor del bastidor.
- 2. Toque la funda protectora antiestática que contiene el componente con cualquier superficie metálica sin pintar del servidor; a continuación, saque el componente de la funda y colóquelo sobre una superficie antiestática.
- 3. Quite la cubierta superior (consulte ["Retirada de la cubierta superior" en la página 98](#page-105-0)).
- 4. Quite el deflector de aire de la placa del sistema (consulte ["Retirada del deflector de aire de la placa de](#page-111-0)  [sistema y el intermediario de alimentación" en la página 104\)](#page-111-0) o Bandeja de expansión de memoria y procesador y deflector de aire de la bandeja de expansión de memoria y procesador (consulte ["Retirada](#page-112-0) [de la bandeja de expansión de memoria y procesador" en la página 105\)](#page-112-0).

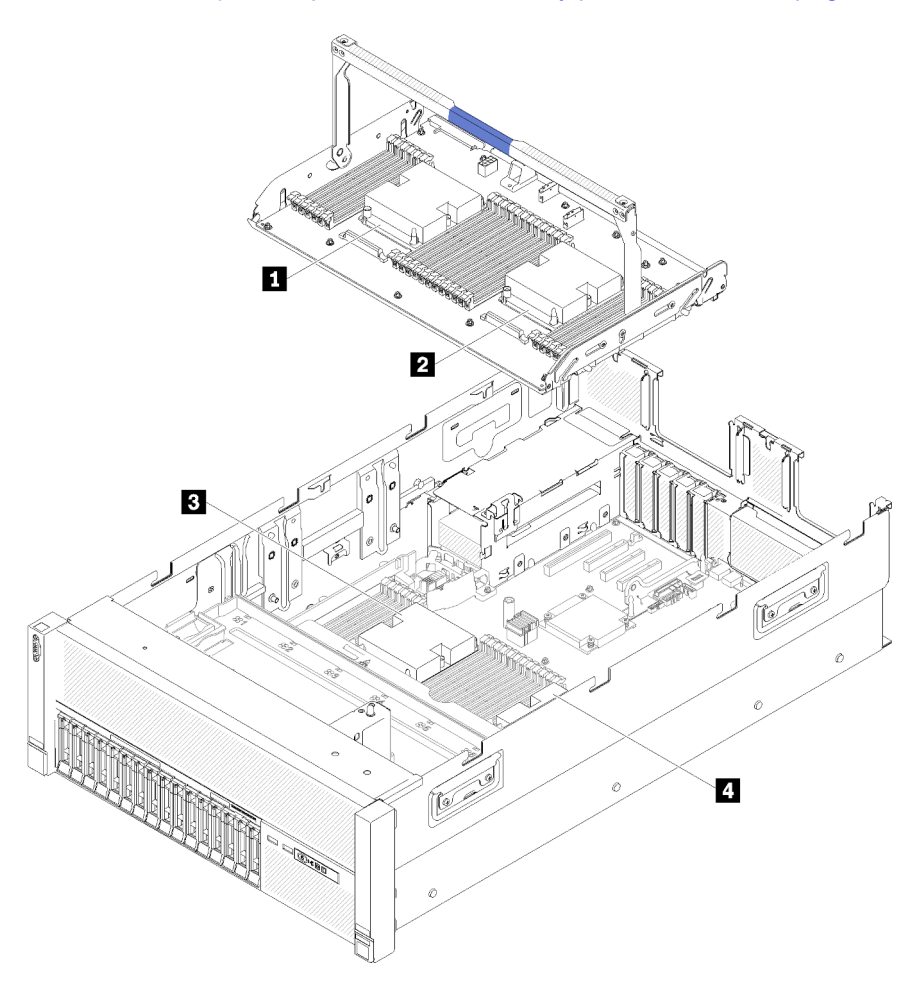

Figura 62. Ubicación del procesador

Tabla 77. Ubicación del procesador

| <b>R</b> Procesador 3 | <b>Procesador</b><br><b>B</b> |
|-----------------------|-------------------------------|
| <b>2</b> Procesador 4 | <b>4</b> Procesador 2         |

Para instalar un PHM, realice los pasos siguientes.

Paso 1. Quite la cubierta del zócalo del procesador, si hay una instalada en el zócalo del procesador, colocando los dedos en los semicírculos de cada extremo de la cubierta y levantándola de la placa del sistema.

Paso 2. Instale el módulo de procesador-disipador de calor en la placa del sistema.

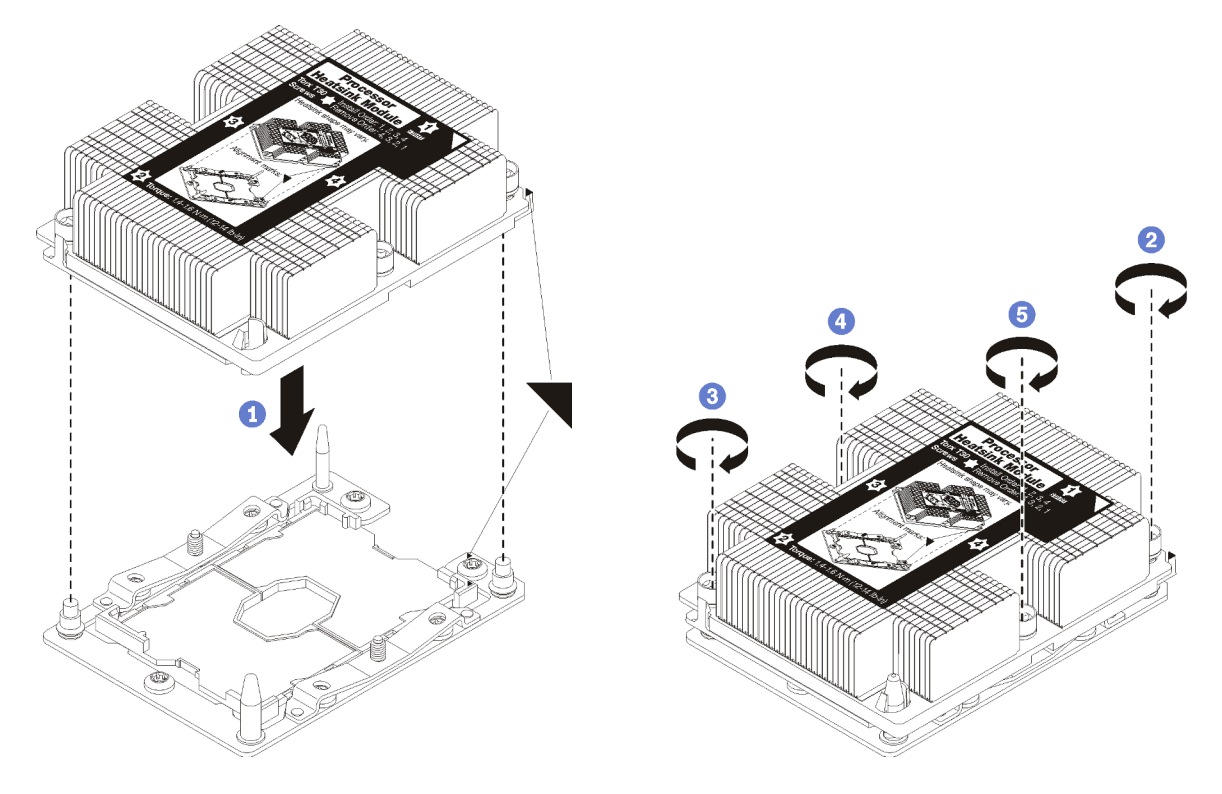

Figura 63. Instalación de un PHM

a. Alinee las marcas triangulares y las patillas guía en el zócalo del procesador con el PHM. A continuación, inserte el PHM en el zócalo del procesador.

Atención: Para evitar dañar los componentes, asegúrese de seguir la secuencia de apriete indicada.

b. Apriete completamente los pasadores prisioneros Torx T30 en la secuencia de instalación indicada en la etiqueta del disipador de calor. Apriete los tornillos hasta que se detengan; luego inspecciónelo visualmente para asegurarse de que no hay espacio entre el hombro del tornillo debajo del disipador de calor y el zócalo del procesador. (Como referencia, el torque requerido para apretar completamente las tuercas es de 1,4 -1,6 Nm, 12 -14 pulgadas-libras).

#### Después de instalar la opción de PHM:

- 1. Si hay módulos de memoria por instalar, instálelos. Consulte ["Instalación de un módulo de memoria" en](#page-120-0)  [la página 113.](#page-120-0)
- 2. Vuelva a instalar deflector de aire de la placa del sistema (consulte ["Instalación del deflector de aire de la](#page-126-0)  [placa del sistema y el intermediario de alimentación" en la página 119\)](#page-126-0) o Bandeja de expansión de memoria y procesador y deflector de aire de la bandeja de expansión de memoria y procesador (consulte ["Instalación del procesador y la bandeja de expansión de memoria " en la página 121\)](#page-128-0).
- 3. Instale la cubierta superior (consulte ["Instalación de la cubierta superior" en la página 138](#page-145-0)).
- 4. Vuelva a conectar los cables de alimentación y los demás cables que haya extraído.
- 5. Encienda el servidor y los dispositivos periféricos.

# <span id="page-120-0"></span>Instalación de un módulo de memoria

Los módulos de memoria se instalan en las placas del sistema de cálculo a las que se accede desde la parte frontal del servidor.

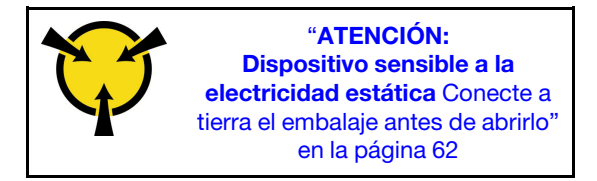

Ver ["Reglas y orden de instalación de los módulos de memoria" en la página 63](#page-70-0) para obtener información detallada sobre la configuración y configuración de la memoria.

Atención: Los módulos de memoria son sensibles a la descarga estática y requieren una manipulación especial. Además de las directrices estándar para ["Manejo de dispositivos sensibles a la electricidad](#page-69-0)  [estática" en la página 62:](#page-69-0)

- Siempre use una muñequera antiestática al quitar o instalar los módulos de memoria. También se pueden utilizar guantes antiestática.
- Nunca sostenga dos o más módulos de memoria juntos, de forma que entren en contacto. No apile los módulos de memoria directamente uno encima de otro para el almacenamiento.
- Nunca toque los contactos dorados de los conectores de los módulos de memoria ni permita que estos contactos toquen la parte exterior del alojamiento de los conectores de los módulos de memoria.
- Maneje con cuidado los módulos de memoria: nunca doble, tuerza ni deje caer un módulo de memoria.

Antes de instalar un módulo de memoria, asegúrese de comprender el orden de instalación necesario, en función de si está implementando el duplicado de memoria, recambio del rango de memoria o el modo de memoria independiente. Consulte Referencia de llenado de memoria de ThinkSystem SR860 para ver el orden de instalación necesario.

Si va a instalar un procesador opcional, instálelo antes de los módulos de memoria. Consulte ["Instalación de](#page-117-0)  [un módulo de procesador-disipador de calor" en la página 110](#page-117-0)

Antes de instalar un módulo de memoria:

- 1. Si va a instalar un DC Persistent Memory Module (DCPMM) por primera vez, siga las instrucciones del ["Configuración del DC Persistent Memory Module \(DCPMM\)" en la página 85](#page-92-0).
- 2. Lea la información de seguridad y las directrices de instalación (consulte ["Seguridad" en la página iii](#page-4-0) y ["Directrices de instalación" en la página 60](#page-67-0)).
- 3. Toque la funda protectora antiestática que contiene el componente con cualquier superficie metálica sin pintar del servidor; a continuación, saque el componente de la funda y colóquelo sobre una superficie antiestática.

Realice los pasos siguientes para instalar un módulo de memoria:

- Paso 1. Abra los clips de sujeción del conector del módulo de memoria. Si ya hay un módulo de memoria instalado en el conector, quítelo.
- Paso 2. Alinee las llaves del módulo de memoria que está instalando con el conector, luego inserte el módulo de memoria.
- Paso 3. Presione firmemente ambos extremos del módulo de memoria hacia abajo en el conector hasta que los clips de sujeción encajen en la posición de bloqueo.

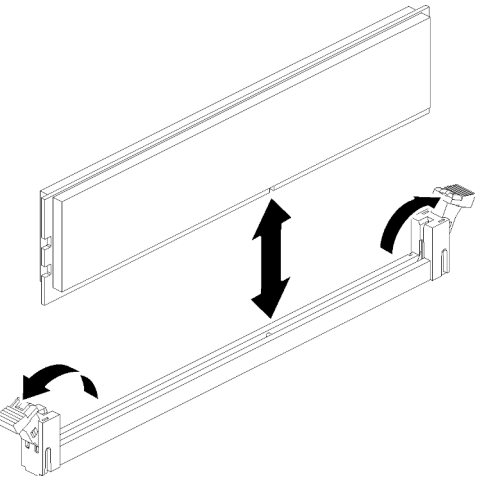

Figura 64. Instalación del módulo de memoria

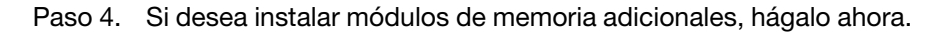

Después de instalar una opción de módulo de memoria:

- 1. Vuelva a instalar deflector de aire de la placa del sistema (consulte ["Instalación del deflector de aire de la](#page-126-0)  [placa del sistema y el intermediario de alimentación" en la página 119\)](#page-126-0) o Bandeja de expansión de memoria y procesador y deflector de aire de la bandeja de expansión de memoria y procesador (consulte ["Instalación del procesador y la bandeja de expansión de memoria " en la página 121\)](#page-128-0).
- 2. Instale la cubierta superior (consulte ["Instalación de la cubierta superior" en la página 138](#page-145-0)).
- 3. Vuelva a conectar los cables de alimentación y los demás cables que haya extraído.
- 4. Si el servidor está instalado en un bastidor, vuelva a instalarlo en el bastidor.
- 5. Encienda el servidor y los dispositivos periféricos.
- 6. Si ha instalado una DCPMM, asegúrese de que el firmware de DCPMM sea la última versión. Si no es así, actualícelo a la última versión (consulte [https://sysmgt.lenovofiles.com/help/topic/](https://sysmgt.lenovofiles.com/help/topic/com.lenovo.lxca.doc/update_fw.html)  [com.lenovo.lxca.doc/update\\_fw.html](https://sysmgt.lenovofiles.com/help/topic/com.lenovo.lxca.doc/update_fw.html)).
- 7. Configure los DCPMM y las DIMM DRAM (consulte ["Configuración de Persistent Memory Module](#page-156-0)  [\(PMem\)" en la página 149\)](#page-156-0).

## Instalación de una placa posterior de la unidad

Utilice este procedimiento para instalar una placa posterior de la unidad.

Antes de instalar una placa posterior de la unidad:

- 1. Lea la información de seguridad y las directrices de instalación (consulte ["Seguridad" en la página iii](#page-4-0) y ["Directrices de instalación" en la página 60\)](#page-67-0).
- 2. Toque la funda protectora antiestática que contiene el componente con cualquier superficie metálica sin pintar del servidor; a continuación, saque el componente de la funda y colóquelo sobre una superficie antiestática.

Para instalar una placa posterior de la unidad, realice los pasos siguientes:

- Paso 1. Identifique la ubicación de la placa posterior que se va a instalar según las combinaciones que se indican a continuación. Para obtener más detalles acerca de la numeración de las bahías de unidad, consulte ["Vista frontal" en la página 16.](#page-23-0)
	- Una placa posterior de unidad:

Instale siempre la placa posterior de la unidad en la bahía de unidad 0-7 en caso de que solo haya una placa posterior.

• Dos placas posteriores de unidad:

Este sistema admite dos tipos de placas posteriores de la unidad:

- Placa posterior de 8 bahías SATA/SAS de 2,5 pulgadas (denominada "Placa posterior de 8 bahías")
- Placa posterior de 8 bahías AnyBay de 2,5 pulgadas (denominada "Placa posterior AnyBay")

Al instalar una Placa posterior AnyBay y una Placa posterior de 8 bahías, instale siempre la Placa posterior AnyBay en las bahías de la unidad 0 a 7 y la Placa posterior de 8 bahías en las bahías de la unidad 8 a 15.

- Paso 2. Alinee las pestañas de la parte inferior del placa posterior de la unidad con las ranuras de la placa del sistema e insértelas en las ranuras.
- Paso 3. Empuje la parte superior del placa posterior de la unidad hacia la parte frontal del servidor hasta que encaje con un chasquido en su lugar.

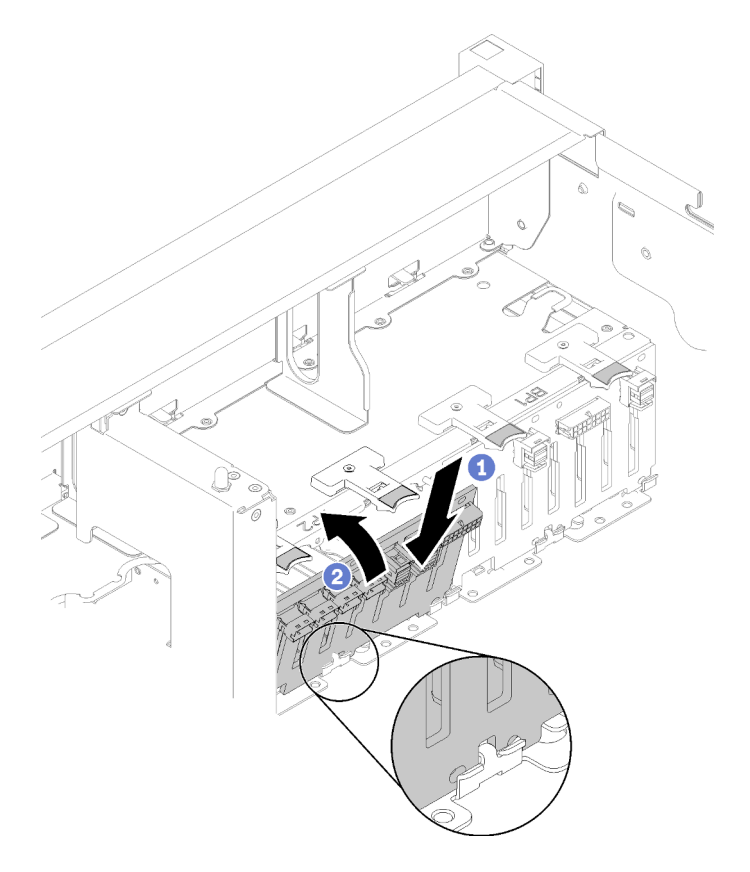

Figura 65. Instalación de la placa posterior de la unidad

- Paso 4. Aplique las etiquetas de bahía de unidad, según los tipos de placa posterior instaladas. Varias etiquetas de bahía de unidad vienen con cada tipo de placa posterior de unidad admitida:
	- Placa posterior de 8 bahías
		- $-12a15$  (NVMe)

Aplique esta etiqueta a las bahías de unidad 12 a 15 si una Placa posterior AnyBay está instalada en las bahías de unidad 8 a 15.

– 12-15

Aplique esta etiqueta a las bahías de unidad 12 a 15 si una Placa posterior de 8 bahías está instalada en las bahías de unidad 8 a 15.

– 4-7

Aplique esta etiqueta a las bahías de unidad 4 a 7 si una Placa posterior de 8 bahías está instalada en las bahías de unidad 0 a 7.

- Placa posterior AnyBay
	- 4 a 7 (NVMe)

Aplique esta etiqueta a las bahías de unidad 4 a 7 si una Placa posterior AnyBay está instalada en las bahías de unidad 0 a 7.

– 12 a 15 (NVMe)

Aplique esta etiqueta a las bahías de unidad 12 a 15 si una Placa posterior AnyBay está instalada en las bahías de unidad 8 a 15.

Nota: Solo las bahías de unidad 4 a 7 y 12 a 15 admiten unidades NVMe de estado sólido cuando Placa posterior AnyBay está instalado. La bahía de unidad 0 a 3 y 8 a 11 admiten siempre solamente unidades SATA/SAS.

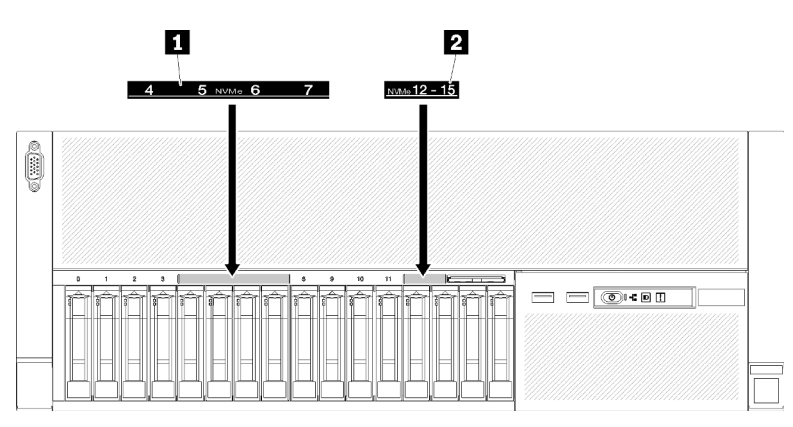

Figura 66. Etiquetas de bahía de unidad de unidades NVMe y SATA/SAS

Tabla 78. Etiquetas de bahía de unidad de unidades NVMe y SATA/SAS

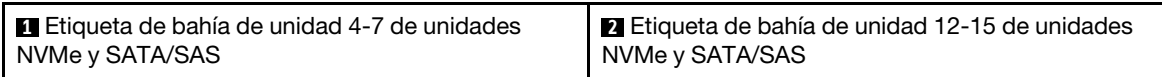

Después de instalar el placa posterior de la unidad, siga estos pasos:

- 1. Conecte los cables al placa posterior de la unidad. Si se cambia el tipo de placa posterior de la unidad, es necesario volver a colocar los cables de señal (consulte ["Disposición interna de los cables" en la](#page-41-0) [página 34](#page-41-0) para obtener instrucciones detalladas).
- 2. Instale las unidades (consulte ["Instalación de una unidad de intercambio en caliente de 2,5 pulgadas" en](#page-124-0)  [la página 117\)](#page-124-0).
- 3. Si se ha quitado deflector de aire de la placa del sistema o la Bandeja de expansión de memoria y procesador y el deflector de aire de la bandeja de expansión de memoria y procesador, instálelos (consulte ["Instalación del deflector de aire de la placa del sistema y el intermediario de alimentación" en](#page-126-0)  [la página 119](#page-126-0) o ["Instalación del procesador y la bandeja de expansión de memoria " en la página 121\)](#page-128-0).
- 4. Instale deflector de aire del chasis (consulte ["Instalación del deflector de aire del chasis" en la página](#page-140-0)  [133](#page-140-0)).
- 5. Instale la cubierta superior (consulte ["Instalación de la cubierta superior" en la página 138\)](#page-145-0).
- 6. Vuelva a conectar los cables de alimentación y los demás cables que haya extraído.
- 7. Si el servidor está instalado en un bastidor, vuelva a instalarlo en el bastidor.
- 8. Encienda el servidor y los dispositivos periféricos.

### Vídeo de demostración

### [Mirar el procedimiento en YouTube](https://www.youtube.com/watch?v=MW7LgrN8mYY)

# <span id="page-124-0"></span>Instalación de una unidad de intercambio en caliente de 2,5 pulgadas

Utilice este procedimiento para instalar una unidad de 2,5 pulgadas.

A continuación, se encuentran los tipos de unidades admitidos por este servidor:

- unidad de estado sólido NVMe
- unidad de estado sólido SATA/SAS
- unidad de disco duro SATA/SAS

Para obtener una lista completa de los dispositivos opcionales compatibles con este servidor, consulte <https://serverproven.lenovo.com/>.

Antes de instalar una unidad de intercambio en caliente de 2,5 pulgadas:

- 1. Lea la información de seguridad y las directrices de instalación (consulte ["Seguridad" en la página iii](#page-4-0) y ["Directrices de instalación" en la página 60](#page-67-0)).
- 2. Toque la funda protectora antiestática que contiene el componente con cualquier superficie metálica sin pintar del servidor; a continuación, saque el componente de la funda y colóquelo sobre una superficie antiestática.

Para instalar un unidad de 2,5 pulgadas, siga estos pasos:

Paso 1. Determine las bahías de unidad disponibles, según las etiquetas de las bahías de unidad adheridas. Las etiquetas siguientes indican que las bahías de unidad admiten tanto unidades NVMe como SATA/SAS. De no ser así, se admiten solamente las unidades SATA/SAS.

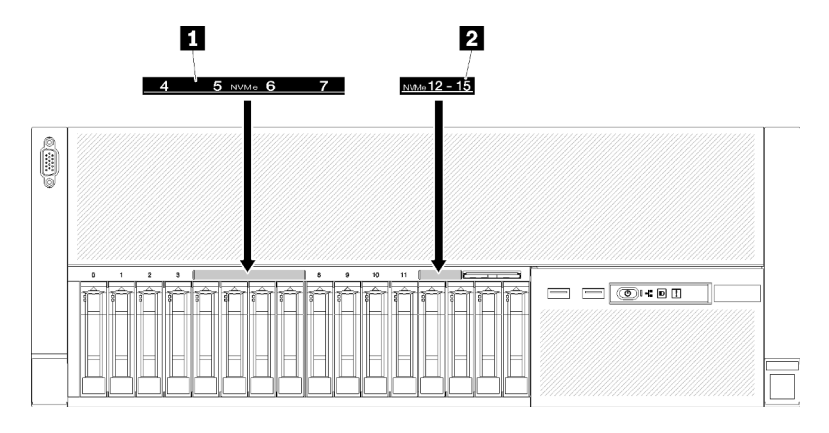

Figura 67. Etiquetas de bahía de unidad de unidades NVMe y SATA/SAS

Tabla 79. Etiquetas de bahía de unidad de unidades NVMe y SATA/SAS

| El Etiqueta de bahía de unidad 4-7 de unidades | <b>El 2</b> Etiqueta de bahía de unidad 12-15 de unidades |
|------------------------------------------------|-----------------------------------------------------------|
| NVMe y SATA/SAS                                | I NVMe y SATA/SAS                                         |

### Notas:

- 1. Asegúrese de instalar el tipo correcto de unidades en las bahías de unidad que las admitan. La información de tipo de unidad está disponible en la unidad.
- Paso 2. Extraiga el relleno de la unidad de bahía si se ha instalado en la bahía de unidad.
- Paso 3. Gire con suavidad la pestaña de liberación hacia afuera para desbloquear el asa de la unidad.
- Paso 4. Deslice la unidad hacia la bahía y empújela hasta que se detenga.

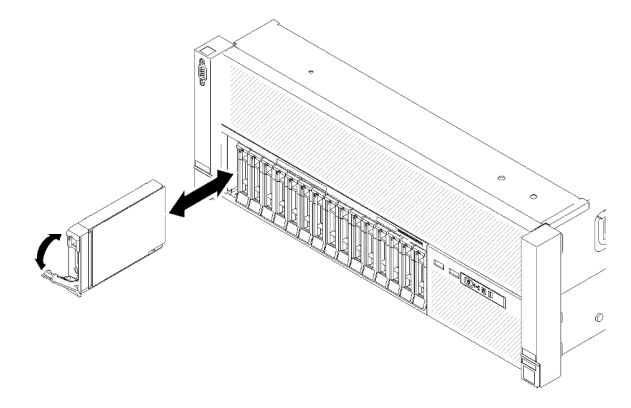

Figura 68. Instalación de la unidad

Paso 5. Gire la pestaña de sujeción de la bandeja de la unidad a la posición bloqueada.

Después de instalar la unidad de intercambio en caliente de 2,5 pulgadas, revise los LED de estado de la unidad para verificar que la unidad funcione correctamente:

- Si el LED amarillo está iluminado continuamente, no funciona correctamente y debe sustituirse.
- Si el LED verde parpadea, significa que la unidad está funcionando.

Nota: Si el servidor está configurado para el funcionamiento de RAID mediante un Adaptador RAID ThinkSystem, es posible que deba volver a configurar las matrices de discos después de instalar las unidades. Consulte la documentación de Adaptador RAID ThinkSystem para obtener información adicional sobre el funcionamiento de RAID, así como instrucciones completas para utilizar los Adaptadores RAID ThinkSystem.

### Vídeo de demostración

[Mirar el procedimiento en YouTube](https://www.youtube.com/watch?v=2ZaWcUyEXWM)

# Instalación del conjunto del compartimento del ventilador

Utilice este procedimiento para instalar el conjunto del compartimento del ventilador.

Antes de instalar el conjunto del compartimiento del ventilador:

- 1. Lea la información de seguridad y las directrices de instalación (consulte ["Seguridad" en la página iii](#page-4-0) y ["Directrices de instalación" en la página 60\)](#page-67-0).
- 2. Toque la funda protectora antiestática que contiene el componente con cualquier superficie metálica sin pintar del servidor; a continuación, saque el componente de la funda y colóquelo sobre una superficie antiestática.

Para instalar el compartimiento del ventilador, realice los pasos siguientes:

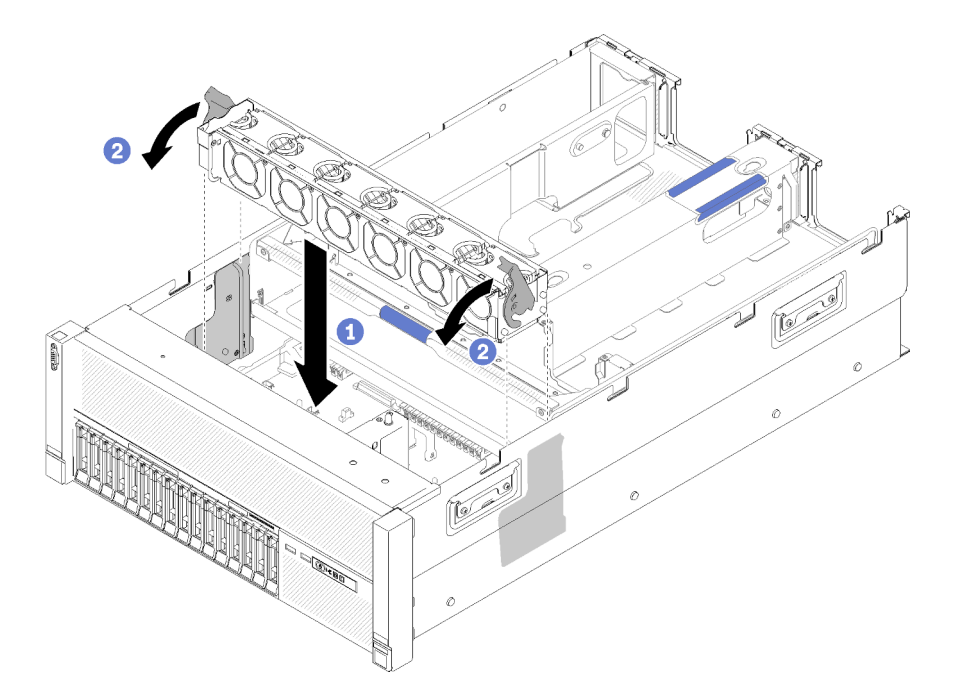

Figura 69. Instalación de conjunto del compartimento del ventilador

Paso 1. Alinee el conjunto del compartimento del ventilador con las ranuras a ambos lados del servidor y bájelas al servidor.

Paso 2. Gire los pestillos de liberación del compartimiento del ventilador hasta que suene un chasquido.

Después de instalar el conjunto del compartimento de ventilador, realice los siguientes pasos:

- 1. Instale deflector de aire del chasis (consulte ["Instalación del deflector de aire del chasis" en la página](#page-140-0)  [133](#page-140-0)).
- 2. Instale la cubierta superior (consulte ["Instalación de la cubierta superior" en la página 138\)](#page-145-0).
- 3. Vuelva a conectar los cables de alimentación y los demás cables que haya extraído.
- 4. Si el servidor está instalado en un bastidor, vuelva a instalarlo en el bastidor.
- 5. Encienda el servidor y los dispositivos periféricos.

#### Vídeo de demostración

[Mirar el procedimiento en YouTube](https://www.youtube.com/watch?v=Pef00wdf6sM)

## <span id="page-126-0"></span>Instalación del deflector de aire de la placa del sistema y el intermediario de alimentación

Utilice este procedimiento para instalar el deflector de aire de la placa del sistema y el intercalador de alimentación.

Antes de instalar el deflector de aire de la placa del sistema:

- 1. Lea la información de seguridad y las directrices de instalación (consulte ["Seguridad" en la página iii](#page-4-0) y ["Directrices de instalación" en la página 60](#page-67-0)).
- 2. Toque la funda protectora antiestática que contiene el componente con cualquier superficie metálica sin pintar del servidor; a continuación, saque el componente de la funda y colóquelo sobre una superficie antiestática.

Para instalar el deflector de aire de la placa del sistema, siga estos pasos:

- Paso 1. Deslice ligeramente la fuente de alimentación 2 para sacarla de su bahía (consulte "Extraer una unidad de fuente de alimentación de intercambio en caliente" en Manual de mantenimiento de ThinkSystem SR860).
- Paso 2. Alinee el intermediario de alimentación con el servidor y bájelo hasta que quede firmemente sentado en su lugar.

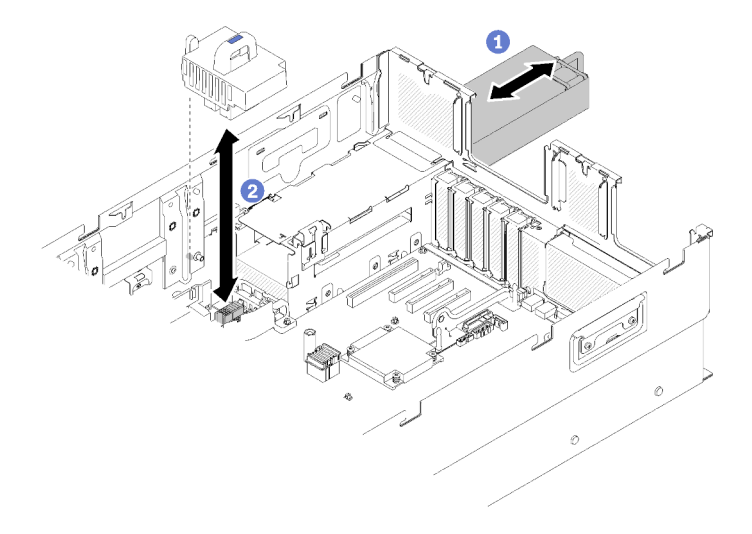

Figura 70. Instalación de Intermediario de alimentación

Paso 3. Alinee los dos pares de clavos del deflector de aire de la placa del sistema con las ranuras y bájelos hacia el servidor.

Atención: El deflector de aire es necesario para generar un flujo de aire que realice un enfriamiento adecuado. Asegúrese de que los deflectores de aire adecuados estén instalados para la configuración del sistema antes de encender la alimentación.

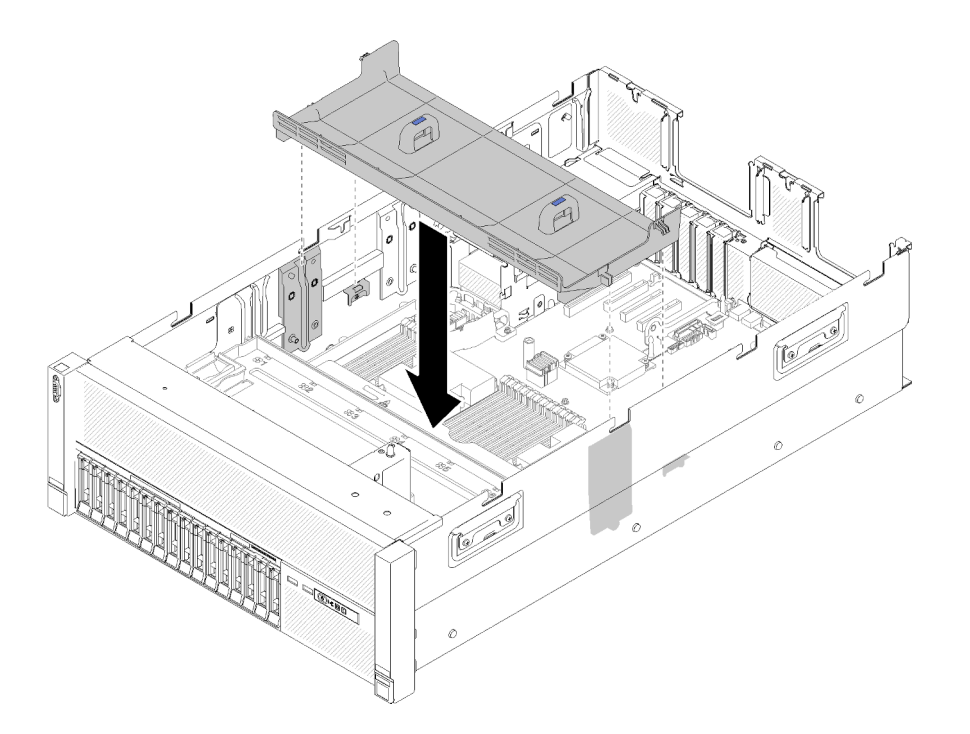

Figura 71. Instalación de Deflector de aire de la placa del sistema

Después de instalar el deflector de aire de la placa del sistema, siga estos pasos:

- 1. Instale bandeja de expansión PCIe (consulte ["Instalación de la bandeja de expansión PCIe" en la página](#page-141-0)  [134](#page-141-0)).
- 2. Instale la cubierta superior (consulte ["Instalación de la cubierta superior" en la página 138\)](#page-145-0).
- 3. Vuelva a conectar los cables de alimentación y los demás cables que haya extraído.
- 4. Si el servidor está instalado en un bastidor, vuelva a instalarlo en el bastidor.
- 5. Encienda el servidor y los dispositivos periféricos.

### Vídeo de demostración

#### [Mirar el procedimiento en YouTube](https://www.youtube.com/watch?v=HRG-891CuwU)

## <span id="page-128-0"></span>Instalación del procesador y la bandeja de expansión de memoria

Utilice este procedimiento para instalar el Bandeja de expansión de memoria y procesador.

Antes de instalar el Bandeja de expansión de memoria y procesador:

- 1. Lea la información de seguridad y las directrices de instalación (consulte ["Seguridad" en la página iii](#page-4-0) y ["Directrices de instalación" en la página 60](#page-67-0)).
- 2. Toque la funda protectora antiestática que contiene el componente con cualquier superficie metálica sin pintar del servidor; a continuación, saque el componente de la funda y colóquelo sobre una superficie antiestática.

Para instalar el Bandeja de expansión de memoria y procesador, complete los siguientes pasos:

Paso 1. Si hay un intermediario de alimentación y un deflector de aire de la placa del sistema instalados, quítelos (consulte ["Retirada del deflector de aire de la placa de sistema y el intermediario de](#page-111-0)  [alimentación" en la página 104](#page-111-0)).

Paso 2. Instale un deflector de aire de la bandeja de expansión de memoria y procesador en la placa del sistema. Asegúrese de que se haya instalado correctamente antes de instalar el Bandeja de expansión de memoria y procesador.

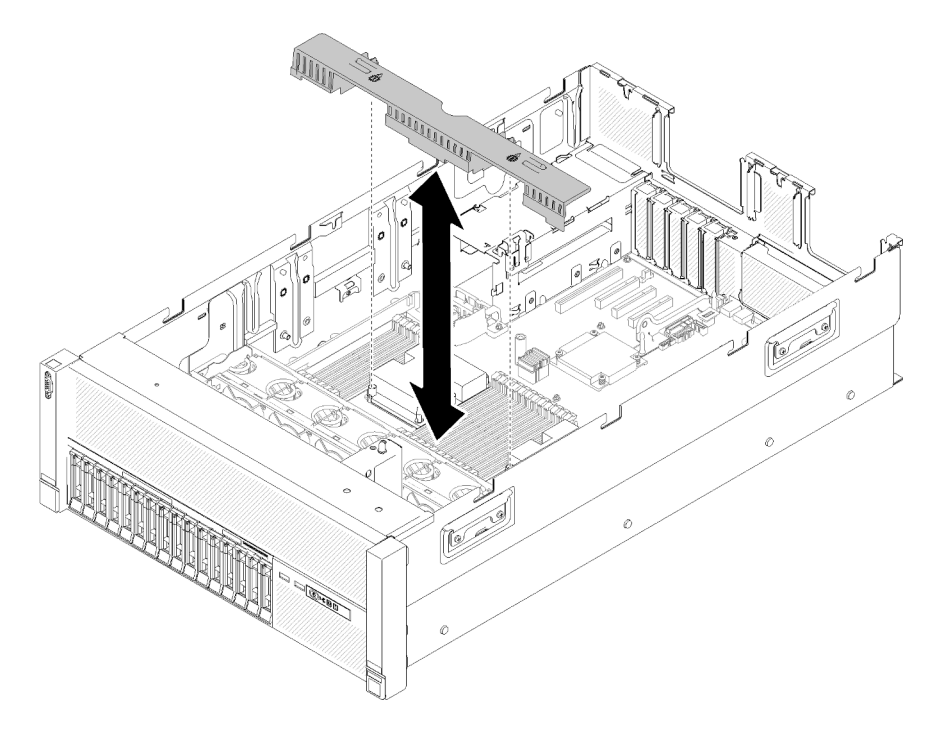

Figura 72. Instalación de Deflector de aire de la bandeja de expansión de memoria y procesador

Atención: El deflector de aire es necesario para generar un flujo de aire que realice un enfriamiento adecuado. Asegúrese de que los deflectores de aire adecuados estén instalados para la configuración del sistema antes de encender la alimentación.

- Paso 3. Deslice ligeramente la fuente de alimentación 2 para sacarla de su bahía (consulte "Extraer una unidad de fuente de alimentación de intercambio en caliente" en Manual de mantenimiento de ThinkSystem SR860).
- Paso 4. Sujete el punto de contacto azul del asa del Bandeja de expansión y levántelo; luego, baje la bandeja verticalmente hasta el servidor con las cabezas de los clavos alineadas con las ranuras en ambos lados.
- Paso 5. Gire el asa hacia abajo para asegurarse de que el Bandeja de expansión esté completamente asentado en la placa del sistema.

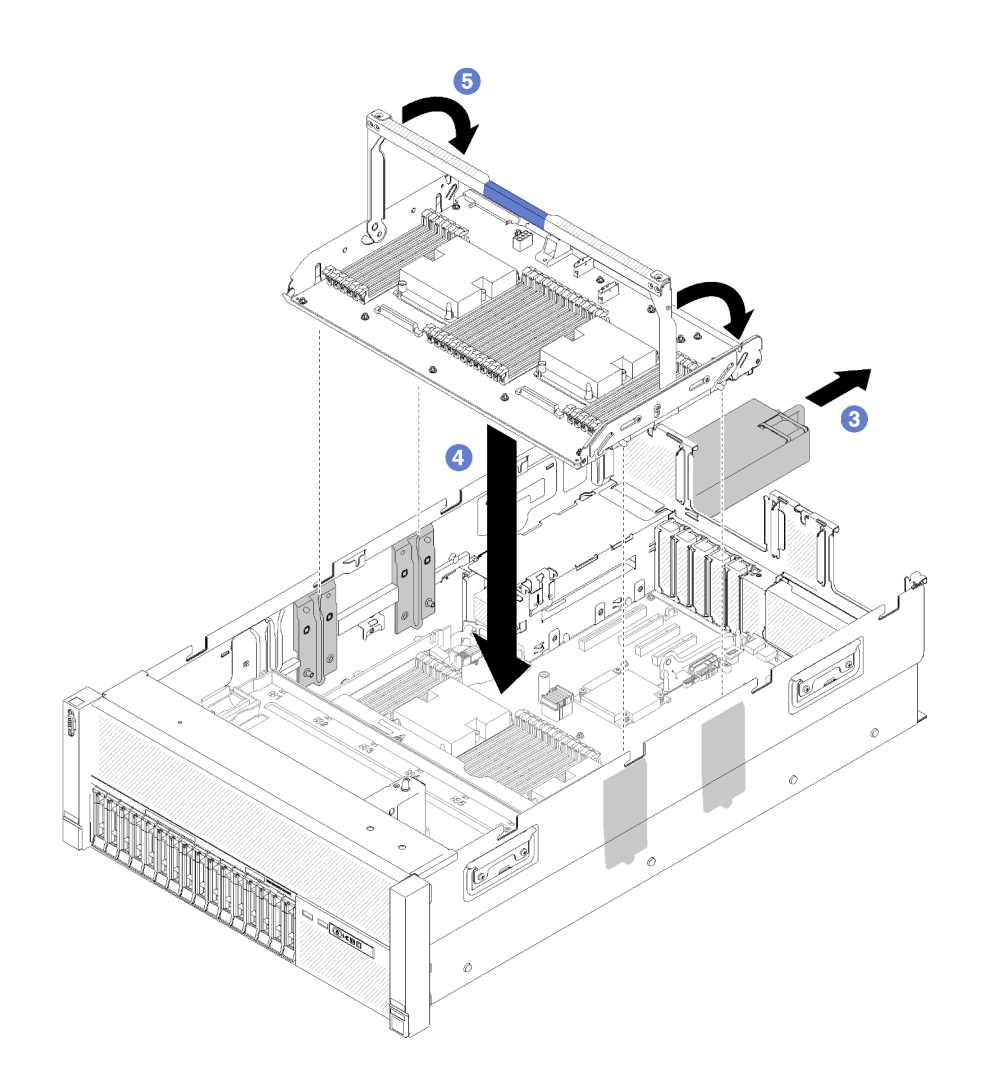

Figura 73. Instalación de Bandeja de expansión de memoria y procesador

Paso 6. Instale los DIMM (consulte ["Instalación de un módulo de memoria" en la página 113\)](#page-120-0), PHM (consulte ["Instalación de un módulo de procesador-disipador de calor" en la página 110\)](#page-117-0) y otro deflector de aire de la bandeja de expansión de memoria y procesador en la Bandeja de expansión.

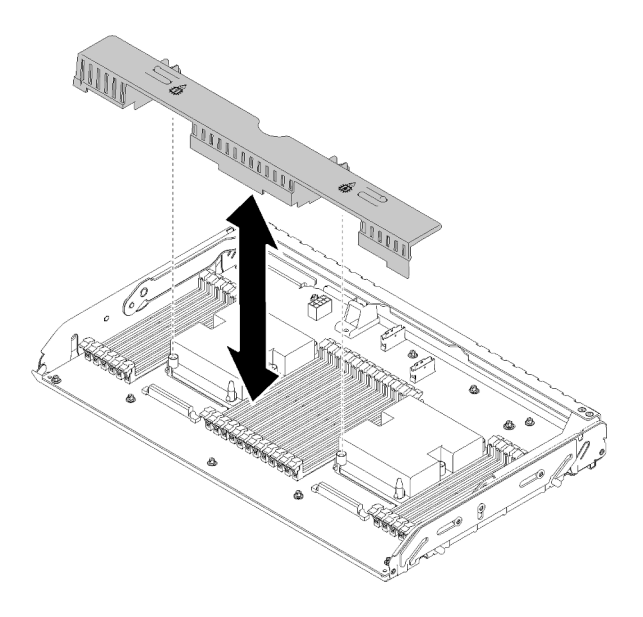

Figura 74. Instalación de Deflector de aire de la bandeja de expansión de memoria y procesador

### Atención:

- 1. Para obtener un rendimiento óptimo, asegúrese de que tanto los PHM como los DIMM correspondientes estén instalados en el Bandeja de expansión de memoria y procesador.
- 2. El deflector de aire es necesario para generar un flujo de aire que realice un enfriamiento adecuado. Asegúrese de que los deflectores de aire adecuados estén instalados para la configuración del sistema antes de encender la alimentación.

Después de instalar el Bandeja de expansión de memoria y procesador, siga estos pasos:

- 1. Vuelva a instalar la fuente de alimentación 2 (consulte "Instalar la fuente de alimentación de intercambio en caliente" en Manual de mantenimiento de ThinkSystem SR860).
- 2. Instale bandeja de expansión PCIe (consulte ["Instalación de la bandeja de expansión PCIe" en la página](#page-141-0)  [134](#page-141-0)).
- 3. Instale la cubierta superior (consulte ["Instalación de la cubierta superior" en la página 138](#page-145-0)).
- 4. Vuelva a conectar los cables de alimentación y los demás cables que haya extraído.
- 5. Encienda el servidor y los dispositivos periféricos.

### Vídeo de demostración

[Mirar el procedimiento en YouTube](https://www.youtube.com/watch?v=su2GZ9gyPBk)

## <span id="page-131-0"></span>Instalación del conjunto de tarjeta de expansión PCIe

Utilice este procedimiento para instalar el Conjunto de la tarjeta de expansión PCIe.

Antes de instalar el Conjunto de la tarjeta de expansión PCIe:

- 1. Lea la información de seguridad y las directrices de instalación (consulte ["Seguridad" en la página iii](#page-4-0) y ["Directrices de instalación" en la página 60\)](#page-67-0).
- 2. Toque la funda protectora antiestática que contiene el componente con cualquier superficie metálica sin pintar del servidor; a continuación, saque el componente de la funda y colóquelo sobre una superficie antiestática.

3. Desconecte el cable USB 3.0 de conjunto de la bandeja del panel del operador y extráigalo verticalmente de la placa del sistema.

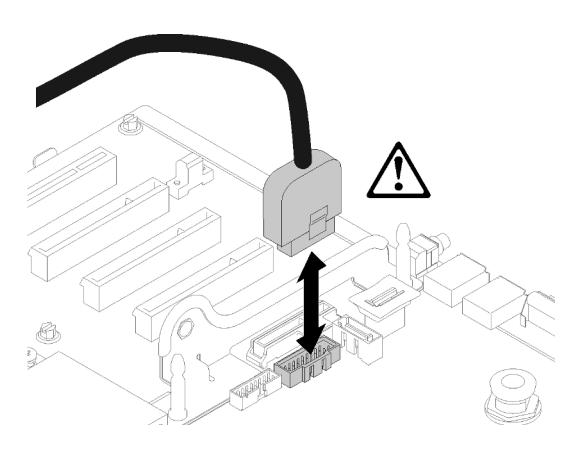

Figura 75. Extraer verticalmente el conector USB 3.0

Para instalar el Conjunto de la tarjeta de expansión PCIe, lleve a cabo los pasos siguientes:

- Paso 1. Para montar el Conjunto de la tarjeta de expansión PCIe:
	- a. Alinee la parte inferior de la tarjeta de expansión PCIe con la ranura y gire la parte superior para ajustarla en la ranura de la caja de tarjeta de expansión; a continuación, mueva el tarjeta de expansión PCIe levemente para ajustar los orificios a las patillas.

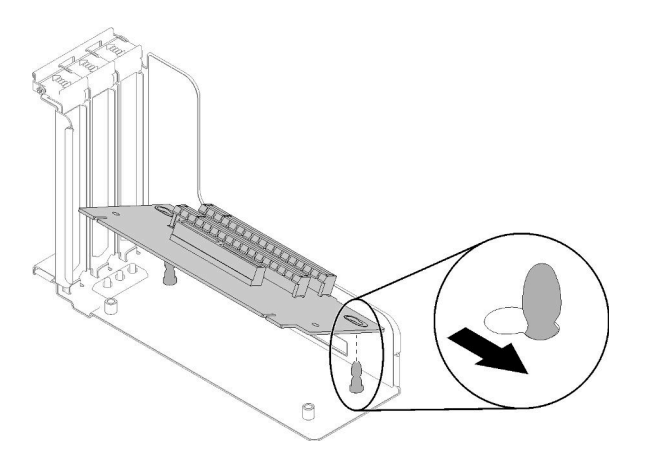

Figura 76. Conjunto de la tarjeta de expansión PCIe

b. Instale el tarjeta de expansión PCIe en la caja de tarjeta de expansión con tornillos.

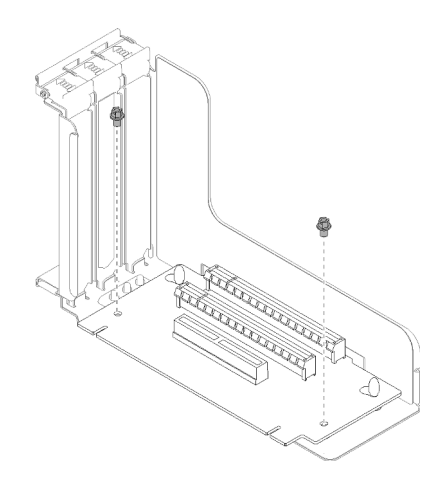

Figura 77. Conjunto de la tarjeta de expansión PCIe

Paso 2. Alinee el Conjunto de la tarjeta de expansión PCIe con el conector en la placa del sistema; a continuación, empújelo hasta que encaje en su lugar.

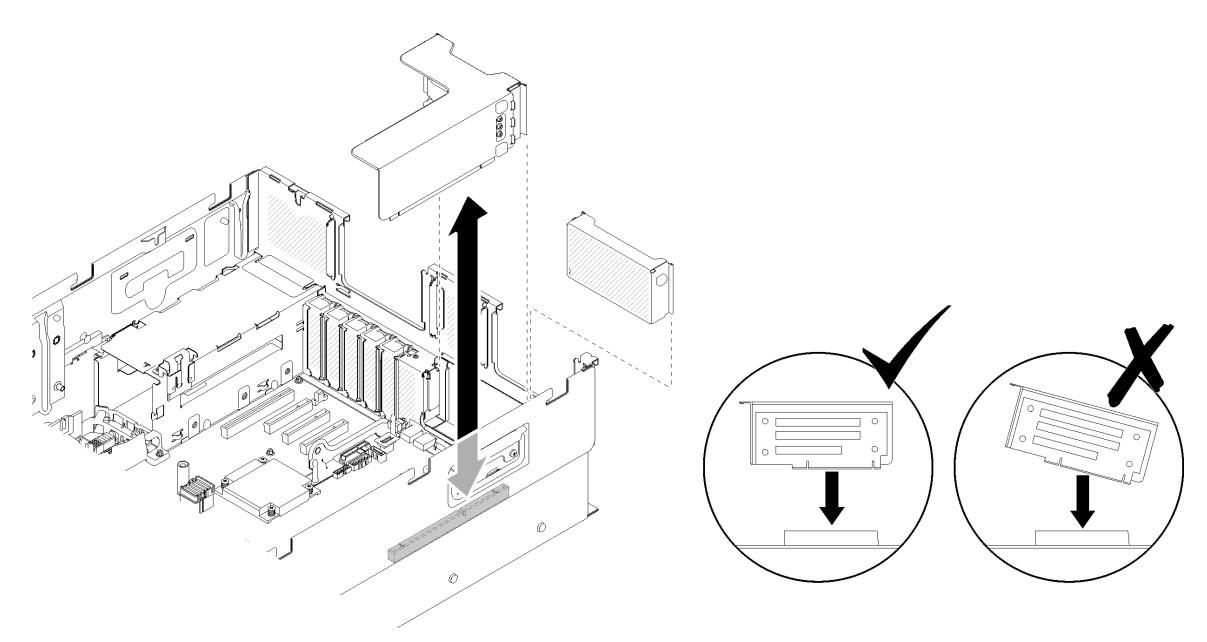

Figura 78. Instalación de Conjunto de la tarjeta de expansión PCIe

Paso 3. Vuelva a conectar todos los cables desconectados previamente.

Después de instalar el Conjunto de la tarjeta de expansión PCIe, siga estos pasos:

1. Vuelva a conectar el cable USB 3.0 de conjunto de la bandeja del panel del operador verticalmente en la placa del sistema.

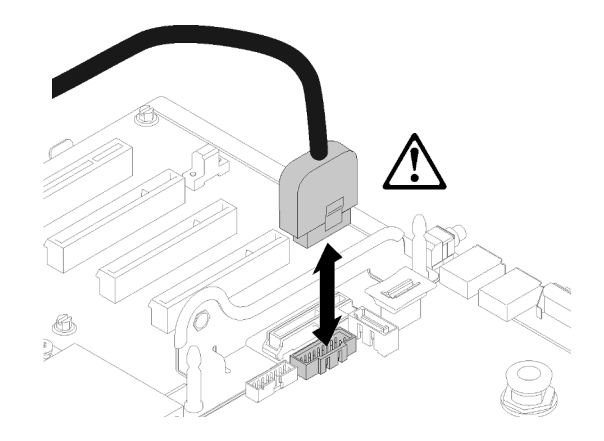

Figura 79. Instalación vertical del conector USB 3.0

Oriente el cable USB 3.0 en la guía de cables y alejado del área de las ranuras de PCIe (marcadas en gris).

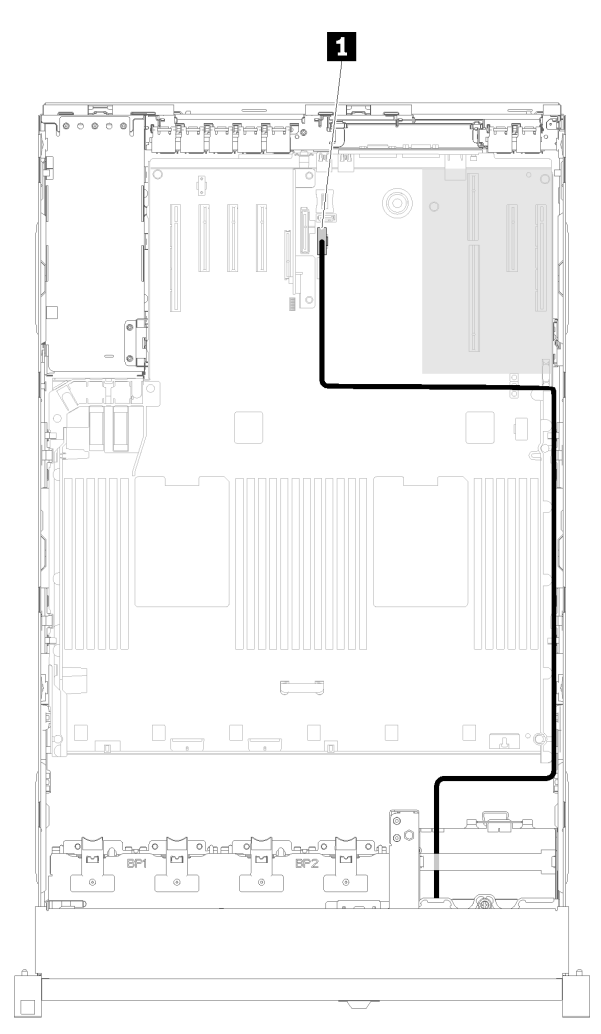

Figura 80. Colocación del cable USB 3.0

**1** Conector USB 3.0

- 2. Instale bandeja de expansión PCIe (consulte ["Instalación de la bandeja de expansión PCIe" en la página](#page-141-0)  [134](#page-141-0)).
- 3. Instale la cubierta superior (consulte ["Instalación de la cubierta superior" en la página 138](#page-145-0)).
- 4. Vuelva a conectar los cables de alimentación y los demás cables que haya extraído.
- 5. Si el servidor está instalado en un bastidor, vuelva a instalarlo en el bastidor.
- 6. Encienda el servidor y los dispositivos periféricos.

### Vídeo de demostración

[Mirar el procedimiento en YouTube](https://www.youtube.com/watch?v=Qk3-lJK9O5A)

# <span id="page-135-0"></span>Instalación del adaptador LOM

Utilice este procedimiento para instalar el Adaptador LOM.

Nota: Cuando Adaptador LOM y el adaptador ML2 se instalan en el servidor, el sistema puede admitir hasta dos adaptadores de red adicionales.

Antes de instalar el Adaptador LOM:

- 1. Lea la información de seguridad y las directrices de instalación (consulte ["Seguridad" en la página iii](#page-4-0) y ["Directrices de instalación" en la página 60\)](#page-67-0).
- 2. Toque la funda protectora antiestática que contiene el componente con cualquier superficie metálica sin pintar del servidor; a continuación, saque el componente de la funda y colóquelo sobre una superficie antiestática.
- 3. Asegúrese de que el adaptador LOM que va a instalar sea compatible con el ancho de banda del entorno de red. A continuación se indican los requisitos:
	- Adaptador LOM de 1 GbE: el ancho de banda máximo del entorno de red es 1 GB.
	- Adaptador LOM de 10 GbE: el ancho de banda mínimo del entorno de red es 1 GB.
- 4. Conecte el soporte de montaje con los dos tornillos como se indica en la ilustración.

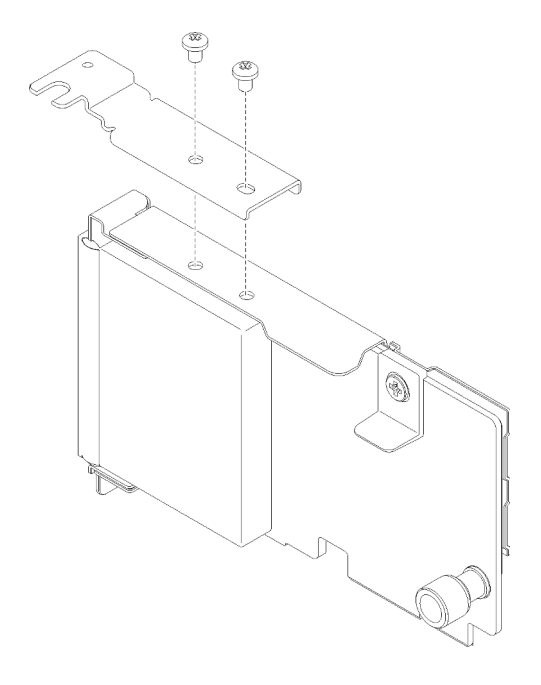

Figura 81. Conjunto del Adaptador LOM

Para instalar el Adaptador LOM, lleve a cabo los pasos siguientes:

- Paso 1. Abra el mecanismo de cierre de sujeción.
- Paso 2. Alinee el Adaptador LOM con el conector y empújelo hacia dentro.
- Paso 3. Apriete los tornillos de mano cautivos para asegurarlo al conector.

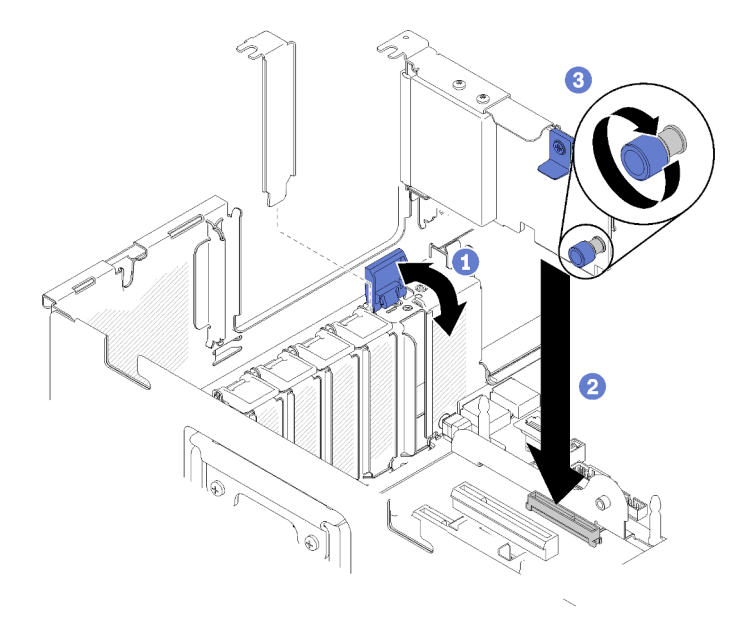

Figura 82. Instalación de Adaptador LOM

Paso 4. Cierre el mecanismo de cierre de sujeción.

Después de instalar el Adaptador LOM, siga estos pasos:

- 1. Instale bandeja de expansión PCIe (consulte ["Instalación de la bandeja de expansión PCIe" en la página](#page-141-0)  [134](#page-141-0)).
- 2. Instale la cubierta superior (consulte ["Instalación de la cubierta superior" en la página 138\)](#page-145-0).
- 3. Vuelva a conectar los cables de alimentación y los demás cables que haya extraído.
- 4. Encienda el servidor y los dispositivos periféricos.

#### Vídeo de demostración

[Mirar el procedimiento en YouTube](https://www.youtube.com/watch?v=bsD0bQFn73o)

## Cómo ajustar la posición del retén en la placa posterior M.2

Utilice esta información para ajustar la posición del retén en la placa posterior M.2.

Antes de ajustar la posición del retén en la placa posterior M.2, lleve a cabo los pasos siguientes:

- 1. Lea la información de seguridad y las directrices de instalación (consulte ["Seguridad" en la página iii](#page-4-0) y ["Directrices de instalación" en la página 60](#page-67-0)).
- 2. Toque la funda protectora antiestática que contiene el componente con cualquier superficie metálica sin pintar del servidor; a continuación, saque el componente de la funda y colóquelo sobre una superficie antiestática.

Para ajustar la posición del retén en la placa posterior M.2, lleve a cabo los pasos siguientes:

- Paso 1. Localice el ojo de cerradura correcto en el que se debe instalar el retén para que se ajuste al tamaño específico de la unidad M.2 que desea instalar.
- Paso 2. Presione ambos lados del retén y muévalo hacia delante hasta que quede en la abertura grande del ojo de cerradura; a continuación, extráigalo de la placa posterior.
- Paso 3. Inserte el retén en el ojo de cerradura correcto y deslícelo hacia atrás hasta que las protuberancias queden en los orificios.

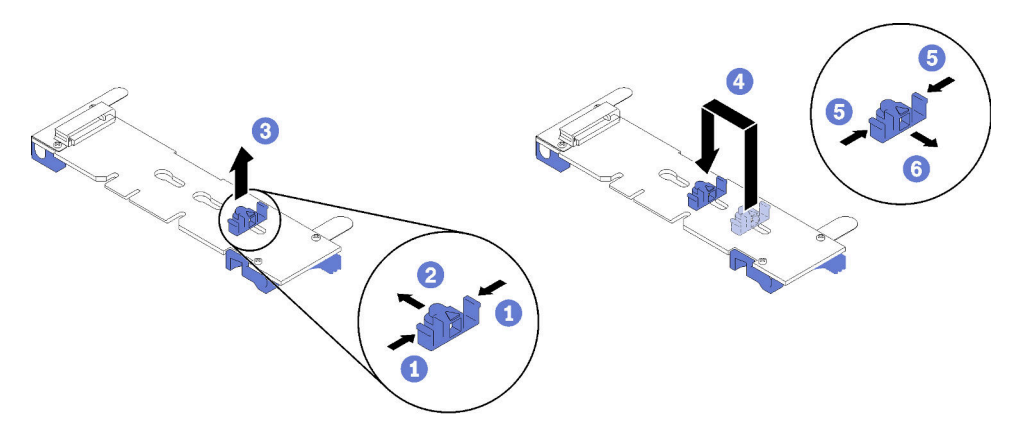

Figura 83. Ajuste del retén M.2

# <span id="page-137-0"></span>Instalación de una unidad M.2 en la placa posterior M.2

Utilice este procedimiento para instalar una unidad M.2 en la placa posterior M.2.

Antes de instalar una unidad M.2 en la placa posterior M.2:

- 1. Lea la información de seguridad y las directrices de instalación (consulte ["Seguridad" en la página iii](#page-4-0) y ["Directrices de instalación" en la página 60\)](#page-67-0).
- 2. Toque la funda protectora antiestática que contiene el componente con cualquier superficie metálica sin pintar del servidor; a continuación, saque el componente de la funda y colóquelo sobre una superficie antiestática.

Para instalar una unidad M.2 en la placa posterior M.2, realice los pasos siguientes:

### Notas:

- Todas las placas posteriores M.2 admiten dos unidades M.2 idénticas. Cuando haya dos unidades instaladas, alinee y sujete ambas unidades al deslizar el elemento de sujeción hacia delante para asegurar las unidades.
- Instale primero la unidad M.2 en la ranura 0.

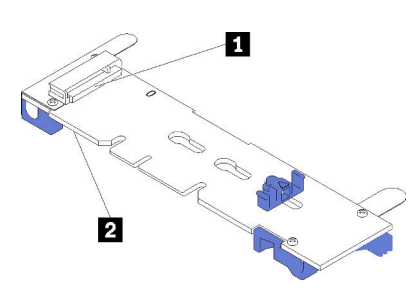

Figura 84. Ranura de unidad M.2

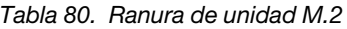

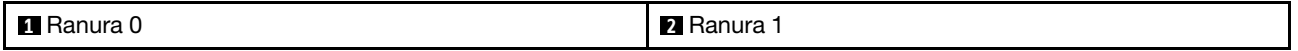

Paso 1. Localice el conector en cada lado de la placa posterior M.2.

Paso 2. Inserte la unidad M.2 en ángulo (aproximadamente 30 grados) en el conector y gírela hasta que la muesca haya quedado debajo del borde de elemento de sujeción; luego, deslice el retén hacia delante (hacia el conector) para asegurar la unidad M.2 en la placa posterior M.2.

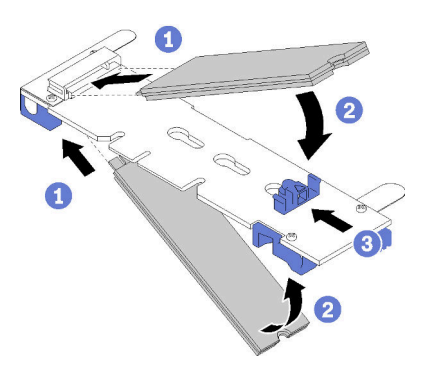

Figura 85. Instalación de la unidad M.2

Atención: Cuando deslice el retén hacia delante, asegúrese de que las dos protuberancias del retén se introduzcan en los orificios pequeños de la placa posterior M.2. Cuando lo hagan, oirá un sonido.

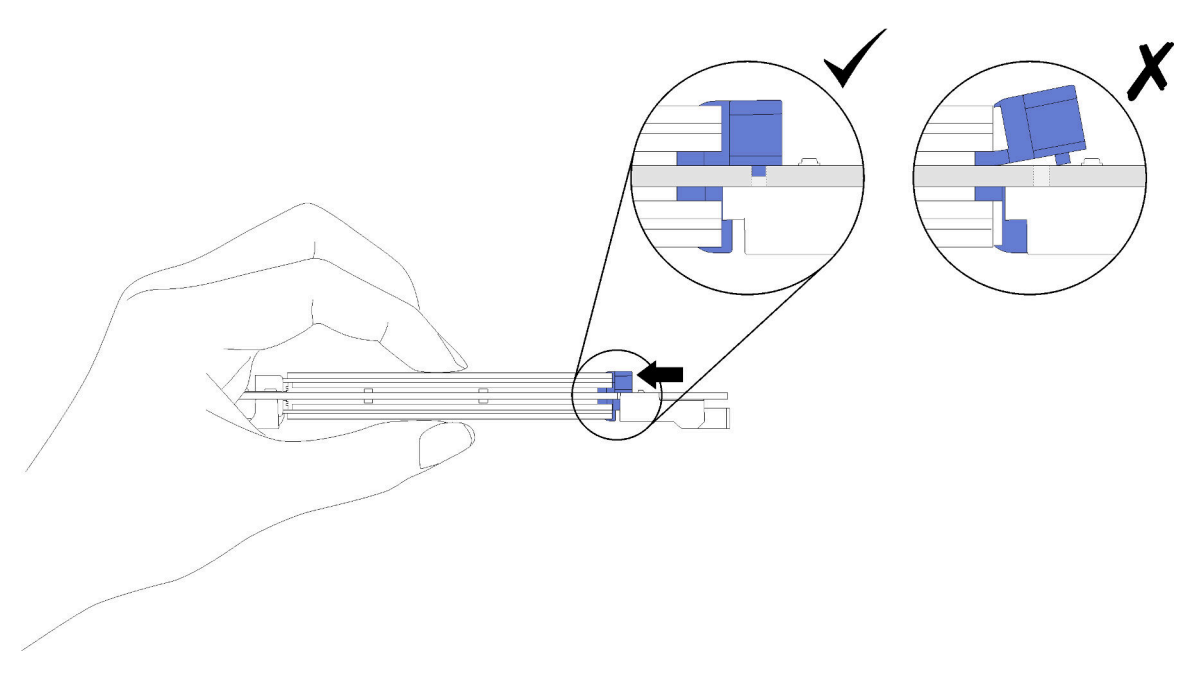

Figura 86. Instalación de la unidad M.2 con los retenes colocados

Después de instalar una unidad M.2 en la placa posterior M.2, consulte ["Instalación de la placa posterior](#page-139-0)  [M.2" en la página 132](#page-139-0) para completar la instalación.

### Vídeo de demostración

#### [Mire el procedimiento en YouTube](https://www.youtube.com/watch?v=-iPnjHoz8uU)

# <span id="page-139-0"></span>Instalación de la placa posterior M.2

Utilice este procedimiento para instalar la placa posterior M.2.

Antes de instalar la placa posterior M.2:

- 1. Lea la información de seguridad y las directrices de instalación (consulte ["Seguridad" en la página iii](#page-4-0) y ["Directrices de instalación" en la página 60\)](#page-67-0).
- 2. Instale una unidad M.2 en todos los conectores disponibles de la placa posterior M.2 (consulte ["Instalación de una unidad M.2 en la placa posterior M.2" en la página 130\)](#page-137-0).
- 3. Toque la funda protectora antiestática que contiene el componente con cualquier superficie metálica sin pintar del servidor; a continuación, saque el componente de la funda y colóquelo sobre una superficie antiestática.
- 4. Desconecte el cable USB 3.0 de conjunto de la bandeja del panel del operador y extráigalo verticalmente de la placa del sistema.

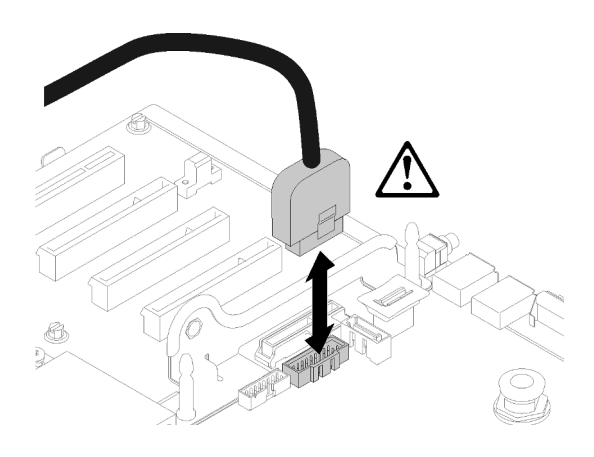

Figura 87. Extraer verticalmente el conector USB 3.0

Para instalar la placa posterior M.2, realice los pasos siguientes:

Nota: Antes de instalar la placa posterior M.2, asegúrese de tener instalada una unidad M.2 en cada conector disponible de la placa posterior M.2.

Paso 1. Alinee las aberturas de la parte inferior de los soportes de plástico azules en cada extremo de la placa posterior M.2 con la patilla de guía de la placa del sistema y las patillas de cabeza plana en el compartimento del disco duro; a continuación, inserte la placa posterior en el conector de la placa del sistema. Presione la placa posterior M.2 para asentarla completamente.

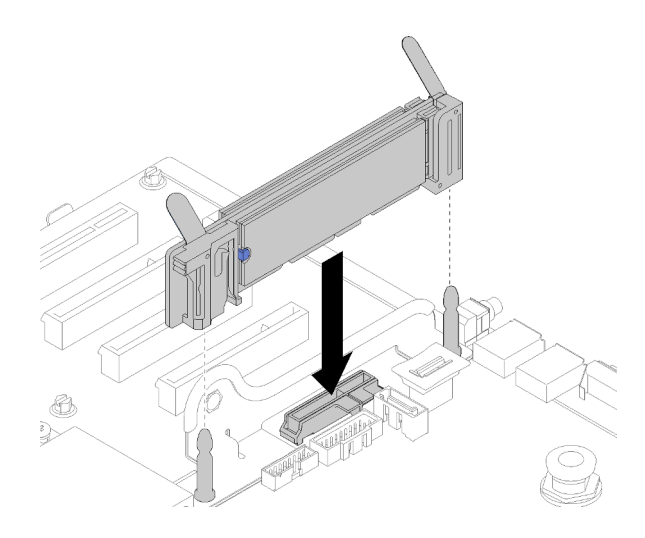

Figura 88. Instalación de la placa posterior M.2

Después de instalar la placa posterior M.2, realice los pasos siguientes:

- 1. Si es necesario, vuelva a instalar tarjeta de expansión PCIe (consulte ["Instalación del conjunto de tarjeta](#page-131-0) [de expansión PCIe" en la página 124\)](#page-131-0).
- 2. Si es necesario, vuelva a instalar Adaptador LOM (consulte ["Instalación del adaptador LOM" en la](#page-135-0)  [página 128\)](#page-135-0).
- 3. Instale bandeja de expansión PCIe (consulte ["Instalación de la bandeja de expansión PCIe" en la página](#page-141-0)  [134](#page-141-0)).
- 4. Instale la cubierta superior (consulte ["Instalación de la cubierta superior" en la página 138\)](#page-145-0).
- 5. Vuelva a conectar los cables de alimentación y los demás cables que haya extraído.
- 6. Si el servidor está instalado en un bastidor, vuelva a instalarlo en el bastidor.
- 7. Encienda el servidor y los dispositivos periféricos.

### Vídeo de demostración

### [Mire el procedimiento en YouTube](https://www.youtube.com/watch?v=-iPnjHoz8uU)

## <span id="page-140-0"></span>Instalación del deflector de aire del chasis

Utilice este procedimiento para instalar el deflector de aire del chasis.

Antes de instalar el deflector de aire del chasis:

1. Lea la información de seguridad y las directrices de instalación (consulte ["Seguridad" en la página iii](#page-4-0) y ["Directrices de instalación" en la página 60](#page-67-0)).

Para instalar el deflector de aire del chasis, siga estos pasos:

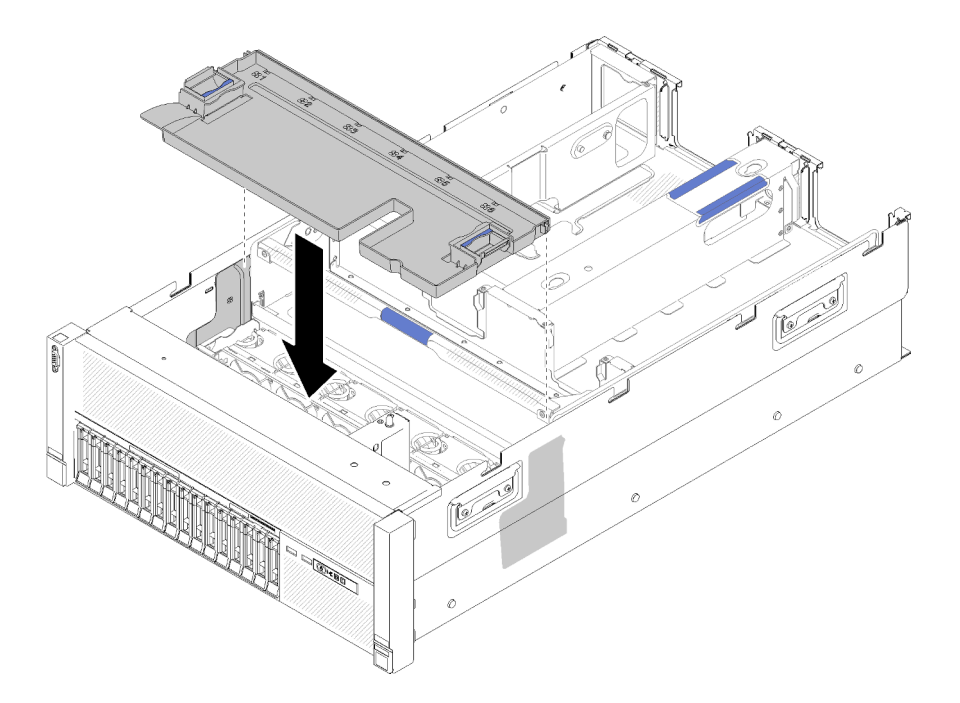

Figura 89. Instalación de Deflector de aire del chasis

- Paso 1. Alinee el deflector de aire del chasis con las ranuras situadas a ambos lados del chasis y bájelo hasta el servidor.
- Paso 2. Presione suavemente el deflector de aire del chasis y asegúrese de que se fije completamente.

Después de instalar el conjunto del compartimento de ventilador, realice los siguientes pasos:

- 1. Instale la cubierta superior (consulte ["Instalación de la cubierta superior" en la página 138](#page-145-0)).
- 2. Si el servidor está instalado en un bastidor, vuelva a instalarlo en el bastidor.
- 3. Encienda el servidor y los dispositivos periféricos.

#### Vídeo de demostración

#### [Mirar el procedimiento en YouTube](https://www.youtube.com/watch?v=lSUD8Nq9ImQ)

## <span id="page-141-0"></span>Instalación de la bandeja de expansión PCIe

Utilice este procedimiento para instalar la bandeja de expansión PCIe.

Antes de instalar una bandeja de expansión PCIe:

1. Lea la información de seguridad y las directrices de instalación (consulte ["Seguridad" en la página iii](#page-4-0) y ["Directrices de instalación" en la página 60\)](#page-67-0).

Para instalar la bandeja de expansión PCIe, lleve a cabo los pasos siguientes:

Paso 1. Sujete el mango con una de las manos y con la otra mano sujete el punto de elevación de la bandeja de expansión PCIe; a continuación, baje la bandeja hasta el servidor. Asegúrese de que los cuatro postes de los lados se insertan en las ranuras de alineación del chasis.

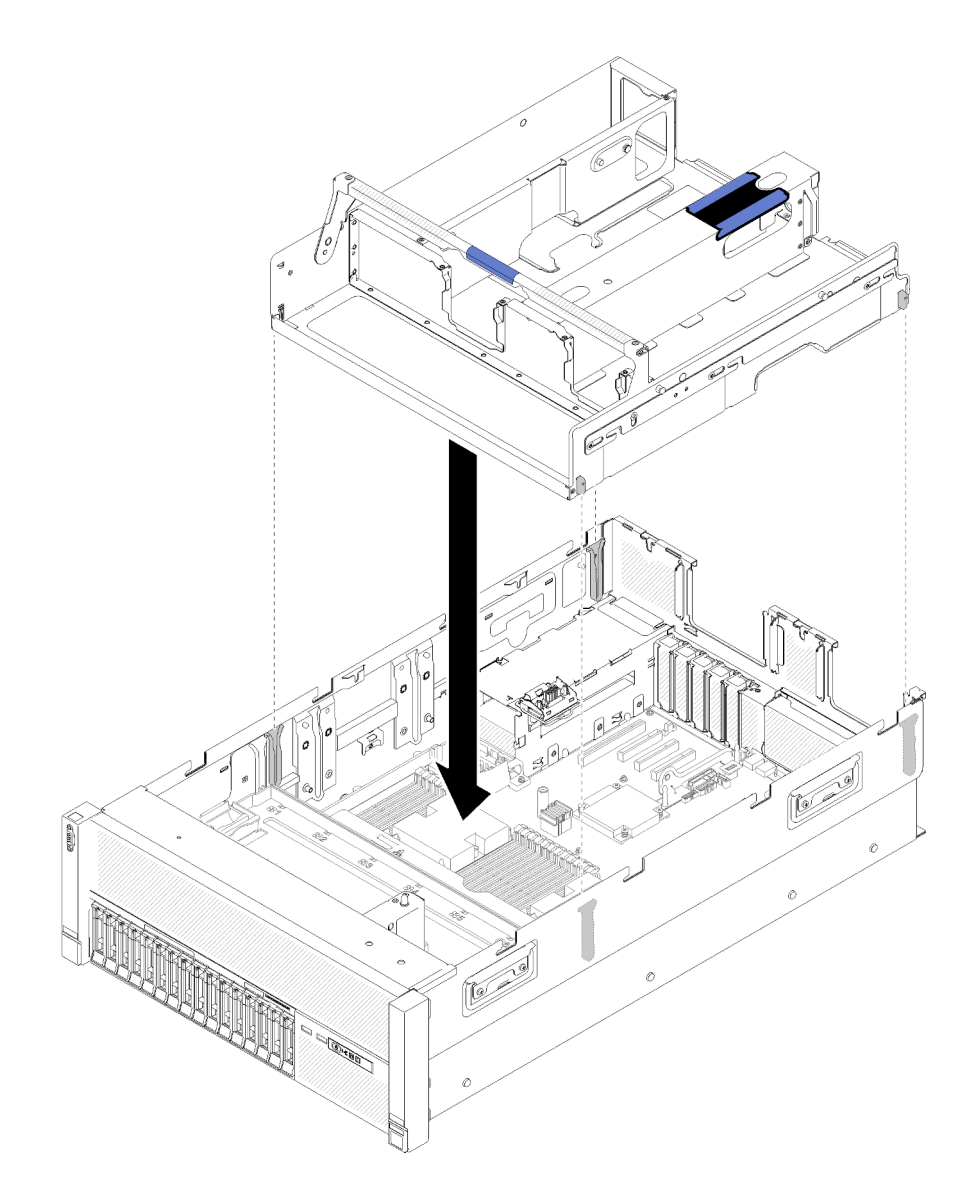

Figura 90. Instalación de bandeja de expansión PCIe

- Paso 2. Presione suavemente la bandeja de expansión PCIe en el servidor hasta que todos los clavos del lateral de la parte trasera de la bandeja se asienten en las ranuras en la parte superior del chasis.
- Paso 3. Gire el mango hacia abajo. Asegúrese de que la bandeja de expansión PCIe esté correctamente insertada en el servidor.

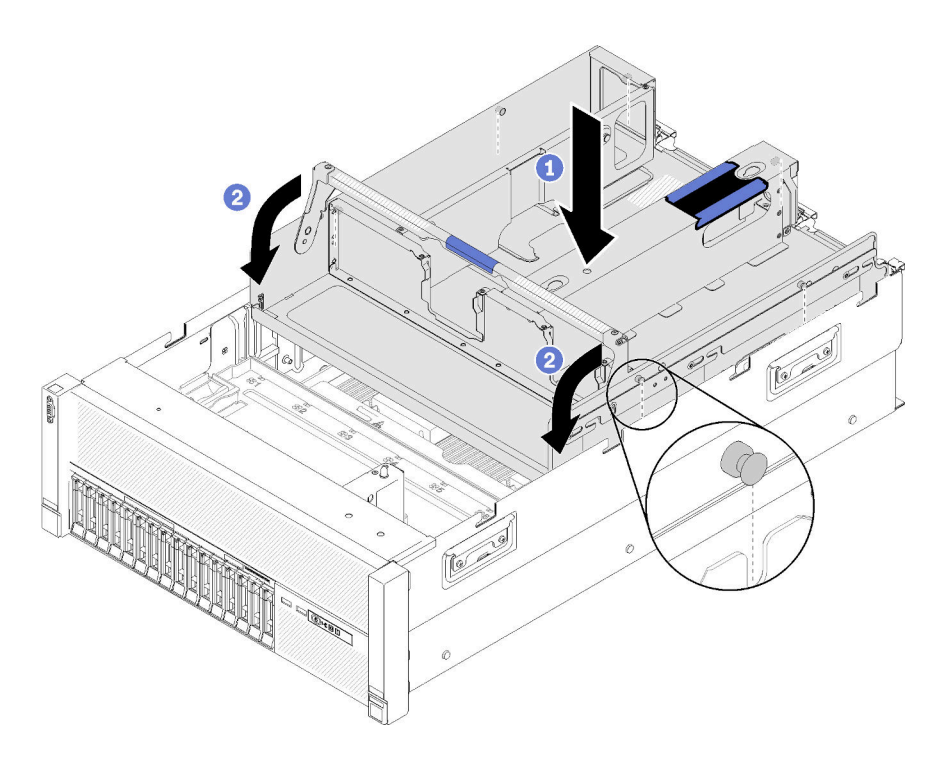

Figura 91. Instalación de bandeja de expansión PCIe

Después de instalar la bandeja de expansión PCIe, siga estos pasos:

- 1. Instale el Conjuntos de tarjetas de expansión PCIe de 4U (consulte ["Instalación de un conjunto de la](#page-143-0)  [tarjeta de expansión PCIe 4U" en la página 136\)](#page-143-0).
- 2. Instale la cubierta superior (consulte ["Instalación de la cubierta superior" en la página 138](#page-145-0)).
- 3. Si el servidor está instalado en un bastidor, vuelva a instalarlo en el bastidor.
- 4. Encienda el servidor y los dispositivos periféricos.

### Vídeo de demostración

[Mirar el procedimiento en YouTube](https://www.youtube.com/watch?v=bX193a4fIjs)

# <span id="page-143-0"></span>Instalación de un conjunto de la tarjeta de expansión PCIe 4U

Utilice este procedimiento para instalar un conjunto de la tarjeta de expansión PCIe de 4U.

Antes de instalar un conjunto de la tarjeta de expansión PCIe de 4U:

1. Lea la información de seguridad y las directrices de instalación (consulte ["Seguridad" en la página iii](#page-4-0) y ["Directrices de instalación" en la página 60\)](#page-67-0).

Para instalar un conjunto de la tarjeta de expansión PCIe de 4U, realice los pasos siguientes:

Paso 1. Quite la bandeja de expansión PCIe (consulte ["Retirada de la bandeja de expansión PCIe" en la](#page-108-0)  [página 101](#page-108-0)) para instalar la guía del conector PCIe.
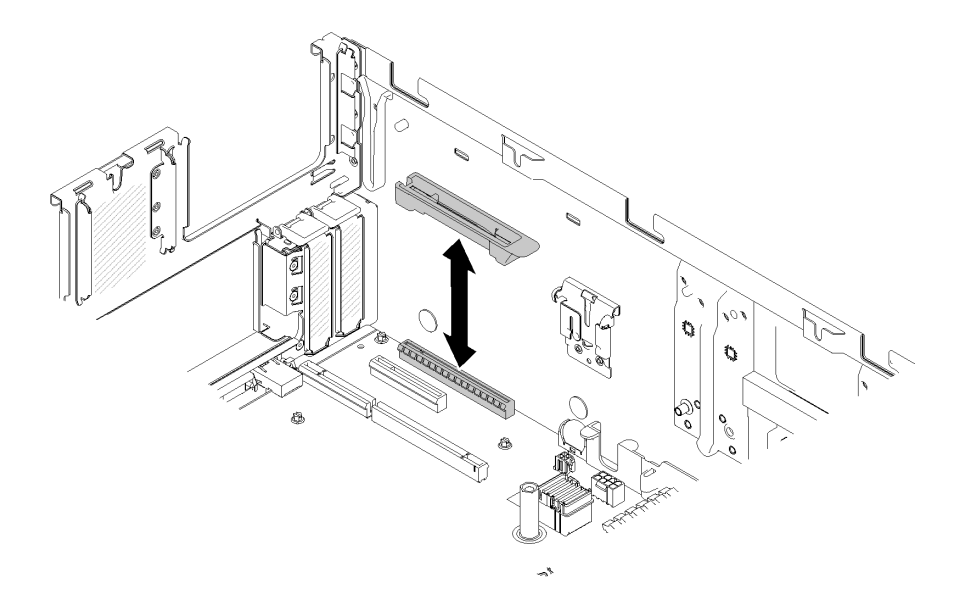

Figura 92. Instalación de conjunto de la tarjeta de expansión PCIe de 4U

- Paso 2. Vuelva a instalar la bandeja de expansión de PCIe (consulte ["Instalación de la bandeja de](#page-141-0)  [expansión PCIe" en la página 134\)](#page-141-0) y extraiga el paneles de relleno del conjunto de la tarjeta de expansión PCIe de 4U si hay alguno instalado.
- Paso 3. Alinee el conjunto de la tarjeta de expansión PCIe de 4U con el chasis posterior y las patillas guía en el lado de la bandeja de expansión PCIe; a continuación, inserte la conjunto de la tarjeta de expansión PCIe de 4U en la ranura.
- Paso 4. Gire la palanca hacia abajo hasta que encaje. Asegúrese de que la conjunto de la tarjeta de expansión PCIe de 4U esté correctamente insertada en la bandeja de expansión PCIe.

Nota: Para mantener la enfriamiento adecuado del sistema, si solo hay instalado una conjunto de la tarjeta de expansión PCIe de 4U, se debe instalar el Panel de relleno del conjunto de la tarjeta de expansión PCIe de 4U para utilizar el servidor.

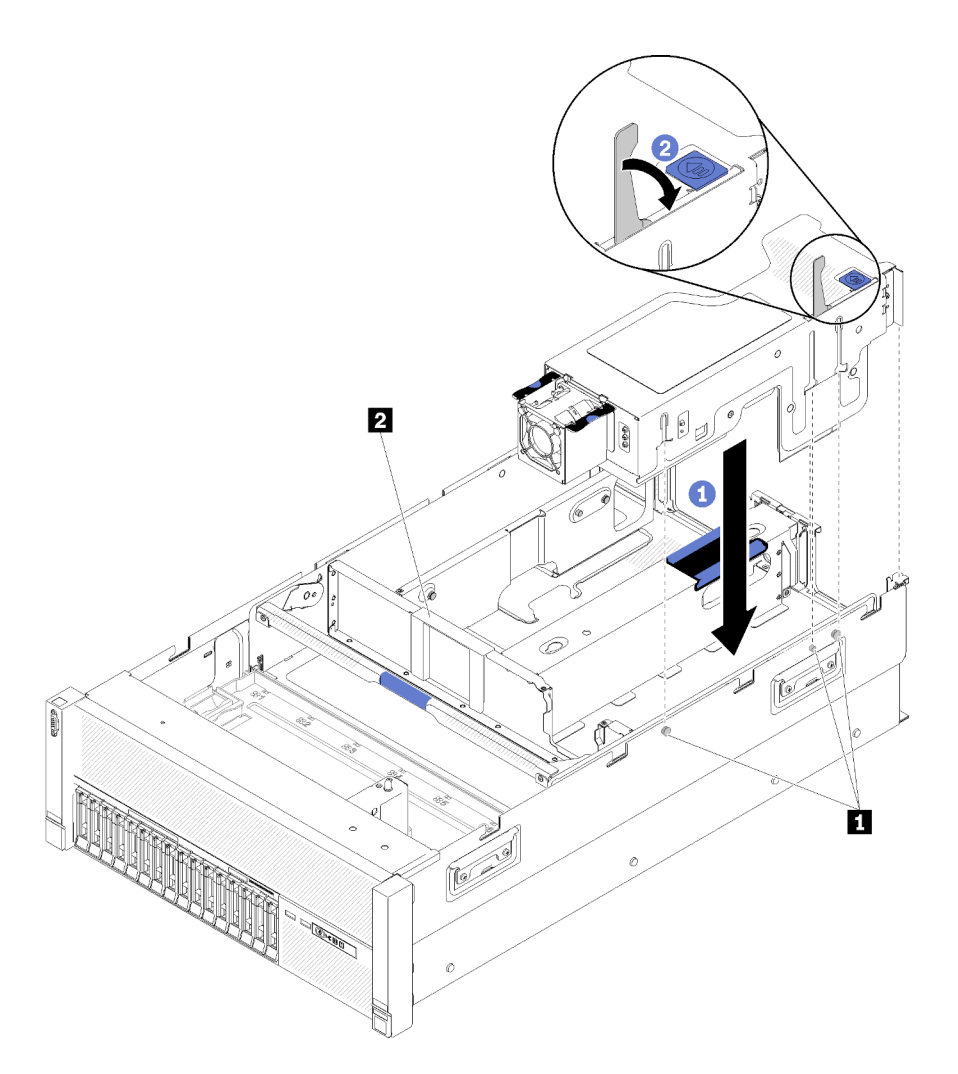

Figura 93. Instalación de conjunto de la tarjeta de expansión PCIe de 4U

Tabla 81. Guía de patillas y relleno de conjunto

| <b>III</b> Patilla de guía | <b>2</b> Panel de relleno del conjunto de la tarjeta de<br>expansión PCIe de 4U |
|----------------------------|---------------------------------------------------------------------------------|
|                            |                                                                                 |

Después de instalar un conjunto de la tarjeta de expansión PCIe de 4U, siga estos pasos:

- 1. Instale la cubierta superior (consulte ["Instalación de la cubierta superior" en la página 138](#page-145-0)).
- 2. Si el servidor está instalado en un bastidor, vuelva a instalarlo en el bastidor.
- 3. Encienda el servidor y los dispositivos periféricos.

#### Vídeo de demostración

[Mirar el procedimiento en YouTube](https://www.youtube.com/watch?v=W7GchhWl7cI)

## <span id="page-145-0"></span>Instalación de la cubierta superior

<span id="page-145-1"></span>Utilice este procedimiento para instalar la cubierta superior del servidor.

### S014

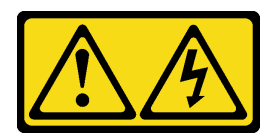

#### PRECAUCIÓN:

Puede que haya niveles peligrosos de voltaje, corriente y energía. Solo el personal de servicio técnico especializado está autorizado para retirar las cubiertas que tienen adherida esta etiqueta.

S033

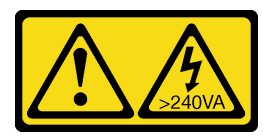

#### PRECAUCIÓN:

Presencia de energía peligrosa. Los voltajes con energía peligrosa pueden generar calor si entran en cortocircuito con metales, lo que puede dar como resultado salpicaduras de metal, quemaduras o ambas.

Antes de instalar la cubierta superior:

- 1. Lea la información de seguridad y las directrices de instalación (consulte ["Seguridad" en la página iii](#page-4-0) y ["Directrices de instalación" en la página 60](#page-67-0)).
- 2. Asegúrese de que estén instalados todos los componentes que se han quitado y que todos los cables desconectados se hayan vuelto a conectar.

Para instalar la cubierta superior, realice los pasos siguientes:

- Paso 1. Pulse y mantenga presionada la pestaña azul del pestillo de liberación de la cubierta; a continuación, gire la punta del pestillo hacia arriba.
- Paso 2. Coloque la cubierta superior encima del servidor con ambos lados alineados.
- Paso 3. Presione el pestillo hacia abajo hasta que encaje en su lugar.

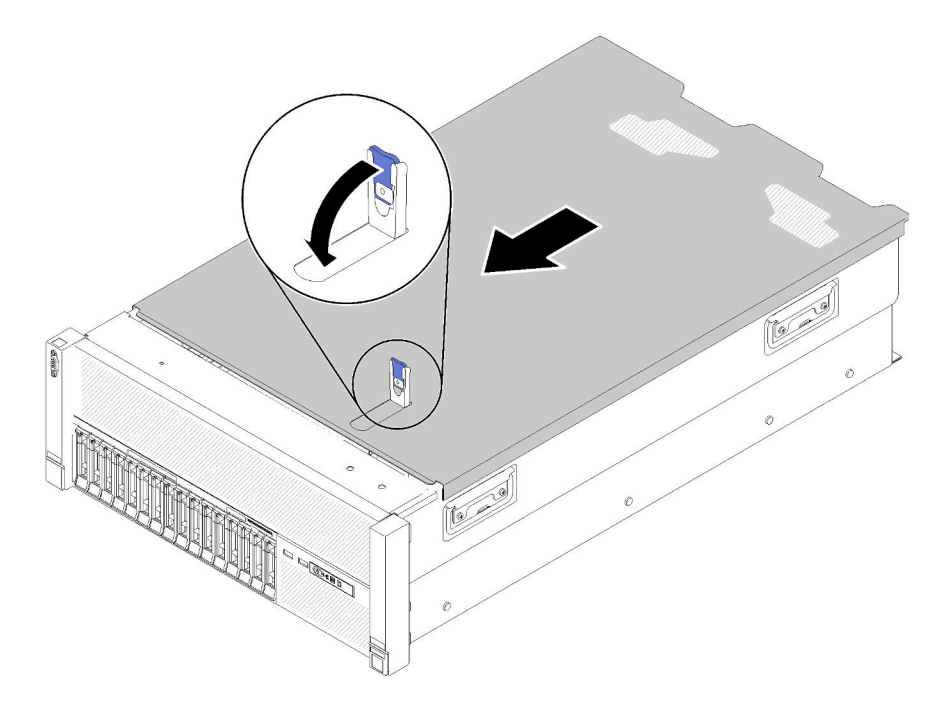

Figura 94. Instalación de la cubierta superior

Después de instalar la cubierta superior, realice los pasos siguientes:

- 1. Vuelva a conectar los cables de alimentación y los demás cables que haya extraído.
- 2. Si el servidor está instalado en un bastidor, vuelva a instalarlo en el bastidor.
- 3. Encienda el servidor y los dispositivos periféricos.

#### Vídeo de demostración

[Mirar el procedimiento en YouTube](https://www.youtube.com/watch?v=gGF3kotI_GE)

## Instalación del marco biselado de seguridad

<span id="page-147-0"></span>Utilice este procedimiento para instalar el marco biselado de seguridad.

Antes de instalar el marco biselado de seguridad:

- 1. Lea la información de seguridad y las directrices de instalación (consulte ["Seguridad" en la página iii](#page-4-0) y ["Directrices de instalación" en la página 60\)](#page-67-0).
- 2. Si ha retirado las asas del bastidor, vuelva a colocarlas (consulte la Guía de instalación en bastidor de ThinkSystem SR860).

Para instalar el marco biselado de seguridad, efectúe los pasos siguientes:

Paso 1. Inserte con cuidado las pestañas del marco biselado de seguridad en las ranuras del asa derecha del bastidor. A continuación, presione y mantenga presionado el pestillo de liberación y gire el marco biselado de seguridad hacia dentro hasta que el otro lado encaje en su lugar.

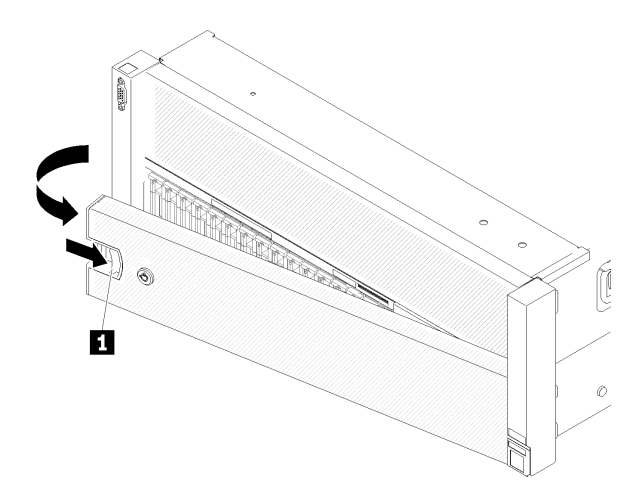

Figura 95. Instalación del marco biselado de seguridad

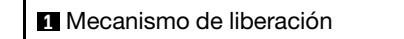

Paso 2. Utilice la llave para bloquear el marco biselado de seguridad en la posición cerrada.

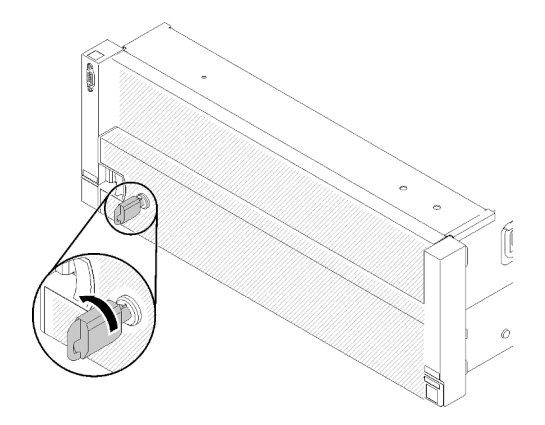

Figura 96. Bloqueo del marco biselado de seguridad

Después de instalar el marco biselado de seguridad, empuje o instale al servidor en el bastidor, si es necesario. Consulte Guía de instalación en bastidor de ThinkSystem SR860 que se proporciona con el kit de rieles.

#### Vídeo de demostración

[Mirar el procedimiento en YouTube](https://www.youtube.com/watch?v=EVgrNI6Zgzs)

### Instalación del servidor en un bastidor

<span id="page-148-0"></span>Para instalar el servidor en un bastidor, siga las instrucciones indicadas a continuación.

- Servidores de bastidores
	- Para instalar al servidor en un bastidor, siga las instrucciones que se proporcionan en el Kit de instalación de rieles de los rieles en el que se instalará el servidor.

## Conexión de los cables del servidor

Conecte todos los cables externos al servidor. Normalmente, deberá conectar el servidor a una fuente de alimentación, a la red de datos y al almacenamiento. Además, deberá conectar el servidor a la red de gestión.

<span id="page-149-3"></span>Conexión del servidor a la alimentación.

Conecte el servidor a la red.

<span id="page-149-1"></span>Conecte el servidor a cualquier dispositivo de almacenamiento.

# Encendido del servidor

Después que el servidor realiza una breve autoprueba (el LED de estado de la alimentación parpadea rápidamente) cuando está conectado a la alimentación de entrada, entra en un estado de espera (el LED de estado de la alimentación parpadea una vez por segundo).

<span id="page-149-4"></span>El servidor puede encenderse (LED de la alimentación encendido) de una de estas formas:

- Puede pulsar el botón de encendido.
- El servidor se puede reiniciar automáticamente después de una interrupción de la alimentación.
- El servidor puede responder a las solicitudes de encendido remotas enviadas a Lenovo XClarity Controller.

Para obtener información sobre cómo apagar el servidor, consulte ["Apagado del servidor" en la página 142.](#page-149-0)

# Validación de la configuración del servidor

<span id="page-149-0"></span>Después de encender el servidor, asegúrese de que los LED están encendidos y son verdes.

# Apagado del servidor

El servidor permanece en estado de espera cuando está conectado a una fuente de alimentación, lo que permite que Lenovo XClarity Controller responda a las solicitudes de encendido remotas. Para eliminar completamente la alimentación del servidor (LED de estado de la alimentación apagado), debe desconectar todos los cables de alimentación.

<span id="page-149-2"></span>Para poner el servidor en estado de espera (el LED de estado de la alimentación parpadea una vez por segundo):

Nota: Lenovo XClarity Controller puede poner el servidor en estado de espera como respuesta automática a un fallo crítico del sistema.

- Inicie un cierre ordenado mediante el sistema operativo (si este lo admite).
- Pulse el botón de encendido para iniciar un cierre ordenado (si el sistema operativo lo admite).
- Pulse y mantenga pulsado el botón de encendido durante más de 4 segundos para forzar el apagado.

Cuando se encuentra en estado de espera, el servidor puede responder a las solicitudes de encendido remotas enviadas a Lenovo XClarity Controller. Para obtener información sobre cómo encender el servidor, consulte ["Encendido del servidor" en la página 142](#page-149-1).

# <span id="page-150-0"></span>Capítulo 4. Configuración del sistema

<span id="page-150-1"></span>Realice estos procedimientos para configurar su sistema.

Notas: La configuración mínima para depurar este servidor es la siguiente:

- Dos procesadores en los zócalos del procesador 1 y 2
- Dos DIMM de memoria en las ranuras 8 y 20
- Una fuente de alimentación
- Seis ventiladores del sistema (ventilador 1 a 6)
- Un M.2 o una unidad de disco duro con el adaptador RAID y la placa posterior (si se necesita el sistema operativo para la depuración)

## Establecimiento de la conexión de red de Lenovo XClarity Controller

Para poder acceder a Lenovo XClarity Controller en su red, deberá especificar cómo se conectará Lenovo XClarity Controller a la red. En función de cómo se implementa la conexión de red, es posible que también deba especificar una dirección IP estática.

Los siguientes métodos están disponibles para establecer la conexión de red para el Lenovo XClarity Controller si no está utilizando DHCP:

• Si hay un monitor conectado al servidor, puede utilizar Uso de Lenovo XClarity Provisioning Manager para establecer la conexión de red.

Lleve a cabo los pasos siguientes para conectar Lenovo XClarity Controller a la red mediante Uso de Lenovo XClarity Provisioning Manager.

- 1. Inicie el servidor.
- 2. Pulse la tecla especificada en las instrucciones en pantalla para mostrar la interfaz Uso de Lenovo XClarity Provisioning Manager. (Para obtener más información, consulte la sección "Inicio" en la documentación LXPM compatible con su servidor en <https://pubs.lenovo.com/lxpm-overview/>.)
- 3. Vaya a LXPM  $\rightarrow$  Configuración de UEFI  $\rightarrow$  Configuración de BMC para especificar cómo Lenovo XClarity Controller se conectará a la red.
	- Si elige una conexión de dirección IP estática, asegúrese de especificar una dirección IPv4 o IPv6 que esté disponible en la red.
	- Si elige una conexión DHCP, asegúrese de que la dirección MAC del servidor se ha configurado en el servidor DHCP.
- 4. Haga clic en **Aceptar** para aplicar la configuración y espere de dos a tres minutos.
- 5. Utilice una dirección IPv4 o IPv6 para conectar Lenovo XClarity Controller.

Importante: Lenovo XClarity Controller se establece inicialmente con un nombre de usuario USERID y una contraseña PASSW0RD (con un cero, no la letra O). Esta configuración de usuario predeterminada tiene acceso de supervisor. Es necesario cambiar este nombre de usuario y contraseña durante la configuración inicial para una seguridad mejorada.

• Si no hay un monitor conectado al servidor, puede establecer la conexión de red mediante la interfaz de Lenovo XClarity Controller. Conecte un cable Ethernet desde su portátil al conector Lenovo XClarity Controller, que se encuentra en la parte posterior del servidor. Para conocer la ubicación del conector de Lenovo XClarity Controller, consulte ["Vista posterior" en la página 24.](#page-31-0)

Nota: Asegúrese de que modifica la configuración IP en el portátil para que esté en la misma red que la configuración predeterminada del servidor.

La dirección IPv4 predeterminada y la dirección local de enlace IPv6 (LLA) se indican en la etiqueta de acceso a red de Lenovo XClarity Controller que está adherida a la pestaña de información extraíble.

• Si está utilizando la aplicación móvil Lenovo XClarity Administrator desde un dispositivo móvil, puede conectarse a Lenovo XClarity Controller a través del conector USB Lenovo XClarity Controller de la parte frontal del servidor. Para conocer la ubicación del conector de Lenovo XClarity Controller, consulte ["Vista](#page-23-0)  [frontal" en la página 16](#page-23-0).

Nota: El modo del conector USB Lenovo XClarity Controller debe configurarse para administrar Lenovo XClarity Controller (en lugar del modo USB normal). Para cambiar del modo normal al modo de administración Lenovo XClarity Controller, mantenga pulsado el botón ID azul en el panel frontal durante al menos 3 segundos hasta que el LED parpadee lentamente (una vez cada dos segundos).

Para conectarse usando la aplicación móvil Lenovo XClarity Administrator:

- 1. Conecte el cable USB de su dispositivo móvil al conector USB Lenovo XClarity Administrator del panel frontal.
- 2. En el dispositivo móvil, habilite el anclaje USB.
- 3. En el dispositivo móvil, inicie la aplicación móvil Lenovo XClarity Administrator.
- 4. Si el descubrimiento automático está deshabilitado, haga clic en **Descubrimiento** en la página Descubrimiento de USB para conectarse a Lenovo XClarity Controller.

Para obtener más información sobre cómo usar la aplicación móvil, Lenovo XClarity Administrator, consulte:

[http://sysmgt.lenovofiles.com/help/topic/com.lenovo.lxca.doc/lxca\\_usemobileapp.html](http://sysmgt.lenovofiles.com/help/topic/com.lenovo.lxca.doc/lxca_usemobileapp.html)

# Actualización del firmware

<span id="page-151-0"></span>Existen varias opciones para actualizar el firmware del servidor.

Puede utilizar las herramientas que se enumeran aquí para actualizar al firmware más reciente del servidor y los dispositivos que están instalados en el servidor.

- Las mejores prácticas relacionadas con la actualización de firmware están disponibles en el siguiente sitio:
	- <http://lenovopress.com/LP0656>
- El firmware más reciente se puede encontrar en el siguiente sitio:
	- <http://datacentersupport.lenovo.com/products/servers/system-x/system-x3850-x6/6241/downloads>
- Puede suscribirse a la notificación de productos para estar al día de las actualizaciones de firmware:
	- <https://datacentersupport.lenovo.com/tw/en/solutions/ht509500>

#### UpdateXpress System Packs (UXSPs)

Normalmente, Lenovo lanza el firmware en paquetes denominados UpdateXpress System Packs (UXSPs). Para asegurarse de que todas las actualizaciones de firmware son compatibles, debe actualizar todo el firmware al mismo tiempo. Si está actualizando el firmware para Lenovo XClarity Controller y UEFI, actualice el firmware de Lenovo XClarity Controller primero.

#### Terminología del método de actualización

• Actualización en banda. La instalación o actualización se realiza mediante una herramienta o aplicación dentro de un sistema operativo que se ejecuta en la CPU principal del servidor.

- Actualización fuera de banda. La instalación o actualización se realiza mediante Lenovo XClarity Controller recopilando la actualización y, a continuación, dirigiendo la actualización al subsistema o el dispositivo de destino. Las actualizaciones fuera de banda no tienen ninguna dependencia de un sistema operativo que se ejecuta en la CPU principal. Sin embargo, la mayoría de las operaciones fuera de banda requieren que el servidor esté en el estado de alimentación S0 (en funcionamiento).
- Actualización en destino. La instalación o actualización se inicia desde un sistema operativo instalado que se ejecuta en el propio servidor de destino.
- Actualización fuera de destino. La instalación o actualización se inicia desde un dispositivo informático que interactúa directamente con Lenovo XClarity Controller del servidor.
- UpdateXpress System Packs (UXSPs). Los UXSP son actualizaciones empaquetadas diseñadas y probadas para proporcionar el nivel interdependiente de funcionalidad, rendimiento y compatibilidad. Los UXSP son específicos del tipo de máquina del servidor y se crean (con las actualizaciones de controlador de dispositivo y firmware) para que admitan distribuciones del sistema operativo de Windows Server, Red Hat Enterprise Linux (RHEL) y SUSE Linux Enterprise Server (SLES) específicas. También existen UXSP solo de firmware específicos del tipo de máquina.

#### Herramientas de actualización de firmware

Consulte la siguiente tabla para determinar la herramienta de Lenovo más adecuada para instalar y configurar el firmware:

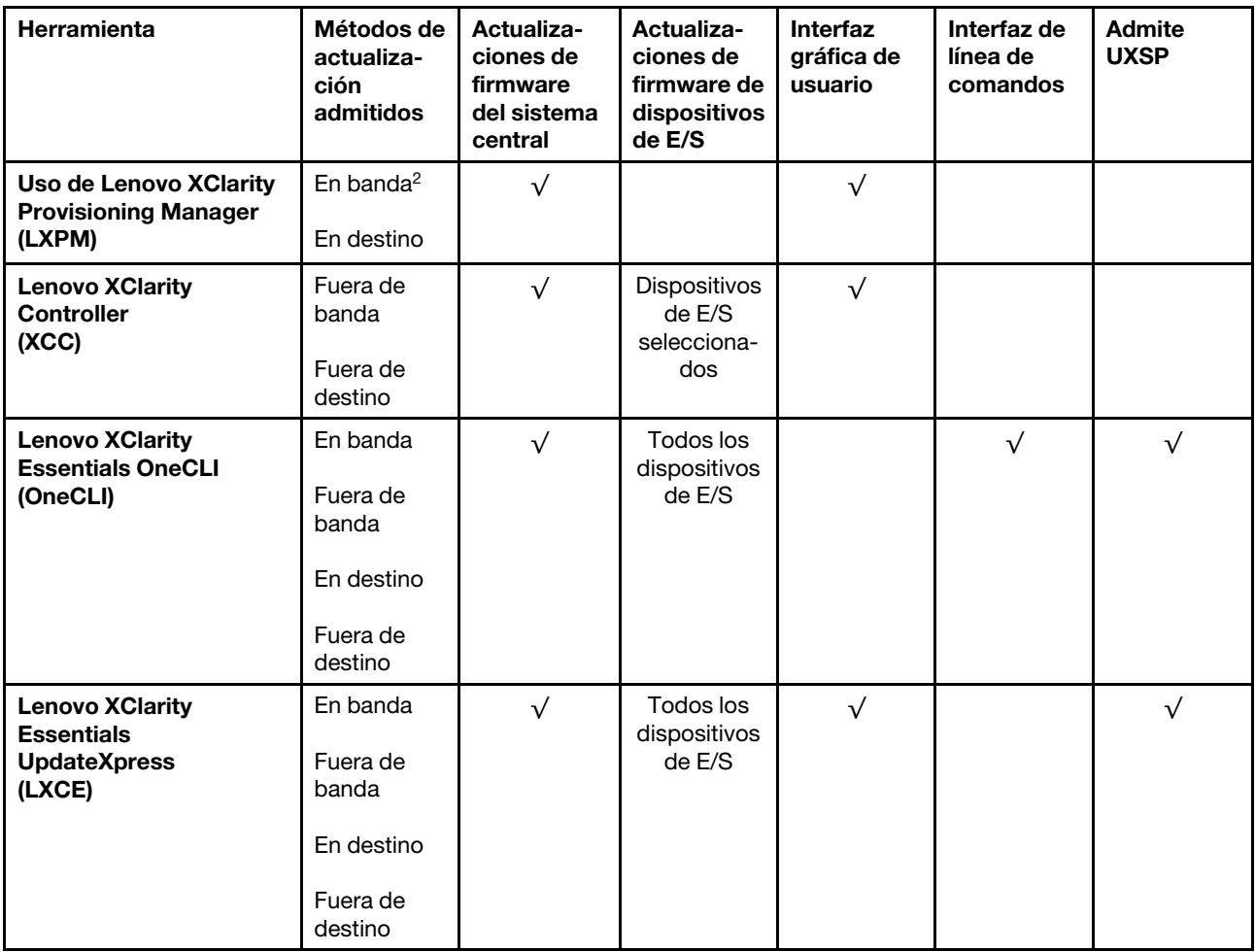

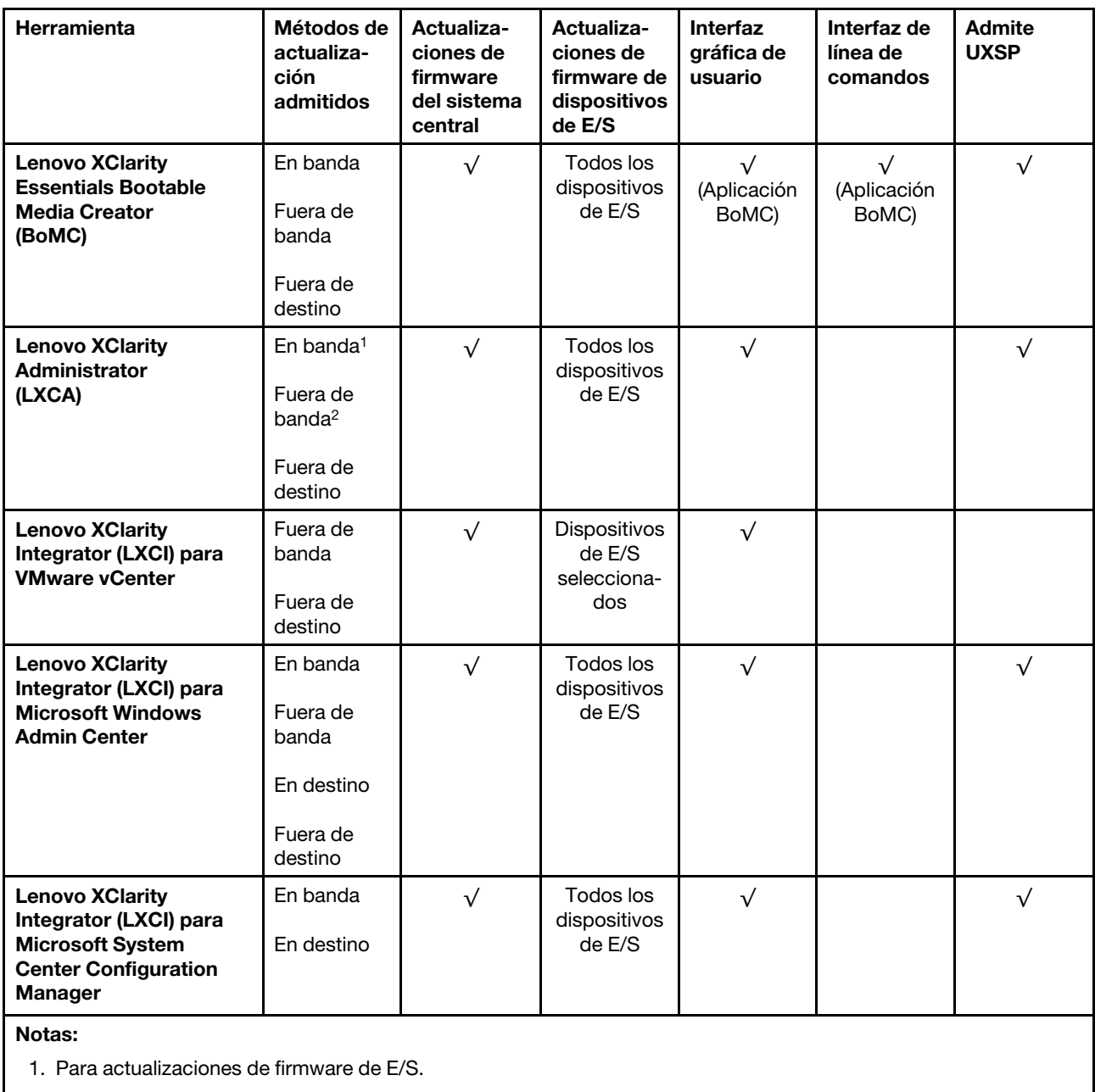

2. Para actualizaciones de firmware BMC y UEFI.

#### • Uso de Lenovo XClarity Provisioning Manager

Desde Uso de Lenovo XClarity Provisioning Manager, puede actualizar el firmware de Lenovo XClarity Controller, el firmware de UEFI y el software Uso de Lenovo XClarity Provisioning Manager.

Nota: De forma predeterminada, la interfaz gráfica de usuario de Uso de Lenovo XClarity Provisioning Manager se muestra cuando inicia el servidor y pulsa la tecla especificada en las instrucciones en pantalla. Puede abrir la interfaz gráfica de usuario mediante la interfaz de configuración del sistema basada en texto, si cambia dicho valor predeterminado.

Para obtener información adicional acerca del Uso de Lenovo XClarity Provisioning Manager para actualizar el firmware, consulte

la sección "Actualización de firmware" en la documentación LXPM compatible con su servidor en [https://](https://pubs.lenovo.com/lxpm-overview/) [pubs.lenovo.com/lxpm-overview/](https://pubs.lenovo.com/lxpm-overview/)

#### • Lenovo XClarity Controller

Si debe instalar una actualización específica, puede utilizar la interfaz de Lenovo XClarity Controller de un servidor específico.

#### Notas:

– Para realizar una actualización en banda a través de Windows o Linux, se debe instalar el controlador del sistema operativo y se debe habilitar la interfaz Ethernet vía USB (también conocida como LAN vía USB).

Para obtener información adicional acerca de la configuración de Ethernet sobre USB, consulte

la sección "Configuración de Ethernet sobre USB" de la versión de documentación de XCC compatible con su servidor en <https://pubs.lenovo.com/lxcc-overview/>

– Si actualiza el firmware a través de Lenovo XClarity Controller, asegúrese de que descarga e instala los controladores de dispositivo más recientes del sistema operativo que se ejecuta en el servidor.

Para obtener información adicional acerca del Lenovo XClarity Controller para actualizar el firmware, consulte

la sección "Actualización de firmware del servidor" en la documentación de XCC compatible con su servidor en <https://pubs.lenovo.com/lxcc-overview/>

#### • Lenovo XClarity Essentials OneCLI

Lenovo XClarity Essentials OneCLI es una colección de aplicaciones de línea de comandos que se pueden utilizar para administrar los servidores Lenovo. Su aplicación de actualización permite actualizar el firmware y los controladores de dispositivos de sus servidores. Puede realizar la actualización dentro del sistema operativo del host del servidor (en banda) o de forma remota mediante el BMC del servidor (fuera de banda).

Para obtener información adicional acerca del Lenovo XClarity Essentials OneCLI para actualizar el firmware, consulte

[https://pubs.lenovo.com/lxce-onecli/onecli\\_c\\_update](https://pubs.lenovo.com/lxce-onecli/onecli_c_update)

#### • Lenovo XClarity Essentials UpdateXpress

Lenovo XClarity Essentials UpdateXpress proporciona la mayoría de funciones de actualización de OneCLI a través de una interfaz gráfica de usuario (GUI). Se puede utilizar para adquirir e implementar UpdateXpress System Packs (UXSP) y actualizaciones individuales. Los UpdateXpress System Packs contienen actualizaciones de firmware y de controlador de dispositivo para Microsoft Windows y Linux.

Puede obtener Lenovo XClarity Essentials UpdateXpress en la siguiente ubicación:

<https://datacentersupport.lenovo.com/solutions/lnvo-xpress>

#### • Lenovo XClarity Essentials Bootable Media Creator

Puede utilizar Lenovo XClarity Essentials Bootable Media Creator para crear medios de arranque adecuados para actualizaciones de firmware, actualizaciones de VPD, inventario y recopilación de FFDC, configuración avanzada del sistema, administración de claves FoD, borrado seguro, configuración RAID y diagnósticos en servidores compatibles.

Puede obtener Lenovo XClarity Essentials BoMC en la siguiente ubicación:

<https://datacentersupport.lenovo.com/solutions/lnvo-bomc>

#### • Lenovo XClarity Administrator

Si gestiona varios servidores mediante Lenovo XClarity Administrator, puede actualizar el firmware de todos los servidores gestionados a través de dicha interfaz. La gestión del firmware se simplifica asignando políticas de cumplimiento de firmware a los puntos finales gestionados. Cuando crea y asigna una política de cumplimiento para los puntos finales gestionados, Lenovo XClarity Administrator supervisa los cambios del inventario correspondiente a dichos puntos finales y etiqueta los puntos finales no conformes.

Para obtener información adicional acerca del uso de Lenovo XClarity Administrator para actualizar el firmware, consulte

[http://sysmgt.lenovofiles.com/help/topic/com.lenovo.lxca.doc/update\\_fw.html](http://sysmgt.lenovofiles.com/help/topic/com.lenovo.lxca.doc/update_fw.html)

• Ofertas de Lenovo XClarity Integrator

Las ofertas Lenovo XClarity Integrator pueden integrar funciones de administración de Lenovo XClarity Administrator y su servidor con el software utilizado en una determinada infraestructura de despliegue, como VMware vCenter, Microsoft Admin Center o Microsoft System Center.

Para obtener información adicional acerca del uso de Lenovo XClarity Integrator para actualizar el firmware, consulte

<https://pubs.lenovo.com/lxci-overview/>

## Configuración del firmware

<span id="page-155-0"></span>Existen varias opciones disponibles para instalar y configurar el firmware para el servidor.

Importante: No configure las ROM de las opciones en Legacy a menos que se lo indique Lenovo Support. Este parámetro impide que se carguen los controladores UEFI de los dispositivos de ranura, lo que puede provocar consecuencias negativas para el software de Lenovo, como Lenovo XClarity Administrator y Lenovo XClarity Essentials OneCLI y Lenovo XClarity Controller. Las posibles consecuencias incluyen que no se puedan determinar los detalles de la tarjeta del adaptador, como el nombre del modelo y nos niveles de firmware. Cuando la información de la tarjeta del adaptador no está disponible, se proporciona información genérica para el nombre del modelo como "Adapter 06:00:00" en lugar del nombre verdadero, que puede ser "ThinkSystem RAID 930-16i 4GB Flash". En algunos casos, el proceso de arranque de UEFI es posible que también se incluya.

#### • Uso de Lenovo XClarity Provisioning Manager

Desde Uso de Lenovo XClarity Provisioning Manager, puede configurar los valores de UEFI para el servidor.

Notas: Uso de Lenovo XClarity Provisioning Manager proporciona una interfaz gráfica de usuario para configurar un servidor. La interfaz basada en texto de configuración del sistema (Setup Utility) también está disponible. Desde Uso de Lenovo XClarity Provisioning Manager, puede elegir reiniciar el servidor y acceder a la interfaz por texto. Además, puede especificar que la interfaz por texto se visualice de forma predeterminada al iniciar LXPM. Para ello, vaya a Uso de Lenovo XClarity Provisioning Manager → Configuración UEFI ➙ Configuración del sistema ➙ <F1>Iniciar control ➙ Configuración de texto. Para iniciar el servidor con la interfaz gráfica de usuario, seleccione Auto o Tool Suite.

Para obtener más información, consulte la siguiente información:

- Guía del usuario de Uso de Lenovo XClarity Provisioning Manager
	- Busque la versión de documentación de LXPM compatible con su servidor en [https://](https://pubs.lenovo.com/lxpm-overview/)  [pubs.lenovo.com/lxpm-overview/](https://pubs.lenovo.com/lxpm-overview/)
- Guía del usuario de UEFI
	- <https://pubs.lenovo.com/uefi-overview/>

#### • Lenovo XClarity Essentials OneCLI

Puede utilizar la aplicación y los comandos de configuración para ver los valores de configuración del sistema actuales y realizar cambios en Lenovo XClarity Controller y UEFI. La información de configuración guardada se puede utilizar para replicar o restaurar otros sistemas.

Para obtener información sobre cómo configurar el servidor mediante Lenovo XClarity Essentials OneCLI, consulte:

[https://pubs.lenovo.com/lxce-onecli/onecli\\_c\\_settings\\_info\\_commands](https://pubs.lenovo.com/lxce-onecli/onecli_c_settings_info_commands)

#### • Lenovo XClarity Administrator

Puede aprovisionar y preaprovisionar con rapidez todos sus servidores utilizando una configuración coherente. Los valores de configuración (por ejemplo, almacenamiento local, adaptadores de E/S, valores de arranque, firmware, puertos y configuración de Lenovo XClarity Controller y UEFI) se guardan como un patrón de servidor que se puede aplicar a uno o varios servidores gestionados. Cuando los patrones de servidor se actualizan, los cambios se despliegan automáticamente en los servidores aplicados.

Encontrará detalles específicos acerca de cómo actualizar el firmware mediante Lenovo XClarity Administrator en:

[http://sysmgt.lenovofiles.com/help/topic/com.lenovo.lxca.doc/server\\_configuring.html](http://sysmgt.lenovofiles.com/help/topic/com.lenovo.lxca.doc/server_configuring.html)

#### • Lenovo XClarity Controller

Puede configurar el procesador de gestión del servidor a través de la interfaz web de Lenovo XClarity Controller o a través de la interfaz de línea de comandos.

Para obtener información sobre cómo configurar el servidor mediante Lenovo XClarity Controller, consulte:

Sección "Configuración del servidor" en la documentación de XCC compatible con su servidor en [https://](https://pubs.lenovo.com/lxcc-overview/)  [pubs.lenovo.com/lxcc-overview/](https://pubs.lenovo.com/lxcc-overview/)

## Configuración de memoria

El rendimiento de memoria depende de un número de variables, como modalidad de memoria, velocidad de memoria, filas de memoria, llenado de memoria y procesador.

<span id="page-156-0"></span>Hay más información sobre la optimización del rendimiento de memoria y configuración de memoria disponible en el sitio web de Lenovo Press.

<https://lenovopress.com/servers/options/memory>

Además, puede utilizar un configurador de memoria disponible en el sitio siguiente:

[http://1config.lenovo.com/#/memory\\_configuration](http://1config.lenovo.com/#/memory_configuration)

Para obtener información específica acerca del orden de instalación requerido para los módulos de memoria en su servidor, según la configuración del sistema y el modo de memoria que está desplegando, consulte [la](http://thinksystem.lenovofiles.com/help/topic/7X69/pdf_files.html) [ThinkSystem SR860 Referencia de colocación de memoria](http://thinksystem.lenovofiles.com/help/topic/7X69/pdf_files.html).

## Configuración de Persistent Memory Module (PMem)

<span id="page-156-1"></span>Siga las instrucciones de esta sección para configurar PMems y DIMM DRAM.

La capacidad del PMem puede actuar como memoria persistente accesible para las aplicaciones o como memoria volátil del sistema. Según el porcentaje aproximado de capacidad del PMem invertido como memoria volátil del sistema, existen los tres modos de funcionamiento siguientes para elegir:

• Modo App Direct (el 0 % de la capacidad del PMem actúa como memoria del sistema):

En este modo, los PMem actúan como recursos de memoria independientes y persistentes accesibles directamente por aplicaciones específicas y las DIMM DRAM actúan como memoria del sistema.

El total de la memoria volátil del sistema que se muestra en este modo es la suma de la capacidad de DIMM DRAM.

#### Notas:

- En modo App Direct, es posible configurar las DIMM DRAM en modo de espejo.
- Al instalar un único PMem por procesador, solo se admite el Modo App Direct no entrelazado.
- Modo de memoria mixta (el 1-99 % de la capacidad del PMem actúa como memoria del sistema):

En este modo, un porcentaje de la capacidad del PMem es accesible directamente para aplicaciones específicas (App Direct), mientras que el resto sirve como memoria del sistema. La parte de App Direct del PMem se muestra como memoria persistente, mientras que el resto de la capacidad del PMem se muestra como memoria del sistema. En este modo, las DIMM DRAM actúan como caché.

El total de memoria volátil del sistema que se muestra en este modo es la capacidad del PMem invertido en memoria volátil del sistema.

• Modo de memoria (el 100 % de la capacidad del PMem actúa como memoria del sistema):

En este modo, los PMem actúan como memoria volátil del sistema, mientras que las DIMM DRAM actúan como caché.

La memoria volátil total del sistema que se muestra en este modo es la suma de la capacidad de los PMem.

#### Opciones de gestión de PMem

Es posible gestionar los PMem con las herramientas siguientes:

• Uso de Lenovo XClarity Provisioning Manager (LXPM)

Para abrir LXPM, encienda el sistema y pulse la tecla especificada en las instrucciones en pantalla tan pronto como aparezca la pantalla del logotipo.\* Si se ha establecido una contraseña, introdúzcala para desbloquear LXPM.

Vaya a UEFI Setup  $\rightarrow$  System Settings  $\rightarrow$  Intel Optane PMems para configurar y gestionar los PMems.

Para obtener más detalles, consulte la sección "Configuración de UEFI" en la Uso de Lenovo XClarity Provisioning Manager versión de documentación compatible con su servidor en [https://pubs.lenovo.com/](https://pubs.lenovo.com/lxpm-overview/)  [lxpm-overview/](https://pubs.lenovo.com/lxpm-overview/).

Nota: Si se abre la interfaz de texto de la Setup Utility en lugar de Uso de Lenovo XClarity Provisioning Manager, vaya a System Settings → <F1> Start Control y seleccione Tool Suite. A continuación, reinicie el sistema y pulse la tecla especificada en las instrucciones en pantalla en cuanto aparezca la pantalla del logotipo para abrir Uso de Lenovo XClarity Provisioning Manager.\*

#### • Setup Utility

Para acceder a Setup Utility:

- 1. Encienda el sistema y pulse la tecla especificada en las instrucciones en pantalla para abrir LXPM.\*
- 2. Vaya a UEFI Settings → System Settings, haga clic en el menú desplegable en la esquina superior derecha de la pantalla y seleccione Text Setup.
- 3. Reinicie el sistema y pulse la tecla especificada en las instrucciones en pantalla en cuanto aparezca la pantalla del logotipo.\*

Vaya a System Configuration and Boot Management → System Settings → Intel Optane PMems para configurar y gestionar los PMems.

#### • Lenovo XClarity Essentials OneCLI

Algunas opciones de gestión están disponibles en comandos que se ejecutan en la ruta de Lenovo XClarity Essentials OneCLI en el sistema operativo. Consulte [https://pubs.lenovo.com/lxce-onecli/](https://pubs.lenovo.com/lxce-onecli/download_use_onecli) [download\\_use\\_onecli](https://pubs.lenovo.com/lxce-onecli/download_use_onecli) para consultar cómo se descarga y se usa Lenovo XClarity Essentials OneCLI.

Nota: \*Para obtener más información, consulte la sección "Inicio" en la documentación LXPM compatible con su servidor en <https://pubs.lenovo.com/lxpm-overview/>.

A continuación se muestran las opciones de gestión disponibles:

#### • Detalles de PMem Intel Optane

Seleccione esta opción para ver los detalles siguientes sobre cada uno de los PMems instalados:

- Versión del firmware
- Estado de configuración
- Capacidad bruta
- Capacidad de memoria
- Capacidad de App Direct
- Capacidad no configurada
- Capacidad inaccesible
- Capacidad reservada
- Porcentaje restante
- Estado de seguridad

Alternativamente, consulte los detalles del PMem con el comando siguiente de OneCLI:

onecli.exe config show IntelOptanePMEM

--imm USERID:PASSW0RD@10.104.195.86

#### Notas:

- USERID se refiere al ID de usuario de XCC.
- PASSW0RD se refiere a la contraseña del usuario de XCC.
- 10.104.195.86 se refiere a la dirección IP.
- Metas

#### – Modo de memoria [%]

Seleccione esta opción para definir el porcentaje de capacidad del PMem que desea invertir en la memoria del sistema y, por lo tanto, decidir el modo del PMem:

- 0 %: modo App Direct
- 1 99 %: modo de memoria mixta
- 100 %: modo de memoria

Vaya a Goals  $\rightarrow$  Memory Mode [%], introduzca el porcentaje de memoria y reinicie el sistema.

#### Notas:

- Antes de cambiar de un modo a otro:
	- 1. Realice una copia de seguridad de todos los datos y elimine todos los espacios de nombres creados. Vaya a Namespaces  $\rightarrow$  View/Modify/Delete Namespaces para eliminar los espacios de nombres creados.
	- 2. Realice un borrado seguro de todos los PMems instalados. Vaya a Security  $\rightarrow$  Press to Secure Erase para ejecutar un borrado de seguridad.
- Asegúrese de que la capacidad de los PMems y las DIMM DRAM instaladas cumpla los requisitos del sistema para el nuevo modo (consulte "Orden de instalación de PMems y DRAM DIMM" en la Referencia de colocación de memoria).
- Después de reiniciar el sistema y aplicar el valor objetivo introducido, el valor que se muestra en System Configuration and Boot Management → Intel Optane PMems → Goals volverá a las opciones predeterminadas seleccionables siguientes:
	- **Ámbito:** [Plataforma]
	- Modo de memoria [%]: 0
	- Tipo de memoria persistente: [App Direct]

Estos valores son opciones seleccionables para los ajustes de PMem y no representan el estado actual de PMem.

Además, puede utilizar un configurador de memoria disponible en el sitio siguiente: [http://](http://1config.lenovo.com/#/memory_configuration)  [1config.lenovo.com/#/memory\\_configuration](http://1config.lenovo.com/#/memory_configuration)

También es posible establecer las metas de los PMems con los comandos siguientes en OneCLI:

1. Configure el estado de creación de meta.

onecli.exe config set IntelOptanePMEM.CreateGoal Yes

--imm USERID:PASSW0RD@10.104.195.86

2. Defina la capacidad del PMem que se invierte en memoria volátil del sistema.

onecli.exe config set IntelOptanePMEM.MemoryModePercentage 20

--imm USERID:PASSW0RD@10.104.195.86

Donde 20 representa el porcentaje de la capacidad invertida en memoria volátil del sistema.

3. Configure el modo del PMem.

onecli.exe config set IntelOptanePMEM.PersistentMemoryType "App Direct"

--imm USERID:PASSW0RD@10.104.195.86

Donde App Direct representa el modo del PMem.

#### – Tipo de memoria persistente

En los modos App Direct y de memoria mixta, los PMem conectados al mismo procesador están entrelazados de forma predeterminada (se muestran como App Direct), mientras que los bancos de memoria se usan por turnos. Para establecerlos como no entrelazados en Setup Utility, vaya a Intel Optane PMems  $\rightarrow$  Goals  $\rightarrow$  Persistent Memory Type [(PMem mode)], seleccione App Direct Not Interleaved y reinicie el sistema.

Nota: Al configurar la capacidad de PMem App Direct en modo no entrelazado, las regiones que se muestran como App Direct cambiarán de una región por procesador a una región por PMem.

#### • Regiones

Después de establecer el porcentaje de memoria y reiniciar el sistema, se generan automáticamente las regiones con capacidad para App Direct. Seleccione esta opción para ver las regiones para App Direct.

#### • Espacios de nombres

Para que la capacidad App Direct de los PMem esté realmente disponible para las aplicaciones, es necesario completar los pasos siguientes.

- 1. Es necesario crear espacios de nombres para asignar la capacidad por regiones.
- 2. Es necesario crear y formatear el sistema de archivos conforme a los espacios de nombres del sistema operativo.

Es posible asignar cada región de App Direct a un espacio de nombres. Cree espacios de nombres en los sistemas operativos siguientes:

- Windows: utilice el comando Pmem.
- Linux: utilice el comando ndctl.
- VMware: reinicie el sistema y VMware creará los espacios de nombres automáticamente.

Después de crear los espacios de nombres para la asignación de capacidad de App Direct, asegúrese de crear y dar formato al sistema de archivos del sistema operativo para que la capacidad para App Direct esté accesible para las aplicaciones.

#### • Seguridad

– Habilitar seguridad

Atención: De forma predeterminada, la seguridad de PMem está deshabilitada. Antes de habilitar la seguridad, asegúrese de que se cumplan todos los requisitos legales nacionales o locales en materia de cifrado de datos y cumplimiento de la normativa comercial. La infracción de los requisitos anteriores podría causar problemas legales.

Los PMems se pueden proteger con frases de contraseña. Existen dos tipos de ámbito de protección de frase de contraseña para PMem:

– Plataforma: Elija esta opción para ejecutar la operación de seguridad en todas las unidades PMem instaladas a la vez. Se almacena una frase de contraseña de plataforma y se aplica automáticamente para desbloquear PMems antes de que el sistema operativo comience a funcionar, pero la frase de contraseña todavía tiene que desactivarse manualmente para el borrado seguro.

Alternativamente, habilite/deshabilite la seguridad en el nivel de plataforma con los siguientes comandos en OneCLI:

- Habilitar seguridad:
	- 1. Habilita la seguridad.

onecli.exe config set IntelOptanePMEM.SecurityOperation "Enable Security"

--imm USERID:PASSW0RD@10.104.195.86

2. Establezca la frase de contraseña de seguridad.

onecli.exe config set IntelOptanePMEM.SecurityPassphrase "123456"

--imm USERID:PASSW0RD@10.104.195.86

Donde 123456 representa la frase de contraseña.

- 3. Rearranque el sistema.
- Deshabilitar seguridad:
	- 1. Deshabilita la seguridad.

onecli.exe config set IntelOptanePMEM.SecurityOperation "Disable Security"

- --imm USERID:PASSW0RD@10.104.195.86
- 2. Escriba la frase de contraseña.

onecli.exe config set IntelOptanePMEM.SecurityPassphrase "123456"

- --imm USERID:PASSW0RD@10.104.195.86
- 3. Rearranque el sistema.
- PMem único: Elija esta opción para ejecutar la operación de seguridad en una o más unidades de PMem seleccionadas.

#### Notas:

- Las frases de contraseña de PMem individuales no se almacenan en el sistema y es necesario deshabilitar la seguridad de las unidades bloqueadas antes de que las unidades estén disponibles para el acceso o el borrado seguro.
- Asegúrese siempre de llevar un registro del número de ranura de los PMems bloqueados y de las correspondientes frases de contraseña. En el caso de que las frases de contraseña se pierdan o se olviden, no se podrá realizar una copia de seguridad de los datos almacenados ni restaurarlos, pero puede ponerse en contacto con el servicio de Lenovo para realizar un borrado seguro administrativo.
- Después de tres intentos fallidos de desbloqueo, los PMems correspondientes entran en estado "excedido" con un mensaje de advertencia del sistema y la unidad PMem solo se puede desbloquear después de reiniciar el sistema.

Para habilitar la frase de contraseña, vaya a Security → Press to Enable Security.

– Borrado seguro

#### Notas:

- Se requiere una contraseña para realizar el borrado seguro cuando la seguridad está habilitada.
- Antes de ejecutar el borrado seguro, asegúrese de que se ha realizado el ARS (Address Range Scrub) en todos los PMEMs o en los PMEMs específicos seleccionados. De lo contrario, el borrado seguro no podrá iniciarse en todos los PMEMs o en el PMEM específico seleccionado y aparecerá el siguiente mensaje de texto:

The passphrase is incorrect for single or multiple or all Intel Optane PMEMs selected, or maybe there is namespace on the selected PMEMs. Secure erase operation is not done on all Intel Optane PMEMs selected.

El borrado seguro limpia todos los datos almacenados en la unidad PMem, incluidos los datos cifrados. Se recomienda este método de eliminación de datos antes de devolver o desechar una unidad averiada, o de cambiar el modo PMem. Para realizar un borrado seguro, vaya a Security → Press to Secure Erase.

Alternativamente, puede realizar un borrado seguro en el nivel de plataforma con el siguiente comando en OneCLI:

onecli.exe config set IntelOptanePMEM.SecurityOperation "Secure Erase Without Passphrase"

--imm USERID:PASSW0RD@10.104.195.86

#### • Configuración del PMem

Los PMem contienen celdas internas de reserva para sustituir las celdas que han fallado. Cuando se agotan las celdas de respaldo y queda un 0 %, se muestra un mensaje de error y se recomienda realizar una copia de seguridad de los datos, recopilar el registro de servicio y ponerse en contacto con el servicio de asistencia técnica de Lenovo.

También se muestra un mensaje de advertencia cuando el porcentaje alcanza el 1 % y un porcentaje seleccionable (10 % de forma predeterminada). Cuando aparezca este mensaje, se recomienda hacer una copia de seguridad de los datos y ejecutar los diagnósticos de PMem (consulte la sección "Running diagnostics" en la versión de la documentación de Uso de Lenovo XClarity Provisioning Manager compatible con su servidor en <https://pubs.lenovo.com/lxpm-overview/>). Para ajustar el porcentaje seleccionable que requiere el mensaje de advertencia, vaya a Intel Optane PMems → PMem Configuration e introduzca el porcentaje.

Alternativamente, cambie el porcentaje seleccionable con el comando siguiente en OneCLI:

onecli.exe config set IntelOptanePMEM.PercentageRemainingThresholds 20

--imm USERID:PASSW0RD@10.104.195.86

Donde 20 es el porcentaje seleccionable.

# Configuración de RAID

El uso de una Matriz de discos independientes redundante (RAID) para almacenar datos sigue siendo uno de los métodos más comunes y rentables para aumentar el rendimiento de almacenamiento, disponibilidad y capacidad del servidor.

<span id="page-162-0"></span>RAID aumenta el rendimiento permitiendo que varias unidades procesen solicitudes de E/S al mismo tiempo. RAID también puede impedir la pérdida de datos, en caso de que falle una unidad reconstruyendo (o volviendo a generar) los datos que faltan a partir de la unidad que falló utilizando los datos de las unidades restantes.

La matriz RAID (también conocida como grupo de unidades RAID) es un grupo de varias unidades físicas que utiliza un método común para distribuir datos a través de las unidades. Una unidad virtual (también conocida como disco virtual o unidad lógica) es una partición en el grupo de la unidad que se compone de segmentos de datos contiguos en las unidades. Una unidad virtual se presenta para el sistema operativo del host como un disco físico que se puede dividir en particiones para crear unidades lógicas o volúmenes del sistema operativo.

Una introducción a RAID está disponible en el siguiente sitio web de Lenovo Press:

#### <https://lenovopress.com/lp0578-lenovo-raid-introduction>

Existe información detallada acerca de los recursos y herramientas de gestión de RAID en el siguiente sitio web de Lenovo Press:

<https://lenovopress.com/lp0579-lenovo-raid-management-tools-and-resources>

## Despliegue del sistema operativo

Existen varias opciones disponibles para desplegar un sistema operativo en el servidor.

#### Sistemas operativos disponibles

- Microsoft Windows Server
- VMware ESXi
- Red Hat Enterprise Linux
- SUSE Linux Enterprise Server

Lista completa de sistemas operativos disponibles: <https://lenovopress.lenovo.com/osig>.

#### Despliegue basado en herramientas

• Multiservidor

Herramientas disponibles:

– Lenovo XClarity Administrator

[http://sysmgt.lenovofiles.com/help/topic/com.lenovo.lxca.doc/compute\\_node\\_image\\_deployment.html](http://sysmgt.lenovofiles.com/help/topic/com.lenovo.lxca.doc/compute_node_image_deployment.html)

– Lenovo XClarity Essentials OneCLI

[https://pubs.lenovo.com/lxce-onecli/onecli\\_r\\_uxspi\\_proxy\\_tool](https://pubs.lenovo.com/lxce-onecli/onecli_r_uxspi_proxy_tool)

– Paquete de despliegue de Lenovo XClarity Integrator para SCCM (solo para el sistema operativo Windows)

[https://pubs.lenovo.com/lxci-deploypack-sccm/dpsccm\\_c\\_endtoend\\_deploy\\_scenario](https://pubs.lenovo.com/lxci-deploypack-sccm/dpsccm_c_endtoend_deploy_scenario)

• Servidor único

Herramientas disponibles:

– Uso de Lenovo XClarity Provisioning Manager

Sección "Instalación del sistema operativo" en la documentación LXPM compatible con su servidor en <https://pubs.lenovo.com/lxpm-overview/>

– Lenovo XClarity Essentials OneCLI

[https://pubs.lenovo.com/lxce-onecli/onecli\\_r\\_uxspi\\_proxy\\_tool](https://pubs.lenovo.com/lxce-onecli/onecli_r_uxspi_proxy_tool)

– Paquete de despliegue de Lenovo XClarity Integrator para SCCM (solo para el sistema operativo Windows)

[https://pubs.lenovo.com/lxci-deploypack-sccm/dpsccm\\_c\\_endtoend\\_deploy\\_scenario](https://pubs.lenovo.com/lxci-deploypack-sccm/dpsccm_c_endtoend_deploy_scenario)

#### Despliegue manual

Si no puede acceder a las herramientas anteriores, siga las instrucciones que se indican a continuación, descargue la Guía de instalación del sistema operativo correspondiente y despliegue el sistema operativo manualmente consultando la guía.

- 1. Vaya a <https://datacentersupport.lenovo.com/solutions/server-os>.
- 2. Seleccione un sistema operativo en el panel de navegación y haga clic en Recursos.
- 3. Localice el área "Guías de instalación del sistema operativo" y haga clic en las instrucciones de instalación. A continuación, siga las instrucciones para completar la tarea de despliegue del sistema operativo.

### Copia de seguridad de la configuración del servidor

Después de especificar el servidor o de modificar la configuración, es recomendable realizar una copia de seguridad completa de la configuración de servidor.

<span id="page-163-1"></span>Asegúrese de crear copias de seguridad para los siguientes componentes del servidor:

• Procesador de gestión

Puede hacer una copia de seguridad de la configuración del procesador de gestión mediante la interfaz de Lenovo XClarity Controller. Para obtener más información sobre crear copias de seguridad de la configuración del procesador de gestión, consulte:

La sección "Copia de seguridad de la configuración de BMC" en la documentación de XCC es compatible con su servidor en <https://pubs.lenovo.com/lxcc-overview/>.

También puede utilizar el comando save de Lenovo XClarity Essentials OneCLI para crear una copia de seguridad de todos los ajustes de configuración. Para obtener más información sobre el comando save, consulte:

[https://pubs.lenovo.com/lxce-onecli/onecli\\_r\\_save\\_command](https://pubs.lenovo.com/lxce-onecli/onecli_r_save_command)

#### • Sistema operativo

Utilice los métodos de copia de seguridad para hacer una copia de seguridad del sistema operativo y de los datos del usuario del servidor.

### Actualización de los datos vitales del producto (VPD)

<span id="page-163-0"></span>Tras la configuración inicial del sistema, puede actualizar algunos datos vitales del producto (VPD), como la etiqueta del activo y el identificador único universal (UUID).

# Actualización del Identificador único universal (UUID)

<span id="page-164-0"></span>Opcionalmente, puede actualizar el Identificador único universal (UUID).

Hay dos métodos disponibles para actualizar el UUID:

• Mediante Uso de Lenovo XClarity Provisioning Manager

Para actualizar el UUID mediante Uso de Lenovo XClarity Provisioning Manager:

- 1. Inicie el servidor y pulse la tecla según las instrucciones en pantalla. (Para obtener más información, consulte la sección "Inicio" en la documentación LXPM compatible con su servidor en [https://](https://pubs.lenovo.com/lxpm-overview/)  [pubs.lenovo.com/lxpm-overview/](https://pubs.lenovo.com/lxpm-overview/).) La interfaz Uso de Lenovo XClarity Provisioning Manager se muestra de forma predeterminada.
- 2. Si se requiere la contraseña de administrador de encendido, ingrese la contraseña.
- 3. En la página Resumen del sistema, haga clic en Actualizar VPD.
- 4. Actualice el UUID.
- Mediante Lenovo XClarity Essentials OneCLI

Lenovo XClarity Essentials OneCLI establece el UUID en Lenovo XClarity Controller. Seleccione uno de los métodos siguientes para acceder a Lenovo XClarity Controller y establecer el UUID:

- Trabaje desde sistema de destino, como un acceso de tipo consola (KCS) vía LAN o teclado
- Acceda remotamente al sistema de destino (basado en TCP/IP)

Para actualizar el UUID mediante Lenovo XClarity Essentials OneCLI:

1. Descargue e instale Lenovo XClarity Essentials OneCLI.

Para descargar Lenovo XClarity Essentials OneCLI, vaya al sitio siguiente:

<https://datacentersupport.lenovo.com/solutions/HT116433>

- 2. Copie y descomprima el paquete OneCLI, que también incluye otros archivos necesarios, en el servidor. Asegúrese de descomprimir OneCLI y los archivos necesarios en el mismo directorio.
- 3. Después de implementar Lenovo XClarity Essentials OneCLI, escriba el siguiente comando para establecer el UUID:

onecli config createuuid SYSTEM\_PROD\_DATA.SysInfoUUID [access\_method]

Donde:

[access\_method]

Método de acceso que selecciona para utilizarlo mediante los siguientes métodos:

– Acceso en línea de LAN autenticada, escriba el comando: [--bmc-username <xcc\_user\_id> --bmc-password <xcc\_password>]

Donde:

xcc\_user\_id

Nombre de la cuenta de BMC/IMM/XCC (1 de 12 cuentas). El valor predeterminado es USERID.

xcc\_password

Contraseña de la cuenta de BMC/IMM/XCC (1 de 12 cuentas).

El comando de ejemplo es el siguiente:

onecli config createuuid SYSTEM\_PROD\_DATA.SysInfoUUID --bmc-username <xcc\_user\_id> --bmcpassword <xcc\_password>

– Acceso KCS en línea (no autenticado y usuario restringido):

No tiene que especificar un valor para access\_method cuando utilice este método de acceso.

El comando de ejemplo es el siguiente: onecli config createuuid SYSTEM\_PROD\_DATA.SysInfoUUID

Nota: El método de acceso KCS utiliza la interfaz IPMI/KCS, que necesita que se haya instalado el controlador IPMI.

– Acceso de LAN remoto, escriba el comando: [−−bmc <xcc\_user\_id>:<xcc\_password>@<xcc\_external\_ip>]

Donde:

xcc\_external\_ip

Dirección IP externa BMC/IMM/XCC. No hay valor predeterminado. Este parámetro es obligatorio.

xcc\_user\_id

Nombre de la cuenta de BMC/IMM/XCC (1 de 12 cuentas). El valor predeterminado es USERID.

#### xcc\_password

Contraseña de la cuenta de BMC/IMM/XCC (1 de 12 cuentas).

Nota: La dirección IP externa BMC, IMM o XCC, el nombre de cuenta y la contraseña son todos válidos para este comando.

El comando de ejemplo es el siguiente: onecli config createuuid SYSTEM\_PROD\_DATA.SysInfoUUID −−bmc <xcc\_user\_id>:<xcc\_password>@<xcc\_ external\_ip>

- 4. Reinicie Lenovo XClarity Controller.
- 5. Reinicie el servidor.

# Actualización de la etiqueta de activo

<span id="page-165-0"></span>Opcionalmente, puede actualizar la etiqueta del activo.

Hay dos métodos disponibles para actualizar la etiqueta del activo:

• Mediante Uso de Lenovo XClarity Provisioning Manager

Para actualizar la etiqueta del activo desde Uso de Lenovo XClarity Provisioning Manager:

- 1. Inicie el servidor y pulse la tecla especificada en las instrucciones en pantalla para mostrar la interfaz Uso de Lenovo XClarity Provisioning Manager.
- 2. Si se requiere la contraseña de administrador de encendido, ingrese la contraseña.
- 3. En la página Resumen del sistema, haga clic en Actualizar VPD.
- 4. Actualice la información de la etiqueta de activo.
- Mediante Lenovo XClarity Essentials OneCLI

Lenovo XClarity Essentials OneCLI establece la etiqueta del activo en Lenovo XClarity Controller. Seleccione uno de los métodos siguientes para acceder a Lenovo XClarity Controller y establecer el DMI:

- Trabaje desde sistema de destino, como un acceso de tipo consola (KCS) vía LAN o teclado
- Acceda remotamente al sistema de destino (basado en TCP/IP)

Para actualizar la etiqueta del activo desde Lenovo XClarity Essentials OneCLI:

1. Descargue e instale Lenovo XClarity Essentials OneCLI.

Para descargar Lenovo XClarity Essentials OneCLI, vaya al sitio siguiente:

<https://datacentersupport.lenovo.com/solutions/HT116433>

- 2. Copie y descomprima el paquete OneCLI, que también incluye otros archivos necesarios, en el servidor. Asegúrese de descomprimir OneCLI y los archivos necesarios en el mismo directorio.
- 3. Después de implementar Lenovo XClarity Essentials OneCLI, escriba el siguiente comando para establecer el DMI:

onecli config set SYSTEM\_PROD\_DATA.SysEncloseAssetTag <asset\_tag> [access\_method]

Donde:

#### <asset\_tag>

Número de etiqueta de activo del servidor. Escriba aaaaaaaaaaaaaaaaaaaaaaaaaaaaaaaaa, donde aaaaaaaaaaaaaaaaaaaaaaaaaaaaaaaaa es el número de etiqueta de activo.

[access\_method]

Método de acceso que selecciona para utilizarlo mediante los siguientes métodos:

– Acceso en línea de LAN autenticada, escriba el comando: [--bmc-username <xcc\_user\_id> --bmc-password <xcc\_password>]

Donde:

xcc\_user\_id

Nombre de la cuenta de BMC/IMM/XCC (1 de 12 cuentas). El valor predeterminado es USERID.

xcc\_password

Contraseña de la cuenta de BMC/IMM/XCC (1 de 12 cuentas).

El comando de ejemplo es el siguiente:

onecli config set SYSTEM\_PROD\_DATA.SysEncloseAssetTag <asset\_tag> --bmc-username <xcc\_user\_id> --bmc-password <xcc\_password>

– Acceso KCS en línea (no autenticado y usuario restringido):

No tiene que especificar un valor para access\_method cuando utilice este método de acceso.

El comando de ejemplo es el siguiente:

El comando de ejemplo es el siguiente:

onecli config set SYSTEM\_PROD\_DATA.SysEncloseAssetTag <asset\_tag>

Nota: El método de acceso KCS utiliza la interfaz IPMI/KCS, que necesita que se haya instalado el controlador IPMI.

– Acceso de LAN remoto, escriba el comando: [−−bmc <xcc\_user\_id>:<xcc\_password>@<xcc\_external\_ip>]

Donde:

xcc\_external\_ip

Dirección IP BMC/IMM/XCC. No hay valor predeterminado. Este parámetro es obligatorio.

xcc\_user\_id

Cuenta de BMC/IMM/XCC (1 de 12 cuentas). El valor predeterminado es USERID.

#### xcc\_password

Contraseña de la cuenta de BMC/IMM/XCC (1 de 12 cuentas).

Nota: La dirección IP, el nombre de la cuenta y la contraseña de LAN/USB interna de BMC, IMM o XCC son válidos para este comando.

El comando de ejemplo es el siguiente:

onecli config set SYSTEM\_PROD\_DATA.SysEncloseAssetTag <asset\_tag> −−bmc <xcc\_user\_id>:<xcc\_ password>@<xcc\_external\_ip>

4. Restablezca Lenovo XClarity Controller a los valores predeterminados de fábrica. Consulte la sección "Restablecimiento del BMC a los valores predeterminados de fábrica" en la documentación de XCC compatible con su servidor en <https://pubs.lenovo.com/lxcc-overview/>.

# <span id="page-168-1"></span>Capítulo 5. Resolución de problemas de instalación

Utilice la información de esta sección para diagnosticar y resolver los problemas que pueden producirse durante la instalación y configuración iniciales de su servidor.

- ["El servidor no se enciende" en la página 161](#page-168-0)
- ["El servidor muestra de forma inmediata el Visor de sucesos de la POST cuando se enciende" en la](#page-169-0) [página 162](#page-169-0)
- ["El hipervisor incorporado no está en la lista de arranque" en la página 162](#page-169-1)
- ["El servidor no reconoce una unidad de disco duro" en la página 162](#page-169-2)
- ["La memoria del sistema que se muestra es menor que la memoria física instalada" en la página 163](#page-170-0)
- ["Un dispositivo opcional de Lenovo que acaba de instalar no funciona" en la página 165](#page-172-0)

#### <span id="page-168-0"></span>El servidor no se enciende

Realice los pasos siguientes hasta que se solucione el problema:

Nota: El botón de control de alimentación no funcionará hasta aproximadamente entre 5 y 10 segundos después de que el servidor se haya conectado a la alimentación.

- 1. Asegúrese de que el botón de control de la alimentación funciona correctamente:
	- a. Desconecte los cables de alimentación del servidor.
	- b. Vuelva a conectar los cables de alimentación.
	- c. (Solo técnico cualificado) Vuelva a colocar el cable del panel de información del operador y, a continuación, repita los pasos 1a y 1b.
		- (Solo técnico cualificado) Si el servidor se inicia, vuelva a colocar el panel de información del operador. Si el problema persiste, sustituya el panel de información del operador.
		- Si el servidor no se inicia, omita el botón de control de alimentación utilizando el puente de encendido forzado. Si el servidor se inicia, vuelva a colocar el panel de información del operador. Si el problema persiste, sustituya el panel de información del operador.
- 2. Asegúrese de que el botón de restablecer funciona correctamente:
	- a. Desconecte los cables de alimentación del servidor.
	- b. Vuelva a conectar los cables de alimentación.
	- c. (Solo técnico cualificado) Vuelva a colocar el cable del panel de información del operador y, a continuación, repita los pasos 2a y 2b.
		- (Solo técnico cualificado) Si el servidor se inicia, vuelva a colocar el panel de información del operador.
		- Si no se inicia el servidor, vaya al paso 3.
- 3. Asegúrese de que ambas fuentes de alimentación instaladas en el servidor son del mismo tipo. La combinación de distintas fuentes de alimentación en el servidor producirá un error del sistema (el LED de error de sistema del panel frontal se encenderá).
- 4. Asegúrese de que:
	- Los cables de alimentación están conectados correctamente al servidor y a una toma de corriente eléctrica operativa.
	- El tipo de memoria que se ha instalado es correcto.
	- Los DIMM estén bien colocados.
	- Los LED de la fuente de alimentación no indican que exista un problema.
	- Los procesadores están instalados en la secuencia correcta.
- 5. Extraiga y vuelva a insertar los componentes siguientes:
	- a. Conector de panel de información de operador
	- b. Fuentes de alimentación
- 6. Sustituya los siguientes componentes, reiniciando el servidor cada vez:
	- a. Conector de panel de información de operador
	- b. Fuentes de alimentación
- 7. Si acaba de instalar un dispositivo opcional, extráigalo y vuelva a iniciar el servidor. Si el servidor se inicia ahora, puede que tenga instalados más dispositivos de los que soporta la fuente de alimentación.
- 8. Consulte "LED de fuente de alimentación" en Manual de mantenimiento de ThinkSystem SR860.

#### <span id="page-169-0"></span>El servidor muestra de forma inmediata el Visor de sucesos de la POST cuando se enciende

Complete los siguientes pasos hasta que se solucione el problema.

- 1. Corrija los errores que indican los LED de diagnóstico Lightpath.
- 2. Asegúrese de que el servidor admite todos los procesadores y que estos tienen la misma velocidad y tamaño de la memoria caché.

Puede ver los detalles del procesador en la configuración del sistema.

Para determinar si el procesador es compatible con el servidor, consulte [https://](https://serverproven.lenovo.com/) [serverproven.lenovo.com/](https://serverproven.lenovo.com/).

- 3. (Solo técnicos de servicio especializados) Asegúrese de que el procesador 1 está bien asentado
- 4. (Solo técnicos de servicio especializados) Extraiga el procesador 2 y reinicie el servidor.
- 5. Sustituya los componentes siguientes de uno en uno, en el orden que se indica y reinicie el servidor después de sustituir cada uno de ellos:
	- a. (Solo técnicos de servicio especializados) Procesador
	- b. (Solo técnicos de servicio especializados) Placa del sistema

#### <span id="page-169-1"></span>El hipervisor incorporado no está en la lista de arranque

Realice los pasos siguientes hasta que se solucione el problema:

- 1. Asegúrese de que se selecciona el dispositivo flash de hipervisor integrado opcional en el gestor de arranque (<F12> Select Boot Device) durante el arranque.
- 2. Asegúrese de que el dispositivo flash de hipervisor incorporado está colocado correctamente en el conector.
- 3. Consulte la documentación que se proporciona con el dispositivo flash de hipervisor integrado opcional para validar que el dispositivo está configurado correctamente.
- 4. Asegúrese de que otro software funciona en el servidor.

#### <span id="page-169-2"></span>El servidor no reconoce una unidad de disco duro

Complete los siguientes pasos hasta que se solucione el problema.

- 1. Observe el LED amarillo de estado de unidad de disco duro asociado. Si el LED está encendido, indica un error de unidad.
- 2. Si el LED de estado está encendido, extraiga la unidad de la bahía, espere 45 segundos y vuelva a insertar la unidad, asegurándose de que el conjunto de unidad se conecta a la placa posterior de la unidad de disco duro.
- 3. Observe el LED verde de actividad de la unidad de disco duro asociado y el LED de estado amarillo y realice las operaciones correspondientes en diferentes situaciones:
- Si el LED verde de actividad parpadea y el LED amarillo de estado no está encendido, el controlador reconoce la unidad y funciona correctamente. Ejecute la prueba de diagnóstico de las unidades de disco duro. Cuando inicia un servidor y pulsa la tecla de acuerdo con las instrucciones en pantalla, LXPM se muestra de forma predeterminada. (Para obtener más información, consulte la sección "Inicio" en la documentación de LXPM compatible con su servidor en [https://pubs.lenovo.com/lxpm](https://pubs.lenovo.com/lxpm-overview/)[overview/](https://pubs.lenovo.com/lxpm-overview/).) Puede realizar diagnósticos del disco duro desde esta interfaz. En la página Diagnóstico, haga clic en **Ejecutar diagnóstico → HDD test/Prueba de disco duro**.\*.
- Si el LED verde de actividad parpadea y el LED amarillo de estado parpadea lentamente, el controlador reconoce la unidad y se está reconstruyendo.
- Si ninguno de los dos LED está encendido o parpadea, compruebe si la placa posterior de la unidad de disco duro está correctamente asentada. Para ver más detalles, vaya al paso 4.
- Si el LED verde de actividad parpadea y el LED amarillo de estado está encendido, sustituya la unidad. Si la actividad de los LED continúa igual, vaya al paso Problemas de la unidad de disco duro. Si la actividad de los LED cambia, vuelva al paso 1.
- 4. Asegúrese de que la placa posterior de la unidad de disco duro esté bien fijada. Cuando está fijada correctamente, los ensamblajes de la unidad se conectan correctamente a la placa posterior sin que esta se doble o se mueva.
- 5. Vuelva a conectar el cable de alimentación de la placa posterior y repita los pasos del 1 al 3.
- 6. Vuelva a conectar el cable de señal de la placa posterior y repita los pasos del 1 al 3.
- 7. Compruebe el cable de señal de la placa posterior o la placa posterior:
	- Sustituya el cable de señal de la placa posterior afectado.
	- Sustituya la placa posterior afectada.
- 8. Ejecute la prueba de diagnóstico de las unidades de disco duro. Cuando inicia un servidor y pulsa la tecla de acuerdo con las instrucciones en pantalla, LXPM se muestra de forma predeterminada. (Para obtener más información, consulte la sección "Inicio" en la documentación de LXPM compatible con su servidor en <https://pubs.lenovo.com/lxpm-overview/>.) También puede realizar diagnósticos del disco duro desde esta interfaz. En la página Diagnóstico, haga clic en Ejecutar diagnóstico → HDD test/Prueba de disco duro. \*

En función de esas pruebas:

- Si la placa posterior supera la prueba pero no se reconocen las unidades, sustituya el cable de señal de la placa posterior y vuelva a ejecutar las pruebas.
- Sustituya la placa posterior.
- Si el adaptador no pasa la prueba, desconecte el cable de señal de la placa posterior del adaptador y vuelva a ejecutar las pruebas.
- Si el adaptador no pasa la prueba, sustitúyalo.

#### <span id="page-170-0"></span>La memoria del sistema que se muestra es menor que la memoria física instalada

Realice los pasos siguientes hasta que se solucione el problema:

Nota: Cada vez que se instala o retira un módulo de memoria, es necesario desconectar el servidor de la fuente de alimentación; esperar 10 segundos y reiniciar el servidor.

- 1. Asegúrese de que:
	- No haya ningún LED de error iluminado en el panel de información del operador.
	- No se enciende ningún LED de error del módulo de memoria en la placa del sistema.
	- El canal duplicado de memoria no sea la causa de la discrepancia.
	- Los módulos de memoria estén colocados correctamente.
- Ha instalado el tipo correcto de módulo de memoria (consulte ["Especificaciones" en la página 4](#page-11-0) o ["Configuración del DC Persistent Memory Module \(DCPMM\)" en la página 85](#page-92-0) para conocer cuáles son los requisitos).
- Después de cambiar o sustituir un módulo de memoria, la configuración de la memoria se actualiza de forma acorde en Setup Utility.
- Todos los bancos de memoria están habilitados. Al detectar un problema, el servidor puede haber inhabilitado automáticamente un banco de memoria, o podría haberse inhabilitado manualmente.
- No existe ninguna discrepancia de memoria cuando el servidor está en la configuración de memoria mínima.
- Al instalar DCPMM:
	- a. Si la memoria está configurada en modo App Direct o en modo de memoria mixta, se han realizado copias de seguridad de todos los datos guardados y se eliminan los espacios de nombres creados antes de sustituir el DCPMM.
	- b. Consulte ["Configuración del DC Persistent Memory Module \(DCPMM\)" en la página 85](#page-92-0) para ver si la memoria que se muestra corresponde a la descripción del modo.
	- c. Si los DCPMM se han configurado recientemente en modo de memoria, vuelva a aplicar el modo App Direct y compruebe si hay algún espacio de nombres que no se haya eliminado (consulte ["Configuración del DC Persistent Memory Module \(DCPMM\)" en la página 85](#page-92-0)).
	- d. Vaya a Setup Utility, seleccione System Configuration and Boot Management → Intel Optane  $DCPMMS \rightarrow$  Security y compruebe que todas las unidades de DCPMM estén desbloqueadas.
- 2. Restablezca los módulos de memoria y reinicie el servidor.
- 3. Compruebe en el registro de errores de la prueba POST:
	- Si un módulo de memoria ha sido desactivado por una interrupción de gestión del sistema (SMI), sustituya el módulo de memoria.
	- Si un módulo de memoria ha sido desactivado por el usuario o mediante POST, restablézcalo y, a continuación, ejecute Setup Utility para activarlo.
- 4. Ejecute los diagnósticos de memoria. Cuando inicia una solución y pulsa la tecla de acuerdo con las instrucciones en pantalla, la interfaz de LXPM se muestra de forma predeterminada. (Para obtener más información, consulte la sección "Inicio" en la documentación de LXPM compatible con su servidor en <https://pubs.lenovo.com/lxpm-overview/>.) Esta interfaz permite realizar diagnósticos de memoria. Desde la página Diagnóstico, vaya a Run Diagnostic → Memory test o DCPMM test.

Notas: Si hay DCPMM instalados, ejecute los diagnósticos en función del modo configurado en cada momento:

- Modo App Direct:
	- Ejecute la prueba de memoria para módulos de memoria DRAM.
	- Ejecute la prueba de DCPMM para DCPMM.
- Modo de memoria y de memoria mixta:

Ejecute tanto el la prueba de memoria como la prueba de DCPMM para DCPMM.

5. Invierta los módulos entre los canales (del mismo procesador) y reinicie el servidor. Si el problema está relacionado con un módulo de memoria, sustituya el módulo de memoria que falla.

Nota: Si hay DCPMM instalados, utilice este método solo en modo de memoria.

6. Vuelva a activar todos los módulos de memoria utilizando Setup Utility y, a continuación, reinicie el servidor.

- 7. (Solo técnicos con formación) Instale el módulo de memoria defectuoso en un conector de módulo de memoria del procesador 2 (si está instalado) para verificar que el problema no sea el procesador o el conector del módulo de memoria.
- 8. (Solo técnicos de servicio especializados) Sustituya la placa del sistema.

#### <span id="page-172-0"></span>Un dispositivo opcional de Lenovo que acaba de instalar no funciona

- 1. Asegúrese de que:
	- El dispositivo es compatible con el servidor (consulte <https://serverproven.lenovo.com/>).
	- Ha seguido las instrucciones de instalación incluidas con el dispositivo y éste se ha instalado correctamente.
	- No ha aflojado otros dispositivos o cables instalados.
	- Ha actualizado la información de configuración en la configuración del sistema. Al iniciar un servido, pulse la tecla de acuerdo con las instrucciones en pantalla para mostrar Setup Utility. (Para obtener más información, consulte la sección "Inicio" en la documentación de LXPM compatible con su servidor en <https://pubs.lenovo.com/lxpm-overview/>.) Siempre que cambie la memoria o un dispositivo, debe actualizar la configuración.
- 2. Vuelva a colocar el dispositivo que acaba de instalar.
- 3. Sustituya el dispositivo que acaba de instalar.
- 4. Vuelva a conectar el cable y compruebe que no presente daños físicos.
- 5. Si el cable está dañado, sustitúyalo.

# <span id="page-174-0"></span>Apéndice A. Cómo obtener ayuda y asistencia técnica

Si necesita ayuda, servicio o asistencia técnica o solo desea más información acerca de los productos IBM, encontrará una gran variedad de fuentes disponibles en Lenovo que le ayudarán.

<span id="page-174-1"></span>En Internet, encontrará información actualizada acerca de los sistemas de Lenovo, dispositivos opcionales, servicios y soporte en:

#### <http://datacentersupport.lenovo.com>

Nota: Esta sección incluye referencias a sitios web de IBM e información sobre cómo obtener servicio técnico. IBM es el proveedor de servicios preferido de Lenovo para ThinkSystem.

### Antes de llamar por teléfono

Antes de llamar, existen varios pasos que debe tomar para intentar resolver el problema usted mismo. Si decide que necesita solicitar asistencia, recopile la información necesaria para el técnico de servicio para facilitar la resolución expedita del problema.

#### Intente resolver el problema usted mismo

Usted puede resolver muchos problemas sin asistencia externa siguiendo los procedimientos de resolución de problemas que Lenovo proporciona en la ayuda en línea o en la documentación del producto Lenovo. La documentación del producto Lenovo también describe las pruebas de diagnóstico que usted puede realizar. La documentación de la mayoría de sistemas, sistemas operativos y programas contiene procedimientos de resolución de problemas y explicaciones de mensajes de error y códigos de error. Si sospecha que tiene un problema de software, consulte la documentación del sistema operativo o del programa.

Encontrará documentación de producto de todos los productos ThinkSystem en <https://pubs.lenovo.com/>

Puede realizar estos pasos para intentar solucionar el problema usted mismo:

- Compruebe todos los cables para asegurarse de que están correctamente conectados.
- Compruebe los interruptores de alimentación para asegurarse de que el sistema y los posibles dispositivos opcionales están encendidos.
- Revise los controladores de dispositivo actualizados de software, firmware y sistema operativo para su producto Lenovo. Los términos y condiciones de Lenovo Warranty establecen que usted, el propietario del producto Lenovo, es responsable del mantenimiento y la actualización de todo el software y firmware para el producto (excepto que esté cubierto por un contrato de mantenimiento adicional). Su técnico de servicio le solicitará que actualice su software y firmware si el problema posee una solución documentada dentro de una actualización de software.
- Si ha instalado hardware o software nuevos en su entorno, revise <https://serverproven.lenovo.com/> para asegurarse de que el hardware y software sean compatibles con su producto.
- Vaya a <http://datacentersupport.lenovo.com> y compruebe si existe información que le ayude a resolver el problema.
	- Revise los foros de Lenovo en [https://forums.lenovo.com/t5/Datacenter-Systems/ct-p/sv\\_eg](https://forums.lenovo.com/t5/Datacenter-Systems/ct-p/sv_eg) para ver si otro usuario ha tenido un problema similar.

Usted puede resolver muchos problemas sin asistencia externa siguiendo los procedimientos de resolución de problemas que Lenovo proporciona en la ayuda en línea o en la documentación del producto Lenovo. La documentación del producto Lenovo también describe las pruebas de diagnóstico que usted puede realizar. La documentación de la mayoría de sistemas, sistemas operativos y programas contiene procedimientos de

resolución de problemas y explicaciones de mensajes de error y códigos de error. Si sospecha que tiene un problema de software, consulte la documentación del sistema operativo o del programa.

#### Recopilación de información necesaria para llamar a Soporte

Si debe usar el servicio de garantía de su producto Lenovo, los técnicos de servicio estarán disponibles para ayudarle de forma más eficaz si prepara toda la información antes de llamar. También puede ir a [http://](http://datacentersupport.lenovo.com/warrantylookup) [datacentersupport.lenovo.com/warrantylookup](http://datacentersupport.lenovo.com/warrantylookup) para obtener más información sobre la garantía del producto.

Reúna la siguiente información para proporcionar al técnico de servicio. Esta información ayudará al técnico de servicio a proporcionar rápidamente una solución para su problema y asegurar que usted reciba el nivel de servicio que ha contratado.

- Números de contrato del acuerdo de Mantenimiento de hardware y software, si corresponde
- Número del tipo de equipo (identificador de 4 dígitos de la máquina Lenovo)
- Número de modelo
- Número de serie
- Niveles de firmware para el sistema actual y UEFI.
- Otra información pertinente, como mensajes y registros de errores

Como alternativa a llamar a Lenovo Support, puede visitar <https://support.lenovo.com/servicerequest> para enviar una solicitud de servicio electrónica. Al enviar una Solicitud de servicio electrónico se inicia el proceso para determinar una solución a su problema poniendo la información relevante a disposición de los técnicos de servicio. Los técnicos de servicio de Lenovo podrán empezar a trabajar en la búsqueda de una solución en cuanto haya completado y enviado una Solicitud de servicio electrónico.

### Recopilación de datos de servicio

Para identificar claramente la causa de un problema de servidor o para atender a una petición del soporte técnico de Lenovo, es posible que deba recopilar datos del servicio que se pueden utilizar para un análisis posterior. Los datos de servicio incluyen información como registros de sucesos e inventario de hardware.

Los datos de servicio se pueden recopilar a través de las siguientes herramientas:

• Uso de Lenovo XClarity Provisioning Manager

Utilice la función Data Collection Services de Uso de Lenovo XClarity Provisioning Manager para recopilar datos del servicio del sistema. Puede recopilar datos existentes del registro del sistema o ejecutar un nuevo diagnóstico para recopilar nuevos datos.

#### • Lenovo XClarity Controller

Puede utilizar la interfaz web de Lenovo XClarity Controller o la CLI para recopilar datos de servicio del servidor. El archivo se puede guardar y enviar al soporte técnico de Lenovo.

- Para obtener más información sobre el uso de la interfaz web para recopilar datos de servicio, consulte la sección "Descarga de datos de servicio" en la versión de documentación de XCC compatible con su servidor en <https://pubs.lenovo.com/lxcc-overview/>.
- Para obtener más información sobre el uso de la CLI para recopilar datos de servicio, consulte la sección "comando ffdc" en la versión de documentación de XCC compatible con su servidor en [https://](https://pubs.lenovo.com/lxcc-overview/)  [pubs.lenovo.com/lxcc-overview/](https://pubs.lenovo.com/lxcc-overview/).

#### • Lenovo XClarity Administrator

Lenovo XClarity Administrator se puede configurar para que recopile y envíe automáticamente archivos de diagnóstico a Lenovo Support cuando ocurran ciertos sucesos susceptibles de recibir servicio en Lenovo XClarity Administrator y los puntos finales gestionados. Puede elegir enviar los archivos de

diagnóstico a Lenovo Support mediante Call Home o a otro proveedor de servicio mediante SFTP. También puede recopilar los archivos de diagnóstico de forma manual, abrir un registro de problemas y enviar archivos de diagnóstico al centro de soporte de Lenovo.

Puede encontrar más información acerca de cómo configurar la notificación automática de problemas en Lenovo XClarity Administrator en la dirección [http://sysmgt.lenovofiles.com/help/topic/com.lenovo.lxca.doc/](http://sysmgt.lenovofiles.com/help/topic/com.lenovo.lxca.doc/admin_setupcallhome.html)  [admin\\_setupcallhome.html](http://sysmgt.lenovofiles.com/help/topic/com.lenovo.lxca.doc/admin_setupcallhome.html).

#### • Lenovo XClarity Essentials OneCLI

Lenovo XClarity Essentials OneCLI tiene una aplicación de inventario para recopilar datos de servicio. Puede ejecutarse en banda y fuera de banda. Cuando funcione en banda dentro del sistema operativo del host en el servidor, OneCLI puede recopilar información acerca del sistema operativo, como el registro de eventos del sistema operativo, adicionalmente a los datos de servicio del hardware.

Para obtener datos del servicio, puede ejecutar el comando *getinfor*. Para obtener más información sobre cómo ejecutar el comando *getinfor*, consulte https://pubs.lenovo.com/lxce-onecli/onecli\_r\_getinfor\_ [command](https://pubs.lenovo.com/lxce-onecli/onecli_r_getinfor_command).

# Contacto con el soporte técnico

<span id="page-176-0"></span>Puede ponerse en contacto con el soporte técnico para obtener ayuda acerca de su problema.

Puede recibir servicio para hardware a través de un proveedor de servicio autorizado por Lenovo. Para localizar un proveedor de servicio autorizado por Lenovo que preste un servicio de garantía, vaya a [https://](https://datacentersupport.lenovo.com/serviceprovider)  [datacentersupport.lenovo.com/serviceprovider](https://datacentersupport.lenovo.com/serviceprovider) y utilice filtros de búsqueda para los diferentes países. Para conocer los números de teléfono del soporte técnico de Lenovo, consulte [https://](https://datacentersupport.lenovo.com/supportphonelist) [datacentersupport.lenovo.com/supportphonelist](https://datacentersupport.lenovo.com/supportphonelist) para ver los detalles del soporte técnico de su región.

# Índice

## A

actividad de Ethernet LED [24](#page-31-1) actualización Actualización de los datos vitales del producto (VPD) [156](#page-163-0) etiqueta del activo [158](#page-165-0) Identificador único universal (UUID) [157](#page-164-0) actualizar el firmware [144](#page-151-0) Adaptador LOM instalar [128](#page-135-0) Adaptador PCIe ranuras [24](#page-31-1) Adaptador RAID conectores [33](#page-40-0) alimentación botón de control de alimentación [18](#page-25-0) apague el servidor [142](#page-149-2) ayuda [167](#page-174-1)

# B

bandeja de expansión de memoria [29](#page-36-0) Bandeja de expansión de memoria y procesador instalar [121](#page-128-0) quitar [105](#page-112-0) botón identificación del sistema parte posterior [26](#page-33-0) botón de detección de presencia [18](#page-25-0) botón NMI [26](#page-33-1) en el panel de diagnóstico Lightpath [24](#page-31-1) botón, detección de presencia [18](#page-25-0)

# C

cables de alimentación [58](#page-65-0) cables de alimentación y señal conexión a las unidades internas [34](#page-41-0) cables de señal y alimentación conexión a las unidades internas [34](#page-41-0) cables, de alimentación y señal conexión a las unidades internas [34](#page-41-0) características [2](#page-9-0) cómo trabajar en el interior del servidor encendido [62](#page-69-0) compartimento del ventilador instalar [118](#page-125-0) conector de vídeo frontal [17](#page-24-0) fuente de alimentación [24](#page-31-1) gestión de sistemas Ethernet [24](#page-31-1) Lenovo XClarity Controller [27](#page-34-0) serie [24,](#page-31-1) [26](#page-33-2) USB [17](#page-24-1), [24](#page-31-1), [26](#page-33-3) vídeo parte posterior [24,](#page-31-1) [26](#page-33-4) conector de serie [24](#page-31-1) conector de vídeo frontal [17](#page-24-0) parte posterior [24,](#page-31-1) [26](#page-33-4) conector serie [26](#page-33-2) conectores Adaptador RAID [33](#page-40-0) bandeja de expansión de memoria [29](#page-36-0)

en la parte posterior del servidor [24](#page-31-1) opcionales, procesador y [29](#page-36-0) parte posterior [24](#page-31-1)<br>placas posteriores 32 placas posteriores tarjeta de expansión PCIe [31](#page-38-0) conexión de los cables de la unidad [34](#page-41-0)<br>conexión de los cables del servidor 142 conexión de los cables del servidor configuración de firmware [148](#page-155-0) configuración de memoria [149,](#page-156-0) [155](#page-162-0) configuración del servidor [59](#page-66-1) Configuración del sistema: ThinkSystem SR860 [143](#page-150-1) Configuración: ThinkSystem SR860 [143](#page-150-1) conjunto del compartimento del ventilador quitar [107](#page-114-0) contaminación gaseosa [10](#page-17-0) contaminación por partículas [10](#page-17-0) contaminación por partículas y gases [10](#page-17-0) controles y LED panel de información del operador [18](#page-25-0) **CPU** opción de instalación [110](#page-117-0) creación de copia de seguridad de la configuración de servidores [156](#page-163-1) creación de una página web personalizada de soporte [167](#page-174-1) cuatro procesadores [94](#page-101-0), [96](#page-103-0) Cuatro procesadores [90](#page-97-0) cubierta superior instalar [138](#page-145-1) quitar [98](#page-105-0)

# D

DCPMM [84](#page-91-0)[–86,](#page-93-0) [88](#page-95-0), [90](#page-97-0), [93](#page-100-0)[–96](#page-103-0) deflector de aire de la placa del sistema instalar [119](#page-126-0) quitar [104](#page-111-0) deflector de aire del chasis instalar [133](#page-140-0) quitar [102](#page-109-0) directrices fiabilidad del sistema [61](#page-68-0) instalación de opciones [60](#page-67-1) directrices de fiabilidad del sistema [61](#page-68-0) directrices de instalación [60](#page-67-1) disposición de los cables unidad [34](#page-41-1), [37](#page-44-0), [40](#page-47-0) dispositivos sensibles a la electricidad estática manejo [62](#page-69-1) dispositivos, sensibles a la electricidad estática manejo [62](#page-69-1) dos procesadores [95](#page-102-0) Dos procesadores [88](#page-95-1) duplicado de memoria [72](#page-79-0) Orden de instalación de DIMM [72](#page-79-0) Orden de instalación de DIMM (2 CPU) [75](#page-82-0) Orden de instalación de DIMM (4 CPU) [76](#page-83-0) orden de instalación de los módulos de memoria [72](#page-79-0) orden de instalación de módulo de memoria (2 CPU) [75](#page-82-0) orden de instalación de módulo de memoria (4 CPU) [76](#page-83-0)

## E

encender el servidor [142](#page-149-4) encendido LED

parte posterior [24](#page-31-1) **Ethernet** conector de gestión de sistemas [24](#page-31-1) LED de estado de enlace [24](#page-31-1) Lenovo XClarity Controller [27](#page-34-0)

## H

hardware opcional instalación [96](#page-103-1)

## I

identificación del sistema botón parte posterior [26](#page-33-0) LED parte posterior [24](#page-31-1), [26](#page-33-5) instalación directrices [60](#page-67-1) marco biselado de seguridad [140](#page-147-0) instalación del servidor en un bastidor [141](#page-148-0) instalar Adaptador LOM [128](#page-135-0) Bandeja de expansión de memoria y procesador [121](#page-128-0) compartimento del ventilador [118](#page-125-0) cubierta superior [138](#page-145-1) deflector de aire de la placa del sistema [119](#page-126-0) deflector de aire del chasis [133](#page-140-0) placa posterior [114](#page-121-0) Placa posterior M.2 [132](#page-139-0) unidad [117](#page-124-0) Unidad M.2 [130](#page-137-0) instalarConjunto de la tarjeta de expansión PCIe [124](#page-131-0) Intel Optane DC Persistent Memory Module [85–](#page-92-1)[86](#page-93-0)

# L

**LCD** panel de visualización de información del sistema [19](#page-26-0) LED [18](#page-25-0) actividad de red [17](#page-24-2)[–18](#page-25-1) alimentación de CA [24](#page-31-1) alimentación de CC [24](#page-31-1) de actividad de la unidad de disco duro [17](#page-24-3) de alimentación de CA [25](#page-32-0) de alimentación de CC [25](#page-32-1) de error de sistema trasero [26](#page-33-6) de estado de la unidad de disco duro [17](#page-24-4) de estado de la unidad de estado sólido [17](#page-24-4) de fuente de alimentación [25](#page-32-2) encendido [17–](#page-24-5)[18](#page-25-0)  parte posterior [24](#page-31-1) error del sistema [17–](#page-24-6)[19](#page-26-1) parte posterior [24](#page-31-1) estado de enlace Ethernet [24](#page-31-1) fuente de alimentación [24](#page-31-1) identificación [17–](#page-24-7)[18](#page-25-2) identificación del sistema parte posterior [24](#page-31-1), [26](#page-33-5) información del sistema [18](#page-25-0) localizador del sistema [18](#page-25-0) para actividad Ethernet [24](#page-31-1) LED de actividad de la unidad de disco duro [17](#page-24-3) LED de actividad de la unidad de estado sólido [17](#page-24-3) LED de alimentación de CA [24](#page-31-1)[–25](#page-32-0) LED de alimentación de CC [24–](#page-31-1)[25](#page-32-1) LED de encendido [18](#page-25-0) LED de estado de la unidad de disco duro [17](#page-24-4)

LED de estado de la unidad de estado sólido [17](#page-24-4) LED de fuente de alimentación [24–](#page-31-1)[25](#page-32-2) Lenovo Capacity Planner [11](#page-18-0) Lenovo XClarity Essentials [11](#page-18-0) lista de comprobación de configuración del servidor [59](#page-66-2) lista de comprobación de inspección de seguridad [iv](#page-5-0) lista de piezas [53](#page-60-0) Los LED Módulos DIMM [29](#page-36-0) opcionales, procesador y [29](#page-36-0)

# M

manejo de dispositivos sensibles a la electricidad estática [62](#page-69-1) marco biselado instalación [140](#page-147-0) marco biselado de seguridad instalación [140](#page-147-0) quitar [97](#page-104-0) matriz redundante de discos independientes (RAID) [118](#page-125-1)<br>mecanismos de cierre de liberación del bastidor 18 mecanismos de cierre de liberación del bastidor [18](#page-25-3) memoria [85–](#page-92-1)[86](#page-93-0), [149](#page-156-1) Modo de memoria [93](#page-100-0)-94, [96](#page-103-0) modo de memoria independiente [64](#page-71-0)  Orden de instalación de DIMM [64](#page-71-0) Orden de instalación de DIMM (2 CPU) [67](#page-74-0) Orden de instalación de DIMM (4 CPU) [68](#page-75-0) orden de instalación de los módulos de memoria [64](#page-71-0) orden de instalación de módulo de memoria (2 CPU) [67](#page-74-0) orden de instalación de módulo de memoria (4 CPU) [68](#page-75-0) Modo de memoria mixto [95](#page-102-1) modo de memoria no duplicada Orden de instalación de DIMM [64](#page-71-0) Orden de instalación de DIMM (2 CPU) [67](#page-74-0) Orden de instalación de DIMM (4 CPU) [68](#page-75-0) Modo directo App [88,](#page-95-0) [90](#page-97-0) módulo de memoria opciones de instalación [113](#page-120-0) módulo de procesador-disipador de calor opción de instalación [110](#page-117-0) Módulos DIMM opciones de instalación [113](#page-120-0)

# N

números de teléfono [169](#page-176-0) NVMe [117](#page-124-0)

# O

Obtener ayuda [167](#page-174-1) ofertas de gestión [11](#page-18-0) opción de instalación CPU [110](#page-117-0) microprocesador [110](#page-117-0) módulo de procesador-disipador de calor [110](#page-117-0) PHM [110](#page-117-0) procesador [110](#page-117-0) opcionales, procesador y [29](#page-36-0) opciones de instalación módulo de memoria [113](#page-120-0) Módulos DIMM [113](#page-120-0) orden de instalación DCPMM [63](#page-70-0) DIMM (duplicado de memoria - 2 CPU) [75](#page-82-0)<br>DIMM (duplicado de memoria - 4 CPU) 76 DIMM (duplicado de memoria - 4 CPU) DIMM (duplicado de memoria) [72](#page-79-0) DIMM (modo de memoria independiente - 2 CPU) [67](#page-74-0)<br>DIMM (modo de memoria independiente - 4 CPU) 68 DIMM (modo de memoria independiente - 4 CPU) DIMM (modo de memoria independiente) [64](#page-71-0)
DIMM (recambio de memoria: 2 CPU) [81](#page-88-0) DIMM (recambio de memoria: 4 CPU) [82](#page-89-0) DIMM (recambio de memoria) [78](#page-85-0) DIMM DRAM [63](#page-70-0) módulo de memoria [63](#page-70-1) módulo de memoria (duplicado de memoria - 2 CPU) [75](#page-82-0) módulo de memoria (duplicado de memoria - 4 CPU) [76](#page-83-0) módulo de memoria (duplicado de memoria) [72](#page-79-0) módulo de memoria (modo de memoria independiente - 2 CPU) [67](#page-74-0) módulo de memoria (modo de memoria independiente - 4 CPU) [68](#page-75-0) módulo de memoria (modo de memoria independiente) [64](#page-71-0) módulo de memoria (recambio de memoria: 2 CPU) [81](#page-88-0) módulo de memoria (recambio de memoria: 4 CPU) [82](#page-89-0) módulo de memoria (recambio de memoria) [78](#page-85-0) Módulos DIMM [63](#page-70-1) Orden de instalación de DIMM [63](#page-70-1), [84](#page-91-0)  duplicado de memoria [72](#page-79-0) duplicado de memoria (2 CPU) [75](#page-82-0) duplicado de memoria (4 CPU) [76](#page-83-0) modo de memoria independiente [64](#page-71-0) modo de memoria independiente (2 CPU) [67](#page-74-0) modo de memoria independiente (4 CPU) [68](#page-75-0) modo de memoria no duplicada [64](#page-71-0) modo de memoria no duplicado (2 CPU) [67](#page-74-0) modo de memoria no duplicado (4 CPU) [68](#page-75-0) recambio de memoria [78](#page-85-0) recambio de memoria (2 CPU) [81](#page-88-0) recambio de memoria (4 CPU) [82](#page-89-0) Orden de instalación de DRAM DIMM [63](#page-70-0) orden de instalación de los módulos de memoria [84,](#page-91-0) [88,](#page-95-0) [90,](#page-97-0) [93–](#page-100-0)[96](#page-103-0)  duplicado de memoria [72](#page-79-0) duplicado de memoria (2 CPU) [75](#page-82-0) duplicado de memoria (4 CPU) [76](#page-83-0) modo de memoria independiente [64](#page-71-0) modo de memoria independiente (2 CPU) [67](#page-74-0) modo de memoria independiente (4 CPU) [68](#page-75-0) recambio de memoria [78](#page-85-0) recambio de memoria (2 CPU) [81](#page-88-0) recambio de memoria (4 CPU) [82](#page-89-0)

#### P

página web de apoyo, personalizada [167](#page-174-0) página web personalizada de soporte [167](#page-174-0) panel de diagnóstico Lightpath botón NMI [24](#page-31-0) panel frontal quitar [97](#page-104-0) panel frontal del operador [18](#page-25-0)  controles y LED [18](#page-25-1) panel frontal del operador con pantalla LCD [19](#page-26-0) Panel LCD de visualización de información del sistema [19](#page-26-0) pestillos del bastidor [16](#page-23-0) PHM opción de instalación [110](#page-117-0) placa posterior conectores [32](#page-39-0) instalar [114](#page-121-0) Placa posterior M.2 instalar [132](#page-139-0) PMem [149](#page-156-0) Problemas de instalación comunes [161](#page-168-0) procesador opción de instalación [110](#page-117-0)

## Q

quitar bandeja de expansión [101](#page-108-0) Bandeja de expansión de memoria y procesador [105](#page-112-0) Conjunto de la tarjeta de expansión PCIe [100](#page-107-0) conjunto de la tarjeta de expansión PCIe de 4U [136](#page-143-0) conjunto del compartimento del ventilador [107](#page-114-0) cubierta superior [98](#page-105-0) deflector de aire de la placa del sistema [104](#page-111-0) deflector de aire del chasis [102](#page-109-0) expansión PCIe, bandeja [134](#page-141-0) marco biselado de seguridad [97](#page-104-0)

### R

ranura Adaptador LOM [28](#page-35-0) adaptador ML, 1 GB [24](#page-31-0) ranura de adaptador Ethernet, 10 Gb [24](#page-31-0) ranura de adaptador ML, 1 Gb [24](#page-31-0) recambio de memoria [78](#page-85-0) Orden de instalación de DIMM [78](#page-85-0) Orden de instalación de DIMM (2 CPU) [81](#page-88-0) Orden de instalación de DIMM (4 CPU) [82](#page-89-0) orden de instalación de los módulos de memoria [78](#page-85-0) orden de instalación de módulo de memoria (2 CPU) [81](#page-88-0) orden de instalación de módulo de memoria (4 CPU) [82](#page-89-0) recopilación de datos de servicio [168](#page-175-0) Reglas y orden de instalación de los módulos de memoria [63](#page-70-1) retén en la placa posterior M.2 ajuste [129](#page-136-0)

# S

SATA/SAS [117](#page-124-0) seguridad [iii](#page-4-0) servicio y soporte antes de llamar [167](#page-174-1) Hardware de [169](#page-176-0) software de [169](#page-176-0) Servicio y soporte de hardware números de teléfono [169](#page-176-0) servicio y soporte de software números de teléfono [169](#page-176-0) servicio, datos [168](#page-175-0) servidor, vista frontal [16](#page-23-0) sistema frontal del LED de errores [18](#page-25-1) LED de error del sistema parte posterior [24](#page-31-0) LED de identificación, frontal [18](#page-25-1) Sistema LED de información [18](#page-25-1) software de [15](#page-22-0)

## T

tarjeta de expansión PCIe conectores [31](#page-38-0)

## U

unidad disposición de los cables [34,](#page-41-0) [37,](#page-44-0) [40](#page-47-0) unidad de disco duro [117](#page-124-0) unidad de estado sólido [117](#page-124-0) Unidad M.2 instalar [130](#page-137-0) unidad, instalar [117](#page-124-0) unidades conexión de los cables de alimentación y señal [34](#page-41-1) USB conector [24](#page-31-0), [26](#page-33-0)

Uso de Lenovo XClarity Provisioning Manager [11](#page-18-0)

### V

validar la configuración del servidor [142](#page-149-0)

vista frontal ubicación de los LED [16](#page-23-0) vista frontal del servidor [16](#page-23-0) vista posterior [24](#page-31-0)  del servidor [24](#page-31-0) vista posterior del servidor [24](#page-31-0)

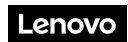

Número de pieza: SP47A30799

Printed in China

(1P) P/N: SP47A30799

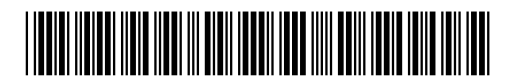